# **UNIVERSIDAD NACIONAL AUTONOMA DE MEXICO**

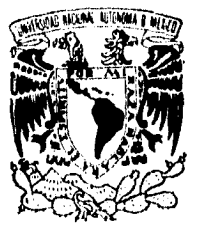

FACULTAD DE INGENIERIA

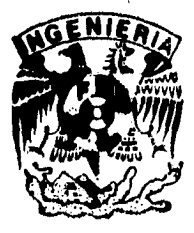

 $\overline{Q}$ 

# ARQUITECTURA ASISTIDA POR COMPUTADORA

# **TESIS PROFESIONAL**

**QUE PARA OBTENER EL TITULO DE: INGENIERO EN COMPUTACION PRESE N T A**   $\ddot{\cdot}$ **JORGE PIMENTEL ALARCON** 

**DIRECTOR DE TESIS: ING. MARTIN PEREZ MONDRAGON** 

TFS1S CON FALLA DE ORIGEN **Ciudad Universitaria, México, D. F. Agosto de 1996** 

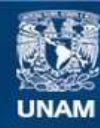

Universidad Nacional Autónoma de México

**UNAM – Dirección General de Bibliotecas Tesis Digitales Restricciones de uso**

## **DERECHOS RESERVADOS © PROHIBIDA SU REPRODUCCIÓN TOTAL O PARCIAL**

Todo el material contenido en esta tesis esta protegido por la Ley Federal del Derecho de Autor (LFDA) de los Estados Unidos Mexicanos (México).

**Biblioteca Central** 

Dirección General de Bibliotecas de la UNAM

El uso de imágenes, fragmentos de videos, y demás material que sea objeto de protección de los derechos de autor, será exclusivamente para fines educativos e informativos y deberá citar la fuente donde la obtuvo mencionando el autor o autores. Cualquier uso distinto como el lucro, reproducción, edición o modificación, será perseguido y sancionado por el respectivo titular de los Derechos de Autor.

**TESIS** 

# **COMPLETA**

*Siempre he sitio una persona de pocas polainas,.. thy tantas personas que han influido en mi, Dios, mis Padres, mi Familia, mis Amigos, mis Profesores... que me han ayudado a cumplir este nuevo objetivo de mi vida, que solo puedo decir GRACIAS, Sabiendo que cada una de ellas que me alentó en mis exilas y me apoyó durante mis tropiezos se sentirá aludida al leer este corto, pero sincero agradecimiento.* 

## -JORGE PIMENTEL ALARCÓN.-

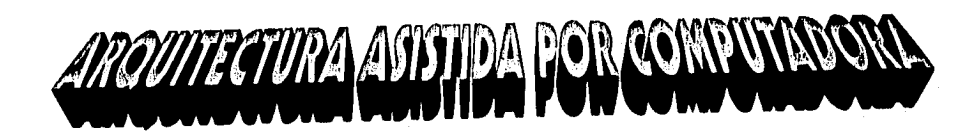

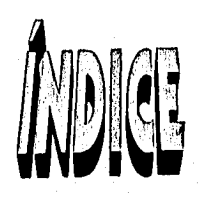

## ARQUITECTURA ASISTIDA POR COMPUTADORA.

## INDICE.

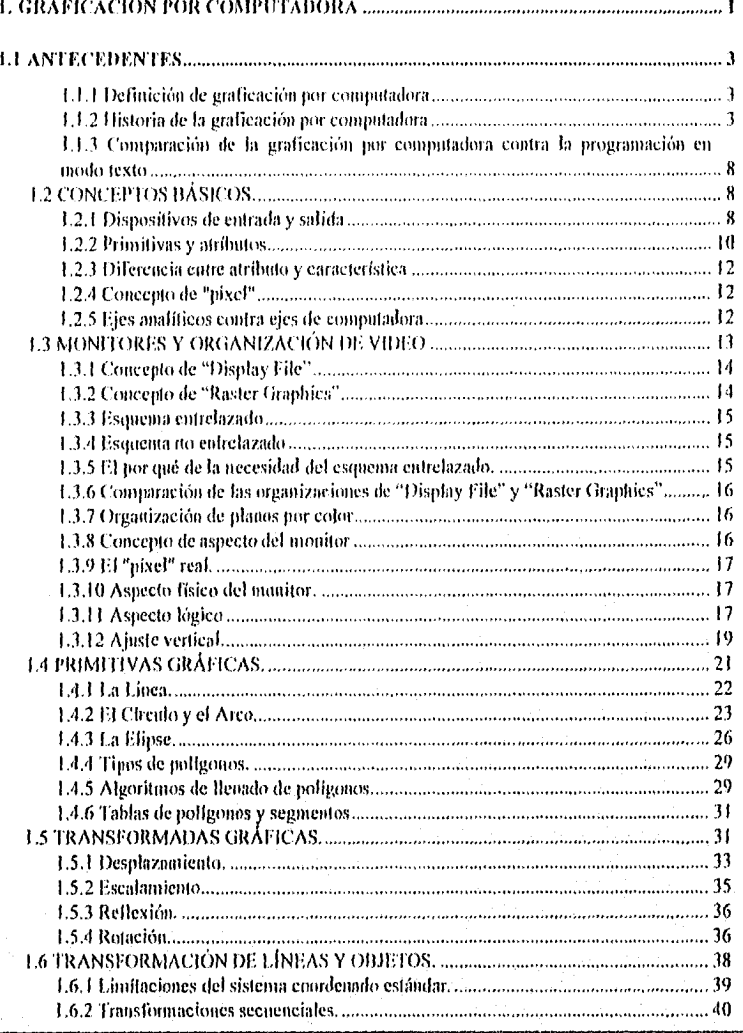

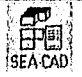

#### INDICE.

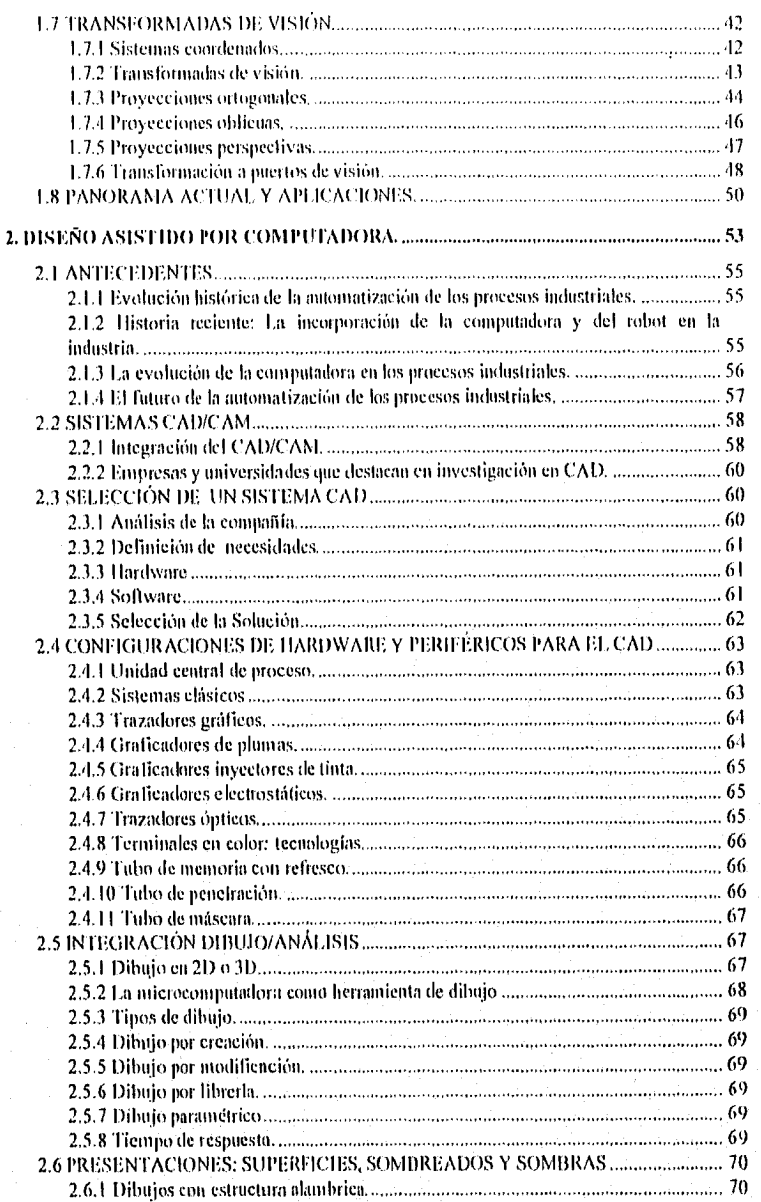

er<br>SEA CAD

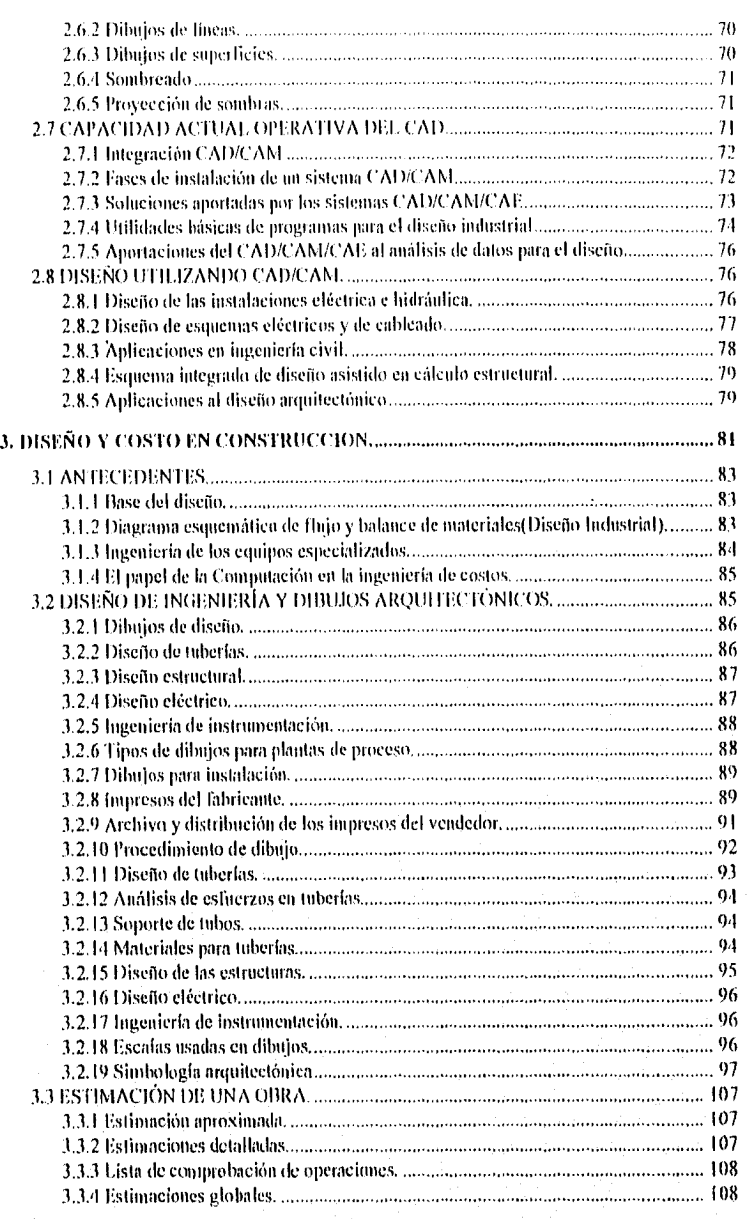

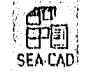

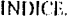

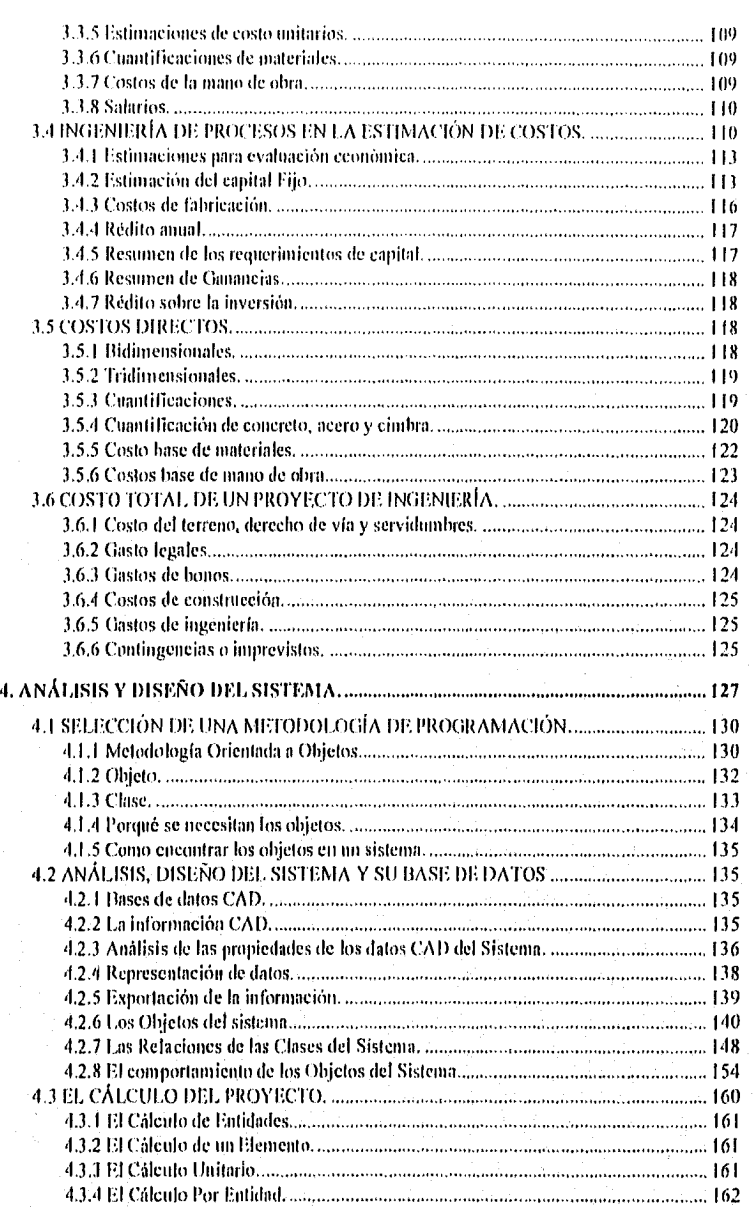

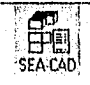

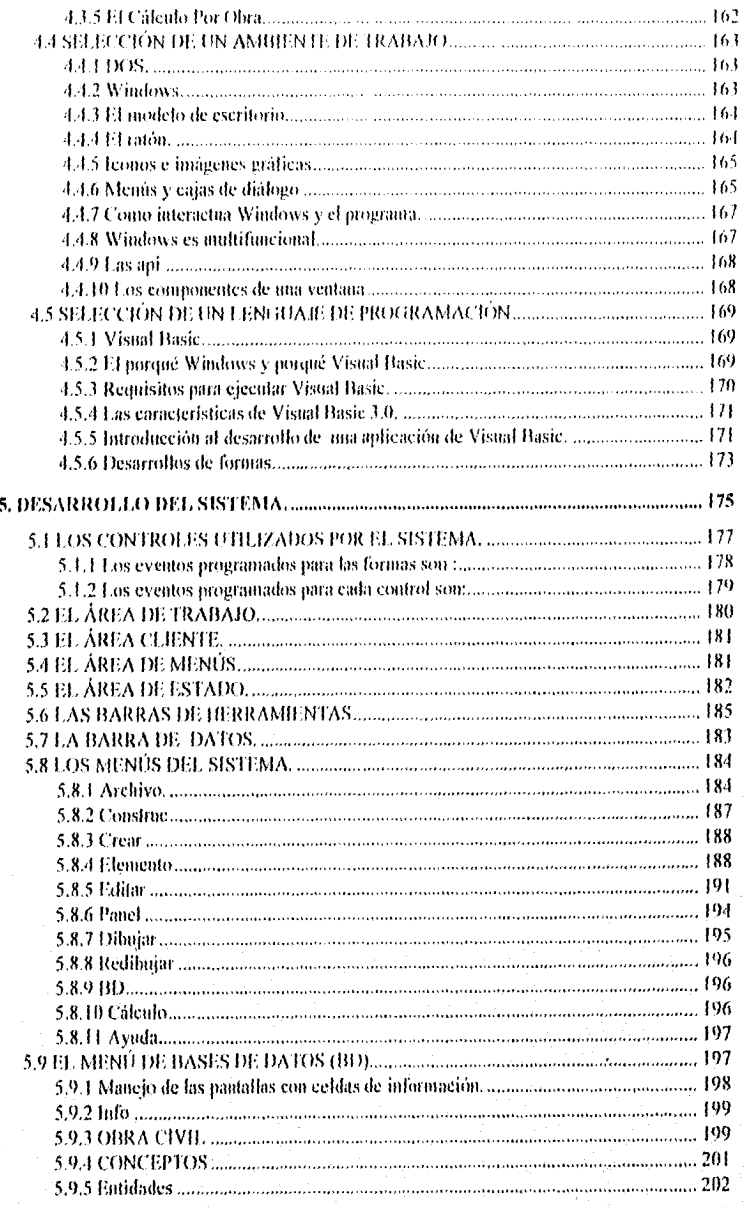

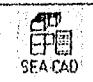

#### **INDICE.**

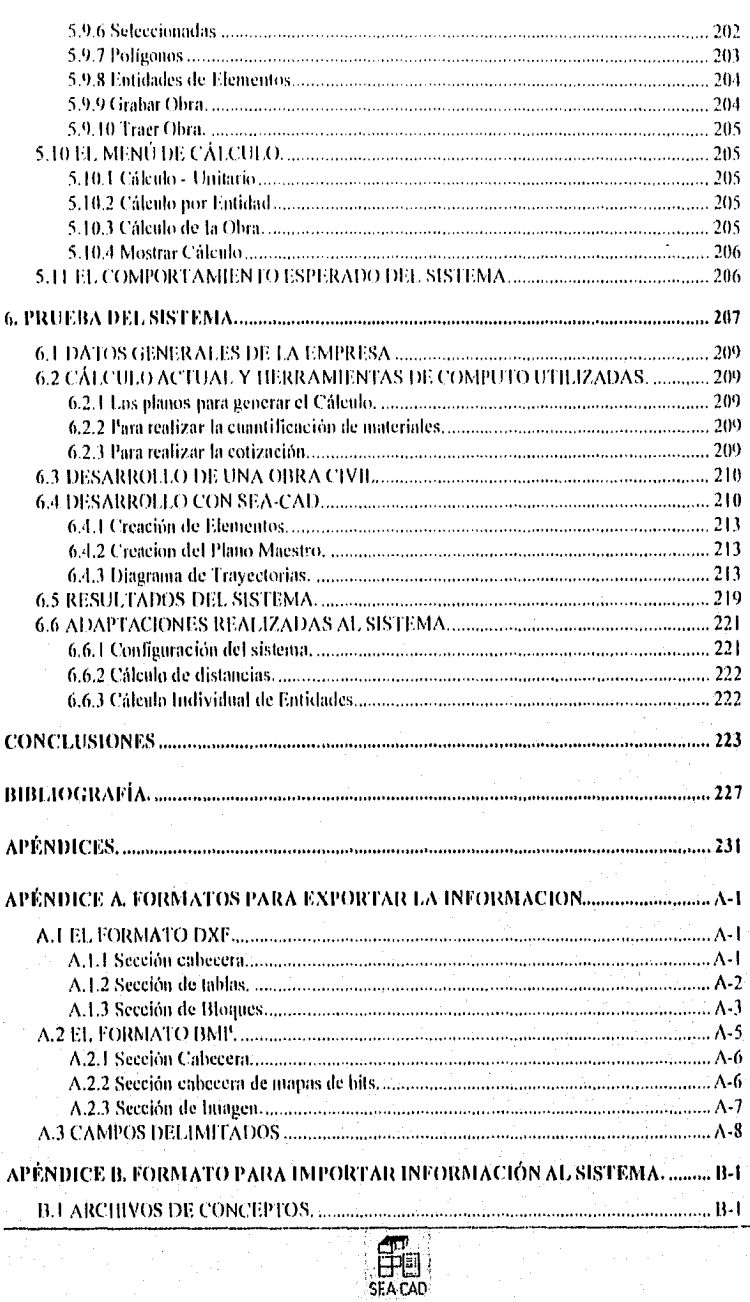

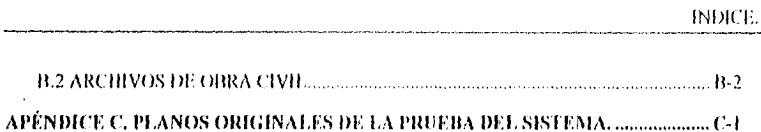

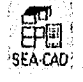

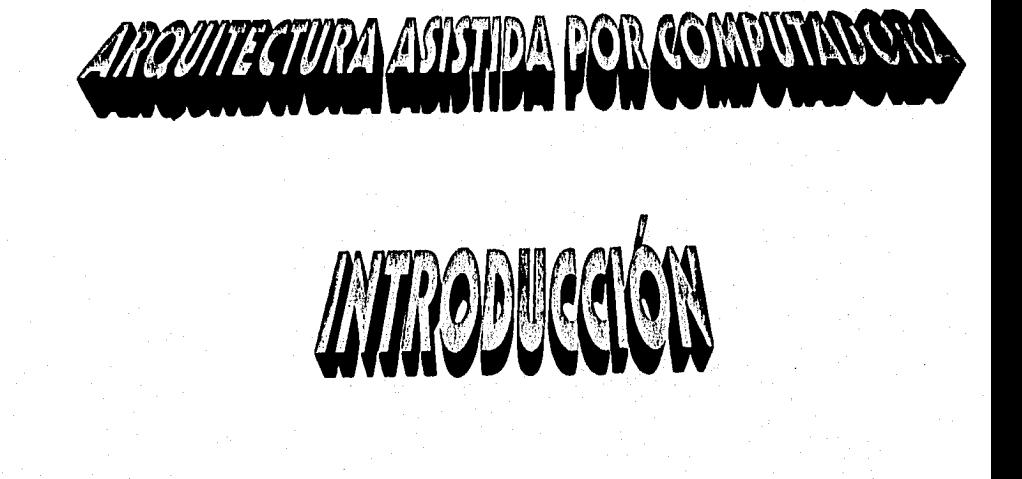

#### **INTRODUCCIÓN**

#### IN 'I RODU('C'IÓN.

Es indudable el hecho de que la computación ha influido en todos los campos del conocimiento, este trabajo tiene como propósito encaminarla hacia las disciplinas de la arquitectura y la ingenieria civil.

VI objetivo fundamental es desarrollar una herramienta de cómputo que facilite la creación de dibujos arquitectónicos y que Milite estos dibujos como base para generar un cálculo tanto del material a utilizar como de los costos a invertir en una construcción ó al añadir componentes a una obra civil.

Los conocimientos básicos que se deben poseer para la creación de este sistema pertenecen principalmente a las siguientes tres ramas : I,a Gralleación por Computadora, PI Diseño Asistido por Computadora y El Diseño y Costo en in Construcción, por lo tanto el desarrollo de este trabajo se basará principalmente en la explicación de estas ramas, sin olvidar que un proyecto de este tipo tiene como auxiliares muchas ramas también pertenecientes a la Ingeniería en Computación, tales como : Análisis y Diseño de Bases de Datos, Estructura de Datos, Ingeniería de Programación, Lenguaje Estructurado, etc., mismas que se verán plasmadas en forma implícita en las secciones referente al Análisis, Diseño e Implementación del sistema.

I.os temas a tratar, se mencionan a continuación en el orden en el que se está estructurado este trabajo:

• (indicación por Computadora.

Se mencionará la definición de la (iraficación por Computadora y la evolución por la que ha pasado desde sus inicios hasta la época actual, se expondrán aquellos conceptos referentes a las partes físicas que influyen en este tema, se analizarán las primitivas gráficas, cómo desarrollarlas y cómo aplicarles transformadas para generar dibujos mas complejos y así poder plasmarlos en 3 dimensiones.

• Diseño Asistido por Computadora.

Se dará la definición de este concepto, y su evolución histórica, se nombrarán los dispositivos que necesita un sistema C.A Al, se expondrán los puntos que hay que tomar en cuenta al seleccionar un sistema C.A.D, se mencionarán los tipo de dibujos que pueden generar este tipo de aplicaciones y se mencionarán las aplicaciones en algunas ramas de la ingeniería.

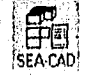

#### INTRODUCCIÓN

• 1)iseño y Costo en Construcción.

Se mencionarán las fases que incluye el diseno de una obra, se mostrará la simbología arquitectónica comúnmente utilizada, y se expondrán los diferentes tipos de estimaciones existentes para generar el cálculo correspondiente de la obra, así como de sus costos directos.

• Análisis y Diseno del Sistema.

Se expondrán todos los objetivos que se pretenden cumplir con la realización de este proyecto, se explicará la metodología utilizada para el diseño y el porqué se eligió ésta, se explicará las partes componentes del sistema y cómo intercalan entre ellas, y al final mencionaré la plataforma en la que se desarrollará el sistema y el lenguaje en el cual se programará.

• Desarrollo del Sistema.

Se mencionarán brevemente algunas características del lenguaje utilizado para crear esta herramienta de cómputo, y se avanzará por cada componente del mismo, para resumir al final, el comportamiento esperado del sistema.

• Prueba del Sistema.

En este capitulo se expondrá tina descripción de la compaftía que se ofreció para probar el sistema, se mencionará la forma cómo ésta realiza sus dibujos y genera sus cálculos, se realizará una prueba entre una obra creada por los métodos actuales contra su creación en el sistema, así mismo se mencionarán las adaptaciones realizadas en el programa, y al final, se expondrán los puntos de vista del usuario.

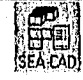

π

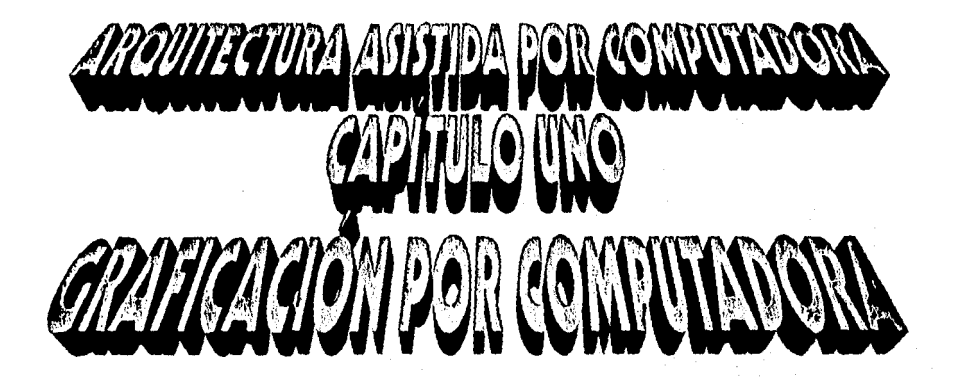

#### CAPÍTULO UNO.

#### GRA FICA(.1ON POR COMPUTADORA

#### 1. GRAFICACIÓN POR COMPUTADORA

#### 1.1 ANI.ECEDENTES

#### 1.1.1 Definición de gra ficación por computadora

Se definirá a la graficación por computadora como el conjunto de técnicas gráficas así como al proceso que permita generar imágenes a través de un sistema de cómputo, la graficación por computadora permite a los usuarios de diversos campos el tener una idea visual de los datos que quieren procesar, estos campos pueden ir desde el diseño gráfico hasta las simulaciones de proyectos como por ejemplo pruebas aerodinámicas, pasando por creación de planos, gráficas de venias. o cualquier representación visual que sea generada por la computadora.

Con la graficación por computadora, el usuario proporciona la idea y la información a la computadora y ésta la utiliza para construir una representación visual en la pantalla donde en la mayoría de los casos es posible plasmar la imagen sobre papel.

Como puede notarse, el objetivo de la graficación por computadora es el de dar una mejor y más clara representación de los datos que existen en la computadora.

I,a principal ventaja de la gralieación por computadora es el proveer al usuario de una herramienta para la creación de imágenes. además de

- Proveer una forma interactiva de generación de imágenes.
- Proporcionar una ilimitada área de trabajo, ya que el usuario puede extenderla tanto como el modelo lo requiera.
- · Proporcionar un conjunto de herramientas para agilizar el diseño de la imágen o el dibujo tales como rotación de imágenes, desplazamiento o sombreado por ejemplo.
- Incorporar en forma rápida la modificación de los nuevos datos y generar resultados en un formato gráfico mas comprensible para el usuario.
- Permitir la creación de nuevas soluciones y probar las ideas antes de ser construidas, perinitiendo así probar cada vez nuevas técnicas y usar múltiples alternativas para llegar u un resultado esperado.

#### 1.1.2 Historia de la graficación por computadora

1,a unificación por computadora no tiene una historia lineal. Surge simultáneamente a partir de la incapacidad del texto para describir ciertas Situaciones, y la misia lidia de disposición de la mente humana para entender únicamente descripciones textuales.

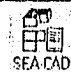

3

 $Si$  se analiza fríamente, el texto  $t$ como éste), es una colección de símbolos gráficos, pero que tienen un significado estándar para todas o casi todas las culturas,

Desde la prehistoria. el hombre ha expresado su manera de sentir y de pensar a través de simbolos, algunos de los cuales han trascendido hasta tener un significado estándar como se mencionó anteriormente. Por ejemplo, todo el inundo sabe que las siglas S.O.S. indican petición de ayuda, pero pocos conocen su significado: "Save Our Souls". En cualquier caso, el receptor sabe que alguien está en dificultades.

No todos los símbolos son letras, algunos son símbolos propios de alguna disciplina, como es el caso de los símbolos matemáticos +, -, X, :, o los de integración o derivación. La música cuenta con sus símbolos propios para indicar una nota y durante cuanto tiempo debe tocarse. Algunos idiomas cuentan con otras letras.

En estos ejemplos, el símbolo enlaza al propio símbolo con otro significado, pero textual. Sin embargo, no todos los símbolos son escritos, por ejemplo, las religiones realizan ritos sagrados que son un simbolo de algún dogma propio de su creencia. Cuando uu símbolo es escrito se le llama jeroglífico.

Existen otros símbolos, cuyo enlace es a una idea más que a un texto. Por ejemplo, una bandera blanca o una paloma también blanca. dan la idea de paz, pero no se puede expresar literalmente lo que se quiere decir. En este caso el símbolo ya no es un jeroglífico sino una imagen.

En este punto es cuando la graficación por computadora entra en acción. Esta rama de la programación, se encarga de emplear símbolos relativamente complejos para asociarlos a una idea.

La gralieación por computadora se inició en dos campos. El primero fueron los video juegos. En este caso, el "hardware" asociaba las imágenes mostradas con un partido de tenis por mencionar a alguno de ellos. Una característica interesante de estos símbolos es que son dinámicos: es decir de forma pero dan la misma idea, cambian debido a que no sólo asocian a una idea, sino que muestran diferentes estados de dicha idea.

El segundo campo de acción lile la Ingeniería. Los ingenieros, aunque ya trabajaban con computadoras, empezaban a demandar el poder ver sus diseños antes de realizarlos físicamente, querían ver gráficas de comportamiento de dispositivos, y no sólo una tabulación impresa en papel.

Así pues, la gralicación por computadora se Ine desarrollando para satishicer las demandas tecnológicas y de mercado de la época. En sus inicios las pantallas gráficas eran muy limitadas en cuanto a resolución, colores y costo, pero una vez librada esta etapa, las aplicaciones gráficas brincaron al sector de la computación personal.

Para nadie es un secreto que el mayor desarrollo de la computación personal se ha dado con los sistemas PC. sin embargo, la graficación por computadora tuvo una

SEA LAU

 $\mathbf{d}$  direction in the contract of  $\mathbf{d}$ 

participación modesia durante los inicios de la computación personal. la cual. se puede decir que empezó en los setenta, se desarrolló durante los ochenta e invadió por completo el mundo a finales de los ochenta y principios de los noventa.

1)111'11111C 111.1111111c1os, era prácticamente un lujo que una aplicación soportará gráficos. La primera plataforma en soporlar de manera regular las aplicaciones gráficas fue la familia Apple. Las gráficas eran en blanco y negro. o mejor dicho. ámbar y negro o turquesa y negro. En general, cuando una gráfica está desplegada únicamente en dos colores, se dice que está en blanco y negro.

Al surgir los sistemas PC, éstos carecían de completo soporte gráfico. El primer adaptador para estas máquinas fue la tarjeta llércules que tenía una resolución de 1024 x 768 "pixels" (más adelante se hablará de resoluciones y "pixels").

111M crea lit tarjeta COA (''('olor Graphics Adapter") para la IIIM PC. Contaba con (los modos: 3211 x 200 con cuatro colores, y 640 x 200 con dos.

Los colores de COA estaban preprogramados en el "hardware" y no podían ser alterados.

Los programas empezaron a utilizar la COA, y la llércules. La mayoría (le ellos corrían en modo texto y sólo cambiaban a modo gráfico cuando era necesario, debido entre otras cosas, al limitado número de colines de estos adaptadores.

Muy pronto se vió que la COA sólo compelía con su rival l lércules en lo referente al color. sin embargo, en lo tocante a resolución. llércules llevaba la delantera. por lo que IBM decidió crear un nuevo adaptador gráfico que fue el EGA ("Enhaced Graphics Mapter").

La ECIA con sus modos gráficos de mayor resolución y mayor número de colores, hicieron que la CGA quedara en el olvido, y en el año de 1985, el estándar era RiA. Esto provocó que la programación de gráficos se complicara por la incompatibilidad (le los adaptadores. Varias soluciones surgieron a este problema: algunos programas venían de fábrica para uno sólo de dichos adaptadores, otros se vendían separado para cada uno o en el mismo paquete venía una versión para cada uno. En estos casos el usuario debía conocer qué adaptador tenía su máquina criando la mayorla no sabía a ciencia cierta cual era.

Otra solución que prevalece hasta hoy en día, fué la de separar el código de manipulación del "hardware" del programa en si y almacenar dicho código en un archivo separado que hiera cargado al correr el program. A estos archivos se les dio el nombre de manejadores ("driver"). I lay que aclarar que el concepto no lo desarrolló la gralloción por computadora. El sistema operativo MS-DOS desde su versión 2.0, introdujo el concepto de manejadores para poder utilizar "hardware" que no era 100 % compatible con el estándar, o que bien, era para tareas unuy precisas.

El éxito de la EGA se vió empañado por la misma EGA. Intoxicada por los colores y resolución de la EGA, IBM decidió ir un paso más adelante y crear un adaptador gráfico

็ <del>E</del>H‼‼ |<br>SEACAD

5

ruin más poderoso y que supliera algunas deficiencias internas del "hardware". Esto hizo surgir la tarjeta VGA ("Video Graphics Adapter"). la cual provocó que la EGA sufriera la misma suerte que la CGA. Las tarjetas EGA y VGA requerían de un monitor especial para ellas con lo que los monitores CCiA se fueron a un rincón de las empresas.

Aún cuando la EGA y la CGA estaban en el desván, 1lércules no. Aunque no le hicieron mejoras, sigue siendo relativamente usada. IBM prosiguió con su carrera (le VGA, la cual fue tomada por un sin número de l'abricantes, cada uno de ellos proclamando que su "estándar" era el mejor, por lo que surge un organismo llamado VESA ("Video Electronics Standard Asociation"), para lijar un estándar real. La WiA siguió creciendo a la SuperVGA, la UltraVGA y actualmente la HiperVGA.

Muchos fabricantes empezaron a ver en la graficación por computadora la gallina de los huevos de cito. Surgieron otras tarjetas y monitores como el ATT400 de ATI, la 111M115141 de IIIM entre otras. Cada una de ellas totalmente incompatible con las otras, con lo que se fijó prácticamente el uso de manejadores de video. La programación se hizo aún más complicada, y como la mayoría de los fabricantes de "software" usan formatos propios para sus inanejadows, se corría el riesgo de comprar un adaptador de video que no fuera soportado por la aplicación.

En lo referente al "software", los programas empezaron a dar la opción de correr en modo texto o gráfico. Fi uso de texto es más rápido pero el gráfico da tina mejor y más clara idea del trabajo del usuario.

Pero la gralicación no sólo es el desplegarlo en video, también existe la impresión de las gráficas, ya que: ¿Servirla una computadora si no se puede obtener una copia del trabajo realizado?. I.a historia de las impresoras sufrió una historia paralela al de los adaptadores gráficos, con los que se empezaron a usar manejadores de impresora.

Surgió entonces el problema de que cada aplicación usaba sus propios mancjadores. 111 usuario tenía que configurar sus aplicaciones una y otra vez para el mismo "hardware". Surgieron manejadores para el ratón, para todo el "hardware" que supuestamente era "estándar y compatible"!.

Paralelamente al problema de los manejadores, las aplicaciones usaban sus propios comandos y menús. Se pensó entonces, que si existían supuestos estándares en el "hardware", también los debla haber en el "software".

Surge entonces el concepto de interfases gráficas de usuario (GUI por sus siglas en inglés). El programa ya corría enteramente en modo gráfico. Sin embargo, el concepto de GUI no pertenece a IBM. Cuando la IBM PC desplazó por completo del mercado a la Apple, dicha compañia decidió lanzar una máquina totalmente nueva que fue una Macintosh o la "Mac" como se conoce mejor. Esta máquina contaba con una interfase gráfica nativa (es decir, en el sistema operativo y en el "harzhvare", o sea en el "linnware").

(u

La "Mac" introdujo conceptos de interfase que se han convertido en estándar: memis, barras de desplazamiento, marcos, ventanas, cajas de diálogos, agrupamientos de selección y marca. lista de selección e iconos.

Aqui es bueno regresar un poco en el tiempo pan mencionar como surge el concepto de icono. Un icono es una pequeña imagen que da una idea. Por ejemplo, una E rodeada de un círculo indica que está permitido estacionarse, pero si la I' tiene tina diagonal. indica que nó se puede. l',;ta diagonal se tomó del lenguaje matemático. Recordando que el símbolo V en matemáticas quiere decir "No". De esta manera se tienen los símbolos "No Existe", "No igual o diferente", etc.

Durante la Segunda (hierra Mundial, muchos pilotos se estrellaron al ver la cantidad de combustible que les quedaba al interpretada como galones, cuando en realidad eran litros. Otros regresaron a sus bases con combustible suficiente para permanecer más tiempo en la misión al hacer la interpretación contraria, con lo que surgieron los iconos de vacío, medio y lleno que hoy en día los automóviles traen en el tablero.

Microsoft copió los conceptos de 'Mac" en "Windows". las interlases gráficas empezaron a hacerse estándar y a ser una copia una de la otra; surgieron Motiff y X-Windows para sistemas UNIX, "Presentatión Manager" para OS/2, etc.

lay que aclarar que la interlase no surgió para un solo programa.: La principal característica de estas interfases es la de permitir al usuario ejecutar varias aplicaciones al mismo tiempo.

El surgimiento de "Windows" acabó con muchos problemas, Las aplicaciones son estándar, los usuarios aprenden a usar una de ellas y aprenden a usar todas. Solo se requiere configurar la impresora, el ratón, el video. el disco duro, el teclado, etc., una sola vez. Incluso el concepto de Rientes de tipos de letras, se hizo extensivo y las aplicaciones comparten tipos de letra.

Culinario a lo anterior, "Windows" hizo surgir nuevos y mayores problemas. El que vé el usando, es la excesiva necesidad de "hardware" para que las aplicaciones se desarrollen de manera aceptable. I .os programadores ven cortada su creatividad además de que requieren de dominio de disciplinas de programación como las arquitecturas manejadas por eventos y la programación orientada a objetos principalmente.

Para subsanar estos requerimientos de programación muchos lenguajes y herramientas de desarrollo "encapsulan" el API ("Applicatión Programming Interfase") de "Windows" en llamadas aun solo procedimiento o función.

Cada vez fue mayor el número de aplicaciones que surgieron para "Windows". Se puede dividir el desarrollo del mismo en dos etapas principales: la de emigración de aplicaciones ya existentes y el de creación de nuevas aplicaciones única y exclusivamente para "Windows". Existen entonces dos tipos de usuarios: aquellos que nacieron bajo MS-DOS o quizá hasta ('PM, y los que nacen directamente bajo "Windows". Resulta curioso el

> PI] SFA CAD

7

hecho de que lo que para estos segundos es una velocidad vertiginosa de cómputo, para los primeros es la encarnación misma de la lentitud.

Una vez terminada la etapa de emigración, los fabricantes se olvidaron de la plataforma MS-DOS y enfocaron el desarrollo hacia "Windows". Cabe mencionar que la etapa de emigración no se terminó en su totalidad debido a que algunas empresas ya habían desaparecido cuando surgió "Windows".

#### 1.1.3 Comparación de la graficación por computadora contra la programación en modo texto

Las gráficas surgen como un complemento del texto, pero no como un reemplazo. Una imágen por completa que sea, sin el texto no deja de ser un dibujo. Al contar con texto, se convierte en información.

En la Tabla 1-1 se pueden apreciar las diferencias entre éstos dos recursos,

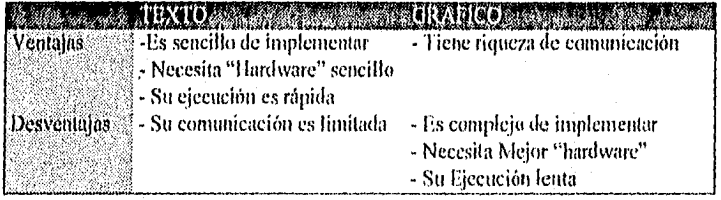

Tabla 1.1 Comparación entre los recursos de Texto y Gráficos.

#### 1.2 CONCEPTOS BÁSICOS.

#### 1.2.1 Dispositivos de entrada y salida

Una compuradora requiere forzosamente de dispositivos para su comunicación con el exterior y el usuario. En este inciso, se darán a conocer dichos dispositivos y su clasificación, orientada a la gralicación por computadora, es decir, aquellos que suministran información graticable por naturaleza.

1.,a Figura 1-1 muestra una clasificación de dispositivos: (este cuadro *es*  independiente de si el dispositivo es de entrada o de salida).

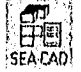

Ā

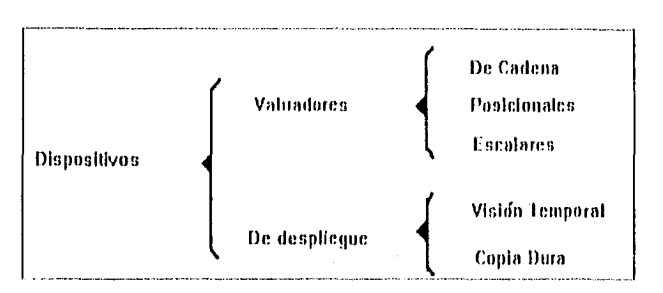

Figura 1-1 Clasificación de Dispositivos.

Los dispositivos valuadores, como su nombre lo indica. surnistran algún valor obtenido a partir del estado del dispositivo. Típicamente, estos dispositivos son únicamente de entrada.

Esta valuación puede realizarse de dos maneras: corno una cadena de valores, pudiendo mencionarse como dispositivo típico al teclado, pero están también los digitalizadores ("scanners") y los reconocedores de caracteres (OCR, aunque típicamente un ()CR es en realidad un "software"),

Otra manera de evaluar es usando una posición. Es decir, el dispositivo informa la posición en que el usuario lo tiene colocado en un momento dado. Ejemplos de éstos dispositivos son el ratón, la palanca de juegos ("joystick") y la pluma óptico.

Los dispositivos valuadores de posición comúnmente tienen partes que no se evalúan como posiciones sino como estados, Tal es el caso de los botones de la palanca de juegos y del ratón.

Existen dispositivos que son básicamente transductores: miden una cantidad lisien y la convierten a otra, dando el resultado de esta conversión en forma de escalar. Por ejemplo un convertidor de temperatura a voltaje, y para la graticación, la tableta de juegos es el caso típico. Al igual que la palanca de juegos cuenta- con botones, y con tm control en forma de rueda. informando el ángulo que forma un punto en dicha rueda respecto a otro punto predeterminado.

Por su parte, los dispositivos de despliegue, que son únicamente de salida, son los que muestran al usuario la imagen que el programa ha l'orinado en memoria.

Existen los dispositivos de desplegado temporal, es decir, sólo muestran la imagen mientras están encendidos y conectados a la computadúra. El ejemplo único son los monitores.

Hay varias tecnologías de desplegado y varias organizaciones internas de la memoria de video, de las que se hablará en el siguiente tema. Por mencionar algunas

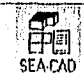

-9

tecnologías que hoy son obsoletas, se tienen a los monitores de plasma, los de gas y los de "leds". Hoy en día la única tecnología que se usa es la de excitación de fósforo.

Ahora bien, un programa debe realizar una copia permanente del trabajo realizado. Los dispositivos que hacen este trabajo se llaman dispositivos de copia dura, y entre los principales, se puede mencionar a las impresoras y los gralleadores ("plotters").

Existe una gran variedad de tipos de impresoras, entre las prineiaples, se tienen las impresoras de matriz de punto. las impresoras láser, las de inyección o de tinta, y las de cartucho.

#### 1.2.2 Primitivas y atributos

Indo medio de comunicación debe tener mi conjunto minina) de símbolos que sean interpretados de la misma manera por ambas partes del diálogo.

En la comunicación en la que se usan medios eléctricos para la transmisión del mensaje, se definen diversas "capas" (le comunicación. Cada capa involucra una cada vez. mayor comprensión por parte del usuario e involucra una cada vez menor parte del "hardware"; además, a veces las capas estén formadas por elementos de la capa anterior: Un ejemplo clarificará esto. Cuando un usuario quiere utilizar un archivo en una red de computadoras, se podrían definir las siguientes capas:

#### 1.2.2.1 Capa eléctrica: nivel de voltaje

La petición de uso del archivo. junto con el nombre del mismo es convertido a un conjunto de señales eléctricas que son transmitidas a lo largo de la red. El usuario no comprende este tipo de datos, pero el "hardware" si.

#### 1.2.2.2 Capa protocolaria: conjunto de "bytes"

El archivo llega a la máquina en forma de un conjunto de "bytes". Aunque el usuario esté familiarizado con el concepto "byte", no comprende del todo qué tiene que ver con su archivo. El "hardware" ha recibido seíiales eléctricas que han sido convertidas a un conjunto de "bytes". Usuario y "hardware" tienen una compresión media de dicho conjunto. Es importante recalcar que un conjunto de "bytes" se formó a partir de niveles de voltaje.

#### 1.2.2.3 Capa informativa: archivo

 $\overline{10}$ 

 $\overline{\phantom{a}}$ 

 $\overline{1}$ 

El conjunto de "bytes" es interpretado por el programa de aplicación como información coherente. El usuario tiene plena compresión del archivo mientras que el "hardware" no tiene ninguna. El archivo se formó a partir de un conjunto de "bytes".

De la misma manera que el manejo básico en una red está formando por niveles de voltaje, conjuntos de "bytes" y archivos, la gralicación por computadora también cuenta con sus medios básicos o "primitivas de dibujo".

Además, cada primitiva *de* dibujo tendrá mi atributo: una "característica" que by diferenciará de otras primitivas del mismo tipo.

La primera primitiva *de* dibujo es el punto. A final de cuentas indas las imágenes son un conjunto de puntos. tos puntos tienen el atributo de color.

La segunda primitiva es la línea. Una línea es un conjunto de puntos adyacentes, de tal manera que cada punto colinda con uno o dos puntos cuando máximo, al ser un conjunto de puntos, la línea tiene el atributo de color del punto, pero tiene también el estilo de línea (punteada, ashurarada,de.) y el ancho *de* la linea.

La tercera primitiva es el polígono. Es un conjunto de líneas que forman en general una superficie cerrada. Tienen los mismos atributos de las líneas, pero la superficie cerrada puede ser llenada con un atributo llamado "estilo de llenado",

La cuarta primitiva es el texto. Sin soporte textual, las imágenes no son más que simples dibujos. Es parecido al fenómeno que ocurre cutre dato e información, Por ejemplo:

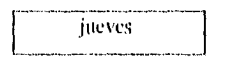

\_I IIIZI Que la palabra como tal solo es un dalo. pero no informa nada del contexto de un sistema. En cambio

hoy es jueves

ya es inlbrinación.

De la misma manera, una gráfica es un dalo, pero si se le agrega texto, es información.

El texto es un conjunto de puntos, los cuales contbrinan un símbolo llamado letra. Los atributos que tiene el texto son tamaño de la letra, tipo de la misma o "fuente" (normal, gótica, ele.), estilo (subrayado, negrita o itálica), y orientación de la misma (inclinada, horizontal, vertical).

1.a Tabla 1-2 ejemplifica los atributos que pueden llegar poseer las primitivas de dibujo.

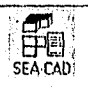

īī

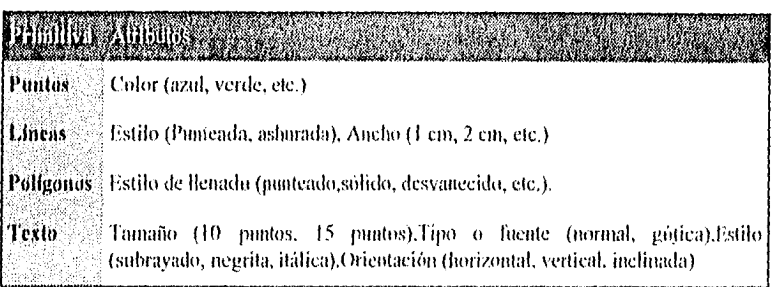

Tabla 1-2 Ejemplos de Atributos de Primitivas Gráficas.

#### 1.2.3 Diferencia entre atributo y característica

Las diferentes primitivas tienen atributos, pero también características, donde la diferencia radica en que un atributo puede o no estar presente, pero la característica, siempre lo estará.

Así, un punto tiene el atributo de color, pero la posición, es una característica, ya que siempre está presente en un punto,

Algunos algoritmos, dependen de ciertas características de las primitivas para funcionar adecuadamente.

#### 1.2.4 Concepto de "pixel"

La computadora forma imágenes a partir de puntos. Un punto matemático es la mínima unidad que existe en el plano cartesiano. Se puede definir de varias maneras: una circunferencia de radio, la intersección de dos lineas, un rectángulo de lados cero, etc. Sea cual sea la definición que escoja, en todas el punto carece de área, o tiene un área igual a cero.

Para la Computadora, este mínimo punto se llama "pixel", contracción del ingles "Picture Element". 110 "pixel", es por tanto, "la mínima unidad direccionable dentro de la pantalla".

A diferencia de su similar matemático. un "pixel" tiene área dentro del plano cartesiano. Se encuentra aqul por lo tanto, una gran diferencia entre el plano analítico y el plano formado por la pantalla de la computadora.

#### 1.2.5 Ejes analíticos contra ejes de computadora

Aparte de la diferencia entre el punto analítico y el punto de computadora o "pixel", se tiene otra gran diferencia en la pantalla de la computadora: el eje de las ordenadas eje "y". crece en el sentido positivo hacia abajo, a diferencia del analítico que lo hace hacia

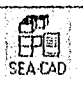

12

arriba. La Figura 1-2 Ejes Analíticos vs. Computadora muestra los ejes de la computadora y los analiticos.

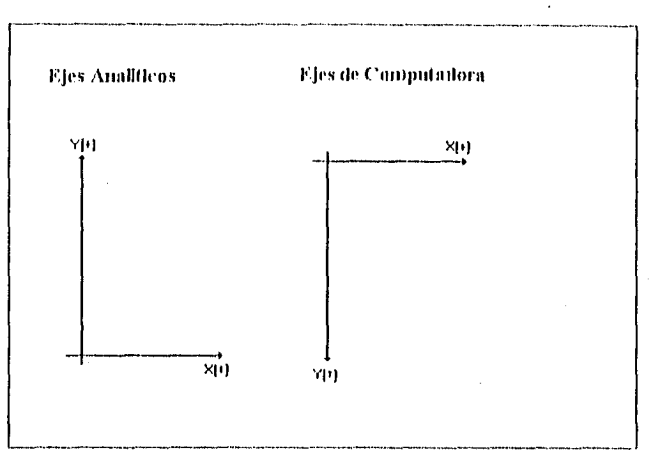

Figura 1-2 Ejes Analíticos vs.Computadora.

Aunque esta característica de los ejes de la pantalla no es de gran repercusión en el análisis (a linal de cuentas bastaría sustituir "y" por "-y"), es mejor partir de esta suposición, ya que algunos algoritmos requieren de otros parámetros en los cuales, no sería tan fácil identificar cual sería el cambio.

También hay que recalcar que no siempre se hará el análisis bajo esta suposición. En algunos algoritmos se supone el caso real y luego se mapea al caso de la computadora.

#### 1.3 MONITORES Y ORGANIZACIÓN DE VIDEO

Es preciso conocer la arquitectura de los monitores y la forma en la que se organiza la memoria de video.

A pesar de que la arquitectura denominada "Display File" se encuentra en desuso para monitores, es utilizada por graficadores y como formato de archivo, en las llamadas "imágenes vectorizadas".

Se debe presentar en este momento, el concepto de resolución de video :"La resolución de video indica mediante un praducto (que no se realiza), cuántos pixeles horizontales y cuántos verticales tiene un monitor".

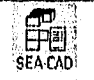

#### 1.3.1 Concepto de "Display Elle"

Durante el inicio del desarrollo de las tecnologías de desplegado, la memoria era un recurso sumamente costoso. lo cual, aunado a las limitaciones técnicas de la época, propició la creación de una organización que no necesitará muchos recursos.

En un "display lile". las imágenes se dihniaban utilizando vectores. El "display lile" consistía esencialmente en una tabla que contenía los extremos de líneas rectas:

| $\bar{x}$               | Y              |
|-------------------------|----------------|
| $\overline{\mathbf{x}}$ | Ÿ1             |
| $\chi_2$                | Ÿ2             |
| $\chi$ <sub>3</sub>     | $\overline{Y}$ |
|                         |                |
|                         |                |
|                         |                |
| Xn                      | Yn             |

Figura 1-3 Representación Display Pile

Los monitores que utilizaron esta organización cincelan de memoria para la imagen. Em el propio monitor el que almacenaba la imagen, ya que consistían en una matriz de LEDs, cada uno de los cuales estaba conectado a un "Ilip-flop". Estos dispositivos requerían de un "firmware" que contuviera un algoritmo como el DDA o el lffesenham para la generación de la recta La resolución en estos monitores era absolutamente lija.

#### 1.3.2 Concepto de "Raster Graphics"

 $\overline{11}$ 

Al abaratarse la memoria, y al crecer el espacio del direccionannento de los microprocesadores, se pensó que el tener una representación de la intimen en memoria principal, no "acapararía" mucha memoria dentro del espacio de direccionamiento del CP1L

Este esquema consiste en que para cada pixel en la pantalla, existen uno o más bits dentro de memoria principal que representan su color. A dicha memoria, se le llama memoria de video o "frame buffer". También se le ha llamado "mapa de bits",

Se debe notar que se representa únicamente el color, La posición es representada por la posición de los bits dentro de la memoria de video. Debido a esto, el número de colores en cualquier monitor siempre será potencia de dos, y el número de bits necesarios para representar cada pixel. estará dado por:

> EP CI SEA CAD,

bits « log2 mimero de colores

FI contenido de la memoria es traducido a señales eléctricas por medio de un controlador de CRT (Tubo de rayos catódicos). Este chip es generalmente de programación relativamente complicada y delicada, ya que cualquier dato incorrecto en los registros del controlador, pueden provocar un daño físico al monitor.

La imagen es dibujada por un rayo que barre a un monitor recubierto por una capa de fósforo, el cual al ser excitado por el rayo, se ilumina durante un intervalo de tiempo llamado "de reflexión" o período de iluminación, y por lo tanto, el rayo puede ajustarse a varias frecuencias. Cuando un monitor puede ajustarse a varias frecuencias, se dice que es un monitor mullisinerónico,

Desde el punto de vista "hardware'', este esquema es bastante más complicado, ya que implica la participación de la memoria principal y de los controladores de DMA y video.

Cuando se desarrolló esta organización, la memoria de video estaba generalmente alojada dentro del espacio de direccionamiento del CPU, pero en la actualidad, la mayoría de los adaptadores contienen su propia memoria. inaccesible para el CPU,

Cabe mencionar que esta organización ya era utilizada en modos de texto, pero era muy "costoso" el aplicarla a desplegados gráficos.

En este esquema, la resolución depende de la cantidad de memoria asignada a la memoria de video y de la frecuencia de barrido del monitor.

#### 1.3.3 Esquema entrelazado

Dentro de la Organización de "raster graphics" surgieron dós esquemas.

En el esquema entrelazado ("interleavcd"). los renglones pares de pixels estaban almacenados en la primera mitad de la memoria de video. La segunda mitad almacenaba los impares. lis decir, como el controlador de video lee de zonas adyacentes de memoria, el rayo primero pintaba todos los renglones pares y luego los impares.

#### 1.3.4 Esquema► no entrelazado

En el esquema no entrelazado, los renglones pares e impares, están almacenados en forma adyacente.

#### 1,3.5 El por qué de la necesidad del esquema entrelazado.

Debido a las limitantes de frecuencia de barrido de los monitores, ésta no era lo suficientemente rápida para satisfacer el bajo tiempo de reflexión del fósforo. VI caso típico era el monitor COA. Citando el rayo tocaba los últimos renglones de la pantalla, los

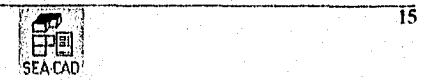

primeros ya habían empezado a apagarse, con lo que la imagen se mostraba mas brillante en su parte inferior.

Para obtener una iluminación uniforme, se diseñó el esquema entrelazado. Cuando se llegaba al ultimo renglón par, aún brillaba el primer par. Se empezaba a pintar el primer impar. al acabar el último, ya se estaba apagando el primer par, pero era "refrescado" enseguida.

FI surgimiento de los monitores multisincronicos y de mayor calidad en el fósforo, hizo este esquema obsoleto,

#### 1.3.6 Comparación de las organizaciones de "Display File" y "Raster Graphics"

Las dos organizaciones son casi opuestas, como puede notarse en la Tabla 1-3 Comparación Display File vs. Raster Graphics.

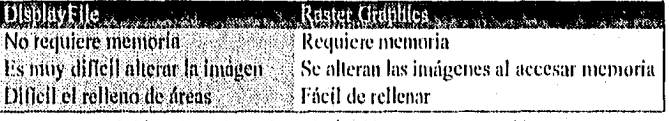

Tabla 1-3 Comparación Display File vs. Raster Graphics.

Aún cuando la organización por "Display File" es obsoleta, su idea esencial de almacenar vectores es ampliamente usada por las aplicaciones actuales para almacenar imágenes en archivos.

#### 1.3.7 Organización de planos por color

Una variante de la organización por "Raster Graphics" es la de planos por color. La idea principal permanece, pero en ésta, los bits que representan a los piselcs no están adyacentes en memoria, (no están contenidos en el mismo byte), sino que se encuentra distribuidos en dos o más "planos de color", siendo generalmente cuatro.

Cada plano de color, contiene la componente de idea de alguno de los tres colores básicos: rojo, verde, azul y uno adicional de intensidad.

lista organización fue creada cuando se empezaron a utilizar las computadoras para crear efectos visuales y trabajos de edición !biográfica. Al estar separados los colores, es más fácil la manipulación de los mismos en las diversas imágenes.

#### 1.3.8 Concepto de aspecto del monitor

FI problema que representa el aspecto del monitor se puede resumir en una frase : "1ln monitor no es cuadrado". •

> EPH SEA LAU'

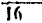

Para un programador con conocimientos matemáticos, es fácil pensar en los ejes ordenados como una representación uno a uno. lis decir, por cada unidad lineal que se avanza en el eje *de* las "X", se avanza la misma unidad lineal en el eje de las "Y".

No es este el caso para los monitores de computadora. Debido a las dimensiones del mismo y el ajuste de diferentes resoluciones dentro de esa área tija, los ejes están acotados en unidades lineales. pero diferentes. Una manera de ejemplificar esto, es pensar en ejes ordenados en los que el eje "X" se encuentra en centimetros y el eje "Y" en pulgadas.

Dicho ajuste provoca la existencia de dos aspectos: uno fijo y definido con base en las dimensiones del monitor, y otro lógico dependiente del físico y de la resolución en que el monitor esté operando en un momento dado.

#### 1.3.9 El "pixel" real.

lay que recordar que un pixel tiene airea. y en general será más ancho que alto. Esto se puede notar en el hecho de que en la inayoria de las resoluciones, la horizontal es mayor que la vertical.

#### 1.3.10 Aspecto físico del monitor.

Como se mencionó anteriormente. existen dos aspectos del monitor. El aspecto físico que es el que depende de las dimensiones del monitor, se define como:

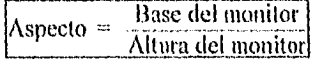

#### 1,3,11 Aspecto lógico

1,as dimensiones horizontales y verticales de los pixels, se denotarán como "px" respectivamente: Se insiste que aún cuando ambas son medidas en unidades lineales, no són equivalentes:

$$
px \leq py
$$
  
[px] = [py]

En general:

$$
4\ \mathrm{py} \geq 1\ \mathrm{px}
$$

$$
\left|\frac{\partial \mathbf{H}}{\partial \mathbf{E} \mathbf{A}}\right|
$$

ĩĩ

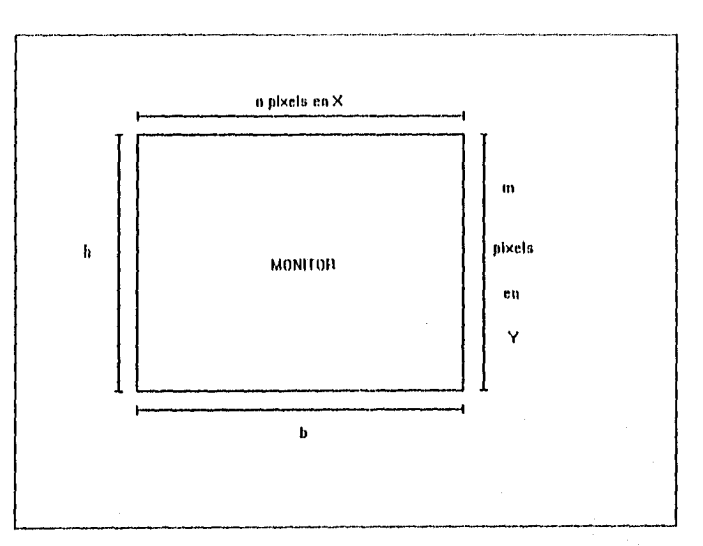

Figura 1-4 Dimensiones de nu Monitor

De la Figura 1-4 Dimensiones de un Monitor, se obtienen las siguientes igualdades:

 $b = n \times px$  $h = m \times py$ 

Se sabe que el aspecto físico está dado por:

$$
\Delta \vec{l} = \frac{b}{h}
$$

Sustituyendo:

18

$$
\Delta f = \frac{b}{h} = \frac{n \times px}{m \times py}
$$

El aspecto físico involucra a la base y altura del monitor. En el lógico se pretende involucrar de la misma manera, a la base (px) y altura (py) de un pixel:

$$
\frac{px}{py} = \frac{m \, \lambda f}{n}
$$

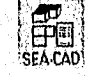

Por lo tanto la relación de el aspecto lógico de un monitor se puede representar como:

$$
AI = \frac{px}{px} = \frac{b \times m}{h \times n}
$$

De estos cálculos, se obtienen dos conclusiones importantes:

- 1) FI aspecto físico aunque es lijo y depende de las dimensiones del monitor, influye en el lógico.
- 2) Fl aspecto lógico varia dependiendo de la resolución en la que el monitor se encuentre en un momento dado.

Aún cuando es dificil conocer las dimensiones del monitor, en la mayoría de ellos. el aspecto físico es de 4/3. A pesar de lo anterior, la mayoría de las librerías gráficas cuentan con una rutina para obtener el aspecto lógico. (Por ejemplo, En Turbo C y Turbo Pascal se llaman 'GetAspectRatio').

#### 1.3.12 Ajuste vertical.

más importante uso del aspecto lógico, es el de permitir hacer el ajuste vertical de los pixels. Dicho de otra manera, dados 1' pixels horizontales, ¿cuántos pixels verticales 'y' tienen la misma longitud que 'h"?.

Se pretende que:

$$
\mathfrak{g} = \mathfrak{g}
$$

y por lo tanto:

$$
x px = v x py
$$

despejando 'y':

$$
r = \frac{h\,px}{py}
$$

Contó puede observarse, en este calculo aparece el asperto lógico, y *por* lo tanto:

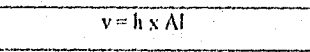

Ŧ9

Haciendo la misma deducción pero buscando 'h', se tiene que:

L

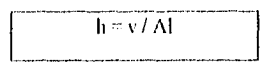

Nótese que estas fórmulas se aplican únicamente cuando se pretende igualar las longitudes de una imagen.

Al saber que las unidades de los pixels horizontales y verticales son ambas de longitud, pero en diferentes unidades, surge una conclusión muy importante:

No es posible mezclar en una expresión de un algoritmo, pixels horizontales y verticales.

Por ejemplo, la expresión 'x + y' equivaldría a sumar centímetros con pulgadas y suponer el resultado en centhnetros. Las unidades lineales deben homogeneizarse para poder realizar operaciones entre ellas

Se sabe que:

#### $l$  py =  $l$  px / Al

Por lo tanto, en una expresión bastará multiplicar por el factor '1 / Al' a las expresiones que contengan pixels verticales para homogeneizar y el resultado estará expresado en pixels horizontales. También se puede multiplicar por el factor Al' las expresiones que contengan pixels horizontales, y en eses caso el resultado estará en pixels verticales,

Por ejemplo, expresiones de la forma: (Para mayor claridad, se han repetido las expresiones incluyendo las unidades).  $x + y$ .

 $x$  [px]  $+ y$  [py]

se deben expresar como:

 $x + y / AI$  $x \left[ px \right] + y / A \left[ px \right]$ 

o también como:

#### $\mathbf{A} \mathbf{I} \mathbf{x} \mathbf{x} + \mathbf{v}$ Al  $x \times [py] + y [py]$

tina vez realizada la homogenización de las expresiones, pueden manipularse libremente en forma algebraica.

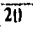

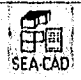

#### **1.4 1421151111** VAS GRÁFICAS.

En esta sección se analizarán los diferentes algorimos de las primitivas gráficas.

Los principales objetivos que se persiguen son:

- Conocerlos para promover el análisis y critica de algoritmos.
- Poderlos programar en caso de que la librería del lenguaje no satisfaga las condiciones del programa.

Se definirá primitiva gráfica, a aquellas figuras geométricas que permiten la creación de limas gráficas complejas mediante la unión de éstas; la mayoría de las ligaras complejas están compuestas de lineas, rectángulos. óvalos, círculos; y sus curvas derivadas.

Existen diferentes métodos de crear primitivas gráficas, sin embargo el que se utilizará para el diseño de este trabajo será por medio de ecuaciones paramétricas, es decir, la posición de una coordenada estará basada en una ecuación que tenga una variable independiente llamada parámetro como se expresa a continuación :

# $c = f(u)$

Fll forma parametrica, cada punto ( e ) de la primitiva está expresada corno una función ( f ) del parámetro "u" cuyo valor se encuentra en un rango específico, de esta manera al cambiar el valor del parámetro, es posible generar la primitiva geométrica, a diferencia de otros métodos, con el uso de esta forma no es necesario conocer el valor de la antigua coordenada, y es relativamente rápido,

Estas funciones pueden usarse tanto para los sistemas gráficos bidimensionales, como para los Iridimensionales, ya que las coordenadas se procesan por separado utilizando el mismo parámetro, por ejemplo si se quisiera generar la posición de un punto X. Y en el plano cartesiano, las ecuaciones serian de la forma :

# $X = f x(u)$  $Y = f y(u)$

Si se quisiera en un sistema tridimensional, solo se agregarla la coordenada Z en las ecuaciones, de la siguiente forma

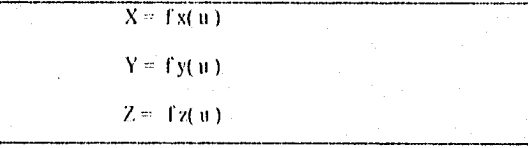

21

Cabe mencionar que el parámetro "u" generalmente tendrá un rango de valores de O hasta I cuando se quiera una figura completa, y un rango "umin" hasta "umax" cuando se

SEA CAD'

requiera solo una parte (por ejemplo. un arco se puede considerar como un círculo no terminado), y que los valores que se utilicen dependerá del grado de precisión que se desee usar.

#### 1.4.1 La Línea.

Para generar una linea, se hacen necesarios los 2 puntos finales de la misma, por lo que su ecuación paramétrica general está representada de la siguiente forma

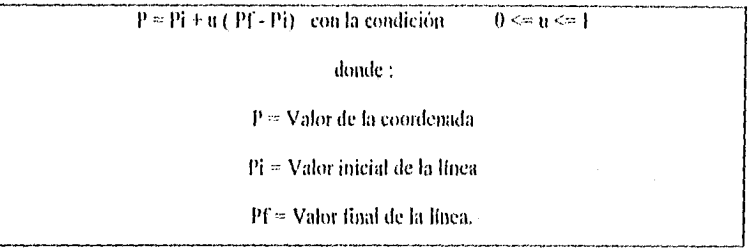

Expresando esta ecuación en un sistema tridimensional estaría representada de la siguiente forma :

$$
Px = Pxi + u(Pxf - Pxi)
$$
  

$$
Py = Pyi + u(Pyf - Pyi)
$$

y uno tridimensional :

 $Px = Pxi + u (Pxf - Pxi)$  $Py = Pyi + u (Pyf - Pyi)$  $Pz = Pzi + u (Pzf - Pzi)$ 

Como ejemplo, se detallará la generación de los puntos coordenados de una línea cuya posición inicial sea ( O, O) y cuyo punto linal sea ( 10, 10 ) dentro de un sistema bidimensional

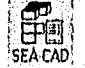

 $\overline{2}\overline{2}$
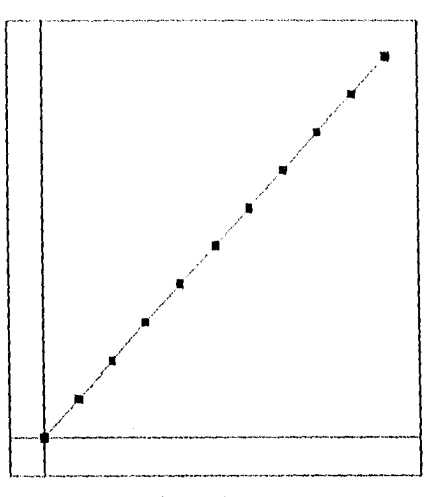

Figura 1-5 Línea.

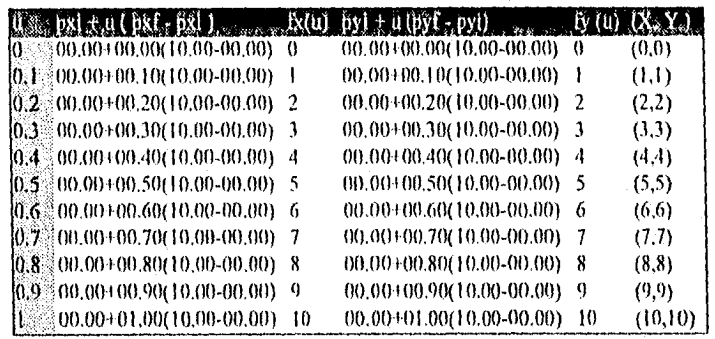

Tabla 1-4 Puntos de la Línea.

# 1.4.2 El Círculo y el Aren.

La ecuación paramétrica del círculo está basado en su centro y el radio que se desce que tenga dicho círculo, y dicha ecuación será para un circulo en un sistema de 2 dimensiones con el valor  $Z = 0$ , por lo que la ecuación paramétrica estará representada de la siguiente forma:

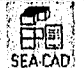

 $\overline{23}$ 

 $Px = Pxc + R \cos u$ 

 $Py = Pyc + R sin u$ 

con  $0 \leq u \leq 2$  pi

doude:

Pxe es la coordenada X del centro del círculo,

Pyc es la coordenada Y del centro del circulo,

y R es el radio del círculo.

Como ejemplo, se generarán los pantos coordenados de un efreuto en un sistema bidimensional cuyo centro este en las coordenadas (0, 0) y que tenga un radio de 5.

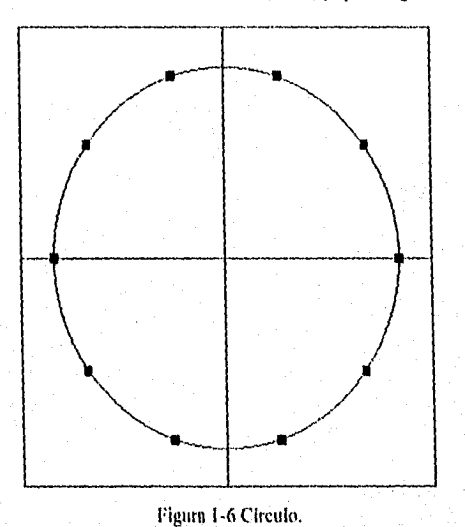

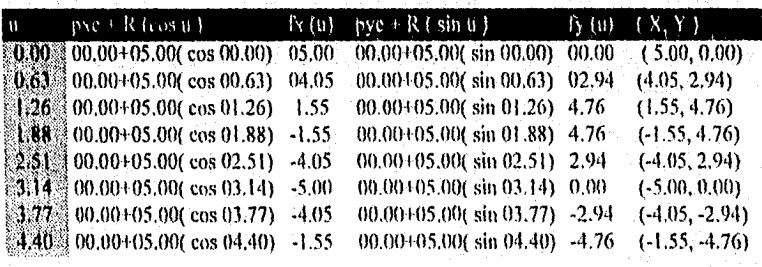

 $\overline{24}$ 

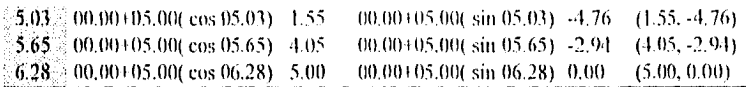

Como se explicó al principio de la sección, es posible variar los puntos finales del parámetro para crear otras primitivas. por lo que la ecuación del ateo es igual que la linea. solo que el rango de valores del parámetro u será de umin  $\equiv$  ángulo inicial en radianes y umax = ángulo final en radianes, por lo que la ecuación paramétrica se representa de la siguiente forma :

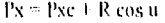

 $Py = Pyc + R \sin u$ 

con umin  $\leq u \leq$  umax

donde :

Pxe es la coordenada X del centro del círculo,

l'ye es la coordenada Y del centro del círculo,

R es el radio del círculo,

tunin es el ángulo inicial expresado en radianes

y umax es el ángulo Final expresado en radianes.

Como ejemplo se generarán los puntos coordenados de un arco en un sistema bidimensional cuyo centro esté en las coordenadas ( 0, O ), que tenga un radio de 5 y que empiece en el ángulo de O grados y termine en el ángulo de 90 grados.

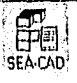

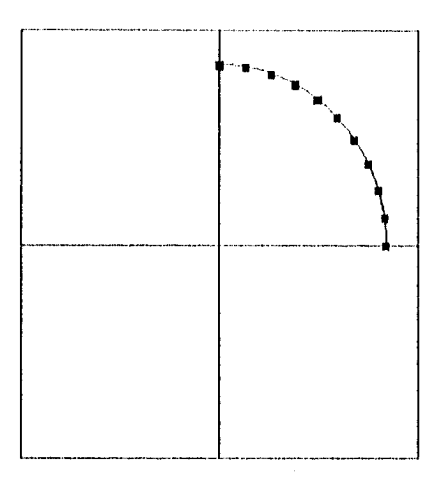

#### Figura 1-7 Areo circular.

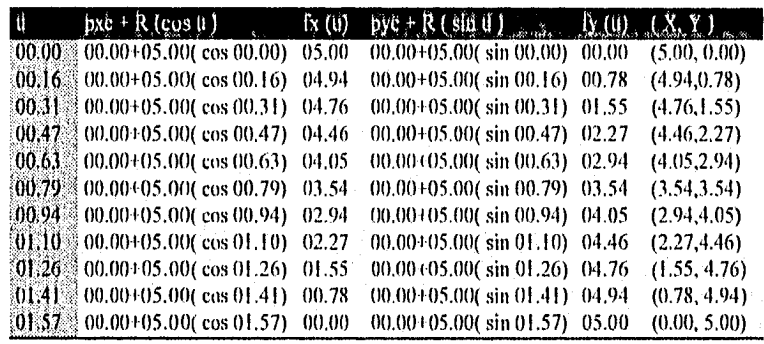

Tabla 1-5 Puntos del Arco Circular.

## 1.4.3 La Elipse.

La ecuación paramétrica de la elipse, tiene las mismas condiciones la ecuación paramétrica del círculo, es decir, se pueden generar los puntos en un sistema bidimensional con el valor  $Z = 0$ , la diferencia radica, en que la elipse posee 2 radios A y B, por lo que la ecuación se representa de la siguiente forma :

 $Px = Pxc + A cos u$ Py = Pyc + B sin u

 $\cot 0 \Leftrightarrow u \Leftrightarrow 2 \pi i$ 

donde :

Pxe es la coordenada X del centro del círculo,

Pyc es la coordenada Y del centro del círculo,

y A.B son sus radios respectivamente.

Como ejemplo, se generarán los puntos coordenados de una elipse en un sistema bidimensional cuyo centro esté en las coordenadas ( $0, 0$ ) y que tenga un valor A = 10, y B  $=$  5.

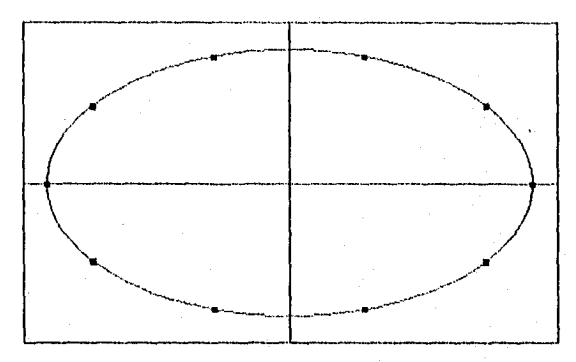

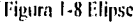

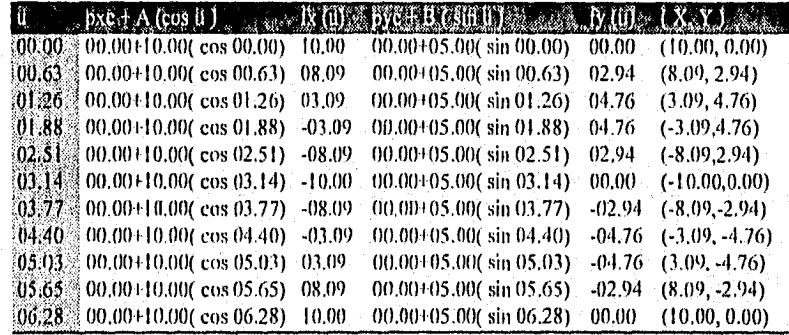

田間

 $\overline{27}$ 

Y también al igual que la cenación del círculo, es posible generar las coordenadas de un arco elíptico por medio, representando la ecuación de la siguiente forma :

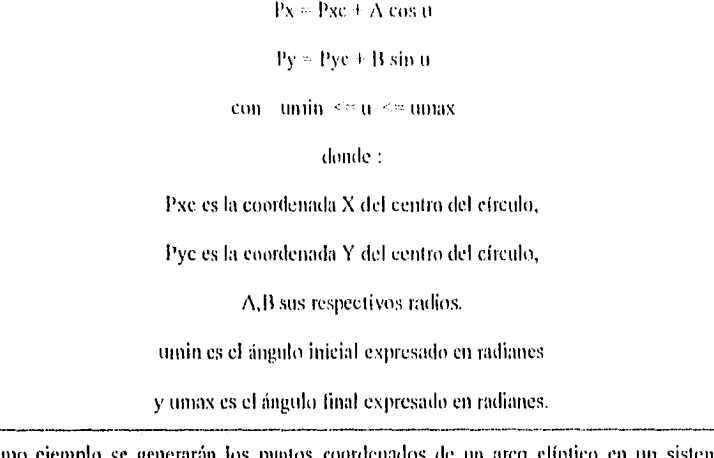

Como ejemplo se generarán los puntos coordenados de un arco elíptico en un sistema bidimensional cuyo centro esté en las coordenadas ( $0, 0$ ), que tenga un valor  $A = 10y$  un valor  $B = 5$  y que empiece en el ángulo de 0 grados y termine en el ángulo de 90 grados.

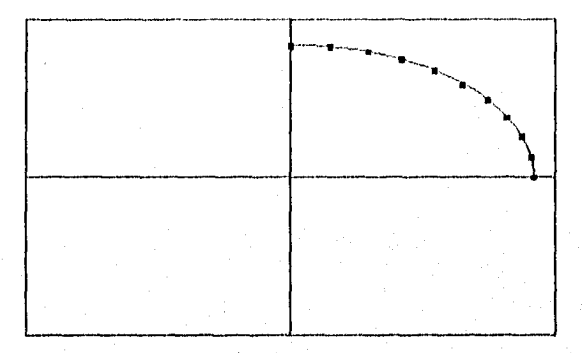

Figura 1-9 Arco Elíptico,

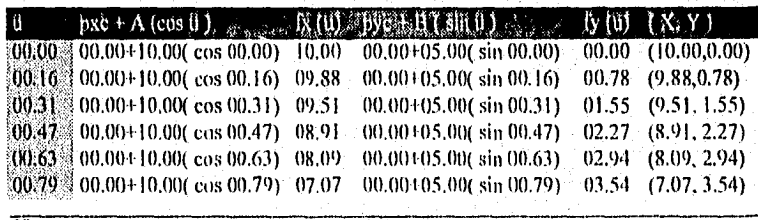

**SEA** 

28

÷

 $\frac{1}{100.94}$  (10.00+10.00( cos 00.94) = 05.88 = 00.00+05.00( sin 00.94) = 04.05 = (5.88, 4.05)<br>[0]  $\frac{1}{100}$  (0.00+10.00( cos 01.10) = 04.54 = 00.00+05.00( sin 01.10) = 04.46 = (4.54, 4.46) 00.00+10.00( cos 01.10)  $0.0354 - 00.00105.00$  (sin  $01.10$ )  $0.04.46 - (4.54, 4.46)$ <br> $00.00100$  cos 01.26)  $03.09 - 00.00105.00$  (sin  $01.26$ )  $04.76 - (3.09, 4.76)$  $01.26$  00.00+10.00( cos 01.26) 03.09 00.00+05.00( sin 01.26) 04.76 (3.09, 4.76)  $01.41$   $00.00110.00$  cos  $01.41$   $01.56$   $00.00105.00$  sin  $01.41$   $04.94$   $(1.56, 4.94)$ 01:57 00.00+10.00( cos 01.57) 00.00 00.00+05.00( sin 01.57) (0.00 (0.00, 5.00)

figura 1.10 Puntos del Arco Elíptico.

## 1.4.4 Tipos de polígonos.

Existe una clasificación de polígonos de acuerdo a la forma de la región que encierran. Esta clasificación es importante debido a que ciertos algoritmos sólo funcionan para algún tipo de ellos.

En esta clasificación sólo existen dos tipos de polígonos: cóncavos y convexos,

"Un poligono" convexo es aquel que al unir dos puntos cualesquiera dentro del polígono con una línea recta (cuerda), todos los puntos del segmento de la misma también están dentro del polígono."

Por lo tanto, los polígonos cóncavos son aquellos que no son convexos.

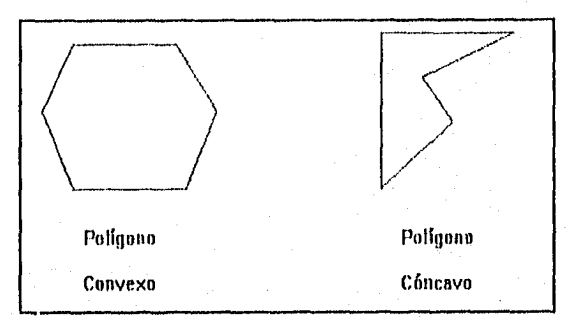

#### Figura 1-11 Tipos de Polígonos.

Como conclusiones importantes se tienen:

- Todos los triángulos son convexos.
- Todos los polígonos regulares son convexos.

1.4.5 Algoritmos de llenado de polígonos.

En la gran mayoría de las aplicaciones no sólo es necesario dibujar las polígonos, sino lambién rellenarlos. Para este propósito existen dos algoritmos casi opuestos en sus características y desempeño. Dependerá de la aplicación el algoritmo a utilizar.

## 1.4.5.1 Inundación.

El algoritmo de inundación huna su nombre del hecho de que el área dentro del polígono es "inundada" con un color. El algoritmo supone que el polígono ha sido previamente dibujado. (La función 'ColoreDe ()' regresa el color del pixel en la posición X, Y).

Inundación (X, Y, Color llenado, Frontera • Entero); Color : Entero;

Si (Color  $\heartsuit$  Frontera) Y (Color  $\heartsuit$  Color llenado) Entonces Pixel (X, Y, Color Ilenado): Inundación  $(X + I, Y - I)$ , Color Ilenado, Frontera);

Inundación (X - I, Y ('olor Ilenado,Frontera): Inundación  $(X, Y + 1,$  Color Ilenado,Frontera); Inundación (X , Y - 1, Color: Ilenado, Frontera);

Asi pues. para este algoritmo se tienen las ventajas y desventajas que se muestran en la Tabla 1-6 Ventajas y Desventajas del algoritmo por Inundación.

El algoritmo es rápido, pero al precio de ser recursivo. Esta recursividad puede evitarse llenando por línea, es decir, dado el punto X, Y, se busca el color de frontera hacia la izquierda y derecha y de ahí se dibuja una línea recta.

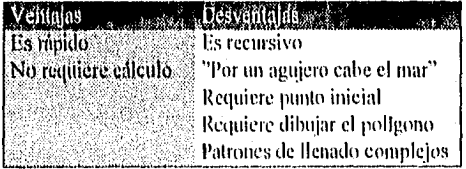

Tabla 1.6 Ventajas y Desventajas del algoritmo por Inundación.

La observación de que "por un agujero cabe el mar" se refiere al hecho de que si un pixel no cierra al polígono, el algoritmo se "colará" por ahí, inundando la superficie Ibera del polígono.

La principal desventaja es la necesidad de conocer un punto dentro del polígono. Esta tarea no es fácil de realizar. Los programadores suelen tomar un vértice y sumarle uno a cada coordenada.

Como el polígono se llena punto a punto, es posible crear un patrón de llenado, pero es algo complicado.

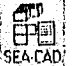

 $\overline{30}$ 

## 1.4.5.2 Línea de rastreo.

FI algoritmo de línea de rastreo Mociona para polígonos cóncavos y convexos. Existe una variación para el caso convexo que es mas eficiente que el caso general.

FI algoritmo se basa en una línea horizontal llamada "rastreador" que va recorriendo el polígono de arriba hacia abajo. dibujándose únicamente los segmentos que están dentro del polígono.

Las ventajas y desventajas de este algorilmo se presentan en la Tabla 1-7 Ventajas y Desventajas del algoritmo por Lineas de Rastreo.

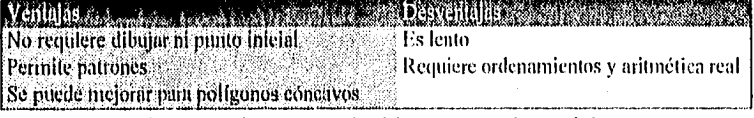

Tabla 1-7 Ventajas y Desventajas del algoritmo por Líneas de Rastreo.

FI algoritmo es lento, pero si se programa mal, como en el caso de cualquier algoritmo que requiera aritmética real. Además de esto. el algoritmo requiere de ordenamiento, y esto trae a consecuencia la duplicación de código si no se cuenta con alguna librería para ese propósito.

El algoritmo puede mejorar notablemente su desempeño si sólo se utilizará para polígonos coneavos. ya que solamente existirán dos intersecciones con los lados del polígono.

No requiere ni dibujar el polígono ni conocer un punto inicial dentro del mismo, y como el polígono se dibuja con tramos de línea, se puede aplicar algún estilo de llenado.

### 1.4.6 Tablas de polígonos y segmentos

Las superficies poligonales se utilizan en un sinfín de aplicaciones. Un conjunto de polígonos puede "aproximar" la representación de un avión, montaña, etc.

Fi marido más utilizado es utilizar 2 labias, la primera conteniendo los vértices de cada segmento y en la segunda tabla los segmentos que corresponden a cada polígono ciado.

## 1.5 TRANSFORMADAS GRÁFICAS.

Ahora que se ha discutido la grafieación por computadora en general, se explotarán los métodos usados para proyectar una imágen dentro de una pantalla gráfica y para manipular esta imagen. Con frecuencia es requerido escalar una figura con cl fin de que los detalles aparezcan más claramente o para reducirlos, también es frecuente que se necesite rotar una figura una cierta cantidad de grados para que esta ligara se vea mejor, Eslas manipulaciones o transformaciones son básicas para la graficacióti por computadora, y estas técnicas pueden ejecutarse usando técnicas de transformación geométricas. A continuación

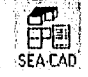

se examinarán los fundamentos matemáticos bajo los cuales la graficación por computadora aplica estas transformaciones a puntos. líneas y objetos. Se aplicarán estas técnicas para representar un objeto sobre el espacio y en la siguiente sección se analizará la forma de plasmarlo en una pantalla gráfica.

Por lo tanto, se definirá una transformada gráfica, al hecho de mapear una coordenada gráfica hacia otra en el mismo sistema, de tal manera que se pueden aplicar estas transformadas a las representaciones paramétricas de los objetos grá ticos, tales como puntos, curvas, superficies y sólidos; donde este tipo *de* transformadas incluyen desplazamiento, escalamiento, el espejo, la rotación y cualquier combinación de éstas.

La transformación de un punto representa el problema principal *de* una translimitada grálica. ya que esta es la base para la representación de cualquier objeto o primitiva gráfica, por ejemplo, una línea está representada por 2 puntos finales, y una curva, superficie o sólido, están representados por una colección de plintos, *de* esta manera, el objetivo es encontrar una función de tal manera que sí se tiene un punto como parámetro y aplicando otros parámetros de transformación ( por ejemplo, UD valor en el desplazamiento, un valor de rotación y el eje de rotación) dé cuino resultado la nueva posición del punto, de tal manera que se pueda expresar de la siguiente manera

 $P^* = f(P,$  Parámetros).

donde

 $P^* = La$  nueva posición del vector: (X,Y en un sistema bidimensional,

X,Y,Z. en un tridimensional )

 $P' =$  Punto que se desea transformar ( X, Y en un sistema bidimensional,

X,Y,Z en un tridimensional )

Parámetros = Parámetros de transformación.

Existe un conjunto de características que debe cumplir una transformada gráfica, siendo éstas :

- Su transformada geométrica debe ser única, es decir. un conjunto dado de parámetros de transffirmación deben dar por resultado uno y solo un nuevo punto para el punto anterior.
- Debe permitir la concatenación entre 2 translimitadas gráficas para dar como resultado una sola transformada gráfica, la cual, debe cumplir con la característica antes mencionada,

32

Por lo que la representación matrietal es el mejor método para implementar estas transtinmadas en un sistema gráfico, de tal manera que es posible interpretar la transformada como:

 $P^* = \prod_{i=1}^{n} P_i$ 

#### donde

 $P^* = La$  nueva posición del vector:  $\{ X, Y \}$  en un sistema bidimensional,

X,Y.Z en un tridimensional )

I 1 I La matriz *de* transtinameión, donde sus elementos deben estar en función de los parámetros de transformación,

 $P =$  Punto que se desea transformar (X,Y en un sistema bidimensional,

X,Y,Z en un tridimensional )

La matriz  $\int T \mid$  puede ser aplicada a cualquiera de las transformaciones mencionadas y también puede ser aplicable tanto a los sistemas bidimensionalcs como los tridimensionales, de esta manera, si se aplica repetitivamente a cada uno de los puntos que forman el modelo, y después se conectan, formará el nuevo modelo transformado, por ejemplo, si se quisiera trasformar una línea, basta con transfirrmar *sus* 2 puntos finales y después conectarlos para producir la linea transformada, así también para transformar una curva, primero se genera usando sus ecuaciones paramétricas, se transforman los puntos y después de conectan para crear la nueva curva IransIbrmada.

1.as transformadas que se expondrán se presentan en las secciones siguientes.

## 1,5,1 Desplazamiento.

Cuando una entidad permanece paralela con respecto a su posición inicial, entonces se le conoce como la transformada de desplazamiento, el método para un punto bacía su nueva posición es agregar a ese valor el desplazamiento "d", estando la fórmula representada por ;

# $P^* = P + d$

donde:

 $P^* = La$  nueva posición del punto.

 $P = H$  punto que se desea transformar.

 $d = 0$ I desplazamiento que se quiere aplicar

SEA:C.40

 $\mathbb{E}$  33  $\overline{\phantom{0}}$ 

Siendo esta cenación aplicable a los sistemas tridimensionales y bídimensionales, representado cada coordenada en forma independiente como :

$$
X^* \oplus X \neq D
$$

 $X =$ Coordenada X

 $Dx = Desplazumiento en X$ 

 $Y^*$  -  $Y + iy$ 

 $Y = Coordenada Y$ 

 $Dy = Desplaz$ amiento en Y

 $Z^* = Z + Dz$ 

 $Z =$ Coordenada Z

$$
Dz = Desplazamiento en Z
$$

Por lo que la matriz de transformación es de la siguiente forma :

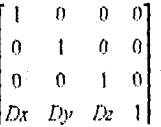

#### 1.5.1.1 Sistemas coordenados homogéneos.

31

Como se puede observar, la matriz presentada es de 4x4, esto se requiere para que dicha matriz pueda camplir con los objetivos definidos anteriormente, esto únicamente implica que el vector por el que sera multiplicado estará definido por [X, Y, Z, I], y en dicho resultado obtendremos [X', Y', Z', \*], ya que en los sistemas coordenados homogéneos, el punto (x, y) está representado como (x, y, H) para cualquier factor de escala H que no sea cero. Entonces la representación coordenada homogénea normalizada del punto (x,y,z) es (x/H, y/H, z/H, I). Desde que H puede ser cualquier constante diferente de cero, usualmente se selecciona  $H = I$  así que la división nunca será requerida. Como resultado, el punto con la coordenada homogénea (x, y, z, 1) tiene la coordenada cartesiano (x, y), esta definición del vector se verá rellejado en las demás trasformaciones que se estudiarán en este capítulo.

#### 1.5.2 Escalamiento.

Esta transformada se utiliza para cambiar, incrementar o decrecer el tamaño del modelo, estando la fórmula representada como :

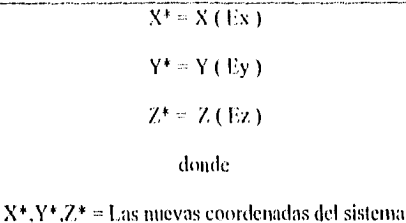

 $X, Y, Z =$  son las coordenadas que se desean transforma.

Ex, Ey, Ez = Escalamiento en X, Y, y Z respectivamente

por lo que la transformada matricial se representa como :

 $P^* = |E|P$ 

donde

P<sup>\*</sup> = La nueva posición del punto.

 $\left\{ E \right\} =$  La matriz de escalamiento.

P = El punto que se desea transformar.

donde la Matriz E se representa como :

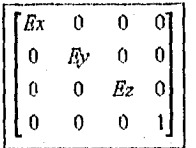

El escalamiento se hace con respecto al orígen, y, si el factor de Escala es menor a 1, entonces la entidad decrecerá, si el factor es mayor que 1 la entidad aumentará, y si es igual a 1, la entidad no cambiará.

Las escalas diferenciales ocurren cuando Ex es diferente que Ey y también es diferente que Ez, ya que realiza diferentes escalamientas en diferentes direcciones, estas escalas diferenciales producen cambios tanto en el tamaño de la entidad como en la figura representada por el modelo geométrico.

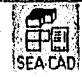

#### 1.5.3 Reflexión.

Esta transformada es muy utilizada en la construcción de modelos simétricos, de tal manera que si un modelo es simétrico con respecto a un plano, entonces es posible crear solamente la mitad y después generar la otra mitad como un reflejo de la parte creada para así generar un modelo completo.

Una entidad puede ser reflejada con respecto a un plano, una línea o un punto en el espacio.

Y su representación matricial es

 $P^* = TM + P$ 

donde  $[M]$  se representa como una matriz diagonal compuesta por valores  $(+ - 1)$ dependiendo el plano y el eje en que se desea transformar

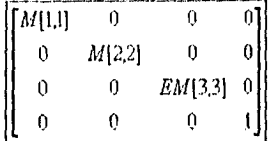

donde los valores se colocan de acuerdo a la Tabla 1-8 Valores para configurar la Matriz de Reflexión.

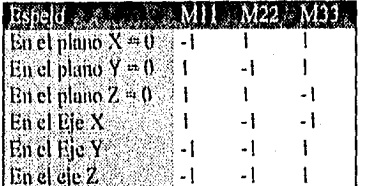

Tabla 1-8 Valores para configurar la Matriz de Reflexión.

#### 1.5.4 Rutación.

La transformada rotación permite al usuario ver a los modelos desde diferentes ángulos, e incluso auxiliarlos en las operaciones geométricas. La rotación posee una característica única que no es compartida por las transformadas de desplazamiento, escalamiento o espejo, siemio esta que no es conmutativa, es decir, mientras que la posición final y orientación de cualquier entidad a través de 2 subsecuentes desplazamientoes, escalamientos o reflexiones son independientes del orden de las operaciones ( son commutativas), con la transformada de rotación al aplicar 2 subsecuentes rotación en una entidad con 2 diferentes ángulos produce 2 diferentes configuraciones de la entidad dependiendo el orden en que se efectúen las rotaciones.

Al rotar un punto un ángulo dado teta $(0)$  alrededor del eje X, Y o Z es referida cuino una rotación sobre el origen. siendo necesario el establecimiento de una convención para la rotación, por lo que se tomará la convención de la mano derecha, es decir, la rotación de un ángulo alrededor de un eje será siguiendo las manecillas del reloj cuando se ve el punto de la parte positiva del eje hacia el origen, donde las 3 diferentes rotaciones sobre un eje serán :

La matriz de una rotación en el eje Z se representa como :

 $P^* = P[Rz]$ 

donde

Rz I se representa como :

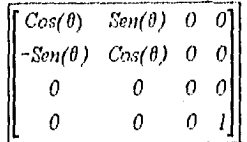

La matriz de una rotación en el eje X se representa matricialmente como:

 $P^* = P$  lRx1

donde

Rx l'se representa como

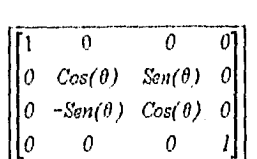

La matriz de una rotación en el eje Y se representa como

 $P^* = P[Ry]$ 

donde

[ Ry ] se representa como :

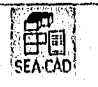

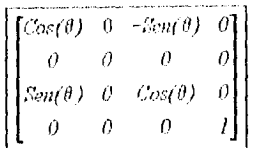

## **1.6 TRANSFORMACIÓN DE LÍNEAS Y OBJETOS.**

Una línea se forma de dos vectores de posición que especifican las coordenadas de sus puntos extremos. La transformación de una linca puede ser realizada simplemente por la transformación de los puntos extremos y el dibujo de una nueva línea entre los puntos finales transformados. Este principio contiene todas las transformaciones que se han observado, desde escalamiento hasta rotación.

Si se observa un objeto que se ha formado de varias líneas, se puede notar que un objeto puede ser transformado identificando todos los vértices donde dos líneas se unen y aplicando la Matriz a todos los vértices del objeto. Si el objeto de interés consiste de "u" vértices (coordenadas de sus pontos extremos), la transformación general se expresa como:

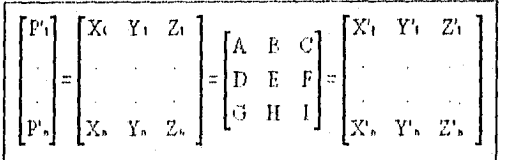

A continuación se presentan ejemplos de transformadas para realizar un Desplazamiento (Figura 1-12 Ejemplo de un desplazamiento... y un Escalamiento (Figura 1-13 Ejemplo de un Escalamiento.).

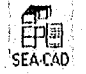

πü

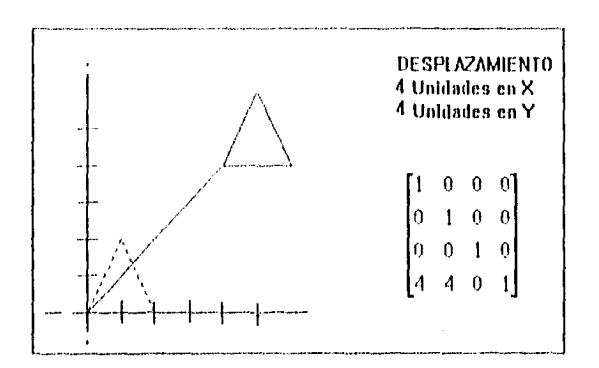

Figura 1-12 fijemplo de un desplazamiento.,

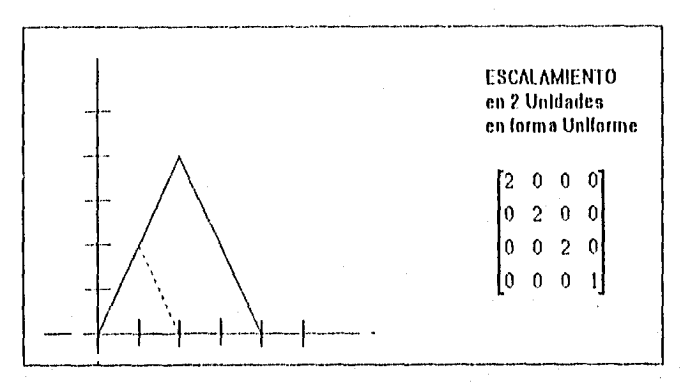

Figura 1-13 Ejemplo de un Escalamiento.

#### 1.6.1 Limitaciones del sistema coordenado estándar,

Hay dos limitaciones que se aplican en general a las matrices vistas en la transformación de un objeto: Primero, todas las transformaciones que se han usado hasta este momento han sido centradas en (0, 0), así que cada una de las transformaciones que fue aplicada al origen, permaneció sin cambios. De esta manera, la rotación en puntos arbitrarios no es provista de estos métodos. Similarmente, las rellexiones son efectuadas a través del eje x, el eje y, o el origen, pero no a través de puntos o lineas arbitrarias.

Segundo, en la gralicación por computadora, muchas transformaciones no pueden ser representadas justo por una de las matrices descritas, pero si como la combinación de varias. Una secuencia de las operaciones matriciales deben ser ejecutadas. Las diferentes Formas matriciales pueden causar dificultad. Por conveniencia matemática, es preferible

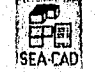

tratarlas de una Ibrina homogénea de manera que todas las transformaciones básicas pueden ser combinadas a través de multiplicaciones.

## 1.6.2 Transformaciones secuenciales.

esta parte se mostrará como tina combinación puede ser usada para obtener la Rotación de un objeto dado un punto arbitrario,

## Rotación en 2-1) alrededor de un punto arbitrario,

Ahora se considerará la rotación de un objeto en un punto arbitrario Q (q,q). Porque únicamente se conoce como rotar sobre el origen. se convierte el problema original en tres diferentes problemas. Esto requiere una secuencia de tres transformaciones,

I.- Desplazar el centro de la rotación al origen.

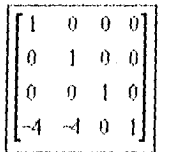

2.- Ejecutar la rotación deseada

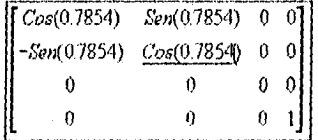

3.- Desplazar el resultado al centro original de Q

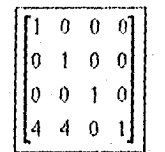

Los vértices del objeto rotado será el resultado de multiplicar todos estos por la matriz resultante de la multiplicación de las matrices en el orden descrito, y a continuación se muestran las gráficas en el caso que se aplicaran estas matrices por separado.

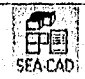

 $\overline{48}$ 

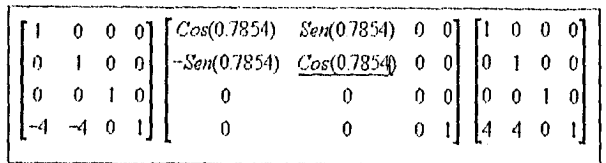

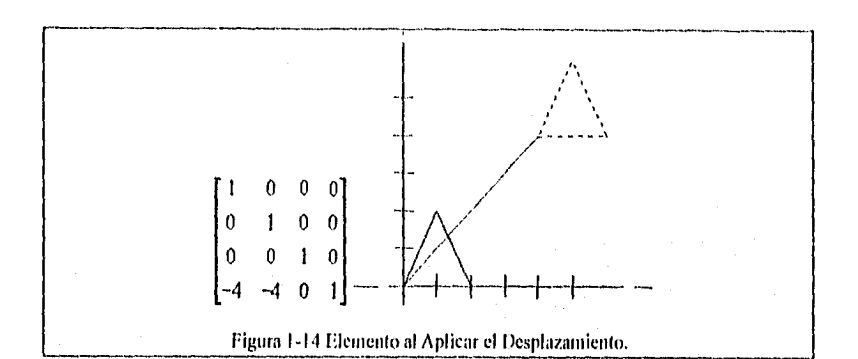

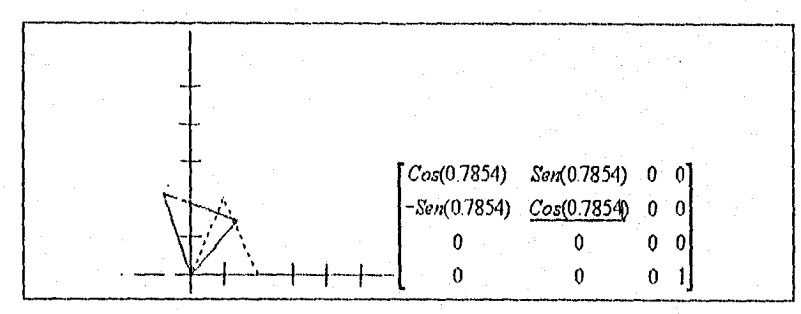

Figura 1-15 Demento al Aplicar la Rotación.

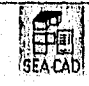

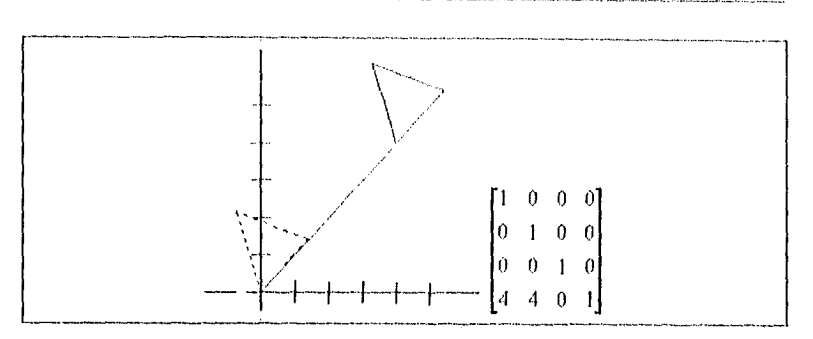

Figura 1-16 Ilentento nl Aplicar el segundo Desplazamiento,

# 1.7 TRANSFORMADAS DE VISIÓN.

El proceso de visión en tres dimensiones introduce complejidad en las técnicas de despliegue. Desafortunadamente, la pantalla de despliegue de la computadora es un espacio de dos dimensiones, asf que se debe implementar un mecanismo para desplegar objetos en 3-1) en un espacio de 2-1). Este es hecho para introducir proyecciones de perspectiva que transforman objetos en 34.) dentro de un plano de proyección en 2-1).

## 1.7.1 Sistemas coordenailos.

Para representar un punto en un mundo de 3-1), se necesita un sistema coordenado de 3-1). Se elegirá um que requiere de tres ejes perpendiculares (ortogonales). El sistema coordenado de 3-D puede ser visto como un sistema coordenado en 2-D (plano XY) aumentado por un eje Z a través del origen, resultando dos planos adicionales (el plano XZ. y el plano YZ) representados en la Figura 1-17 Ejes en 3-D.

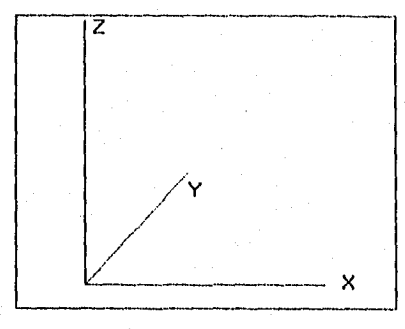

Figura 1-17 Eles en 3-1)

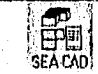

## 1.7,2 Transformadas de visión.

Cuando se tiene almacenada la inflamación geométrica de las entidades, solo pueden ser vistas y examinadas gráficamente si se pueden desplegar en varias vistas en el dispositivo de despliegue, con un modelo tridimensional es mucho más complicado, debido al hecho que los dispositivos de despliegue solo pueden soportar imágenes bidimensionales en la pantalla, esta diferencia entre modelos bidimensionales y tridimensionales se resuelve mediante las transformadas de visión, que utilizan proyecciones hacia un plano, asl, de esta forma es posible generar varias vistas de un tunde lo mediante el uso de varios planos de proyección.

Para definir una proyección, es necesario definir un centro de proyección y un plano de proyección. para obtener la figura de una proyección, se construyen rayos de proyección conectado el centro de la proyección con cada uno de los puntos de la entidad, la intersección de estas proyecciones con el plano define los puntos que será conectados para producir la entidad proyectada.

Por lo que existen 2 métodos básicos para proyectar objetos tridimensionales sobre una superficie de visión bidimensional : I) Todos los puntos del objeto pueden proyectarse sobre la superficie a lo largo de lineas paralelas, o bien, 2) I .os puntos pueden proyectarse sobre la superlicie a lo largo de lineas que convergen hacia la posición conocida como centro de proyección.

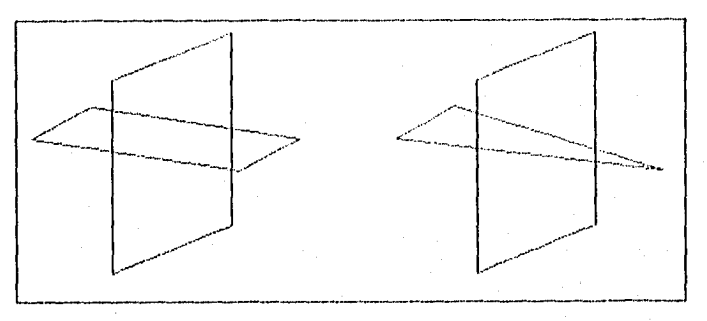

Figura 1-18 Proyeccion paralela y con centro de proyección

método para producir estas proyecciones se basa en el centro de proyección, de tal manera que :

- Si el centro tiene una distancia finita desde el plano, entonces la proyección perspectiva resulta en que todas las proyecciones se interceptan en el centro.
- Si el centro tiene una distancia infinita entonces todas las proyecciones se convierten en paralelas resultando una proyección en paralelo.

Una proyección en paralelo preserva dimensiones relativas de los objetos y esta es la técnica que se utiliza en el dibujo mecánico para producir trazos a escala de objetos en 3 dimensiones.

I as proyecciones perspectivas crean un efecto artístico, que además, proporcionan cierto realismo a las vista, sin embargo no son tan populares entre los proyectos de ingeniería y dibujo, esto debido a que tanto las dimensiones como los ángulos de los objetos y por lo tanta la figura compuesta, no mude ser conservada, lo cual implica que las medidas no pueden ser tontadas de estas vistas directamente.

I ,as proyecciones paralelas en cambio, si preservan la actual dimensión y; Ritmos de los objetos gráficos, incluso preservan el paralelismo, los ángulos son preservados solo en las caras en las que los objetos son proyectados al plano.

Existen 2 tipos (le proyecciones paralelas basadas en la relación entre la direcciones de los planos de proyección :

- Si la dirección es nominal al plano de proyección. entonces resulta una proyección orlográlica,
- Si la dirección no es normal al plano entonces. genera una proyección oblicua.

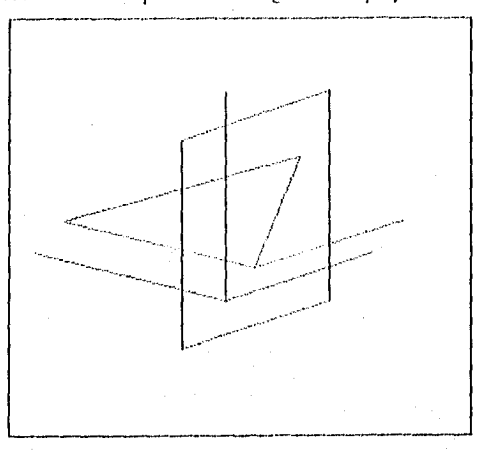

Figura 1-19 Proyección Oblicua.

## 1.7.3 Proyecciones ortogonales.

Una proyección ortogonal de un modelo es obtenida colocando en cero el valor coordenado del eje que coincide con la dirección de la proyección después del Modelo rolado, este tipo de proyección también puéde ser representada en lornia tnatricial, y por lo tanto es posible concatenarla con las transformadas gráficas mencionadas en la sección anterior.

SEA LADI

la proyección paralela con el eje Z se representa como :

 $P^* = P$  | Ppz |

donde [ Ppz ] es :

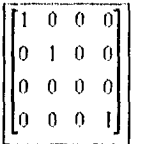

la proyección paralela con el eje X se representa como

 $P^* = P [ Ppx ]$ 

donde [ Ppx ] es :

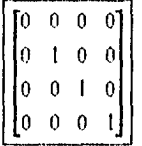

la proyección paralela con el eje Y se representa como :

 $P^* = P$ [ Ppy ]

donde [ Ppy ] es :

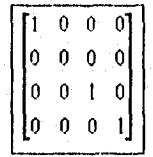

Un Ejemplo de las diferentes vistas ortogonales se muestra en la Figura 1-20 Planos Ortogonales vs. Vista Isométrica.

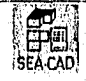

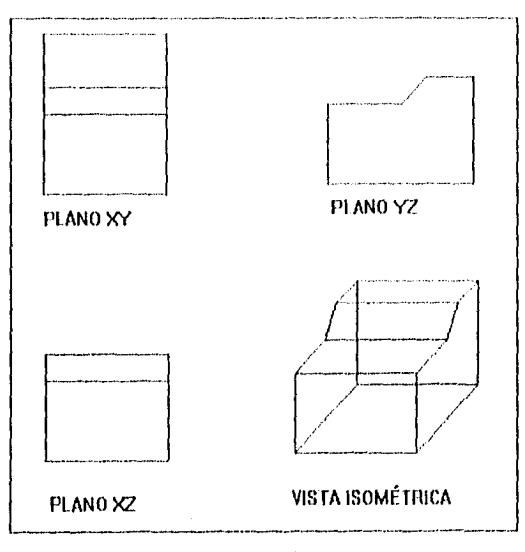

Figura 1-20 Planos Ortogonales vs. Vista Isométrica.

## 1.7.4 Proyecciones oblicuas,

Una proyección que no es perpendicular al plano se denomina una proyección oblicua, este tipo de proyección se obtiene proyectando puntos a lo largo de lineas paralelas que no son perpendiculares al plano de proyección, de esta manera es posible generar proyecciones que muestran más de una cara de un objeto. Tales vistas se denominan proyecciones axonométricas, siendo la proyección axonométrica utilizada más comúnmente la proyección isométrica, donde una proyección isométrica se obtiene alineando el plano de proyección de tal manera que corte Con cada eje coordenado el cual se defina el objeto a la misma distancia del origen.

Por lo que la matriz de transformación para producir cualquier proyección oblícua puede expresarse como

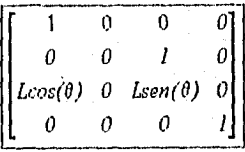

1SE CAD;

donde los valores de L y 0 pueden verse representados en la Figura 1-21.

 $\mathbb{R}$  16  $\mathbb{R}$  16  $\mathbb{$ 

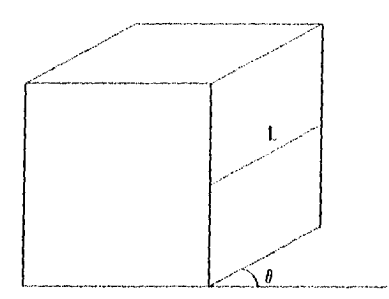

Figura 1-21 Representación de los parametros en una proyección oblicua.

# 1.7.5 Proyecciones gerspectivas.

El método para obtener una proyección en perspectiva de un objeto tridimensional es proyectar puntos a lo largo de lineas de proyección que se intercepten en el centro de proyección; es posible seleccionar cualquier posición para el centro de proyección, pero la elección de una posición a lo largo del eje z simplifica los cálculos en las ecuaciones de transformación.

La Representación matricial se representa como :

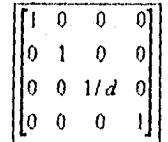

Si se expande la ecuación dará como resultado  $Pv = [X \ Y \ 0 \ (1-Z/d)]T$ . Esto requiere la división de X e Y por (1-Z/d) para obtener los correspondientes coordenadas cartesianas.

Donde los valores se representan gráficamente en la Figura 1-22 Representacion de los parametros en una proyección en perspectiva.

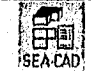

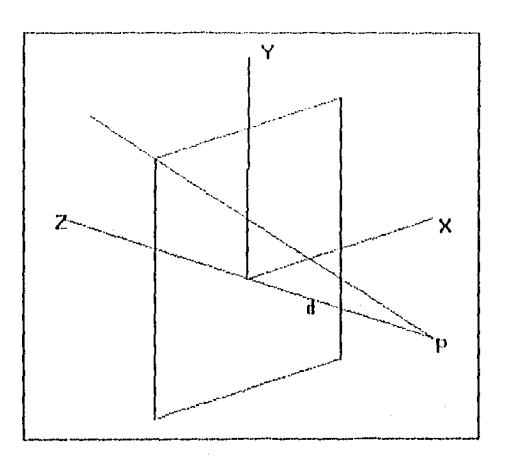

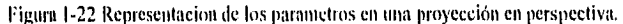

#### 1.7.6 Transformación a puertos de visión.

Esta transformación se refiere a convertir los puntos bidimensionales en el plano coordenado mundial, al plano coordenado en el dispositivo de visión, donde los puntos que forman a las entidades gráficas se sujetan contra el mareo de una ventana imaginaria que se delinea en un puerto de visión, así, estas coordenadas se normalizan y se convierten en coordenadas de dispositivo para que el objeto gráfico pueda ser desplegado en el dispositivo de salida.

Esta es la última transformación que se necesita pata desplegar cualquier entidad gráfica en la pantalla, si se aúnan todas las transformadas gráficas, entonces, es posible aplicarlas y obtener una única matriz de transformación que incluirla las operaciones sobre el objeto mas su despliegue en la pantalla.

tina vez que todos los puntos, lineas. polígonos y texto se han recortado en la ventana de coordenadas mundiales, entonces se traza en el área de puerta de visión para su correspondiente despliegue. Esta transfornuición al puerto de visión se efectúa de manera que se conserven las proporciones rehttivas. Si se tiene un punto en la posición (xw, yw) de una ventana en coordenadas mundiales, entonces se debe trazar en la posición (xv,yv) de un puerto de visión, de tal manera que debe conservar la ubicación relativa en el puerto de visión con respecto a la ubicación en la ventana en coordenadas mundiales.

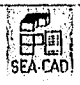

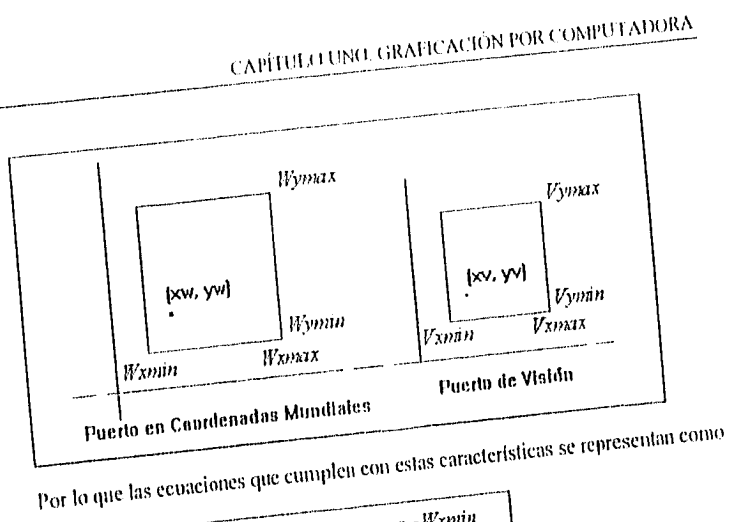

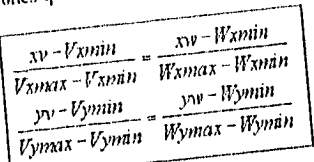

de tal manera que reescribiendo las ecuaciones, entonces las ecuaciones para generar los calculo de la transformación para las coordenadas xv e yv se representan como:

 $\begin{array}{c} \hbox{$N$-max$} - Vxmin \\ \hbox{$N$-sum~} + Vxmin \\ \hbox{$N$-sum~} \\ \hbox{$N$-sum~} \\ \hbox{$N$-sum~} \\ \hbox{\end{array} + Vymin \\ \hbox{$N$-sum~} \\ \hbox{\end{array} + Vymin \\ \hbox{\end{array}$ 

10

Por lo que estos cálculos de transformación de ventana en coordenadas mundiales hacia un puerto de visión pueden expresarse en forma más compacía como

 $\overline{XV} = \overline{XW} - Wxmin(EX) + Vxmin$  $yv = yw - W$ ynin $(Ey) + V$ ynin donde  $V_{X}$ max -  $V_{X}$ min  $\overline{Wxmax-Wxmin}$ Ex = Vymax-Vymin

 $Ey =$ 

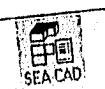

Wynxax - Wynnin

Como se puede observar. las ecuaciones incluyen factores de escalamiento y desplazamiento. Las proporciones representadas por Ex y Ey reducen a escala objetos e iguala los tamaños relativos de la ventana con el puerto de visión. Estas proporciones deber ser iguales si se quiere que los objetos mantengan las misma proporciones cuando se traslada al puerto de visión, ya que. cuando la ventana y la puerta de visión son del mismo tamaño ( Ex = Fy = 1) no existe variación en el tamaño de las entidades transformadas, los valores de x vmin e yvntin ofrecen los factores de desplazamiento pura desplazar objetos hacia el área del puerto de visión.

Cuando se quieren transformar cadenas de caracteres hacia un puerto de visión, existen 2 formas básicas para proceder :

- La planimetría más simple conserva un tamaño del catader constante, aunque el área de la puerta de visión puede agrandarse o reducirse en relación con la ventana. Este método se emplea cuando el texto se forma con caracteres estándar que no pueden alterarse.
- Si se desea que el sistema permita cambios de tamaño en los caracteres, entonces se delinen a los caracteres basados en primitivas gráficas, así, cuando los caracteres son formados con segmentos de lineas, es posible transformar cada punto que genera estos segmentos hacia el puerto de visión.

### 1,8 PANORAMA ACTUAL Y APLICACIONES.

Entre los principales campos donde destaca el uso de la graficación por computadora se puede mencionar :

• Procesamiento de imágenes.

En este campo, las imágenes no son generadas por la computadora, pero son digitalizadas para poder ser desplegadas en la computadora, estas imágenes generalmente son fotografías, datos de satélites o rayos X, ya que pueden ser procesadas por la computadora para arrojar resultados, esta tecnología es muy importante en el área de la cartografía y planeación urbana.

e Diseño Asistido por Computadora.

En muchos ambientes como el diseño mecánico, el diseño de circuitos impresos, ingeniería civil o arquitectura, se emplean sofisticadas herramientas en paquetes grálicos que permiten trabajar de una forma mucho mas eficiente que con métodos manuales, estas herramientas permiten crear dibujos , almacenar información referente al diseño, modificarla, o cambiar los dibujos en un plano. En forma tradicional, el diseño de una pieza de tnanufacturación puede ser dibujada en papel, sin embargo, con el diseño asistido por computadora, es posible construir d'agramas complejos sin alterar la resolución del dibujo, incluso algunos fabricantes ofrecen paquetes para probar el diseño final sometiéndolo a simulaciones, ya que debido a la complejidad de algunos diseños es virtualmente imposible analizarlos individualmente, por los que se hacen las pruebas en

'1EACAD:

forra automática por la computadora. por lo que estas gráficas petmiten al diseñador acelerar el proceso de producción del producto y probar herramientas en un tiempo relativamente corto; debido a que este tema es de fundamental importancia para este trabajo, *se* examinará con más detalle en el siguiente capítulo.

• En Ciencia y Medicina.

Los científicos generan grandes volúmenes de información independientemente de los campos de investigación, claro ejemplo puede ser el estudio de características atmosféricas. geología, exploración o astrofísica; sin embargo, la información puede llegar a ser inconsistente cuando se encuentra exclusivamente cn forma numérica, con una representación gráfica esta información se hace mucho mas coherente que una multitud de 'Mineros, permitiendo as( el análisis por medio de un medio visual.

Al unir la gralicación por computadora con el procesamiento de imágenes, es posible ver por ejemplo un lugar muy distante, o muy pequeño, o irlo o peligroso para el ser humano, gracias a esta unión es posible ver por ejemplo galaxias lejanas, vistas de volcanes o incluso la simulación de un reactor nuclear.

Fu medicina, la gralicación por computadora permite determinar lugares donde existen tumores o deformidades en un cuerpo, con la ayuda de rayos X y un gran volumen de información pueden ser construidas imágenes que permitan al radiólogo o al cirujano el área problema y planear el tratamiento del paciente.

#### • En la sociedad.

Un claro ejemplo de la gralicación por computadora se encuentra en la televisión, ya sea en los dibujos animados como en aquellos logos que vuelan hacia un estadio en los programas deportivos, otro campo se puede apreciar en los carteles de anuncio, en muchos periódicos y revistas; muchos publicistas usan aplicaciones que permiten crear gráficas en forma interactiva pudiendo así incrementar la eficiencia de su diseño.

Al nivel 'Pe la tendencia actual de cómputo es "Windows" (incluyendo su más reciente versión "Windows 95"). la gralicación por computadora ha dejado de ser un adorno en las máquinas para pasar a ser parte indispensable de las mismas.

Al recordar la definición de gralicación por computadora surge la idea de que puede aplicarse prácticamente a cualquier rama. Después de todo, el ser humano ve más de lo que lee y entiende mejor lo que ve qué lo que lee u oye.

Es dificil por lo tanto definir el panorama actual y las aplicaciones. Quizá se podría pensar simplemente que el panorama actual son todas las aplicaciones y que éstas a SU Ve7., • en todos los campos, desde los administrativos hasta los científicos, pasando por los humanísticos.

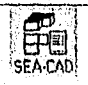

Los lenguajes de programación también han evolucionado y aunque los "viejos dinosaurios" siguen siendo utilizados (Basic, Pascal, Fortran, etc.), han surgido muevos lenguajes. FI trabajo más extensivo se hace en C, ahora C1'1- y recientemente *en "* Visual liasic",

1,11 idea principal de "Windows" desde el punto de vista programación, es que el programador puede concentrarse inmediatamente en la escritura del código, en vez do tener que estar "reinventando la rueda" cada vez que hace un programa. "Windows" lo provee con funciones y servicios para crear menús, manejar el ratón, impresoras, etc.

Sin embargo, la computadora le empieza a exigir en demasía a la gralicación por computadora. Un video y los sistemas de multimedia han provocado que la gralicación por computadora empieze a fabricar "hardware" dedicado a tareas como edición de video, creación de efectos especiales, análisis médicos, archivos policiacos, ele.

Quizá todo esto haga parecer que es muy difícil el contar con los conocimientos suficientes para poder realizar graficación, pero no es el caso. Los principios son los mismos, es tan solo el manejo del "hardware" el que es diferente.

Con los ejemplos citados en los campos en los que se aplica la gralicación por computadora, es posible deducir que ésta es mucho más que la creación de dibujos artislicos, los programas gráficos permiten un gran rango de sofisticación y por lo tanto un gran campo de aplicaciones en todas las áreas del conocimiento.

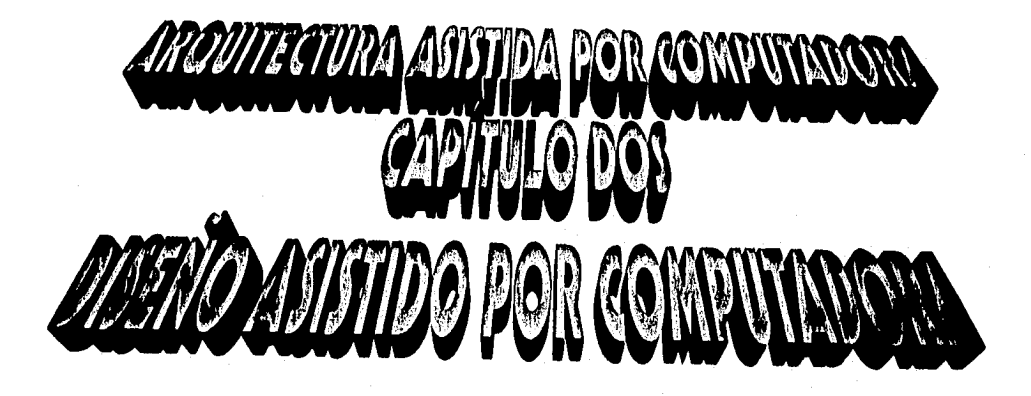

# *CAPITULO DOS.*

# **DISEÑO ASISTIDO POR COMPUTADORA.**

## 2, DISEÑO ASISTIDO POR COMPIITADORA.

## 2.1 ANTECEDENTES

#### 2.1.1 Evolución histórica de la automatización de los procesos industriales.

1.a automatización de los procesos industriales a través de los amos ha (lado lugar a un avance espectacular de la industria. Todo ello ha sido posible gracias a tina serie de factores entre los que se encuentran las nuevas tecnologías en el campo mecánico, la introducción de las computadoras, y sobre lodo el control y la regulación de sistemas y procesos,

1,0 incorporación de las computadoras en la producción es. sin lugar a dudas. el elemento puente que esta permitiendo lograr la automatización integral de los procesos industriales. La aparición de la microelectrónica y de los microprocesadores ha facilitado el desarrollo de técnicas de control complejas, la rubotización, la implementación de sistemas de gobierno y la planificación. Todos estos elementos llevan consigo la reducción de costos, el aumento de la productividad y la mejora del producto.

## 2.1.2 Historia reciente: La incorporación de la computadora y del robot en la industria.

Después de la Segunda (hierra Mundial. la automatización de los procesos industriales habla dado un gran salto hacia adelante, pero empezaba a vislumbrarse el estancamiento en que entraba la industria, por el aumento de complejidad y rigidez en las instalaciones y máquinas, así como la falta de sistemas de control adecuados. Por otro lado estaba la gestión de la empresa, que a medida que aumentaba el número de piezas de un producto, implicaba un papeleo y una ingente comunicación verbal, que en muchos casos casi habla llegado a colapsar la fabricación.

Además, con la necesidad de crear mievos productos, el diseño de sus componentes comenzaba a ser problemático y muy costoso.

La posible solución a estos problemas vino con la aparición de las computadoras, y del gran avance en las técnicas de la teoría moderna de control.

Las computadoras se perfilaron desde el primer momento como elementos neurálgicos en aspectos tan importantes como son la gestión de la producción, el diseño de nuevas piezas y el control de procesos. FI diseño de nuevas piezas ha venido a ser un punto clave en las industrias de productos discretos (la del automóvil. electrodoméstiens, computadoras) al reducir drásticamente el tiempo de creación de una pieza así como su

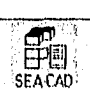

#### CAPITULO DOS. DISEÑO ASISTIDO POR COMPUTADORA.

conexión a las máquinas que la fabrican, El control de procesos mediante computadora ha permitido mejorar espectacularmente la calidad, el grado de seguridad, y reducir al propio tiempo el costo energético y los costos de producción y mantenimiento.

#### 2.1.3 I,a evolución de la computadora en los procesos industriales.

,a era *de* las computadoras comenzó, desde un punto de vista práctico, con el desarrollo de una calculadora (ENIAC) para la elaboración de datos necesarios para la construcción de bombas atómicas. Sin embargo, la primera aplicación industrial no llegó hasta los años cincuenta cuando se introdujeron los transistores como elementos básicos de una computadora.

En 1959, la compañía Texaco (EUA) utilizó una de las primeras computadoras, la 11W-300 de llompson-Ramo-Wolridge para controlar una unidad de polimerización que producía 1800 barriles por dia. din año más tarde varias empresas se dieron cuenta de sus potencia y aun a pesa• de su costo y poca capacidad, los introdujeron en la fabricación,

Así en 1960, fue implementada la primera línea de producción de resistencias controlada por computadora. Esta línea incluía aspectos interesantes: realizaba el control automático de la producción y además adicionaba la inspección, ensamblaje y verificación de las resistencias.

En la década de los sesenta se empezó a estudiar el control de los procesos industriales bajo el prisma de diferentes niveles dentro de una jerarquía. Pero no fue hasta finales de esta década que el control jerárquico pasó de la teoría a la práctica gracias a la introducción de las microcomputadoras.

din 1970, la compañía Intel introdujo el primer microprocesador, el 4004, destinado exclusivamente para calculadoras, A partir del éxito que obtuvo, se desarrollaron diversas estructuras de microprocesadores llegándose a crear hasta tres generaciones en esn década. Con este potencial y debido sobre Iodo al costo reducido, la idea del control jerárquico se pudo materializar y con ello se pasó del control de todos los elementos por una sola computadora, a un microprocesador por elemento. Entre las ventajas que trajo el control jerárquico destacan la velocidad de respuesta, la posibilidad de autodiagnosticarse y conmutarse en caso de Ida, y la simplicidad de control.

No sólo se desarrolló el control de los procesos industriales en los años sesenta sino que apareció una nueva área de aplicación desconocida basta el momento. Era el diseño de piezas por computadora, es decir, la descripción detallada de tina pieza así como su proceso de mecanización, gracias a la interacción hombre-computadora. l,os primeros estudios datan de esa época, en la que ingenieros de la compañía General Motors Corporation construyeron un sistema de Diseño Asistido por Computadora ayudados por especialistas en programación de IBM. El sistema constaba de un tablero en donde un ingeniero de proyectos utilizaba una pluma sensible a la luz para activarlo. La computadora estaba

SEA CAD;

preparada para que a partir de los trazos aproximados del diseñador, reconstruyera la pieza siguiendo unas pautas estipuladas.

Más tarde se incorporó al diseno asistido por computadora (también llamado ('Al), Computer Aided Design), la posibilidad de integración en la fabricación, es decir, asistir al diseñador para que de forma automática pueda obtener el programa de mecanizado de las máquinas-herramienta que intervienen. y de la manipulación, ya sea por dispositivos especiales o por robots. A este segundo tipo de diseño se le denomina CAM, Computer Aided Manufacturing.

También la introducción de los microprocesadores en la industria ha motivado un gran cambio en el diseño de muchos dispositivos. Por ejemplo, los sensores y actuadores han pasado de estar basados en sistemas analógicos al control por microprocesador, lo que les ha conferido mayor exactitud, calidad y les ha dotado de características no consideradas hasta el momento.

### 2.1.4 El futuro de la automatización de los procesos industriales.

Fue en 1950 cuando la compañía Ford Motor anunció la primera fábrica automatizada en el mundo para la producción de motores.

La incidencia de la automatización modificará en diferente grado las fábricas actuales. La fabricación de procesos continuos, en donde la automatización ha alcanzado cuotas muy elevadas, se beneficiará sobre todo en los procesos de planificación de la producción. en la organización de la infOrmación del producto y en la inspección, es decir, el control de calidad.

Dentro de las fábricas de productos discretos es donde se producirán mayores cambios. Esta incidencia tendrá lugar en el diseno del producto. la planificación de la producción, la producción de piezas, su manipulación, su inspección, el ensamblaje de partes de objetos y la organización de la información en la producción.

La planificación de la producción es un aspecto de gran importancia en la fabricación. En las fábricas automáticas de nuevo se Utilizará la interacción con la computadora para lograr el plan óptimo de producción a partir de los datos de las piezas diseñadas, de los recursos qué se dispongan y de las prioridades de cada trabajo.

1,a producción de piezas se realizará en tina o varias estaciones de trabajo controladas por computadora. En esta fase los sistemas de control juegan un papel importante así como los de corrección de errores e imprevistos.

En el ensamblaje de piezas, máquinas especializadas, robots y otros dispositivos agrupados en estaciones de trabajo realizarán las tareas que de nueva serán controladas por la computadora de proceso.

SEA CAD:

1, 57

#### 2.2 SISTEMAS CAD/CAM

Existe entre algunos científicos la tendencia a la clasificación de disciplinas de la Ciencia en conjuntos disjuntos.

Este podría ser el caso de los sistemas CAD/CAM. En cambio, la realidad es muy distinta de esas clasificaciones conceptuales.

El diseño y l'alineación con ayuda de la computadora, comúnmente llamado CAIX'AM ( Computer Aided Design(Computer Aided Manufacturing ), es una tecnologia que podría descomponerse en m'nerosas disciplinas pero que, normalmente, abarca el diseño gráfico, el manejo de bases de datos para el diseño y la fabricación, control numérico de máquinas herramientas, robótica y visión computarizada.

1,a evolución del CAD/CAM ha sido debida, en gran parte, a que esta tecnología es fundamental para obtener ciclos de producción más rápidos y productos elaborados de mayor calidad.

Básicamente, las condiciones que deben reunir los sistemas CAD/CAM podrían resumirse en:

- I. El sistemas debe ayudar al diseñador a realizar un trabajo mediante relaciones mutuamente efectivas. Es decir, la computadora debe realizar aquellas tareas en las que es más eficiente que el operador humano,
- 2. El sistema debe ayudar en todos los procesos, desde el diseño conceptual al control numérico INC).
- 3, En la etapa de diseño conceptual, el sistema deberá facilitar una presentación efectiva del objeto diseñado,

#### 2.2.1 Integración dci CAD/CANI.

Para conseguir la integración del diseño asistido por computadora y la fabricación asistida por computadora, es necesario un aglutinante que vendrá dado en la linea de planes. arquitecturas, bases de datos y elementos .especilicos de integración. Este aglutinante facilitará la comunicación entre ambos entornos. •

1.a fase de planificación de la integración implica un análisis del estado actual y de las expectativas de los sistemas CAD/CAM. La estrategia de integración se orientará hacia la mejora del acoplo entre dichos sistemas. Las prioridades para facilitar la integración se centran en mejorar la calidad de los datos, el secuenciamiento de los mismos, y la facilidad en su empleo (movimiento).

La sencillez en el flujo de datos a los puntos donde se necesitan es quizás la oportunidad más significativa en la integración CAD/CAM, ya que implica que la información referente al proceso de fabricación, a la calidad del producto o a su costo se hacen más visibles a la ingeniería. Por otro lado esto también implica que los datos aceren del diseño de un modulo son más accesibles a la fabricación. El flojo sencillo de

> **t** .**e** SEA•CAD'

58

información relevante a través de todas las fronteras de la organización de la producción constituye un requisito previo con vistas a la obtención de soluciones innovadoras de los problemas de organización.

Por arquitecturas entendemos aquí todo lo referente a interbises y estructuras de los diversos sistemas CAD/CAM empleados por una empresa. la misión de la arquitectura de integración es tomar un conjunto de decisiones y establecer las especificaciones que describan la forma en que los diversos elementos del entorno de (Al/CAM deberán interaccionar unos con otros. Dicha arquitectura describirá la existencia de información (bases de datos) y las formas en que dicha información se transmitirá de una base de datos a otra.

Dna arquitectura alternativa podría describir al mismo sistema gráfico y sus postprocesadores, pero con su información transmitida por tina red de comunicaciones a una base de datos en el entorno del sistema CAM. Dichos datos deberán pasar en este caso por un procesamiento adicional antes de ser transmitidos a una maquinaria específica, de acuerdo con una planificación general del sistema de fabricación.

I.a arquitectura de la integración entre C'Al) y CAM es especifica y detallada, pero inevitablemente deberá evolucionar con los cambios y adiciones que surian en los dos entornos,

l'ay una serie de elementos especilicos para la integración en los referente a su arquitectura y que hacen el trabajo de intercambio de intórnua•ión entre el CAD y el CAM. En esta categoría se incluyen los postprocesadores. Estos elementos convierten datos de una base de datos en datos adecuados para otra aplicación o base de dalos. 1 a red que conecta las bases de datos y los postprocesadores es también un elemento de gran importancia.

llagamos ahora algunas consideraciones acerca de cómo conseguir una integración del ('Al) / CAM. En primer lugar es importante conocer en forma global las posibilidades de los sistemas CAD/CAM instalados y las necesidades futuras. En el caso de que se desee realizar de forma sistemática la integración, es conveniente hacerlo sobre una tarea que sea sencilla y con una automatización inmediata, que ofrezca la posibilidad de, mejorar, por ejemplo. la facilidad de mover cantidades importantes de datos entre los sistemas CAD/CAM.

En lo que se refiere a la elección de la arquitectura de integración debe estudiarse si la actual es suficiente. En caso contrario deberá ampliarse la arquitectura de modo que la tarea pueda ser realizada. A continuación deberán identificarse los elementos del sistema CAD/CAM que deberán moditicarse o crearse.

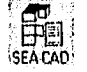
#### 2.2.2 Empresas y universidades que destacan en investigación en CAD,

Aunque es difícil conocer a todas las empresas y universidades que se dedican ala investigación en estas áreas. se van a citar algunas de las consideradas más importantes, que en su mayoría corresponden a Kit. y Japón.

- Computer Software Research Center, Sharp Corp. Japan.
- Hitachi Works, Research Lab. Japan.
- Institut Geographique National, France.
- Paris VII University, France.
- Kobe 1Inivesisty
- Carnegie-Mellon University.
- MIT
- UCII
- llniversity of Tokyo.
- Ricob Technology Division, Japan.
- University of Miebigan. College of Engineering,
- Computer I.ab., CAmbridge University.
- Computer Science Department, Standford University.
- University of Illinois at Urbana-Champaign.

# 2,3 SELECCIÓN DF: UN SISTEMA CAD

#### 2.3.1 Análisis de la compañía.

La siguiente Insc del proceso consistirá en un análisis *en proffindidad de* la situación actual de los distintos departamentos de la empresa que se quiera automatizar, considerando aspectos tales como:

- 'Upo de trabajo: diseno conceptual o producción de planos detallados.
- Requisitos de la documentación que *generan.*
- Necesidad de la utilización de programas de análisis o simulación,
- Número y alcance de las modificaciones que se realizan sobre un diseno determinado.
- Tipo de maquinaria que poseen, as1 como su ubicación.
- Equipo humano disponible.
- Relaciones con Otros departamentos e incluso con otras compañías.
- Estructuras y métodos de organización. etc.

Este análisis deberá centrarse, no sólo en la situación actual, sino que contemplará la evolución prevista, por lo que se recabará durante esta fase información del personal directivo sobre los planes de la compañía, para poder prever en el tiempo la evolución de la solución que se diserte, de manera que ésta se adapte a la evolución preVista.

7ñ

# 2.3.2 Definición de necesidades.

Con los datos obtenidos del análisis anterior se establecen las características principales que deberá cumplir el sistema para resolver las necesidades especificas que se pretenden cubrir. sin ánimo de ser exhaustivo, se indican a continuación una serie de características tanto del hardware como del software que es necesario definir.

#### 2.3.3 Hardware

- I. Características del CPU,
- 2. Número y tipo de las estaciones de trabajo.
- 3. Capacidad de almacenamiento en disco y, en relación con ésta, el número y tipo de las unidades de cinta.
- 4. Tamaño y tipo del trazador gráfico (graficador).
- 5. Necesidades de comunicaciones; aspecto fundamental en el caso de tener que distribuir las estaciones de trabajo entre distintos departamentos o factorías.

# 2.3.4 Software

I) Necesidad de diseño en 2D, 21/2 D o 3D.

- Fn caso de necesitar 31):
- Modelo de alambre.
- Modelo de superficies, definiendo los tipos de superficies necesarios.

• Modelo sólido, especificando las aplicaciones que debe soporta•.

- 2) Paquetes de aplicación:
	- Control numérico.
	- Robótica.
	- Diseno eléctrico.
	- Tuberlas.
	- Simulación.
	- Cálculo estructural.

3) I lerramientas de desarrollo de aplicaciones propias:

- Lenguajes paramétricos.
- Generación de órdenes. (comandos) propias.
- Extracción y manipulación de información alfanumérica ligada a la información gráfica.

4) Necesidad de transmitir información gráfica entre distintos sistemas: l're y postproeesadores de archivos neutros 110ES o similares).

Filtré los aspectos más conflictivos a determinar en la definición de un sistema figura el ?Minero y tipo de pantallas. FI tipo va ligado a la necesidad o no de color y a su resolución; el número dependerá de la productividad que se estime en función del trabajo a realizar, No es posible dar cifras exactas sobre los aumentos de productividad 'que se consiguen con la utilización de estos sistemas. ya que ésta dependerá:

- 1. De la facilidad del dialogo que se establece entre el operador y el sistema, o sea de la concepción y manipulación del software.
- 2. De la aplicación.

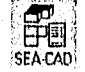

3, Del grado de automatización que se consiga mediante la utilización de librerías y macrocomandos.

En un estudio de Datapro Research Corporation, se analiza este tema, mediante una encuesta realizada entre usuarios de ('AlIC AM; los resultados se se presentan en la Tabla 2-1 Encuesta realizada por I )atapro Research Corporation.

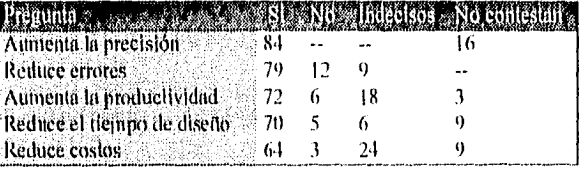

Tabla 2-1 Encuesta realizada por Datapro Research Corporation.

# 2.3.5 Selección de la Solución.

t.Ina vez determinados el dimensionamiento y las características de los principales elementos del equipo y los requisitos del software. se pasa a establecer contacto con los posibles suministradores. a los cuales se les comunicarán los resultados obtenidos en el análisis, para que centren su esfuerzo comercial en el tamaño de equipos y paquetes de software apropiados a las necesidades del cliente, evitando presentaciones de productos no adecuados a las mismas.

Con lodo, la petición de información al suministrador sobre sus productos no debe ser el único camino para la obtención de la misma. Llegados a este punto, se considera interesante poder visitar algunas instalaciones de características y áreas de aplicación iguales o parecidas a la nuestra: estas visitas pueden proporcionar información adicional, sobre todo si ya se posee un conocimiento suficiente de esta tecnología.

El análisis de las ofertas, aparte de las consideraciones puramente económicas, va a permitir dar respuesta a las siguientes cuestiones:

- I. La solución hardware/software es capaz de soportar las aplicaciones.
- 2. Se trata de una solución cerrada, o por el contrario es ampliable, y en este caso qué hardware o software adicional se necesita
- 3. Es adecuado el entrenamiento que proporciona el suministrador para la puesta en marcha de la instalación.
- 4. Tiene el proveedor infraestructura para garantizar un buen mantenimiento de hardware y software.

Todas estas consideraciones llevarán a hacer una selección del proveedor o proveedores capaces de resolver en principio nuestras necesidades. Una vez hecha ésta se recomienda realizar algunas pruebas sobre los equipos que continúan en consideración.

La fase de pruebas representa el final del ciclo de selección: durante ella deberá realizarse la elección de un proveedor, basada en la capacidad de éste para solucionar

SEA CAU (

62

muestras necesidades, junto con la consideración de un retorno sobre la inversión satisfactorio, o bien se concluye que no está justificada para la compañía la adquisición de un sistema de CAD/CAM.

# 2.4 CONFIGURACIONES DE HARDWARE Y PERIFÉRICOS PARA EL, CAD

# 2.4.1 Unidad central de proceso.

Las características de la unidad central de proceso (C111) de un sistema CAD son similares a las que posee en general, cualquier sistema informático. Las posibles diferencias se basarán en el hecho de que será conveniente que ahora la arquitectura del CPU incorpore procesadores de punto flotante, que lo capaciten para el cálculo técnico y cientifico. y por otra parte, los canales de comunicación serán suficientemente potentes para gestionar correctamente, en un tiempo minimo, el elevado flujo de información que los procesos gráficos interactivos generan.

# 2.4.2 Sistemas clásicos

Durante algunos años. las configuraciones de los sistemas ('Al) se basaron fundamentalmente en tres tipos de CPU: grandes computadoras minicomputadoras, y microcomputadoras, respondiendo en términos generales a las siguientes características:

- Macrocomputadora: Las configuraciones basadas en grandes computadoras con longitudes de palabra de 32 o 64 bits y dos o más millones de palabras en memoria central, están generalmente capacitadas para soportar simultáneamente aplicaciones de gestión y de diseno gráfico en un número exacto de la complejidad de los procesos CAD
- Minicounputadora: las minicomputadoras son máquinas de I6 bits. Generalmente no son aptos para ejecutar simultáneamente procesos de gestión y procesos CAD.
- Microcomputadora: Los sistemas CAD construidos sobre microcomputadoras respondían a configuraciones mono usuario con importantes restricciones en la capacidad de tratamiento gráfico y numérico, lo que hacia que solamente pudieran abordar problemas concretos y a veces sólo de forma parcial.

# 2.4,2.1 Estado actual

El fuerte desarrollo que ha experimentado la tecnología electrónica ha hecho que los nítidos limites establecidos anteriormente estén desapareciendo rápidamente.

En el campo de las unjan computadoras. la aparición de los CPU con palabras de 16 y 32 bits, momados como sistemas autónomos (standalone), integrados con estaciones de trabajo gráficas dotadas de una elevada capacidad de proceso local, ha propiciado la fuerte tendencia existente de evolucionar hacia los sistemas distribuidos. Las terminales, a su vez, disponen de su propio CPU de forma que la ejecución de determinadas tareas se lleva acabo sin necesidad de recurrir al CPU externo, Las estaciones de trabajo gráfico pueden

SEA CAD'

conectarse mediante redes locales a través de las cuales comparten recursos COMO memorias de masas y elementos de entrada/salida e incluso pueden acceder a los recursos de tina gran computadora.

# 2.4.3 Trazadores gráficos.

Los trazadores gnilicos, más conocidos mediante la denominación sajona de graticadores, son dispositivos de salida gráfica que permiten obtener copias de dibujos y gralismos sobre soporte permanente,

La clasificación más usual se realiza atendiendo a la tecnologia empleada para la obtención del dibujo y según ella pueden ser gralicadores de plumas, proyectores de tinta, electrostáticos y ópticos.

# 2.4.4 Graficadores de plumas.

Los gralicadores de plumas son máquinas de dibujo gobernadas automáticamente y que pueden trabajar conectadas a una computadora. o bien conectadas a un controlador autónomo, el cual obtiene las órdenes de control a través de otro tipo de soporte de salida como son cinta magnética, discos flexibles, etc.

El soporte permanente sobre el cual se realiza el dibujo puede presentar características muy variadas, siendo las más corrientes el papel de diferentes tipos, poliéster y maylar.

El gralismo se obtiene mediante la composición de dos movimientos lineales perpendiculares entre st, que producirán diferentes líneas en función de las velocidades relativas de dichos movimientos.

Dentro de la tecnologia de plumas existen varios tipos diferenciados fundamentalmente por la forma de obtener los movimientos y la forma de disponer el soporte del dibujo.

- a) Graficadores de rodillo: el movimiento longitudinal se produce mediante el avance y retroceso del soporte del dibujo arrastrado por rodillos dentados sobre los cuales se enrolla y desenrolla. El movimiento transversal se consigue por desplazamiento bidireccional del útil de dibujo. Suelen ser los trazadores de prestaciones y precios más bajos.
- b) Graficador de tambor; el elemento que produce abora el movimiento longitudinal es un cilindro o tambor de diámetro considerable, sobre el que se ha lijado el papel y al que se le imprime una rotación en dos sentidos según su propio eje. El segundo movimiento corresponde al útil de dibujo como ocurre en el graficador de rodiflo.
- e) Graficador de mesa: el soporte del dibujo se fija sobre la superficie plana de la mesa mediante sistemas de aspiración o electrostáticos, realizando todos los movimientos necesarios los elementos de dibujo. Uno de los movimientos se consigue por traslación de un puente a lo largo de la mesa, mientras que el otro se obtiene por desplazamiento del útil de dibujo sobre el puente que lo soporta.

d) Graneador híbrido: conocido con el término inglés de beltbed gralicador, es un híbrido del graficador de rodillo y de tambor. Los movimientos pueden obtenerse de dos formas, una de ellas responde a lo dicho para los graficadores de rodillo, y la otra corresponde a la descrita para los de tambor. donde éste lis sido substituido por los rodillos que traccionan una banda elástica sobre la que se lija el papel. Sus prestaciones son muy próximas a las correspondientes a los graficadores de mesa con un notable ahorro de espacio ocupado.

#### 2.4.5 Graficadores inyectores de tinta.

Esta tecnología no está excesivamente extendida entre los gralicadores propiamente dichos, aunque es muy frecuente entre las fotocopiadoras y especialmente las que trabajan en color. En general, un movimiento lo proporciona el papel y el otro los útiles de dibujo que, en este caso, son tres proyectores de tinta: rojo, amarillo y azul, que permiten obtener una amplia gama de colores regulando la cantidad de tinta proyectada por cada eyector. Esta tecnología permite obtener de forma sencilla áreas llenas de color.

#### 2.4.6 Graficadares electrostáticos.

I.a tecnología del trazador electrostático no es electromecánica sino eleetrográlica. El gralismo se produce mediante una sucesión de lineas transversales impresas sobre el soporte del dibujo, el cual está dotado de un movimiento continuo unidireccional. Cada línea transversal a dibujar se obtiene mediante la adecuada configuración de unos electrodos sometidos a tensión eléctrica, electrodos que afectarán al soporte del dibujo, el cual será capaz de retener la tinta procedente de sucesivas descargas únicamente en aquéllos puntos sensibilizados eléctricamente, lin posterior proceso de secado y recuperación de la tinta en exceso termina la obtención del dibujo.

1.os gralicadores electrostáticos generan en segundos un dibujo que un gralicador de pluma puede tardar minutos en realizar. Sin embargo, debe tenerse en cuenta que previamente se ha tenido que invertir un tiempo considerable para programar las secuencias de puntos que se deberán activar en cada línea (rasterizar), tiempo en que, en casos extremos, puede llegar a ser equivalente al de la obtención del dibujo en un graficador de pluma.

problemática de la rasterización unida al hecho de que la precisión del graneador electrostático es inferior a la del graficador de plumas, hace que aquél sea apto para los casos en que, o bien. deban obtenerse múltiples copias de los dibujos complejos (la rasterización sólo se efectúa una vez), o bien. cuando sólo se desea una copia de comprobación (check plot), en caso de dibujos sencillos.

# 2.4.7 Trazadores ópticos.

Los trazadores ópticos conocidos como folograficadores son, sin lugar a dudas, los más precisos y se utilizan para la impresión de elementos fotosensibles. Las fuentes de luz pueden ser de direrentes tipos tales como láser o halógenas. FI haz luminoso se hace pasar a través de ranuras colimadoras que permiten su guiado para la obtención del dibujo. 11

'SEA,C.A0'

campo de aplicación principal es el de la alta precisión, como son la obtención de clichés para circuitos impresos y mascaras de circuitos impresos. Su uso está considerablemente extendido en la cartografía.

# 2,4.8 Terminales en color: tecnologlas.

Existen tres tecnologías básicas utilizadas en las terminales gráficas presentes en el mercado, según el tubo de rayos catódicos empleando: tubo de memoria con refresco en color, tubo de penetración y tubo de máscara (shadow mask).

#### 2:1.9 Tubo de memoria con refresco.

El tubo de memoria presenta una persistencia aparente de gran duración, lo que facilita la presentación de imágenes de gran densidad con una resolución máxima. Una variante de este tipo de tubo permite la presentación de información dinámica en color, timovechando la máxima resolución.

El tubo consiste cn un cañón electrónico de elevada energía ((i keV), cuyo blanco está constituido por una capa de fosíbro especial, formada por la yuxtaposición de dos capas, una de fósforo verde (dedicada a almacenamiento de imágen) y otra de fósforo rojo (dedicada a refresco). Contigua a esta capa de fósforo existe una rejilla de hilo conductor, recubierta de material dieléctrico. El tubo contiene, además, dos cañones electrónicos de baja energía, 1511 eV.

hincionamiento es como sigue: el haz electrónico de alta velocidad (haz, de escritura), al incidir sobre la capa de dieléctrico, produce una emisión secundaria de electrones, con lo que las áreas por dicho haz adquieren una carga positiva. Al poner en marcha los haces de mantenimiento, que producen haces desenfocados de baja energía, sólo producirían fosforescencia aquellos electrones (Inc incidan sobre las áreas de fósforo correspondientes a partes del dieléctrico cargadas positivamente. El funcionamiento continuo de dichos haces produce iluminación de la imagen, mientras que la carga positiva del dieléctrico de mantiene a merced a la emisión secundaria. El borrado de la imagen se realiza aplicando un impulso de tensión positiva a la rejilla,

#### 2.4.11) Tubo de penetración.

Este tubo presenta la particularidad de disponer de dos capas de fósforo, rojo y verde respectivamente, que son excitadas mediante haces de electrones acelerados a distintos potenciales ( 6 a 12 keV respectivamente). Los electrones de energía elevada atraviesan el fósforo rojo y excitan el fósforo verde, mientras que los electrones de mayor energía excitan el fósforo rojo.

Lit obtención de dos haces de electrones de diferente energía se puede obtener mediante varios procedimientos, siendo los nuls comunes los siguientes: utilización de un sólo cañón electrónico con dos tensiones de aceleración distintas, o bien utilización de dos cañones electrónicos independientes, a distintos potenciales. La utilización de tensiones de

 $\mathbb{R}^6$  for  $\mathbb{R}^4$ SEA-LAU;

aceleración intermedias produce una pequeña gama de colores adicionales: naranja.

# 2.4.11 Tubo de máscara.

Este es sin duda alguna. el tubo más utilizado en terminales gralicas cn color. Dispone de tres cañones electrónicos independientes. cuyos haces inciden sobre triadas *de*  puntos de fósforo de colores rojo, verde y azul respectivamente, dispuestos sobre la pantalla según un patrón regular. Cada triada constituye un punto (o pixel) único para la percepción del ojo humano, formándose el color como adición de tres componentes de luz roja, verde y azul. Inmediatamente adyacente a esta capa de tríadas de fósforo se halla una máscara perforada (tina perforación por triada), cuya misión consiste en asegurar la incidencia de los tres haces sobre una triada especifica. para lo cual cada haz deberá incidir sobre tal perforación bajo el ángulo adecuado.

Existen dos disposiciones posibles de las tríadas de puntos de fósforo sobre la pantalla: según un empaquetado en delta (disposición triangular) o en línea (disposición lineal). Esta disposición determina la situación de los tres cañones electrónicos.

# 2.5 INTEGRACIÓN DIBUJO/ANÁLISIS

En los últimos años, dos desarrollos, uno de hardware y otro de software, han contribuido significativamente en la generación de sistemas ('Al) realmente integrados y a la desaparición de las barreras entre las diferentes funciones.

En el área de hardware, la aparición de las pantallas de barrido (raster) de alta velocidad. en color, ha supuesto la adición de un nivel extra de información a las representaciones gráficas,

Los sistemas de modelización de sólidos incorporan dibujo, diseño y análisis, así como CN (control numérico), lodos los cuales interaccionan con la misma base de datos. Disponen, asimismo, de métodos de representación con eliminación de líneas y de superlicies ocultas,

Funcionalmente, los modeladores de sólidos han recorrido un largo camino para proporcionar a la industria un sistema de dibujo, diseño y análisis totalmente basados en computadora. El vehículo para esta integración física ha sido la nueva generación de microcomputadoras de 32 bits con manejo virtual.

# 2.5,1 Dibujo en 21) o 3D.

I,a mayor parte del trabajo de delineación de una oficina técnica consiste en planos de dos dimensiones (21)). Si se quiere trabajar en tres dimensiones hay que tener en cuenta que km sistema así es mucho más costoso que uno para 2D, y que requiere un personal notablemente más calificado y entrenado para hacerlo funcionar.

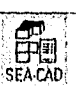

Existen campos, sin embargo, en los que el diseno en 31) es realmente necesario, estos son:

I) Modelación de elementos finitos.

- 2) En ingeniería mecánica, cuando se trata de diseños muy complejos y, especialmente, cuando se desean obtener cintas de control numérico.
- 3) En arquitectura puede ser útil para estudiar las características de diseno de un edilicio, etc.

#### 2.5.2 La microcomputadora como herramienta de dibujo

Las caraderlsticas que deben pedirse a un paquete de software para dibujo son interactividad, facilidad de manejo y capacidad de almacenamiento,

## 2.5.2.1 Interaetividad

Significa tener, en todo momento, una realimentación visual de las operaciones que se realizan, lo que permite controlar en tiempo real la evolución del dibujo sobre el que se está trabajando. En segundo lugar. significa tener un tiempo de respuesta adecuado.

Para conseguir una interacción adecuada, se deberá tener un puesto de trabajo con todos Iris elementos de hardware necesarios para lograr un grado de comunicación óptimo operador-computadora,

Un puesto de trabajo debe constar como mínimo de una pantalla gráfica con su teclado y de una tableta digitalizadora. Mediante el teclado, con sus teclas de función y con sus (celas normales, se puede comunicar con el sistema.

# 2.5.2.2 Facilidad de manejo

Utilizar un sistema de dibujo no debe pu escolar, en principio, ninguna dificultad especial. FI acceso a las funciones del sistema se realiza, generalmente, a través de órdenes, de teclas de función, de menús o a través de sistemas mixtos. En todo caso, después de un período de aprendizaje adecuado no deben presentarse problemas.

#### 2.5.2.3 Capacidad de almacenamiento

Otra de las funciones básicas de estos sistemas consiste en poder almacenar los diseños sobre un soporte magnético: disco flexible, disco duro o cinta magnética. Téngase en cuenta que esta función es de vital importancia para el rendimiento del sistema; ello permite tener un archivo electrónico de planos con todas las ventajas que esto significa: poco espacio, transportabilidad, y que los planos no se deforman con el tiempo. Asimismo, tiene tina gran importancia cuando se quieren hacer modificaciones sobre un plano ya existente o cuando se desee producir un diseño a partir de otro que ya se había hecho con anterioridad.

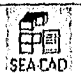

# 2.5.3 Tipos de dibujo.

Cuando se dibuja con la ayuda de tina computadora existen varias formas (le hacerlo. Una primera manera es partiendo de cero, dibujándolo todo; esta es la forma necesaria cuando se empieza a poner en marcha un sistema CAD, ya que no se tiene aún un archivo electrónico de dibujos.

Otra forma consiste en utilizar en gran medida el archivo de piezas y de planos correspondientes a proyectos realizados en la computadora y que han quedado archivados en su base de datos.

#### 2.5,1 Dibujo por creación.

Obviamente, se parte de cero. Para componer dibujos se dispone de elementos básicos como puntos, rectas y circulos. Con estos elementos se puede componer prácticamente cualquier tipo de figura. Ahora bien, hay paquetes de software que hacen más poderosas las funciones de dibujo e incorporan funciones tales como las curvas splines, función de redondeo, radios, elipses, así como funciones geométricas. Se utilizan también funciones como simetrías, traslaciones, giros, etc., para componer las figuras.

# 2.5.5 Dibuja por modificación.

Este método puede ser utilizado cuando haya que modificar un diseño determinado o cuando un diseño es muy parecido a otros que se han realizado con anterioridad. Se debe tener la capacidad de borrar elementos de dibujo, realizar cambios en las colas y. en general, todo lo que pueda considerarse edición,

# 2.5.6 Dibujo por librería.

Este es un sistema que se puede utilizar cuando se trata de dibujar planos en los que aparecen unos elementos estándar que pueden estar predefinidos y almacenados en una librería. Tal es el caso. por ejemplo, de planos, esquemas eléctricos, en los que aparecen símbolos de transibrmadores, seccionadores, tomas de tierra, etc.

#### 2.5.7 Dibujo paramétrieo

Asimismo, puede utilizarse el método de las figuras parametrizadas,. En síntesis consiste en disponer de una geometria y, al darle ciertos parámetros, se dibuja automáticamente.

#### 2.5.8 Tiempo de respuesta.

En los sistemas interaelivos (le CAD la productividad aumenta considerablemente con un buen tiempo de respuesta. llna respuesta por debajo del segundo es ideal. Estudios sobre usuarios de sistemas interactivos han demostrado que un usuario tiene normalmente, por lo nonos, dos transacciones futuras en mente. Si la respuesta a la transacción corriente

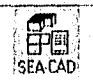

61)

loma más de 0.9 segundos, la atención baja, la concentración se rompe, el ritmo de trabajo se reduce y el usuario se siente frustrado, favoreciéndose los errores.

11 tiempo de respuesta es una (unción compleja del número de usuarios, de las tareas que se ejecutan en este momento y de fa capacidad de la unidad central de procesos.

Análisis de elementos finitos, inodelaciones en 31), son ejemplos de procesos que requieren mucho tiempo de CPU,

La penalización por baja potencia del sistema cs severa, particularmente en aplicaciones de dibujo, donde el usuario está en constante interacción con el sistema.

# 2.6 PRESENTACIONES: SUPERFICIES, SOMBREADOS Y SOMBRAS

La presentación es el producto visual más interesante del CAD, ya que crea un modelo de la superficie de un diseño completo con sombras y sombreados,

Una vez entrados los datos básicos del objeto pueden generarse múltiples presentaciones, variando la dirección de la perspectiva, las cualidades de la superficie y las condiciones de iluminación, Las presentaciones profesionales en ('Al) requieren equipos y programas sofisticados para realizar esta tarea, pero los resultados pueden ser espectaculares.

#### 2.6.1 Dibujas con calruclura alambrica,

El dibujo con estructura alámbrica parece un modelo hecho con palillos o alambres. Se muestran los limites de todos los planos, tanto los visibles como los ocultos, Debido a la transparencia. mucha gente considera que estos dibujos son difficiles dé leer y comprender. Durante este primer paso, se generan tantas superficies de perfil como se desee, guardando una o varias para la presentación final.

#### 2.6.2 Dibujos de lineas.

Una vez, establecidas varias perspectivas (le estructura alámbrica, el siguiente paso es eliminar las lineas no deseadas de la parte trasera del dibujo, las lineas ocultas. Los programas de dibujo de calidad profesional eliminan automáticamente las líneas ocultas, pero este proceso suele ser lento. FI proceso requiere cálculos y procesos considerables. La demora será aparente, pero el resultado será un dibujo de lineas acabado.

#### 2.6.3 Dibujos de superficies.

Ilasta ahora, el dibujo con CAD ha implicado el dibujo de lineas y sombreados entre líneas. Los dibujos tridimensionales siguen siendo representaciones bidimensionales. En el proceso de dibujar una perspectiva, la computadora calcula la posición y dibuja lineas en el espacio.

Para dibujar superficies. la computadora debe ser capaz de considerar las líneas como límites de un plano, y no sólo como líneas. Un plano, como indica su nombre, es plano. Sin embargo, una superficie es una entidad geométrica y puede consistir en muchos planos. Por ejemplo, una esfera tiene una superlicie, pero no se representa sobre una pantalla mediante muchos planos. Cada plano contiene como mínimo tres líneas límite, y contiene únicamente líneas rectas dibujadas desde dos puntos cualquiera de la superficie, y no es curvilínea en ningún aspecto. En el proceso de dibujar un noticio de superficie sólida, la computadora calcula los límites de todos los planos, rellenando cada uno de ellos con un color sólido . lla sólido se representa mediante planos y superficies : un tetraedro mediante cuatro planos, un cubo mediante seis,

Una representación arquitectónica contiene muchas superficies, pero muchos más planas.

# 2,6.4 Sombreado

El sombreado convierte un dibujo de una superficie en una presentación arquitectónica: una imagen parecida a la realidad que describe la luz reflejada y la textura de cada superficie. El sombreado ajusta la saturación y el valor del matiz asignado a cada plano de una superficie. Por ejemplo, la superlicie de una columna redonda amarilla se redibujará mediante una serie de planos con distintos colores del matiz amarillo, empezando con el blanco (que refleja la fuente de luz y oscurece cualquier amarillo), progresando a través de tintes más pálidos hasta amarillos más brillantes (los planos iluminados) y Insta llegar a sombras más oscuras de amarillo y después marrón ( la parte sombreada de la columna). El rango de colores constituye el espectro del sombreado,

# 2.6.5 Proyección de sombras.

Tanto si le llamamos trazar sombras (como dicen los arquitectos) o trazar rayos (como dicen los programadores) su significado es el mismo. La computadora proyecta una línea imaginaria desde los límites de una superficie iluminada (con un cierto coeficiente de sombreado mínimo) hasta que intercepta a otra superficie. El interior del polígono resultante se rellena entonces con "sombra": un color con el mismo matiz que la superficie iluminada. pero con un valor igual al coeficiente de sombreado de un plano sombreado. Para hacer coincidir el punto final de una línea imaginaria con una superficie plana y trazar la línea, se requieren cálculos considerablemente nula complicados que en el sombrado. Aunque es lento, los resultados son muy efectivos.

# 2.7 CAPACIDAD ACIVAL OPERATIVA DEL CAD

A la vista de estos datos, puede comprenderse que la efectividad de la ingeniería de diseño y de proceso estará muy comprometida, de no disponer de unos recursos que optimicen sus gestiones y que mejoren la calidad de su trabajo.

Junto con el CAD se integra o se complemento el CAE ( asistencia a la ingeniería por conmutador ), es decir, el software analítico para evaluar el diseno de una pieza

> 1 1SEA.CAD.

producto o herransienta: como por ejemplo, el modelado por elementos finitos. deformaciones o análisis de tensiones.

# Como se ha observado, la técnica ('A1)/CAM aporta:

- Alta productividad del diseño
- Mayor calidad
- Cielo de diserto más corto
- Ciclo de modificación más breve
- Evaluación Más prolimda de los diseños
- Creación y acceso nuis rápido de una lista de materiales

# 2,7.1 Integración CAD/CAM

En tal sentido, las tecnologías de grupos y las técnicas de codificación y la integración de los datos de fabricación en la base de datos del diseño pueden ser una de las claves de la integración y optimización de las actividades CAD/CAM. La contribución en el proceso de integración de las tecnologías CAD/CAM permite que los datos de fabricación y de ingeniería de fabricación estén dentro de una única base de datos,

Esta unión consiste en el intercambio permanente de infbrmación. La optimizadón de recursos está basado en que los procesos y operaciones necesitan cada día más información , y ésta hoy sólo puede ser soportada ( si se quiere calidad, eficacia y rapidez ) por la informática.

Los elementos básicos de esta integración son :

- Ingeniería de productos y de fabricación
- Ingeniería y control de calidad
- Fabricación y proceso de datos, permitiendo una:
- I) mejora de calidad de diseño y materiales

2) mejora de la eficacia de fabricación : coste de materiales, proceso y productividad de compras.

# 2.7.2 Fases de instalación de un sistema CAD/CAM.

La correcta evaluación y análisis de este tipo de proyecto es el factor critico de su éxito. 13ásicamente se pueden destacar cinco fases:

1) Definición de objetivos y estrategias.

2) Planificación del mismo

3) Diseño: selección de equipos, medios y pruebas.

4) Selección y evaluación de equipos y pruebas

5) Implementación

Sin lugar a dudas, la fábrica del futuro con todas sus implicaciones, entorno y consecuencias, será la llave de la segunda revolución industrial.

72

Podemos decir, de manera muy resumida. *que* la fábrica del futuro tiende hacia un sistema integrado hombre-maquina. en orden a conseguir tanto un diseño como una producción de productos con una elevada calidad.

11 binomio hombre-máquina deberá *ser* capaz *de* suministrar el diseño, los productos, las máquinas y herramientas, así como los programas de los sistemas automáticos que deban producirlos. Deberán ser capaces, asimismo, de mantener y CO11401111' Ins sistemas, así C011111 *de* mejorarlos permanentemente, incorporando las tecnologías necesarias con un enfoque realista y eficaz de los procesos de producción, que serán cada vez más automáticos, requiriendo técnicas más cualificadas.

La aplicación de las nuevas lecnologias, y fundamentalmente la correspondiente al (711)/CAM. implicará disponer la herramienta adecuada y necesaria para manejar con e tienda el nuevo concepto de la gestión industrial.

# 2.7.3 Soluciones aportadas por los sistemas CAD/CAM/CAE.

A la vista de las fases de diseño mencionadas anteriormente, se verán algunas soluciones aportadas por los sistemas CAD/CAM/CAE

I)nunte las fases descritas anteriormente del proceso de diseño, el diseñador utiliza varios tipos de representaciones gráficas: simples esquemas para posterior desarrollo, planos acotados, perspectivas tridimensionales. métodos de representaciones de geometría descriptiva, fotomontajes, etc.

Los tipos de representaciones básicas son :

- 1:squemas rápidos
- Planos en planta, alzado, perfil, isométrico.
- Planos de detalle
- Planos en perspectiva
- Planos de descomposición del diseño
- Planos basados en técnicas de geometría descriptiva
- Planos con transparencia simulada *del* objeto en alguna de sus partes.
- Potomontajes.

Algunos conceptos básicos sobre programación en sistemas gráficos,

Los programas para tratamiento de gráficos existentes en el mercado ofrecen lógicamente prestaciones muy diferentes al diseñador. l.a relación existente entre hardware y software en el tratamiento de gráficos, así como la complejidad de los programas y, el entorno del programa, contribuyen a ofrecer un conjunto de utilidades muy diferenciadas al diseñador.

A nivel genérico. los módulos de un programa de tratamiento de gráficos son normalmente los mismos, si bien las características del programa en concreto pueden

> $\mathbb{H}$  , SEA CAD

.73

ocasionar que *se* prescinda de t'Ignito de los módulos o, incluso, que no sea soportado por mayores limitaciones del solbvare,

Los módulos son:

- opciones del programa
- Entrada *de* datos : coordenadas, primitivas gráficas, etc.
- Cálculos.
- Acceso a la base de datos
- Generación, modificación o eliminación de los gráficos.

# 2.7.4 Utilidades básicas de programas para el diseno industrial

Las utilidades básicas de los programas para el diseño industrial deben permitir la creación *de una base de* datos del objeto a modelar. La realización de programas para la generación y manipulación de primitivas gráficas básicas o complejas permite facilitar la elaboración de modelos y discilos constructivos. Al mismo tiempo, el diseñador podrá seleccionar y almacenar, opcionalmente, *en* su base de datos atributos alfanuméricos relacionados con el objeto ( por ejemplo, dimensiones, materiales, costos, pesos, ... ).

# 2.7.4.1 Primitivas gráficas básicas,

Pl disclador utiliza un conjunto de programas para introducir en su base de datos diversas primitivas gráficas

- puntos
- lineas
- poligonales
- cfrettlos/arcos
- cónicas ( hipérbolas, parábola, elipse )
- h-spfines
- superficies ( cilindro tabulado, superficie de revolución, b-superficie )
- sólidos

# 2,7.4,2 Control de apariencias •

Como complemento a los programas para entrada de primitivas gráficas, debe existir un conjunto de utilithides necesarias para controlar la apariencia de éstas:

- color
- trazado de lineas
- discriminación (font)
- rayados ( crosShatehing )
- rellenados mediante patrones ( patterhatching )
- generación de mallas
- líneas ocultas
- imágenes sombreadas

74

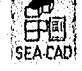

## 2.7,4.3 Utilidades para el diseño

Las utilidades para el diseño exigen la existencia de un conjunto de programas para :

- modi licarion
- copia
- unión
- eliminación
- división
- intersección
- verificación
- medida
- barrido
- traslación
- rotación de las primitivas gráficas.

#### 2.7.4,4 Primitivas gráficas complementarias

Permiten completar el diseño de los objetos, facilitando la creación de anotaciones en los diseños constructivos

- etiquetas
- símbolos de mecanización
- textos
- dimensiones ( lineales, radiales, diametrales, angulares )

# 2.7.4.5 Algunos programas complementarios

Finalmente, existe en el mercado un conjuntomuy numeroso *de* programas para la realización de fases avanzadas del diseño. En algunos casos, estos programas requieren el empleo de interfisses con complejos programas de análisis:

- 1) desdoblamiento de objetos
- 2) nesting ( anidamiento )
- 3) propiedades físicas (volumen, masa, momentos de inercia, centro de gravedad, radio de giro, áreas, ... )
- 4) nilisis einemáticos y dinámicos
- 5) generación de elementos finitos
- 6) generación de programas para mecanización
- 7) interfase con robots, etc.

La ligura 2-1 ilustra un ejemplo de un dibujo que es posible generar a través *de* una aplicación CA.I).

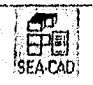

#### CAPITULO DOS. DISEÑO ASISTIDO POR COMPUTADORA.

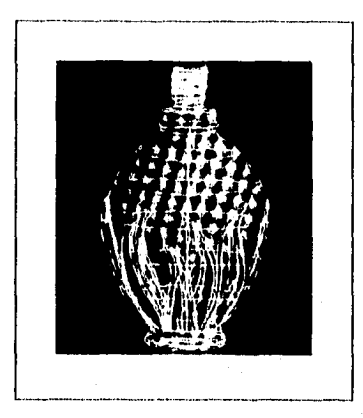

Figura 2-1 Ejemplo de un dibujo C.A.D.

# 2.7.5 Aportaciones del CAD/CAM/CAE al análisis de datos para el diseño

Las actividades del diseñador relacionadas con el análisis de información pueden ser indudablemente potenciadas a través de procedimientos tradicionales de proceso de datos. El volumen de datos a tratar y las relaciones entre ellos aconseja la utilización de bases de datos y lenguajes para la descripción y manipulación de éstas. En relación con el diseño en sí, existen en el mercado un conjunto de programas, bajo la denominación de software de tecnologia de grupos, que permiten al diseñador clasificar y codificar los objetos que forman parte del diseño de acuerdo con su geometria y características de fabricación. Esta aproximación facilita al diseñador la localización posterior de sus diseños y de la información de los mismos, tanto en objetos completos como en partes integrantes de éstos.

I,n clasificación de los objetos se realiza mediante criterios definidos por el usuario : formas, dimensiones, tolerancias, acabados. requisitos de láricación, etc. Clasificando el objeto, éste pasa a formar parte de la base de datos y es susceptible de ser sometido a proceso adicional.

# 2.8 DISEÑO UTILIZANDO CAD/CAM.

76

#### 2.8.1 Diseño de las instalaciones eléctrica e hidráulica.

De características en cierto modo similares a las de diseño estructural, las áreas de diseño de instalaciones eléctrica e hidráulica obtienen importantes beneficios de la utilización de procedimientos CAD/CAM en su desarrollo.

En efecto, las ventajas ya indicadas al hablar de diseño preliminar en cuanto a trabajo tridimensional son explotadas ampliamente a la hora de proceder a la definición detallada del mismo. Accesos disponibles, obstáculos, áreas reservadas para actuación de elementos móviles, etc. están ahora mejor definidos, lo que permite la realización de

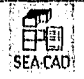

# CAPITULO DOS. DISEÑO ASISTIDO POR COMPUTADORA.

modelos de tendidos eléctricos, hidráulicos o de combustible muy completos y detallados, El acceso a los planos de estructura hace posible la inclusión de copias de piezas o partes de estas en el modelo de tendido eléctrico o de tuberías. para realizar el análisis detallado de zonas pequeñas donde se pueden presentar problemas de interferencia, en formasimilar a la que se lleva a cabo físicamente sobre maquetas funcionales de ingeniería.

A la hora de proceder a la realización de los planos de estas instalaciones, el empleo de CAD/CAM también presenta importantes ventajas al permitir utilizar directamente los detalles y planos de la estructura creados previamente, lo que resulta tanto en economía de esfuerzo como es una disminución de errores cometidos,

Todo ello redunda en una rápida producción de planos, derivada de la racionalización del trabajo a la vez que en la disminución del numero de errores al basarse el diseño de estas instalaciones en datos exactos de la estructura.

# 2.8.2 Diseño de esquemas eléctricos y de cableado.

Otra de las aplicaciones CAD/CANI de amplia difusión en la industria consiste en la realización de esquemas eléctricos y de cableado.

Este tipo de trabajo se caracteriza por el empleo de gran número de símbolos de características geométricas simples y una cantidad importante de información alfanumérica ( designaciones de componentes y cables incluidos en el esquema ) y el empleo de técnicas de dibujo altamente normalizadas,

Generalmente, el resultado de todo ello son planos de gran densidad de información y caracteristicas geométricas relativamente sencillas que se prestan bien a su tratamiento por procedimientos CAD/CAM.

En efecto, a las ventajas gráficas y de utilización de bibliotecas de símbolos estándar ya señaladas, los modernos sistemas en uso añaden una serie de funciones que flicilitan considerablemente la labor de creación de estos esquemas. La posibilidad de definir cuadriculas, o lijar los cambios de dirección de líneas en 45 o 90", son poderosos auxiliares a la bora de representar las diferentes conexiones.

Por otro lado, los módulos específicos para la realización de esquemas eléctricos permiten, al mismo tiempo que se introduce la información alfanumérica en el esquema, asociar ésta a los símbolos. componentes o elementos gráficos a los que designa. Esta información puede complementarse con el uso de atributos o propiedades no gráficas, lo que permite introducir datos adicionales de interés en la documentación. pero que no suelen reflejarse directamente en la hoja gráfica del plano.

Una vez terminado el esquema, es posible la extracción automática de la lista de cables y conectores, así como la búsqueda automática de algunos de los errores más comúnmente cometidos, como son la existencia de dos o más elementos con una misma

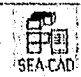

## CAPITULO DOS, DISEÑO ASISTIDO POR COMPUTADORA.

designación. cables con un número inadecuado de conexiones, omisión de designación de uno o varios componentes, etc.

Con todo esto, la confección de los planos de esquemas eléctricos y electrónicos progresa rápida y eficazmente. El empleo de bibliotecas de símbolos estándar, y de procedimientos automatizados de listas de cables y de componentes resulta en una documentación más homogénea y en general de mejor calidad que la producida antes de la introducción de los sistemas CAD/CAM en este tipo de trabajos.

# 2.8.3 Aplicaciones en ingeniería civil.

Como en cualquier otra rama *de* la técnica, un esquema general *de* CAD para su aplicación en ingeniería civil tendría cierta estructura elemental. Pn dicho esquema, la selección de análisis ( cálculo ) mediante computadora es la más evolucionada, siendo hasta hace poco, y aún en la actualidad, realizados cl pre y post-proceso directamente por el ingeniero sin ayuda mecánica externa, A pesar de la gran documentación disponible en el tema de Diseño Asistido por Computadora, no se encuentran todavía asequibles en el mercado sistemas potentes y versátiles de pre y post-proceso para problemas cláSicos de ingeniería civil.

A continuación se exponen brevemente las características que han de tener dichos sistemas, así como lo que se considera que, en un futuro próximo, podría ser un esquema de diseño interaetivo para problemas de ingeniería estructural.

#### 2.8.3.1 Preproceso

Un conjunto de programas de preproceso constituye un esquema unitario interrelacionado que permite aplicar tratamientos de visualización gráfica, detección de errores y otros servicios a un diseño inicial de forma que puede ser comprendido, analizado y modificado por el diseñador, rápida y eficazmente.

La realización de un esquema de este tipo para su aplicación a problemas bidimensionales no presenta, en principio, dificultades excesivas. Sin embargo, la adaptación a problemas tridimensionales ( extraordinariamente frecuentes en ingeniería civil ) puede complicar el estudio de forma notable, debido en gran parte, a la imposibilidad actual de representar sólidos excepto mediante proyecciones planas.

# 2.8.3.2 PostProceso

Si bien la práctica totalidad de los proyectistas reconocen la necesidad de un cuidadoso preproceso de los datos geométricos, no todos admiten que el postproceso tenga el mismo nivel de importancia. Sin embargo, en los problemas actualmente planteados, el número y complejidad de los resultados a evaluar hacen obligatoria la utilización de sistemas que permitan un rápido análisis de dichos resultados.

> 9111  $SEA$   $CAD$   $\ell$

# - TRAN - MA - MYSH **WALK** IN SINALITY

CAPITULO DOS. DISEÑO ASISTIDO POR COMPUTADORA.

Desde el punto de vista de diseño estructural, la presentación gráfica de los resultados del análisis implica tanto a las deformaciones en la estructura como al estado tensional en que se encuentra.

En resumen, la interpretación rápida y exacta de los resultados del análisis. fundamental en el diseño de ingeniería civil, implica necesariamente la utilización sistemática de esquemas flexibles de postproceso.

## 2,8.3.3 Optimización

Uno de los problemas pendientes en el diseño en ingeniería civil es el correspondiente a la optimización automatizada. Dado que los problemas que se plantean suelen ser de gran magnitud, ya sea desde el punto de vista económico, social, de modificación de la ordenación del territorio, ele., la consideración de solución «óptima» tiene una importancia capital. Fs obvio que la parametrización y cuantificación de conceptos subjetivos como la estética, la funcionalidad social, etc., no son problemas fáciles de resolver. Sin embargo, son temas abiertos , de plena vigencia actual, y que será necesario solucionar a medio plazo.

# 2.8.4 Esquema integrado de diseño asistido en cálculo estructural.

En este esquema, sumamente simplificado, el ingeniero proyectista puede crear, modificar y definir la topología de su estructura en trabajo continuo e interaclivo con la computadora, observar los resultados del cálculo, generar de nuevo cambios en la geometría o en el tipo de material ( o materiales ), estudiar el comportamiento tenso-deformacional para diferentes estados de carga y, por último, obtener automáticamente los planos constructivos, así como otros datos de interés ( volúmenes, presupuestos. tiempos de ejecución, ele, )

Obviamente, no todas las etapas de este esquema simplificado están en la actualidad igualmente desarrolladas. Existen programas relativamente potentes y versátiles para representación geométrica, presentación de resultados y, desde luego, cálculo. Sin embargo, el análisis automático de los resultados, el estudio por la propia computadora de las posibles disfunciones geométricas y, sobre todo, la automatización de los canales de retroalimentación para la modificación mecanizada del diseno si la geometría o los resultados no son correctos, se encuentran todavía a nivel de investigación básica o desarrollo y realización.

#### 2.8,5 Aplicaciones al diseño arquitectónico

**.-~** 

id trabajo del arquitecto se funda, en especial, en el proyecto dentro del abanico muy amplio de posibilidades, tanto en el ámbito de su aplicación (arquitectura, urbanismo, diseño, etc. ) como por las ciencias en las que se apoya ( geometría, psicología, historia, física, derecho, etc. ),

> $\left| \mathbf{P}_{\mathrm{in}} \right|$ EP19 SEA•CAD'

7')

#### CAPITULO DOS. DISEÑO ASISTIDO POR COMPUTADORA.

Sin embargo, un hecho es claro : proyectar es elaborar un documento con el que transmitir una determinada concepción a otros para su realización, y por tanto, desde éste punto de vista es una labor *de información.* En este aspecto, el proyecto de arquitectura participa en los proyectos generales de la transmisión de información, tales como coherencia, redundancia, pérdida de información, bien establecidos por la ciencia de la in formación.

Con estos conceptos sobre el proyecto es válido acometer un CAD para arquitectura, en el cual, por supuesto, no debe invalidarse nada del ejercicio tradicional de la profesión ya que representa el esfuerzo acumulado de una experiencia que no debe despreciarse.

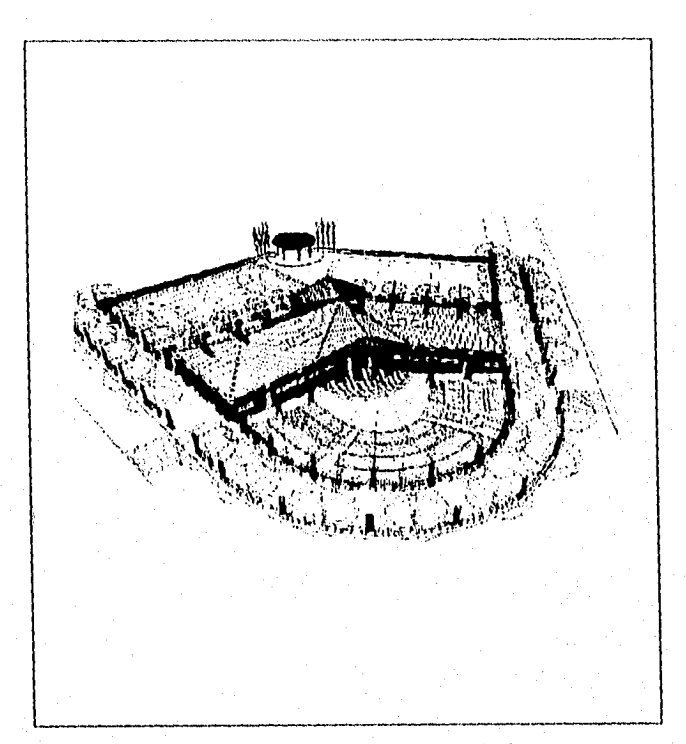

Figura 2-2 Ejemplo de un Dibujo Arquitectónico realizado con C.A.D.

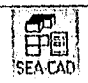

 $\overline{80}$ 

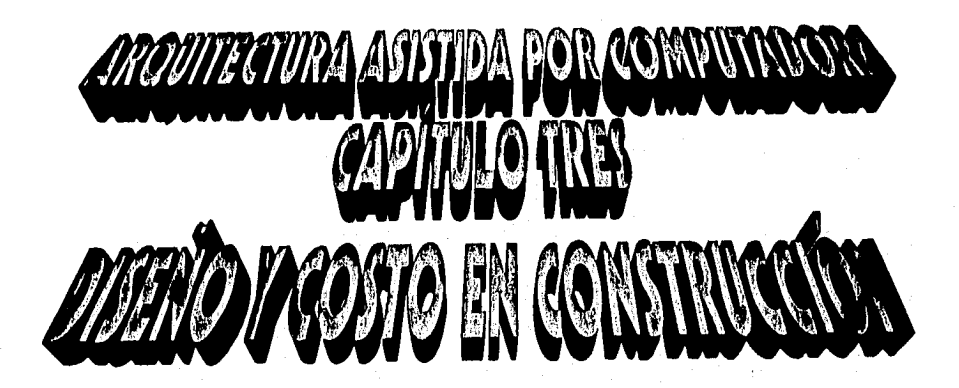

# CAPITULO TRES.

# DISEÑO Y COSTO EN CONSTRUCCION.

# 3. DISEÑO Y COSTO EN CONSTRUCCION.

# 3.1 ANTECEDENTES.

## 3.1.1 Base del diseño.

Antes de proceder con cualquier cálculo de diseño, es esencial establecer por escrito una base completa del diseño. Esta debe incluir la cantidad y la calidad de productos deseados, las materias primas y sus características. los servicios y sus temperaturas y presiones, y otros factores tales como la probable aplicación de los subproductos. Simultáneamente se deben hacer otras 2 importantes decisiones. Estas son la selección de los factores de seguridad que se van a usar en el diseño y la fijación de la lecha en que se ha de dar término al diseño de proceso.

1,a primera decisión, los Ilictores de seguridad, es un renglón importante pero que a menudo se desprecia. Frecuentemente, númerosos factores ocultos de seguridad se introducen en el diseño de un solo equipo conforme diversos individuos trabajan en diferentes fases de su desarrollo. Este procedimiento puede muchas veces conducir a diseños en exceso conservadores y con costo adicional innecesario. Es preferible usar un factor de seguridad, al mismo que para cada tipo de equipo deberá ser seleccionado al comienzo del trabajo.

La segunda decisión, el tiempo para terminar el proyecto es mas importante de lo que podría parecer por una observación casual. El importante de lo que podría parecer de un proceso determina todo el método de enfoque. si solo se dispone de un tiempo corto, es imposible intentar cualquier cálculo riguroso que consuma mucho tiempo. en lugar de ello, es necesario hacer variar suposiciones basadas en trabajos previos, y se debe estar preparado para aceptar los riesgos inherentes a tal procedimiento. Ciertamente es juicioso tomar estas decisiones antes de proceder con el diseño real, ya que la filosofía de los factores de seguridad debe ser correspondientemente influida.

# 3.1,2 Diagrama esquemático de flujo y balance de materiales(Diseño industrial).

Por lo general, para un proceso antiguo la experiencia determina el arreglo más deseable de equipo. Si el proceso es nuevo. el trabajo experimental y la evaluación económica deber suministrar la información esencial para elegir las operaciones sanitarias requeridas, El trabajo experimental no siempre es completo, y el ingeniero en diseño de proceSo deber reconocer cualesquiera deficiencias que existan, con el objeto de poder solicitar los datos adicionales. Se han diseñado y construido plantas con base en datos experimentales para la fabricación de un nuevo producto pero sin datos para la purificación del mismo. 1,as operaciones de purificación (pie se diseñaron sin el beneficio de los datos

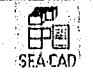

## CAPITULO TRES. DISEÑO Y COSTO EN CONS IRUCCIÓN.

de laboratorio, resultaron inadecuadas y fueron la causa de que toda la operación fracasara económicamente.

Suponiendo que existe infbrmación adecuada, el ingeniero de proceso debe construir un diagrama esquemático en el cual se indiquen todas las operaciones requeridas para la producción de la cantidad y calidad deseadas del producto acabado. Cada una de las operaciones unitarias que se necesitaran pueden ofrecer diversas alternativas desde de un punto de vista económico. Entonces deber hacerse balances de materiales y energía alrededor de cada unidad, y los resultados registrarse de una manera ordenada de tal modo que puedan ser empleados para los muchos cálculos de diseño de renglones individuales de equipo y para el establecimiento e especificaciones por escrito. El orden y la limpieza son valiosas características en este tipo de trabajo. Cuando en el diseño de proceso de una planta se cuenta pronto con un diagrama de flujo que se pueda entender con facilidad y con un balance exacto de materiales y energía, se eliminan muchos errores y se puede tener a varias personas trabajando eficientemente en diversas fases del diseño,

# 3.1.3 ingeniería de los equipos especializados.

Los detalles de las especificaciones mecánicas del equipo de un proceso son decididos por los ingenieros especializados en el equipo. junto con el ingeniero de proceso. Aquellos, también ayudan a seleccionar el equipo que mejor reúnan las especificaciones del proceso, se tiene los siguientes grupos de especialistas.

# Bombas y Compresoras.

En este grupo se incluyen a ingenieros especializados en bombas y compresoras y son los que se encargan de la selección de las mismas, ya que están en contacto directo con los fabricantes además de seleccionar al mejor equipo para un trabajo determinado, asesoran a los ingenieros del proceso y proyecto sobre problemas referentes a las aplicaciones industriales.

#### Intereambiadores de calor.

Este grupo esta integrado por expertos en diseño de intereambiadores de calor, quienes pueden verificar las cotizaciones y especificaciones de todos los equipos, haciendo Cálculo del diseño para efectuar comparaciónes. Algunos contratistas fabrican sus propios intecambiadores de calor y ellos mismos hacen los cálculos para posteriormente efectuar el diseño.

# 3.1.3.1 Materiales para tuberias

84

Los expertos en materiales para tuberías asesoran en el diseño de la tubería y especifican el tipo de aislamiento para cada caso. En los dibujos de la tubería se incluyen de acuerdo a las especificaciones y a los códigos correspondientes.

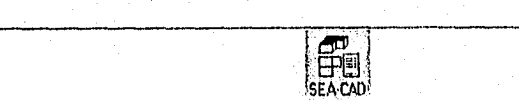

Equipos varios. Cada proyecto de una planta de proceso en cierta forma es Único, pudiendo tenerse ciertos equipos especiales que no manejan los grupos anteriores estos deben se seleccionados o diseñados. En muchos proyectos pueden utilizarse equipos tales como secadores, filtros, aparatos para manejo de materiales, autoclaves, centrifugas, evaporadores y mezcladores. Por lo general. los ingenieros de proceso y de proyecto, colaboran para indican• las especificaciones y la larga selección del equipo sin embargo, algunas compañías lino encontrado ventajoso tener a un grupo experimentado de ingenieros civiles y mecánicos quienes se especializan en tina gran variedad de equipos de la planta que no son comunes a todas las instalaciones. además. estas persona hacen el diseño mecánico del equipo para construirse a la orden, en caso de que este equipo no se fabrique regularmente.

# 11.4 H papel de la Computación en la ingeniería de costos.

La computadora se ha vuelto la herramienta mas importante en la ingeniería de costos, y prácticamente se ha vuelto dominante en la estimación de costos y la elaboración de catálogos, debido a que en esta área se tiene un especial interés en el control de:

- Cálculos complejos en un corto tiempo y con gran precisión.
- Comparaciónes
- Toma de decisiones simples,
- La gran capacidad de almacenamiento,
- La Presentación de detalles y sumalorias.
- La impresión de gráficas e ilustraciones.
- La capacidad de actualizar la información de forma fácil y rápida.

Las aplicaciones en la ingeniería de costos que utilizan la computadora como calculadoras son: programación linea, problemas de inventario, programación dinámica y estudios de optintización, mientras que en la que se procesan grandes volúmenes de información se incluyen los siguientes campos: Estimaciones, Esquemas de trabajo, Construcción y Costos. Control de Materiales y Control de Costos, donde en estos campos la computación es totalmente una necesidad, por ejemplo: En la estimación, la computadora puede almacenar miles de costos básicos, ajustarlos por tamaño y costo inflacionario, e imprimir la información de una forma bien organizada.

# 3,2 DISEÑO DE INGENIERÍA Y DIBUJOS ARQUITECTÓNICOS.

Los ingenieros especialistas y los dibujantes técnicos empezaran el trabajo de diseño, después que el ingeniero de proyecto haya recibido las especificaciones del proceso y en general las especificaciones mecánicas, los dibujos preliminares y los croquis del proyecto.

El trabajo de estas personas consiste en convertir tanto los cálculos como las decisión de los ingenieros encargados del proceso y proyecto en dibujos y en fijar las especilicaciones que sean indispensables para la obtención, fabricación y montaje de acuerdo con las facilidades que se tenla en la planta.

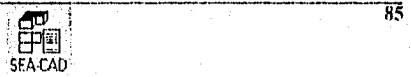

# CAPITULO TRES. DISEÑO Y COSTO EN CONSTRUCCIÓN,

Por lo general, el trabajo de ingeniería y dibujo se distribuye entre grupos de especialistas, según sea la fase del diseño. el trabajo de dichos especialistas se divide en 2 categorías principales ingenieros de equipo especializados y en dibujos de los diseños elaborados,

# 3.2.1 Dibujas de diseño.

Después de que se ha efectuado la selección del equipo de una planta, su diseño se completa a través de planos o dibujos en los cuales se describen las cuatro categorías principales: Diseño de tuberías, diseño estructural, diseño eléctrico y diseño e instalación de instrumentos. El diseño de la planta esta íntimamente relacionado con la información dada en los dibujos o planos de trabajos. se usan las técnicas del dibujo para la elaboración de los dibujos antes mencionados.

# 3.2.2 Diseño de tuberías.

El diseño de tuberías es muy importante en un planta de proceso, se puede considerar que se gasta de 40 a 60% del presupuesto total de ingeniería en el diseño y elaboración de los dibujos de tubería (dibujos de diseño).

El sistema de tuberías esta intimamente relacionado con la ingeniería del proceso. Los diseñadores que proyectan las tuberías para una planta, deberán conocer mejor que el resto del personal las necesidades de los diferentes proceso. Por ello, las compañías que proporcionan servicios de ingeniería dependen principalmente del personal que emplean para el diseño de tuberías para la elaboración de las diferentes fase del trabajo.

El personal que efectúa el diseño de tuberías, tiene las siguiente funciones:

- a) Trazado y diseño de todas la tuberías de acuerdo con las especificaciones y los códigos aplicables. • h) Orientación de las tuberías que hay en los recipientes a presión.
- 
- c) Verificar que en los dibujos que se tengan los espacios adecuados par la instalación de estructuras de acero, cimentaciones y otros equipos.
- d) Estudiar la disposición de las tuberías a fin de que los esfuerzos resultantes sean los adecuados,
- e) Calcular los esfuerzos en las tuberías.

- 0 Listar y especificar las juntas mecánicas de expansión (fhbricados).
- g) Mostrar en los dibujos de la tubería todas las cargas que actúan, incluyendo cargas axiales y localizarlas tentativamente la posición de anclas y soportes.
- II) I lacen todos los cálculos analíticos en forma reproducible.
- i) Diseñar, seleccionar y hacer una lista de soportes de tuberías y de otros soportes.

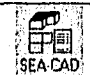

#### 3.2.3 Diseño estructural.

FI personal de este grupo sondea todas las cimentaciones, todas las estructuras de acero y/o concreto reforzado y todos los edificios de tipo industrial, en este grupo trabajantambién arquitectos. Por el hecho de que unichas de las cimentaciones van bajo tierra, el personal de este grupo deberá estar en contacto con los que diseñaron las tubertas a efecto de poder hacer instalaciones correctas. practica común, indicar en el mismo dibujo todo lo que se a va a instalar bajo tierra. tal como cimiento, tuberías y conductos para electricidad, este procedimiento es muy ventajoso tanto en el diseno inicial como durante el montaje, el personal de estor grupo deberá apegarse a los códigos vigentes y a las especificaciones particulares del trabajo; sus l'unciones son las siguientes:

- a) Preparar los bosquejos de diseño y hacer los cálculos correspondientes.
- b) Preparar los dibujos donde se muestren, los detalles de las estructuras de acero.
- e) Preparar los dibujos de edificación y diseños de la calefacción, ventilación y plomería,
- d) Hacer una lista y especificación de todos los materiales.

# 3.2,1 Diseño eléctrico.

La responsabilidad del personal de este grupo consiste en hacer el diseño eléctrico completo que se necesita para el proyecto de acuerdo con las especificaciones particulares y con, los diferentes códigos aplicables a instalaciones eléctricas. Especificamente el trabajo consiste en:

a) Trazado de hidos los conductos eléctricos u dibujos finales.

- b) Elaboración de todos los dibujos eléctricos para subestaciones, arreglos de los dispositivos de distribución, etc. (Nota: en lugares donde se tiene cimientos de concreto reforzado, se hacen croquis indicando la posición de registros para inspección y de los soportes del equipo eléctrico. El diseño de la obra de concreto lo realiza el personal que diseña las estructuras, Por lo general, los encargados del diseño eléctrico elaboran los dibujos de las estructuras de acero que se necesitan para coloras los interruptores, subestaciones, etc. si la estructura que se necesita es muy grande, el trabajó deberá ser completado o verificado por el personal que sondea las estructuras. Los registros para la inspección de los sistemas eléctricos que van bajo tierra. los diseña el personal encargado del diseño eléctrico, estos deberán construirse con espacio adecuado para poder acomodar todo el equipo eléctrico. El personal que diseña las estrucluras debe especificar el espesor de las paredes, así como la colocación de las varillas de acero en la mismas. Junto con el ingeniero de proyecto se especificará la mejor posición de los dispositivos de distribución de la planta y de la subestación.
- c) !laboras:ion los dibujos de los conductos para lodos los instrumentos eléctricos junto con los instrumentos (sistemas) diseñado por el personal.
- d) Lista completa de todos los materiales eléctricos, cables, conductos, etc.
- e) Por lo general, el personal del grupo mecánico especifica la potencia necesaria, rotación y algunas otras necesidades mecánicas. Sin embargo, las especificaciones completas de los motores, las prepara el personal encargado del diseño eléctrico junto con el personal de ingeniería.

SEA-CAC

## CAPITULO TRES. DISEÑO Y COSTO EN CONSTRUCCIÓN.

## 3.23 Ingenicria de instrumentación.

Los especialistas en instrumentos, antes que se elaboren los dibujos preparan y seleccionan las especificaciones de los instrumentos que se van a utilizar, y no necesariamente se tendrá una asociación directa con los ingenieros de la instalación. Las obligaciones del personal de este grupo son las siguientes:

- a) Elaborar los dibujos de los arreglos generales para la instalación de los instrumentos, mostrando con símbolos de la localización de todos los instrumentos a lo largo de las tuberías.
- b) Listar todos los instrumentos y mostear en los dibujos de la tubería el lugar donde la cual se va a localizar el instrumento primario, el número de partida y tipo de instrumento (indicando por un símbolo) y las conexiones para aire o eléctricas que son necesarias en el sistema de control.
- c) Elaborar los dibujos que muestren los detalles de la instalación y montaje de todos los instrumentos, con excepción de las válvulas de control las cuales son saldadas por el personal que diseña la tubería. Generalmente, en los dibujos que muestran la instalación de los instrumentos se detalla los acoplamientos y anexos especiales necesario para las válvulas de control (Todos eslos dibujos son esquemáticos con excepción de los detalles que muestra la conexión al equipo ).
- (1) Elaborar los dibujos con detalles del tablero de control para su fabricación y elaborar todos los dibujos que van por atrás del mencionado tablero de control el cual se instalara en el cuarto de control, elaborar los dibujos que van al frente del tablero cuando se tiene gráficas de los mismos.
- e) I lacer tina lista de las diferentes tuberías y de otros materiales empleados; con la excepción de la de los conductos eléctricos y del alambrado eléctrico, esta lista será elaborada de encuerdo con el personal del grupo eléctrico y en esta forma evitar el desperdicio de material al lamber duplicación del mismo.
- O Revisar los dibujos del vendedor de instrumentos. fin estos dibujos se deberán mostrar detalles referentes a dimensiones de los instrumentos. Los dibujos que elabora el personal de este grupo se trazan en Ruma esquemática. 1)eben indicarse todas las dimensiones del equipo que se vayan a instalar localmente, tales como aparatos indicadores de nivel que se conectan físicamente con otros equipos.
- g) Revisar los dibujos de tuberías para comprobar la localización apropiada para los orificios y aparatos de control manuales y automáticas. paredes térmicas, puntos de presión, ele. Revisar además todos los dibujos pira verificar la localización apropiada de los equipos primarios.

# 3.2.6 Tipos de dibujos para plantas de proceso.

Por lo general se tiene 2 tipos de dibujos para proyectos de plantas de proceso: los dibujos preparados por los diseñadores y los preparados por los fabricantes. Casi todos los dibujos que son elaborados por los diseñadores de las plantas se usan para evitar el correspondiente pago a los distribuidos para la elaboración de la lista de materiales con las subsecuenles ventajas.

'SEA.C4Di

ត្តត្

#### I. Dibujos elaborados por los diseñadores de la planta de proceso:

a) Dibujos necesarios para la instalación del equipo, va sea para fabricarse en el mismo sitio de su construcción o bien para mandarse a fabricar en algún taller; también se usan para conocer la lista de materiales.

b) Los dibujos preparados por el fabricante de equipo. o por otras personas se basan en el diseño inicial o general del comparador.

e) Los dibujos que se hacen para la construcción de equipo. también se usan para la elaboración de la lista de materiales.

2. Dibujos e información de los fabricantes.

a) Dibujos elaborados. por el fabricante para uso propio, para manufactura o fabricación; algunas veces son llamados dibujos de detalles.

b) Dibujos de montaje, preparados por el Ihbricante y usados por el cliente para montaje del equipo comprado.

e) Dibujos mostrando dimensiones, hojas de información, hojas sueltas de catálogos, estas son preparadas por el fabricante para que el cliente las use en el diseño.

3,2.7 Dibujas para instalación.

Para el proyecto de una planta de proceso, se necesitan en primer lugar, la elaboración de dibujos que muestren la localización del equipo a una escala distinta de la que se tiene en los dibujos que muestran los detalles de su fabricación, construcción o montaje. Para estas instalaciones, debe planearse cuidadosamente la localización de los equipos y marcar en los dibujos las necesidades de espacio. Por lo tanto, todas las partes de tina planta deben ser dibujadas detalladamente en sus posiciones y a escala. A lin de poder efectuar el montaje. deberán mostrase las dimensiones de todas las conexiones.

La localización del equipo y los dibujos para la instalación son muy importantes, ya que tanto las estructuras de acero, cimbras, compresoras, recipientes y demás equipo, deben lijarse mediante tornillos de anclaje da los cimientos de concreto correspondientes. Antes de la elaboración de los dibujos de cimientos y soportes, se deben conocer las dimensiones del equipo y su localización. I .a construcción no podrá iniciarse basta no tener los dibujos correspondientes.

## 3.2.8 Impresos del fabricante.

Resulta de vital importancia en un proyecto, el manejo adecuado de los impresos proporcionados por el Pabricante (información y dibujos). La carencia de esta información o su maltrato por algún descuido, pueden producir serios errores que aumentan el costo del trabaja de ingeniería y el montaje del equipo. Aun cuando no es factible describir la variedad de métodos y procedimientos que emplean las diferentes compaillas, resultan de mucha ayuda las recomendaciones y métodos de distribución que el fabricante describe en los impresos.

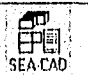

ត្តក

#### CAPITULO TRES. DISEÑO Y COSTO EN CONSTRUCCIÓN.

,os 1 tipos de impresión que proporciona el fabricante son: dibujos de taller, dibujos de montaje y dibujos de dimensiones con hojas de información.

Por lo general, el vendedor de equipo no proporciona los dibujos de taller excepto los de tuberías fabricadas, recipientes de presión y tanques, estructuras de acero y algunos otros objetos diseñados de acuerdo a las necesidades especiales del cliente. Fl cliente no necesita de estos dibujos para los diseño de la planta, el vendedor los utiliza pardar a conocer sus equipos. En los dibujos de talles se muestran cada una de las piezas que forman el ensamble.

Los impresión del vendedor utilizado pata montaje, los usa el cliente para identificar al equipo fabricado y para indicar las secuencias del montaje.

11 tercer tipo de impresos del vendedor esta constituido por dibujos en los que se indican dimensiones y hojas de información, los utiliza el cliente como fuente de datos para los diseñadores de la planta. Por lo general, el fabricante no le proporciona al cliente todos los detalles referentes a la fabricación del equipo mecánico que el construye, pero le proporciona la información necesaria para la instalación. Fsta información consiste en dibujos o bosquejos en los que se muestra tanto en planta como en elevación todas las dimensiones de tuberías y conexión, dimensiones de piezas a ensamblarse, localización de tornillos para anclaje, peso total y cada una de las parles del ensamble y las dimensiones generales con el objeto de definir los claros espacios necesarios, se incluye además para ciertas maquinas de pistón, la dirección. frecuencia y grado de operación de las fuerzas involucradas. También se proporcionan laos diagramas de flujo para los sistemas de lubricación y enfriamiento y los diagramas de alambrado.

FI vendedor proporciona las hojas de información correspondientes al equipo auxiliar de maquinas grandes. H cliente deberá elaborar una lista completa de todo el equipo auxiliar, asignándole un número a cada detalle o dato de las mismas, esta lista se distribuye entre el personal, de tal tundo que los ingenieros puedan hacer en forma rápida las identificaciones que facilitan el montaje.

Por lo general, los fabricantes de equipo grande lo construyen previa orden y no se tienen equipos en existencia o en alnrrcenes. Si anteriormente el fabricante lis construido un equipo similar o idéntico podrá proporcionarle al cliente los datos preliminares y hacerle alguna oferta pero el diseno de la planta de proceso no deberá basarse en datos aproximados. Resulta a veces preferible esperar un mes o mas tiempo hasta recibir la información exacta del equipo solicitado.

Se requiere de los impresos del vendedor para lodos los tipos de equipos, con excepción de aquellos que son fabricados en grandes cantidades y que son de dimensiones estándar, Por ejemplo, no es necesario pedir dibujos de bridas forjadas de acero, ya que estas se fabrican de acuerdo a varios códigos y sus dimensiones son lijas a un estándar, Lo mismo puede decirse de las válvulas ordinarias o de cualquier otro equipo de mandietura común el cual no se dispone especialmente para una simple aplicación.

#### 3.2.9 Archivo y distribución de los impresos del vendedor.

FI manejo de los impresos del vendedor debe hacerse con mucho cuidado debiendo manejarlos de acuerdo a un procedimiento. Un error muy común es perder la propia identificación de los impresos. Estos errores conducen a gasto de esfuerzo y retrasan el trabajo de fabricación.

FI requisito mas importante luna el mejor manejo lo constituye el número de identificación de cada equipo. Entre las instrucciones específicas solicitadas al vendedor, debe pedírsele que incluya en cada lino de sus dibujos el número del equipo. En compañías muy grandes es posible utilizar equipo muy parecido, pudiendo incurrir en errores, sirio se tiene una identificación bien definida. El vendedor no deber usar como identificación el número de orden de la compra respectiva, esta información será insuficiente ya que en la misma orden se podrán incluir a varios equipos.

fin lodos los dibujos y hojas de inhumación debe poseer en la parle superior la fecha en que fueron recibidos, después de ser revisados por alguna persona o por un grupo de personas, preferentemente por aquellos que se encarguen de la distribución interna y externa. En algunas compañías, estos grupos pertenecen al departamento de producción. Las funciones de este personal son las de recibir y registrar la infórmación recibida y efectuar su distribución adecuada tanto en forma interna como externamente. Es común tener en el mismo departamento, servicios de reproducción de dibujos como copias heliográficas. Este departamento se responsabiliza del flujo adecuado de la información necesaria para efectuar el diseño, esto es muy importante sobre todo en compañías de gran importancia el personal que desempeña las funciones anteriores ha sido preViamente entrenado para este objeto.

El departamento de producción debe tener tarjetas en las que se indique el número del articulo, nombre del vendedor y algún otro datos descriptivo de cada una de las piezas indicadas en los impresos del vendedor. La tarjeta es elaborada de acuerdo con las especificaciones originales del equipo. se deberán añadir algunos otros datos a las tarjetas en caso de que algún equipo en particular tenga relación con otros equipos. Mediante la revisión continua de las tarjetas podrá conocerse el movimiento de los impresos a través de todos los departamentos.

Los impresos del vendedor deben revisarse y observar de que tengan la identificación adecuada. Por lo general, se pueden identificar los datos por inspección de la orden de compra o por las especificaciones originales..

I.,os impresos del vendedor pueden ser para Uso preliminar, para ser aprobados por el comprador como impresos certificados. Después de la identificación se podrá conocer a través de las tarjetas de registro si los impresos son para uso preliminar o para su aprobación. 1,os impresos certificados deben incluir la certificación del vendedor. Después de la determinación final, deberán sellarse los impresos con las palabras Preliminar, Para la aprobación o Certificados. Independientemente del grado de importancia debe sellar toda la información que proporcione el vendedor. Con este sistema se podrá evitar maltratar los 61

> EFE1 SEA CAD.

impresos, que aunque el personal de diseño podrá seleccionar las tarjetas con iodos ver los ellos correspondientes. Mediante este procedimiento se consigue tener el numero correcto de cada elemento y,el estado legal o esiatus en los impresos del vendedor.

Un las tarjetas de registros debe estar anulado el nombre de los departamentos, Los movimientos anteriores se hacen en el departansento de producción, en donde puede obtenerse la información solicitada al tiempo que *se desee.* 

Los impresos del vendedor que están sujetos a probación futura, debera,anexarse en Mima especial. Con frecuencia los fitbricantes dan instrucciones de detener la fabricación hasta en tanto sean aprobados los dibujos que estén sujetos a aprobación futura para indicar con urgencia de la solución. Todos los dibujos son información sujeta a aprobación deben revisarse por los diseñadores o por grupos de especialistas, El ingeniero de proyecto deber dar el visto bueno para la aprobación final. Después de la aprobación se regresan todas las copias al departamento *de* producción, para su archivo, o para futura distribución interna a los departamento interesados y al vendedor.

El recibo de los impresos certificados finales del vendedor libra al cliente del respectivo diseño. Después de recibirse esta información se fija la fecha para la construcción del equipo. Toda esta inhumación debe registrarse y mantenerse en forma similar a la antes descrita.

Otra función del departamento de producción es la eliminación física de toda la información que no sea útil y que fue proporcionada por el vendedor, Esto a veces presenta algunas dificultades, ya que en ciertos casos el personal del diseño considera adecuado retener alguna información. Es común permitirle a cada diseñador, sin control alguno y por corto tiempo, la retención de su correspondiente legajo, La información elíminada deberá destruirse y solamente el Departamento de Producción debe archivar desde el primero hasta el último de les legajos además, solo las personas interesadas podrán eliminar impresos.

# 3.2.1(1 Procedimiento de dibujo.

Los dibujos que son necesarios para la construcción y diseño, elaborados por especialista o por dibujantes técnicos deberá ser del mismo tipo. los ingenit ros de proceso y de proyecto necesitan asistencia técnica en la preparación de diagramas de flujo, croquis y trazos de planos,

No es necesario hacer dibujos del equipo estándar que se compra a los fabricantes. El ingeniero especialista obtiene a través del vendedor de equipo los impresos certificados y se los proporciona a los grupos encargados del diseño. En estos equipos se incluyen bombas, compresoras, motores, instrumentos, hornos e intereambiadores de calor (si estos de compraran directamente al láricante).

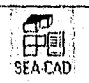

 $\overline{92}$ 

Para bares las decisiones y los cálculos necesarios para el diseño se requiere de los dibujos de tuberias, recipientes, estructuras de acero, cimentaciones, sistemas eléctricos e instrumentac ion.

# 3,2,11 I)iseñn de tuberías.

Por lo general el dibujo de tuberías se hace con líneas simples con excepción de los tubos grandes (12 plg o mas) estos se trazan con líneas dobles para mostrar el diámetro del tubo. en los dibujos se dan detalles y notas referentes a las especificaciones del tubo, se indican los lugares donde se tienen flexiones, así como también conexiones con accesorios. en los dibujos se usan símbolos y raras veces se muestran detalles de los accesorios. Id diámetro de las bridas se dibuja a escala. de tal manera que podrán determinarse rápidamente los espacios de que se dispone. Se usan símbolos convencionales para describir válvulas, dependiendo de la practica a seguir, podrán o no mostrarse las dimensiones entre cara y cara de las válvulas.

La escala que se usa en los dibujos de tuberías y válvulas, si se usa escala pequeña tal como Vi de plg = I pie, dará como resaltado tener un dibujo muy congestionado sobre todo cuando se trata de un proceso complicado. Se usa escala de 1/4 de plg para tuberías extraordinariamente grandes de 6 plg o mas. Para el caso de tuberías mas pequeñas pueden elaborase detalles a una escala mayor. Muchas compañías insisten en que se use una escala mínima (le 3/8 de plg en los dibujos de tuberías.

Las tuberías pueden fabricarse en el taller o en la obra. todas las tuberías de 2 % plg son enroscadas y fabricadas en la obra. Las tuberías de 3 plg o más por lo general van soldadas y unidad con bridas y, por lo tanto son fabricadas en la obra.

A cada una de las piezas • fabricadas en el taller se le pone el número de serie indicado en los dibujo de montaje preparados por el cliente. Por lo general. en el amero de pieza se incluye el número del dibujo en el cual esta mostrada, Los números de las piezas pueden listarse en forma tabulada o en cualquier forma reproducible. Hasta después de recibir la lista de número de las piezas se procede a sir fabricación.

Cuando el sistema de tuberías es construido en el taller, se reducen considerablemente los detalles y las dimensiones en los dibujos, debido a que en el mismo taller se m'enzima lajas llamadas dibujos de detalles para usarse exclusivamente en el taller. Por lo general, estas bajas no están sujetas a la aprobación y revisión del cliente, con excepción cuándo se trata de tubos de cierta aleación o tratamiento térmico. 1.a revisión completa de todas las hojas de detalle constituyen en si la revisión de todos de todos los dibujos de la tubería. Ya que en el taller se preparan los detalles mini ajustarse a los dibujos de montaje preparados por los diseñadores (del cliente), los errores posibles causados en la flibricación y debidos a la inexactitud de los detalles, originará cambios en la obra. dichos errores deberán ser pagados por la empresa dueña del taller.

El diseñador de la planta de proceso preparan los dibujos en donde se muestran los arreglos y localización, en el taller donde estos se construyen se dibujan esquemas

> EFE] SEA CAD'

• '53

mostrando detalles, no así dibujos de montaje. VI cliente podrá revisar las facturas de la tubería empleado en la fabricación correspondiente, con frecuencia la tubería se compara con base al tonelaje, en cuyo casos cada entrega de tubos debe ser pesada en una báscula publica con certificación de pesos bruto y neto. en caso que el costo se estipule por pieza la l'acturación debe incluir el costo del material. *de* la mano de obra y de los croquis elaborados en un taller.

# 3.2.12 Á milisis de esfuerzos en tuberías.

Para esta parte del diseno, solo se requiere simples croquis. el personal encargado del diseño de soportes de tuberías, marca en los dibujos de la tubería de uso propio, la localización de anclaje y soporte de las fuerzas que en ellas actúan. No es común reproducir dibujo *en* los cuales se indiquen las fuerzas que actúan. Por medio de símbolos se indican los puntos *de* anclaje de la tubería en los lugares respectivos.

Con frecuencia, se elaboran esquemas de los diferentes tipos de juntas mecánicas de expansión, esto bajo la dirección del personal *de* este grupo; en los mismos esquemas *se*  indican las dimensiones (no la información del vendedor), cargas axiales existentes y caracterlsticas de esfuerzos. el fabricante proporciona dibujo de detalles o bien hojas con información, ya que ciertos datos solamente el podrá proporcionarlos. Después de obtenida toda la información así como los dibujos, podrán darse los datos finales de las juntas de expansión para su montaje posterior.

# 3.2,13 Soporte de tubos.

En los dibujos de los tubos se indica mediante símbolos o números los diferentes tipos de soportes, tales como zapatas y soportes colgantes. Estos números son indicados en hojas estandarizadas. En caso de tener cargas extraordinarias en los anclajes y soportes. el personal que diseña las estructuras deberá hacer una revisión de estas fuerzas. Por lo general, se tienen ya las listas elaboradas de los materiales necesarios para las diferentes uniones de tuberías.

#### 3.2,14 Materiales para tuberías

Para la elaboración de la lista de materiales y accesorios que se tiene en la tubería, se necesita tener cierta cantidad de croquis o bosquejos de la misma. en la lista de materiales debe incluirse válvulas y algunos otros accesorios de tubería, tales como tornillo y materiales para empaques. La lista de materiales se *limita* a la de los trabajos que se realizan en la obra, ya que para los fabricados en el taller el personal de este elabora sus listas. Se debe hacer una lista completa de materiales cuando la tubería se fabrica totalmente en la obra, en el supuesto caso de que el personal que efectúe el montaje pertenezca también al personal de diseño de la parte de proceso,

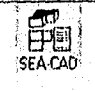

# 3.2.15 Diseño de las estructuras.

1 a localización del equipo en el interior de la planta debe basarse en el proceso. en la seguridad o en las necesidades del mantenimiento. Por lo tanto, son de naturaleza secundarias las estructuras, soportes, cubiertas y cimentación y, su diseño dependerá de las distribución del arreglo que se haga interiormente con las partes del equipo de proceso.

Id diseño de las estructuras. por lo general se basa en las normas indicadas en los manuales de practica certificados por las instituciones correspondiente. El diseñador de cada planta de proceso o el cliente, prepara bosquejos esquemáticos o dibujos unifilares donde sean mostrados tamaños y puntos de conexión prácticamente se les conoce como puntos de trabajos.

La información debe incluir puntos. tales como cubiertas de acero. dimensiones de barandales, limite de los enrejados en le piso, escaleras. elevadores plataformas o soporte de algunas otras conexiones.

El vendedor o el fabricante de estructuras utiliza los dibujos del cliente para estimar el peso a fin de producir una cotización y para elabora los dibujos de detalles. Cada pieza de acero debe ser detallada a fin de fabricatse en el taller. La práctica a seguir es similar a la seguida por el fabricante de las tuberías. Con frecuencia, las estructuras de acero se vende de acuerdo a lo que pesa. el precio final es generalmente, determinado de acuerdo al peso del material embarcado. Cuando las ordenes se basan en la suma global o total, los dibujos del cliente deberán estar completos al tiempo de solicitar la cotización respectiva.

Además de los detalles estructurales el thbricante de las estructuras elabora los dibujo para el montaje de las mismas, utilizando procedimientos estándar seguidos en las industrias, estos dibujos los utiliza el cliente para el montaje. Sin embargo, al cliente se le suministran estos detalles, para su uso o para archivo.

Ls conveniente apuntar que las practicas seguidas en la construcción de edilicios ordinarios 110 solas mismas para el caso del diserto de una planta de proceso. Por lo mismo el fabricante al. hacer cambios en un miembro estructural. lo hará con un miembro de mayor o igual resistencia que el original. M1 el cliente deberá aprobar a priori los cambios necesarios en las estructuras de la planta de proceso,

hin los dibujos ((Millares preparados por el cliente, se deberá especificar el tipo (le fabricaeión empleado (remaches, tornillo o soldaduras), y las especificaciones en cuanto a galvanización o pintura. Cuando se requiera de partes galvanizadas, esto arectará a los dibujos del cliente ya que varias de las conexiones generalmente son hechas en la obra, deberá hacer en el taller antes de su galvanización. No se permite soldadura en la obra, ya que ello destruirla la galvanización. si se hacen algunos cambios deberán quitarse las partes afectadas para válvulas a galvanizar.

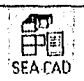

#### CAPITULO TRES. DISEÑO Y COSTO EN CONSTRUCCIÓN.

# 3.2.16 Diserto eléctrico.

Los diagramas de los circuitos de la planta de proceso, se preparan en forma esquemática y unifilares, para mostrar todo el equipo eléctrico, distribución de la carga, transforinadores y mecanismos de control. Los encargados del diseño eléctrico, utilizan estos diagramas para distribuir y mostrar con detalle todos los conductos y equipo accesorios. Se asigna número o simbolos a iodos los tramos de conductos, circuitos y equipo.

Además de los dibujos de detalles que muestran tramos de conductos y conexiones, en lis esquemas se pueden listar con un número a todos los circuitos y conductos, estiramiento adecuado, longitud y tamaño del conducto, longitud y tamaño del cable. Se pueden preparar otras tabulaciones que muestren la secuencia apropiada par la instalación de aparatos de control de potencia.

Los dibujos para la instalación eléctrica, son meros esquemas sin dimensiones, excepto los detalles que muestran puntos terminales de tramos de conducto, disposición de conductos en los bancos, entradas de conductos a edilicios o arreglos exactos, necesario de efectuar para tener cierto espacio. Para hacer estos dibujos se necesitan planos de las áreas correspondientes, así como también dibujos certificados dados por el vendedor de todas las conexiones eléctricas del equipo requerido.

Por lo general, los dibujos eléctricos preparados por el diseñador de la planta, se usan para el montaje de la planta y para elaborar la lista de materiales.

# 3.2.17 Ingeniería de instrumentación.

Los dibujos del diseño para la instalación de la instrumentación, son muy similares a los que se hacen a instalaciones eléctricas, son esquemas y se usan principalmente para determinar la lista de materialesi También se muestran en esquemas los detalles de la instalación correspondientes a instrumentos conectados directamente a algún equipo o para instrumentos localizados en un centro de control, estos últimos dibujos son de dimensiones pero no necesariamente trazados a escala. Se prepararan tabulaciones, similares a las que se tiene en instalaciones eléctricas, para todos los instramentos de los circuitos de control, tantos eléctricos como neumáticos. Para la elaboración de los dibujos se necesita de la información del vendedor del equipo así como los planos de las áreas correspondientes.

#### 3.2.18 Escalas usadas en dibujos.

En muchas compañías se pierde mucho tiempo cuando arbitrariamente se asigna una escala lija a ciertos tipos de dibujos sin tomar en cuenta el diseno de estudio correspondiente. no hay duda de que la escala lija se deriva de ciertas practica de arquitectura para las cuales se utilizaba como calca una hoja sobrepuesta a lin (le revisar interferencias. Este procedimiento es raramente practicados en los dibujos de plantas de proceso, en los cuales se usa la escala en forma precisa (medición). En dibujo de luberlas, una escala muy usada es 3/8 plg = 1 pie. La legible próxima menor es la de  $\frac{1}{4}$  plg = 1 pie.

E31221 SEA CAD

96

 $\frac{1}{2}$
Para dibujos nuiv congestionados la escala 3/8 plg puede resultar muy pequeña. La mejor escala será aquella que pueda proporcionar una idea clara mediante un dibujo adecuado en el cual se ilustre gráficamente toda la información.

En cuanto al tamaño de los dibujos, dependiendo del arrea del papel, se podrán tener algunas economías en el costo de su impresión. Un dibujo altamente congestionado ocupará completamente cada pulgada cuadrada de espacio, pero se predecirá mucho tiempo en su interpretación, tal es el caso de la escala de % de plg, en este caso resulta muy ineficiente la revisión de la lista de materiales y de montaie.

Los dibujos de una planta de proceso, no requieren de la precisión absoluta que se necesita para el diseño de una maquina. Para casi todos los trabajos de diseño, el uso de los dibuios a escala se finita a determinada dimensiones. Casi todos los dibuios de una planta de proceso, deben hacerse a cierta escala, a fin de mostrar tamaños relativos y localización de equipo y no se justifica o requiere de mai precisión extrema, a menos que se trate del diseño de un equipo mecánico. La mayoría de los dibujos de diseños de plantas de proceso se utiliza para fines de montaje mas que para manufactura.

Las línea del centro del equipo se trazan con la precisión que lo permite la escala, de manera que las discrepancias no sean acumulativas. En los dibujo se muestran todas las dimensiones necesaria para el montaje, construcción o espacio necesario, el uso de una escala es solo para fines de estimación. Es obvio que con escala de 3/8= 1 plg, resultará impráctico tener aproximaciones menores de una a 2 pulgadas.

#### 3.2.19 Simbologia arquitectónica

Esta sección esta diseñada para que se puedan identificar de una forma rápida los diferentes símbolos utilizados en los dibujos arquitectónicos, incluyendo aquellos usados en dibujos de marcos de construcciones, paredes, ventanas, circuitos eléctricos, plomería, puertas y cuartos y una miscelánea de símbolos así, como hojas de cálculo con Indices de referencia a dibujos.

El desarrollo de los dibujos arquitectónicos tiene la función principal de:

- a) Almacenar en una forma clara los requisitos que pide el cliente de tal manera que la estimación de costos pueda ser facilitada.
- b) Ser-parte de un contrato entre el cliente y el constructor.
- c) Proveer información al constructor señalando los fines específicos de la obra.

Para realizar plenamente estas funciones de manera cliciente, los dibujos deben ser completos, claros y concisos. El uso de practicas uniformes en la producción de planos es de gran valor para alcanzar este objetivo.

Por lo tanto se presentarán los siguientes simbolos a manera de estándar en el diseño de dibujos arquitectónicos.

3.2.19.1 Convención en el dibujo de lineas.

Existen 3 tipos de líneas que son recomendadas:

En Líneas Visibles de los objetos:

Linea con grosor medio,

En Líneas Ocultas:

Líneas con grosor medio semi-cortadas a intervalos regulares o lineas Centradas delgadas. lin Lineas de Referencias,

Líneas delgadas semicortadas. Secciones de Lineas.

△∆

Líneas Gruesas con Simbologías de referencia Dimensiones y Lineas Extensas.

Lineas delgadas.

## 3.2.19.1.1 Simbologia para paredes y divisiones

Paredes Sólidas.

Opción 1.

Utilizado donde las simbologtas de materiales no son continuas, pero solo muestra el material y los cambios en la construcción.

Opción 2.

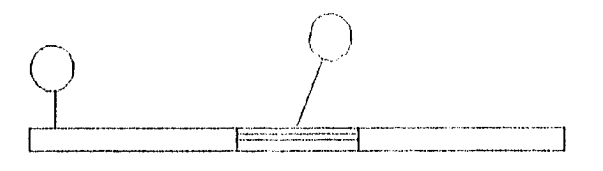

Utilizado donde la simbologla de materiales no es necesaria, y los detalles de la construcción de las paredes son referenciadas a una boja de detalles, este es aplicable para pequeños dibujos a escala.

Paredes de Cristal.

Utilizado en paredes construidas con materiales transparentes en marcos de madera o metal.

<sup>1</sup>11\_,=LLI.11=

Paredes de bloques de cristal u otro tipo de construcción transparente de bloques.

Divisiones.

Cuando se presentan marcos parlidos en una obra nueva, las simbologlas de materiales no son mostradas.

> Eftl SEA CAU

Divisiones de Vidrio.

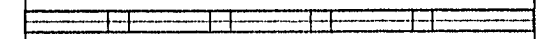

Indica la instalación de cualquier material transparente, ya sea corrugado o liso. Divisiones Existentes.

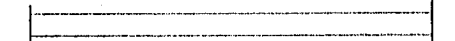

Cuando se muestran divisiones, los materiales no son mostrados. Divisiones a ser removidas.

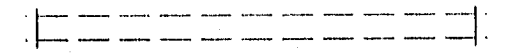

se muestran en semi-punteadas.

Nuevas entradas realizadas durante la obra.

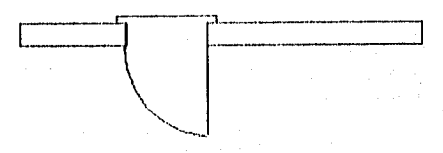

I,a simbologla de materiales pueden ser mostradas en el dibujo o sombreadas para distancias cortas en cada lado de la nueva entrada.

Divisiones Sanitarias.

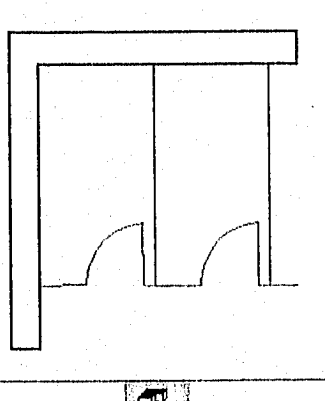

,SEA•CAD'

Se usa la misma sintbología pura todos los tipos de divisiones sanitarias con escalas de 'A" l' y  $1/8$ "  $\approx$  l'

Una divisiones puede ser movida en forma intacta y puesta en otro lugar (una partición móvil nunca sea considerada como una partición estructural).

Son usadas cuando se utilizan alambrados para separar áreas dentro de una construcción.

#### 3.2.19.1.2 Simbología para puertas.

Cuando se usan en conjunto con hojas de especificaciones de puertas, la simbologia de puerta incluye su correspondiente referencia.

Puertas con un giro.

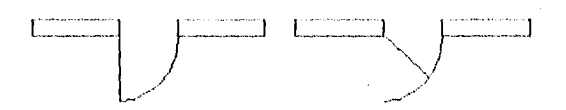

O puede especificase el lantano y tipo de la puerta.

Es preferible usar la primera opción con la excepción de una restricción de espacio. para esta situación cs preferible usar la segunda opción ya que proporciona mas claridad.

Puertas con doble giro.

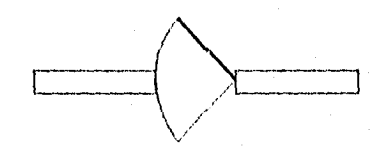

Puertas de Entrada-Salida.

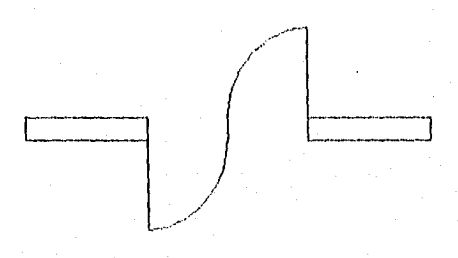

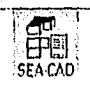

ĨÕĪ

Puertas Plegadizas y Divisiones.

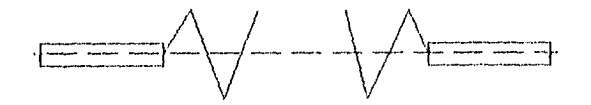

Puestas Deslizables.

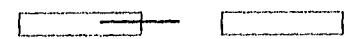

Marcos de Puerta

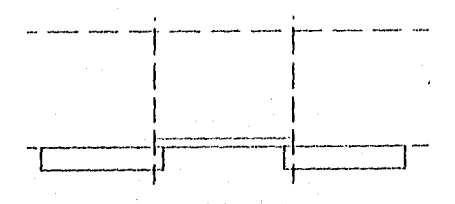

Puertas Giratorias.

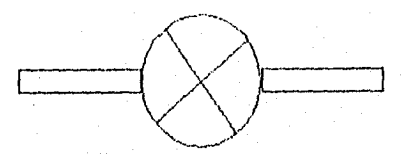

Puertas de Refrigerador.

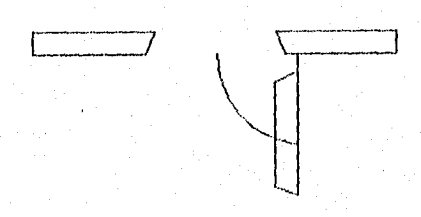

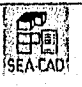

Abertmas a través de paredes o divisiones.

 $\mathbb{E}$ 

# 3.2.19,2 Ventanas.

Ventanas en plano.

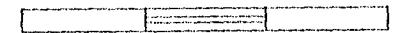

## 3.2.19.3 Miscelánea

Rampas.

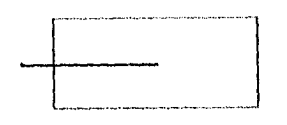

Superficies.

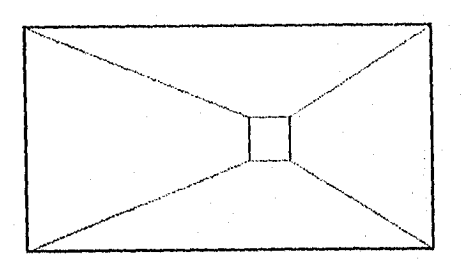

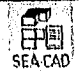

Escaleras.

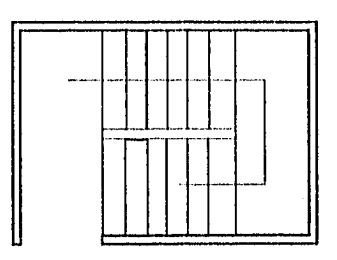

Elevadores.

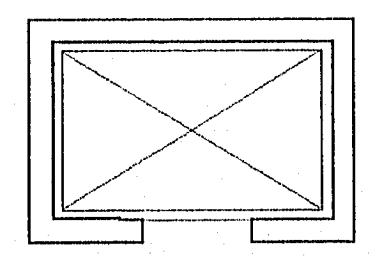

Escaleras eléctricas.

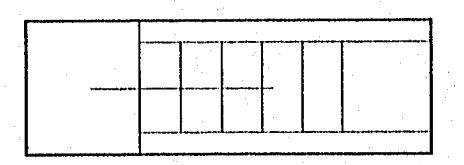

Cabinas Medicas.

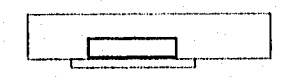

Cabinas de Emergencia

 $\overline{104}$ 

Casilleros.

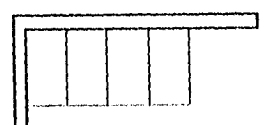

## 3.2.19.4 Dimensiones

Son utilizadas para indicar la distancia entre 2 puntos.

Dimensiones Lineales

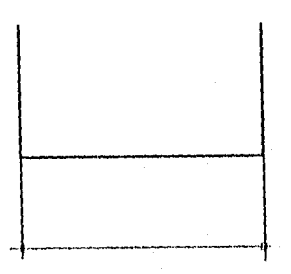

Dimensiones Radiales.

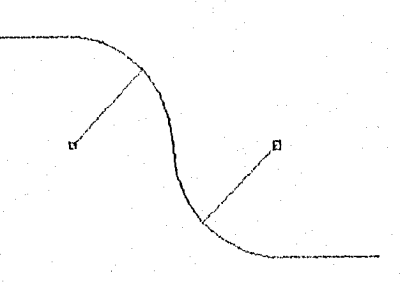

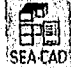

## 3.2.19.5 Dimensiones de construcción.

Cimentación.

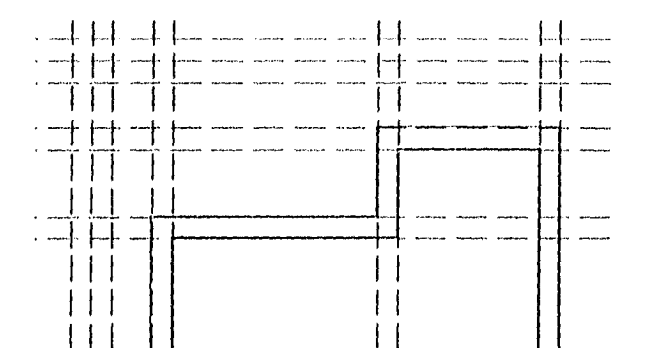

Estructuras de Acero.

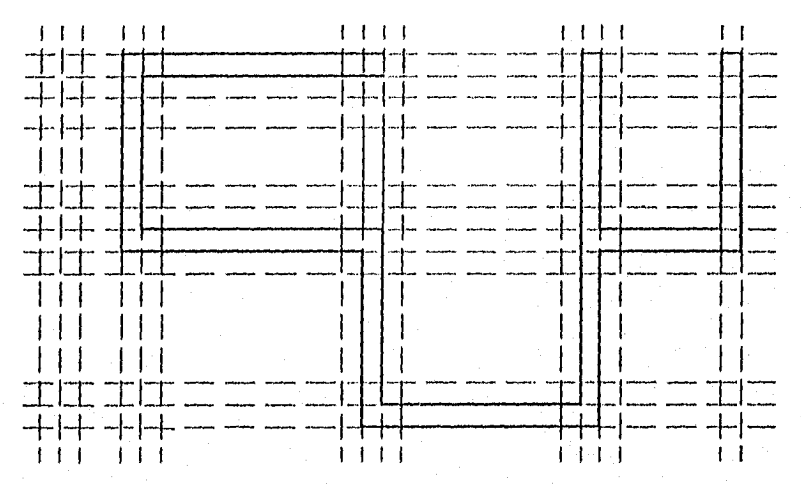

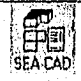

#### 3.3 ESTIMACIÓN DE UNA OBRA.

Las estimaciones de construcción se preparan antes de construir una obra para determinar el costo probable del proyecto. Por lo tanto, una estimación es, en el mejor de los casos, una cercana aproximación al costo real. cuyo valor actual se conocerá hasta que el proyecto haya sido terminado y registrados todos los costos. Un estimador no establece el costo de un proyecto. Si un contrato para la construcción de un proyecto se basa en su estimación, esta simplificación establece la cantidad que recibirá el contratista por la construcción del proyecto.

La responsabilidad de un estimador es la de aplicar los costos establecidos a los diferentes materiales, equipo, operaciones y servicios requeridos para la construcción de un proyecto.

#### 3.3.1 Estimación aproximada.

Para ciertos fines están justificados los métodos de estimación aproximados. El posible dudo de una obra puede desear conocer el costo aproximado de tina obra antes de decidirse a construirla. Las dependencias del gobierno necesitarán conocer el costo aproximado antes de convocar a un concurso. Algunas veces, para lines de impuestos, es aconsejable hacer un presupuesto del costos al reemplazar un proyecto con una construcción semejante. Usualmente una estimación aproximada es lo suficientemente precisa para estos fines. El ingeniero reducirá el edificio a metros cuadrados de arca, o a metros cúbicos de volumen, después multiplicará el número de unidades por el costo unitario estimado; o de otra manera, el ingeniero multiplicará el número de metros cúbicos de concreto de una estructura por el costo estimado por metro cúbico para determinar el costo probable de la obra. Se requieren la experiencia y el juicio para obtener un presupuesto aproximado al costo, ya que el estimador deberá ajustar los costos unitarios para permitir variaciones resultantes de las diferentes calidades de 16s materiales, de la mano de obra, de la localidad y de las dificultades o problemas que se encuentre en la construcción. Las estimaciones aproximadas no son lo suficientemente precisas para fines de concurso

#### 3.3.2 Estimaciones detalladas.

Una estimación o presupuesto detallado del costo de tina obra se prepara determinando los costos de los materiales, del equipo de construcción, de la mano de obra, de los cargos fijos y de la utilizada. Tales estimaciones son preparadas casi en todo el mundo por los contratistas antes de someter sus concursos al firmar contratos para obras importantes.

Al preparar una estimación detallada para una obra dada, el estimador deberá dividirse el proyecto en todas las operaciones que se requieren. En la medida que sea posible, las operaciones deberán aparecer en el presupuesto en el orden en que se vayan a llevar a cabo en la construcción tic la obra. Asi que el primer costo directo puede ser el de la limpieza del lote donde se va a construir la obra. Fste punto deberá llevar a continuación

el costo de las construcciones provisionales, tales como oficina. cobertizos, etc, continuando en su respectivo orden la excavación, la cimentación y basta la ultima operación que sc llevará a cabo como por ejemplo, el costo de la limpieza general de la obra al terminarla. Si se sigue este orden, se reduce el peligro de omitir el costo de una o mas operaciones.

#### 3.3.3 Lista de comprobación de operaciones.

Al preparar un presupuesto, el estimador deberá emplear una lista que incluya todas las operaciones necesarias para la construcción del proyecto. Antes de completar un presupuesto deberá checarse con esta lista para comprobar que no se hayan omitido operaciones.

Es aconsejable que las operaciones aparezcan, lo mas que sea posible en el mismo orden en el que se llevaran al cabo en la construcción de la obra. Deberán también preparase otras listas de comprobación con el mismo lin para obras tales como proyectos de carreteras, sistemas de abastecimientos de agua potable, sistemas de drenaje, etc,

Las lista de comprobación puede utilizarse para resumir los costos de un proyecto, proporcionando un espacio para anotar el costo de cada operación, deberá emplearse un símbolo particular para mostrar que no hay costo para operaciones que no se incluyan, la cifra que se muestre en la columna de las cantidades deberá ser el costo total de los materiales, de la mano de obra y del equipo para aquella operación en particular, determinada en el presupuesto detallado.

#### 3.3.4 Estimaciones globales.

I,os presupuesto para algunos proyectos tales como edificaciones, se prepara con el objeto de hacer proposiciones de concurso para dichos proyectos. Al estimar el costo o al concursar por el proyecto sobre esta base, únicamente se menciona la cifra del costo final. Solo en caso que haya revisiones a los planos o especificaciones, o a las cantidades de trabajo requeridas, esta cifra representa la cantidad que el dueño deberá pagarle al contratista por la obra terminada.

llo presupuesto global deberá incluir el costo de todos los materiales, del equipo de construcción, de la mano de obra, de los cargos fijos de los seguros, de los impuestos. de la utilidad y de las fianzas que se requiera. es aconsejable estimar los costos de los materiales, del equipo y de la muto de obra por separado para cada operación, obtener un sublotal de los costos para toda la obra y después estimar el costo de los cargos fijos, de los seguros, de los impuestos, de la utilidad y de las fianzas.

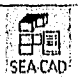

## 3.3.5 Estimaciones de costo unitarios.

Muchos proyectos se concursan sobre la base de costos unitarios. Tales proyectos inchiyen pavimentos, banquetas y alcautarillas, terracerias, varios tipos de tubería, limpieza y desmonte de terrenos, etc. El costos por unidad que se menciona en una proposición de concurso, incluye el costo de los materiales, el equipo, la mano de obra, la supervisión, los seguros, los impuestos, la utilidad y las fianzas, según se requieran para la instalación completa de una unidad. Las unidades designadas incluyen metros enadrados, cúbicos y lincales; toncladas, hectáreas, etc. Deberá preparase una estimaciones por separado para cada fipo o tamaño de unidad.

Se determinan para cada unidad los costos de los materiales, mano de obra y cquipo. Estos se designan como costos directos. A estos costos, deberá agregársele una parte proporcional de fodos los costos indirectos, tales como transporte, construcciones provisionales, cargos fijos, seguros, impuestos, utilidad y fianzas, ya que los costos indirectos se concursan por separado.

### 3.3.6 Cuantificaciones de materiales.

Es deber del estimador preparar los presupuestos de costos con base en planos y especificaciones que usualmente son elaborados por otras personas. Su primer paso es una cuantificación de los materiales. Esto involuerara todos los materiales colocados en la obra, además de los trabaios de excavación y terracería.

Los materiales de cada aperación deberán estar catalogados por separado, con sus cantidades correctas, de acuerdo con sus clasificaciones y costos unitarios. Los costos por unidad de los diferentes materiales deberán obtenerse de fuentes en las que pueda tener confianza y serán empleados como base en la estimación de costo de los materiales para la obra. Si los precios de los materiales no incluyen el costo del transporte, el estimador deberá incluir los costos apropiados para trasladarlos hasta el sitio de la obra.

#### 3.3.7 Costos de la mano de obra.

El costo de la mano de obra para un proyecto deberá estimarse dividiendo el proyecto en sus diferentes operaciones, tales como ferracerias, cimbra para el concreto. concreto, tabique común, tabique de recubrimientos, etc. estimando después para cada operación el costo de la mano de obra. Los obreros deberán clasificarse de acuerdo con el trabajo que desarrollarán y con los sueldos que perciban para enda clasificación de mano de abra deberá estimarse la cantidad total de tiempo requerida. Usualmente el tiempo se expresan en horas-obrero, lo cual indica que es un obrero trabajando una hora, de manera que para calcular el costo de la maio de obra, es necesario que el estimador conozca los salarios reales y el tiempo requerido para completar cada operación.

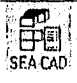

TÖŸ

#### 3.18 Salarios.

los salarios varían mucho con el lugar de la obra, existen publicaciones por ejemplo Engineering News Record y C'onstruction Review que catalogan los salarios y los rangos de salarios para cada especialidad o ciudad para localidades representativas de los Estados Unidos.

El costo del salario real para el patrón puede incrementarse debido al costo de las prestaciones, tales como bonificaciones y gratificaciones, fondos de pensiones, vacaciones, etc. que deberán ser pagados por el patrón. El estimador deberá incluir el costo de tales prestaciones, si las hubiere. al aplica• los salarios. Asimismo, deberá incluirse en las estimaciones el costo dolos salario por concepto de tiempo extra. Usualmente lo salarios son mas bajos para las obras que se construyen fuera de las zonas urbanas que para obras semejantes construidas dentro de dichas zonas.

### 3.4 INGENIERÍA DE PROCESOS EN LA ESTIMACIÓN DE COSTOS.

El tipo de estimación de costo. se denomina estimación de costos de diseno preliminar puesto que está basada únicamente en la información de que se dispone miles del diseño real del equipo de la planta. La estimación de diseño preliminar no solo es valiosa porque dirige los proyectos de investigación por las trayectorias más ventajosas, sino porque también es un auxiliar efectivo en los cálculos del diseño. A medida que progresa el diseno de una planta ron frecuencia se hacen evidentes ciertas alternativas para la operación de algunas partes de la misma. Ejemplos tipos de factores por considerar en diseños alternativos, son las diversas disposiciones de cambiadores de calor, presión o temperatura de reactores y presiones de operación de absorbedores.

La estimación de costos no termina cuando se toma la decisión de construir una planta. A varios contratistas se les envla solicitudes de presupuesto, y ellos deben hacer los cálculos preliminares de diseno y obtener cotizaciones de aquellos renglones del equipo de los que tengan pocos o ningunos datos recientes de costo. A partir de esta información los contratistas preparan estimaciones preliminares de costo sobre las cuales basan sus ofertas. Si el contratista hace una cotización en firme, su análisis de costos debe ser excesivamente meticuloso y para asegurar la obtención del contrato debe evitar las contingencias al máximo posíble. Los llamados contratos a porcentaje, que en general son populares durante los programas acelerados de construcción típicos de los tiempos de guerra, protegen al contratista de las incalculables contingencia que siempre se presentan en proyectas precipitados que entrañan riesgos considerables. construcción avanza en un proyecto, el cliente generalmente solicita, eada mes u otro plazo periódico que le convenga, nuevas estimaciones del costo final. Cada estimación sucesiva es mas ex.acta, ya que a medida que el trabajo se aproxima a su término se dispone de más información. Estos datos siempre llegan a ser de gran valor para el contratista en estudios de costos de sus propias operaciones.

> рm '5C4 CAD'

710

Con frecuencia el "excedente" de las estimaciones preliminares puede ser atribuido a adiciones o a mejoras del diseño original. Los dibujos de diseño suelen circularse través de los diversos departamentos de la empresa y durante este proceso a menudo surgen ideas sobre adiciones a la planta. Por consiguiente, el ingeniero de proyecto del cliente puede controlar mejor el costo solicitando frecuentes re-estimaciones del costo final de la planta.

La evaluación económica de los proceso debe continuar aun después de que una planta entra en operación. Los planes para aumentar la producción o para obtener costos mas bajos de producción debe ser evaluados siempre sobre una base económica. La evaluación del proceso y su instrumento primordial, la estimación de costos penetra en cada fase del desarrollo, diseño, construcción y operación de una planta.

Tanto las compañías de operación como las firmas de construcción poseen competentes departamentos de estimación de costos. Estos grupos son divisiones de la organización central de ingeniería, y por lo coman, están constituidos por hombre tic considerable experiencia en trabajos de estimación de costos. es muy frecuente que cada persona se especialice en un fase de la estimación, como tuberías o recipientes. La obligación principal de estos departamentos es desarrollar estimaciones de costos. 10 nos precisas posible, basadas en inhumaciones de diseño razonablemente firmes y en los costos disponibles mas recientes de equipo. Tales estimaciones son lardadas y costosas, pero son necesarias fiara que los contratistas puedan establecer cotizaciones o las compañías de operación sus estimaciones de asignación, las cuales son presentadas a la gerencia antes de la asignación definitiva de fondos para un proyecto.

Sin embargo, los ingenieros químicos que actúan como ingenieros de proceso o como ingenieros de proyecto, para ayuda en las decisiones de diseño en la dirección de investigación y desarrollo, a menudo requieren estimaciones mas rápidas y menos costosas. El ingeniero de proceso o proyecto siempre puede requerir del departamento de estimación (le Costos de su empreSa, una estimación detallada. No obstante, se debe hacer notar que tales estimaciones son costosas y para muchos propósitos no son necesarias. Existen buenos métodos de estimación de capital, abarcando desde los meramente aproximados basta las estimaciones detalladas, el método de Nichols 'nuestra un cuadro con nueve diferentes tipos de estimación con grados variables de precisión basados en la inhumación disponible, este cuadro se presenta en la Tabla 3.1 Comparación de Estimaciones.,

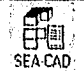

II1

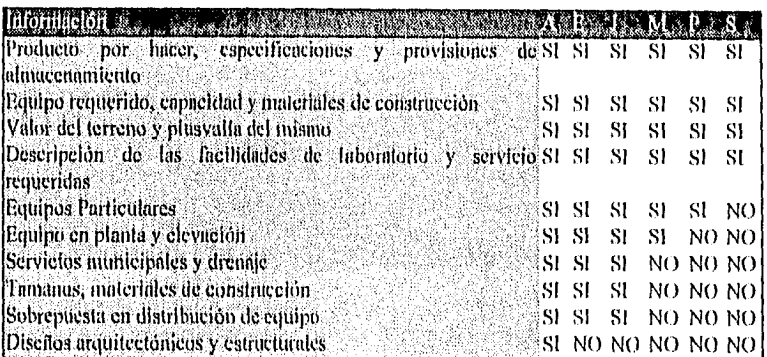

Tabla 3-1 Comparación de Estimaciones,

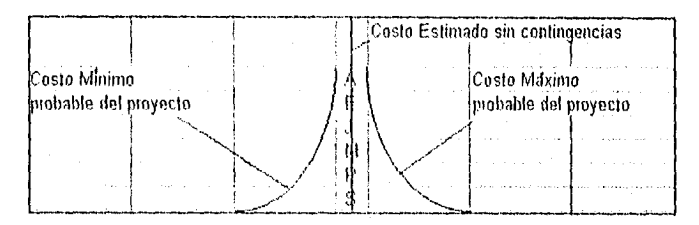

Figura 3-1 Gráfica comparativa de las Estimaciones.

A partir de la Figura 3-1 Gráfica comparativa de las Estimaciones, se puede determinar el costo aproximado requerido para preparar una estimación de cada tipo. se proporciona la precisión de esta re-estimación y la recomendación de una contingencia para enda tipo de cuadro que resultan de utilidad en la selección del tipo de estimación más apropiada para un propósito dado. Nichols ilustra su aplicación suponiendo un proyecto de cinco millones de dólares y comparando una estimación tipo A, la más exacta C, con una estimación menos exacta tipo J. El costo de la estimación tipo  $\Lambda$  sería aproximadamente 25,000, en tanto que para el tipo J seria de 9,000. La mejor estimación lipo J darla un margen de un 30% entre el minimo y el máximo del costo real, mientras que el túargen en la estimación tipo A seria de aproximadamente 20%.  $\chi$ , lustificarla el aumento de precisión en el margen de 30% a 20, el costo adicional de 16,000 requeridos por la estimación tipo A?. En muchos casos, particularmente en estudios de diseño, dicho costo agregado de cierto no seria justificable. Con demasiada frecuencia se malgastan tiempo y dinero tratando de hacer estimaciones de costos de proyectos con mayor precisión de la que es posible lograr con los datos técnicos disponibles.

 $\overline{112}$ 

#### 3.4.1 Estimaciones para evaluación económica.

1.11 evaluación económica es una gula indispensable para decisiones del proceso. listas incluyen decisiones requeridas para dirigir la investigación, el diseño del proceso, los desembolsos de capital (asignaciones de fondos solicitados de la gerencia) y las condiciones optimas de operación de la planta, tlna evaluación completa de un proyecto nuevo requiere la estimación del capital lijo, nuevo, (pie se requiere junto con el capital de trabajo. Suponiendo una producción anual y un precio de venta del producto, se pueden calcular las ventas anuales, Del valor total de las ventas anuales, se pueden deducir los costos de fabricación, venta y administración, así como los impuestos, para obtener la utilidad después de impuestos que es esperada del proyecto. lista utilidad puede entonces expresase como porcentaje de la inversión de capital. 1,o cual arroja una cifra de bastante utilidad para ser estudiada por la gerencia. Por supuesto, de muchos estudios no requieren una completa evaluación económica. Por ejemplo para hacer una selección entre diversos diseilos o distribuciones de equipo solamente se necesita efectuar una comparación del costo del equipo en los diferentes casos.

Los procedimientos cortos para estimar el capital lijo, los costos de fabricación y el rédito anual son de lo mas útiles cuando se usan con el criterio apropiado. Muchos métodos han sido publicados. A continuación se presentan varios de lo que en general son favorablemente considerados por los ingenieros especializados en la materia.

#### 3.4,2 Estimación del capital Fijo.

Cuando el diserto de las instalaciones nuevas ha progresado hasta la etapa de diserto mecánico, el procedimiento más exacto de estimar los costos finales de la planta es por medio de una estimación detallada de costos, como las que de manera típica son producidas por los departamentos de estimaciones económicas integrados por personal especializado en la materia. Empero, las estimaciones requeridas por ingenieros de proceso invariablemente deber se hechas antes que se disponga de una gran cantidad de información. En tales casos, rara vez se garantiza la exactitud de una estimación detallada.

La Figura 3-1 muestra 2 métodos coitos que han resultado ser populares,

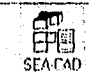

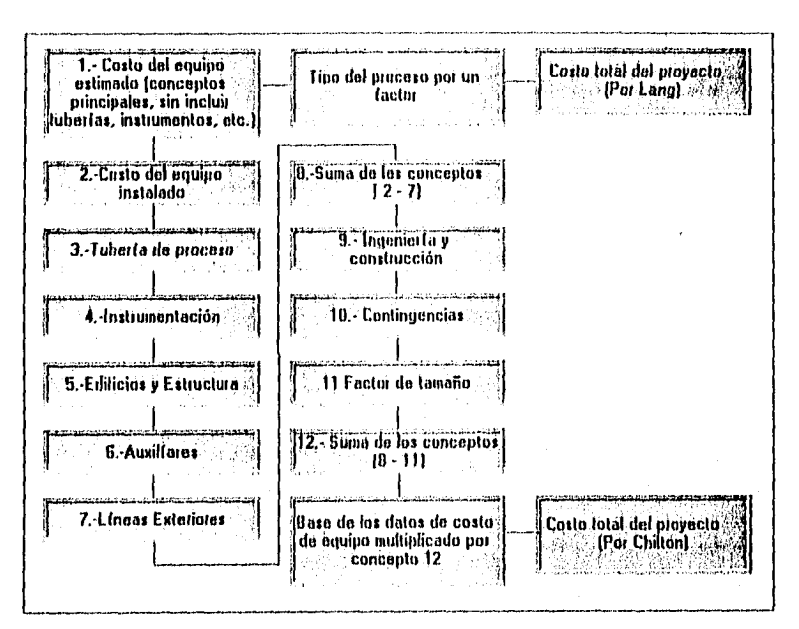

Figura 3-1 Comparación entre los metodos Lang y Chilton.

El primero, debido a Lang, se aplica mejor para las denominadas estimaciones "rápidas" y también es útil para comprobar el trabajo de otras ingenieros. el costo total estimado de equipo se multiplica por un factor para obtener el costo total de la planta. El método de Chilton ofrece una estimación mas detallada y permite la variación de partes importantes del costo de la planta de acuerdo con el criterio del estimado y con su conocimiento de la situación particular. Chilton presenta una seria de curvas que dan el costo instalado de diversos rengiones del equipo basados en un índice de 400 del Enginerring an New Record. el costo final de la planta se corrige entonces a un costo corriente multiplicando por la relación del indica corriente del Engineergin an News Record al Indice base de 400.

Muchos ingenieros especializados en el tema han desarrollados procedimientos similares para su propio uso, a partir de la información disponible en el departamento de compras de la compañía. Rápidamente pueden ser trazadas las curvas de costos para los renglones de equipo que con más frecuencia se otilizan en la industria, para evitar una continua revisión de estos datos. los costos corrientes pueden ser estimados multiplicando el costo original por la relación de un valor corriente de algún indice de costos publicado, el valor del índice sobre el cual los cuadros estaban basados. Se puede disponer de varios de dichos indices. El Indice compilado por Engineergin and News Record esta basados en gran parte en los costos del acero, madera para construcción, materiales para cimentaciones

**SEA CAD** 

 $\overline{114}$ 

y mano de obra. La firma Mashall and Stevens de Chicago Illinois publica trimestralmente índices para costos de equipo. cubriendo varias industrias diferentes. Ocho de estos índices son para industrias de proceso y ha sido encontrado de suma utilidad por muchos ingenieros de proceso.

En la ligara que se mostró, el término edificación y estructura incluye la sustentación y la cimentación, en la selección de los porcentajes apropiados para los conceptos 3 a 11 se debe aplicar el criterio a modo de asegurar la máxima exactitud. algunas plantas requieren tuberías de aleaciones especiales, lo cual puede incrementar grandemente el renglón del costo de la planta debido a las tuberías. de manera similar, las condiciones de la cimentación también deben ser cuidadosamente evaluadas. si *se* requiere piloteado, el costo de la cimentación puede aumentar hasta en 25%. Es importante, por consiguiente, comprender que una exactitud razonable en un costo de planta por una estimación del tipo antes descrito, requiere del desarrollo de una cantidad considerable de un sólido criterio de ingeniería, basados en la experiencia de muchos proyectos previos. Los porcentajes sugeridos propuestos por Chillo, son para usarse como gulas y deben registrarse siempre que se considere necesario para la situación especial que se este evaluando.

Tanto en la aproximación del costos de renglones sencillos de equipo como en la de plantas enteras. Williams ha sugerido que el costo conocido de tina unidad similar pero de diferentes tamaño se multiplique por la relación de tamaños elevada a la potencia 0.6. Por ejemplos, considerando un cambiado de 1200 pies, que se vende en 4000, estimar el costo de un cambio de construcción similar de 2000 pies. Este costo seria de 4000 X (2000/1200)  $0.6 = 5440.$ 

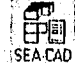

IIS

#### 3.4.3 Costas de fabricación.

11 costo total de fabricación puede ser estimado como lo propone Dybal y como se describe en la Figura 3-2.

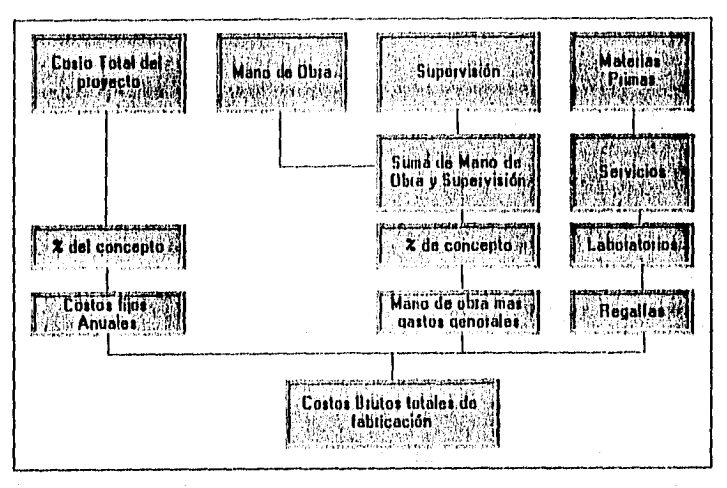

Figura 3-2 Costo de Fabricación en un Proyecto.

Dicho costo es la suma de mano de obra, gastos generales (sobrecostos), costos fijos y mantenimiento, materias primas, servicios, gastos de laboratorio y regalías. En la figura se proporcionan multiplicadores para obtener los costos anuales mas el mantenimiento y los gasto generales (sobrecostos). sin embargo, en donde es posible, estos valores deberán ser calculados mediante un procedimiento en varios pasos. los impuestos, por ejemplo, representan una proporción tan grande de los costos fijos y están sujetos a variaciónes tan extremas que seria recomendable usar las tarifas reales vigentes. Actualmente, una gran parte de los gastos generales (sobrecostos). esta representada por el renglón designado como costos de nómina. Estos costos incluyen las diversas prestaciones, tales como los plantas de pensión, hospitalización, servicios de recreación a los empalados y paga de vacaciones. dichas prestaciones han seguido aumentando año con año y representan una gran parte de la cuenta total de mano de obra. los costos de materia prima pueden ser obtenidos de publicaciones comerciales, pero las cotizaciones reales de los costos que se esperan en el sitio particular de la planta son, por supuesto más apreciados.

Existen muchas agencias de gobierno, tanto federales como estatales, que proporcionan las tarifas de salarios de varias localidades y se recomienda usar estos valores precisos en vez de algunas tarifas de salarios propuesto en manuales. La mano de obra representa una gran parte del costo de fabricación, que los errores de cierta significación al estimar el costo de la mano de obra pueden echar por tierra la exactitud de toda la evaluación económica.

#### 3.4.4 Rédito anual.

El interés primordial de la gerencia por supuesto, la ganancia neta que es de esperarse de un proceso o planta nuevos. El siguiente procedimiento general sugiere un medio de obtener este valor y es de utilidad para resumir la información requerida por la gerencia.

## 3.4.5 Resumen de los requerimientos de capital.

## 3.4.5.1 Capital fijo nuevo.

Se estima a partir de la Tabla 3-2 Métodos para la Estimación de Capital Fijo

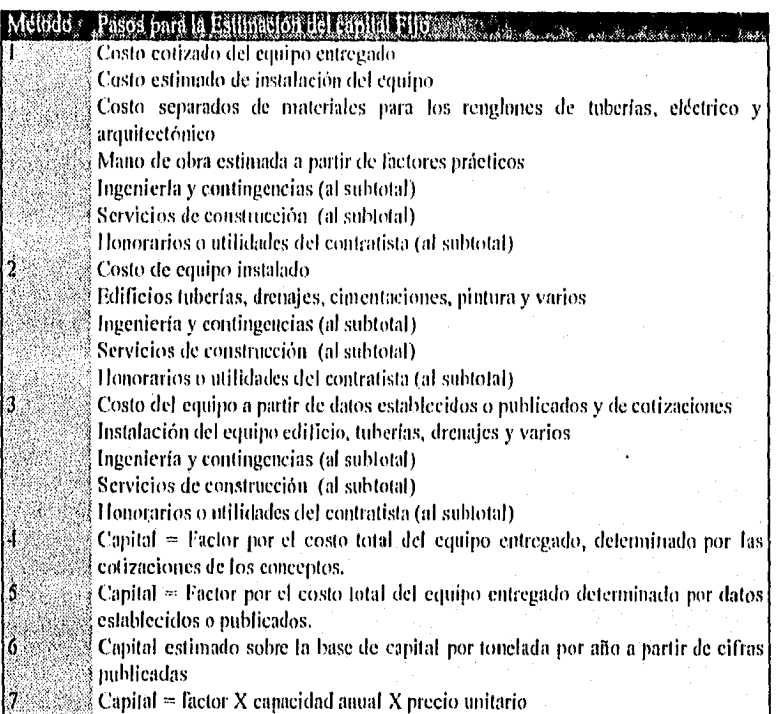

Tabla 3-2 Métodos para la Estimación de Capital Fijo

Si las instalaciones se van a localizar en una planta existen y por esta tazón se aprovecha el equipo existente de generación de vapor y energía eléctrica, parte del valor de dicho equipo deber ser cargado a la nueva instalación. Muchas plantas grandes hm adoptado la política realista de cargar al capital fijo requerido por los nuevos servicios, una parte de todas las inversiones en servicios, a pesar de que estos ya existan. este

 $SEA$ cad)

movimiento en libros electivamente acumula capital para una expansión definitiva de servicios en alguna fecha posterior y permite que todas las unidades de la planta participen en dicha expansión.

### 3.4.5,2 Capital de trabajo.

a) inventarios de materia prima;

b) material en proceso.

e) inventario de producto y almacenes (refacciones, etc.).

cuentas por cobrar, cuentas operables en efectivo, y otras 15% de las ventas anuales.

#### 3,4.6 Resumen de Ganancias.

Se determina (a) la producción anual y (b) el precio de venta, de preferencia calculándolo sobre la base de varios *precios* de venta posibles; luego se calculan las ventas anuales (a X b); (d) la utilidad bruta> Inciso e menos la suma de los costos de fabricación y los costos de empaque y embarque; (e) utilidad neta antes de impuestos: Inciso d menos la suma de los costos de venta, administración e investigación (aproximadamente el 10 % de las ventas anuales ): (I) utilidad neta después de impuesto;: Inciso e menos los impuestos. Siempre se deberán verificar las tarifas mas recientes de impuestos. en los últimos altos los impuestos para las compaillas han variado considerablemente.

#### 3.4.7 Rédito sobre la inversión.

Este valor se expresa mas convenientemente como un porcentaje del capital lijo o de esta mas el capital de trabajo requerido. I,os ejecutivos encuentran de utilidad hacer sus juicios calculando este rédito sobre la base de utilidad neta tanto antes como después de impuestos.

### 3.5 COSTOS DIRECTOS.

Se definirá como costo directo a las suma de materiales, mano de obra y equipo necesarios para la realización de un proceso productivo, que a su vez, pueden dividirse en:

#### 3.5.1 Illídimensionales.

Las características geométricas de un elemento constructivo, serian muy difíciles de detallar en forma escrita, por tanto es practica común, dibujarlos y presentarlos en forma ordenada a través de planos constructivos.

I,a cabal concepción de un problema, empieza al iniciar su dibujo a escala, aunado a lo anterior, al desarrollo de las técnicas de computación electrónica, la cuantificación por computadora, requerida dibujos indudablemente a escala y por lo tanto, es recomendable que todos los planos incluyendo los estructurales se realice a escalas, aunque en ocasiones sea necesario para claridad de armados una escala horizontal diferente a la vertical.

Es práctica común que en tanto sea mas complicado un proyecto, mayor número de planos deban generase, sin embargo la practica demuestra que cualquier número de planos

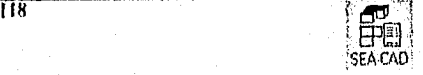

son innecesarios en tanto no se lleve a cabo una congruencia total de ellos con el objeto (le evitar: cruces de instalacionestimposibles de llevar a cabo) duchos inservibles (por sus dimensiones reales) vanos de puertas y ventanas que no coinciden con los planos de herrería y carpintería, trabes que rebasan el nivel de general de los plafones, duetos horizontales que ignoran la estructuración, etc. que definitivamente alterarán el mejor estudio de costos, en forma, que puede llegar a ser sustancia.

La estructuración de una obra, es sin duda otra de los aspectos que generalmente se descuida y que afecta en forma medular el costo de una obra, un apoyo adicional que modifique ligeramente un proyecto puede representar varios miles de pesos, así como también el conceptuar procesos lógicos de construcción desde el proyecto, nos permitirá un considerable ahorro de la obra.

El uso inadecuado de materiales de construcción y de sus resistencias, incrementa sin ningún objeto el costo de una obra, como es el caso de un muro de carga al cual especificamos un mortero de  $\ell$  = 200 k/c<sup> $\sim$ </sup>2, cuando el tabique que lo forma tiene un e = 100 k / cA2 o menor.

### 3.5.2 Tridimensionales.

En proyectos poco comunes y cuando la concepción de la obra no puede lograrse cabalmente a través de sus planos constructivos, se recurre a la maqueta, que no es otra cosa que tina "construcción" a escala menor del proyecto en cuestión.

Es también deseable que la maqueta no se considere como el último eslabón de la definición de un proyecto, sino que, con base en el estudio detallado de la misma por el proyectista, sean corregidos los planos que en su caso, ayuden a la simplificación de la obra, sin olvidar que el costo también tiene como parámetros la dificultad o complejidad del proceso constructivo a realizar, por lo cual, cuando en la maqueta se detecten complejidades innecesarias, es económico el re.estudio de las condiciones del planteruniento original.

#### 3.5.3 Cuantificaciones.

Si por medio de las especificaciones definimos las características y calidades requeridas para un productos, es necesario averiguar cuantas son las partes qüe integran el mismo.

El m'Initio divisor de cualquier número entero es la unidad, es esta la razón por la cual se tratarán de reducir cualquier producto o subproducto a sus componentes unitarios, utilizando para ello las medidas aceptadas en el sistema métrico decimal,

Para asignar a un concepto la dindad correspondiente de peso, volumen o área o longitud, se tomarán en cuenta la unidad del integrante dominante. así como también la forma mas fácil de llevar a cabo dicha medición. La unidad para dimensionar el concreto hidráulico debería ser la tonelada métrica ya que, el principal integrante es el cemento y

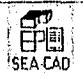

este se estima en toneladas métricas, mas la dificultad de controlar en obras, esa medida gravitacional nos conduce a la conveniencia de usar el metro cúbico.

Cuando un elemento medido por volumen presenta condiciones de semi-constante, en una de sus medidas, es muy conveniente por facilidad de cálculo. dímensionarlos en metros cuadrados. tino de estos casos *es* el yeso utilizado para enlucidos.

Es necesario recordar la interreladón existente entre especificaciones, cuantificación y análisis de costos, y muy especialmente la congruencia entre los 3, al considerar intuir un análisis detallado exacto de costos sin tener una ubicación o una especificación detallada de el mismo riguroso.

Las condiciones de presupuestos y mas aun de ante presupuestos pueden variar, por lo cual es conveniente realizar las ubicaciones de tal manera sistemáticas. que permitan revisarlas y "entenderlas" para lo que se sugieren las siguientes formas.

#### 3.5.4 Cuantificación de concreto, acero y cimbra.

La Tabla 3-3 Ejemplo de cuantificación de concreto, mostrada a continuación es sugerida anotando la denominación de la obra, el número del plano analizado y el número de la hora consecutiva y posteriormente, en la columna de descripción se anotarán el o los tipos de elementos a Cuantificaciones, indicando sus ejes limitantes y de ser convenientes un croquis de aclaración para proceder al llenado de cada columna indicando sus características especiales. Sugiriendo también nominar al acero de refuerzo de lechos superiores " LS", lecho inferior "L1". bastones superiores "BS", bastones inferiores "BI", estribos "E", etc.

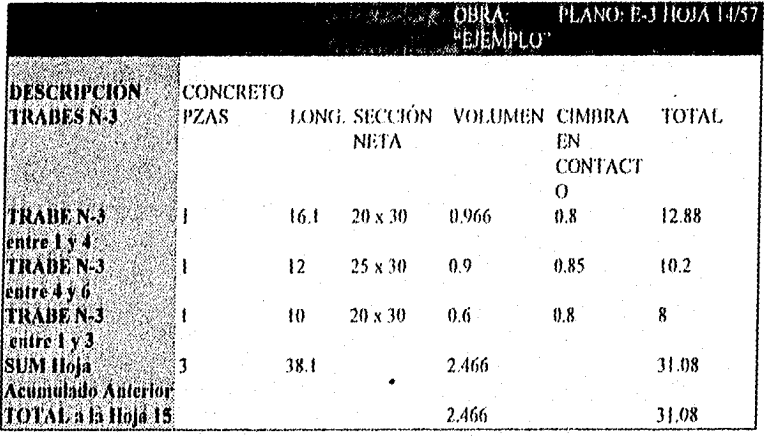

Tabla 3-3 Ejemplo de cuantificación de concreto.

SEA•CADI

En forma semejante a la anterior, se anotaran la denominación de la obra, el número del planos analizados el número de la boja consecutiva, ele. sugiriendo también que los planos de cuantificación se iluminen con diferentes colores, los cuales de preferencia deberán representar los diferentes materiales a usarse, para anotar, también sobre estos planos las áreas y columnas obtenidos en las hojas de cuantificacion, con el objetos de realizar una primera congruencia visual y de detectar olvidos

## Resumen de Cuantificaciones.

En la Tabla 3-4 Ejemplo de resumen de cuantificaciones. es sugerible resumir por partidas congruentes, las Cuantificaciones obtenidas parcialmente, que creemos conveniente concentrar el supervisor de la cuantificación para iniciar la primera detección de errores numéricos o de conceptos.

|                                       | WEJEMPLO'' PLANO E-2 HOJA<br>Sec. 2. Old of the College of the College |      |        |
|---------------------------------------|------------------------------------------------------------------------|------|--------|
| NIVEL 2. MUROS DE TABIOUE.            |                                                                        |      |        |
| IDESCONTANDO COLUMNAS<br>IDESCRIPCION | <b>DIMENSIONES</b>                                                     | Н    | TOTAL. |
| Horizonlales                          |                                                                        |      |        |
| ICle A entre 1 y 4                    | $(16.10) - (3x)(30) = 15.20 - 2.3$                                     |      | 34.96  |
| B  0 A entre 4 y 6 $^{\circ}$         | $(12.00)(2x0.30) = 11.40 - 2.3$                                        |      | 26.22  |
| Cio D entre   y 3.                    | $(10.00)(2x0.30) = 9.40$                                               | -2.3 | 21.62  |
| SUMA ESTA HOJA<br>ACUMULADO ANTERIOR  |                                                                        |      | 82.8   |
| [IOTAL A LA HOJA]                     |                                                                        |      | 82.8   |

Tabla 3-4 Ejemplo de resumen de cuantificaciones.

Revisión paramétrica.

Finalmente a más de la revisión parcial tanto numérica como de conceptos, es recomendable una revisión global en base a parámetros lógicos tales como:

Cantidad de acero por metro cubico de elementos estructural, cantidad de cimbra por metro cubico de elementos estructural, espesor promedio de losas en relación al área cubierta, semejanza de la cantidad de pisos con el acabado en plafones, suma de recubrimientos semejantes al doble de muros, etc.

Recomendado también de forma selectiva cuantificar elementos estructurales representativos o promedio para asignar limites mas preciso a nuestra revisión mencionadas como se muestra en la Tabla 3-5 Ejemplo de Revisión Paramétrica.,

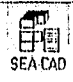

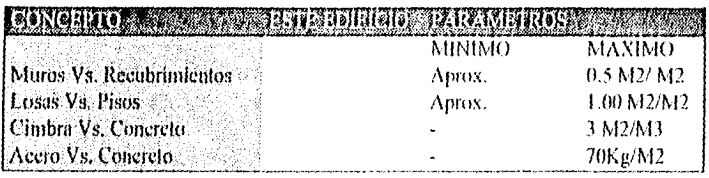

Tabla 3-5 Ejemplo de Revisión Paramétrica.

#### 3.5.5 Costo base de materiales.

ţ

 $\overline{122}$ 

Al realizar un proceso productivo, integramos materiales, semi-elaborados, elaborados, nuno de obrá y equipo para obtener un costo unitario con valores en función del tiempo y del fugar de aplicación.

A continuación se detalla una relación de costos, la cual debe ser actualizada de acuerdo a las condiciones existentes en la zona y al tiempo de aplicación.

Es may probable que en el transcurso de ejecución de una obra, los materiales que la integre sufran variaciones en el precio de compra, el cual, en caso de ser significativo debetá provocar un nuevo análisis y valores su consecuencia.

Es de nuestra opinión que los costos, hase materiales, deberán considerarse "Puestoen obra", es decir tendrán incluidos, en sus costos,los fletes fijos necesarios, esto nos permite no repetir continuamente dichos conceptos en eada análisis.

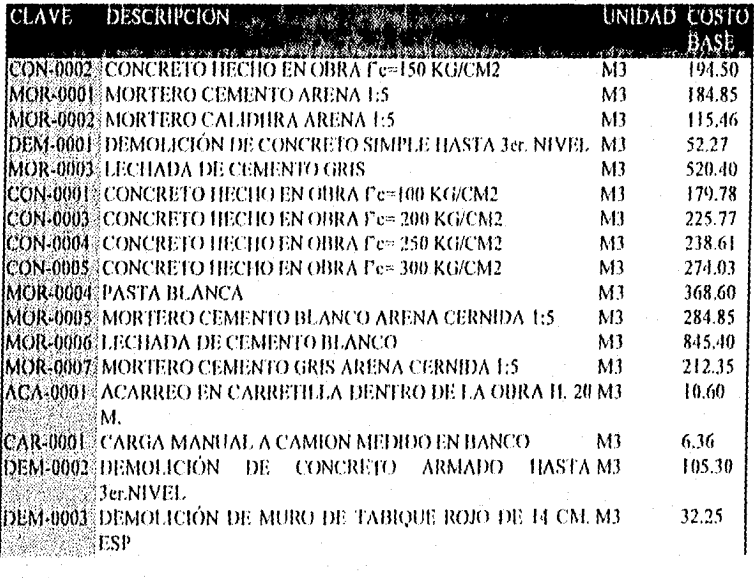

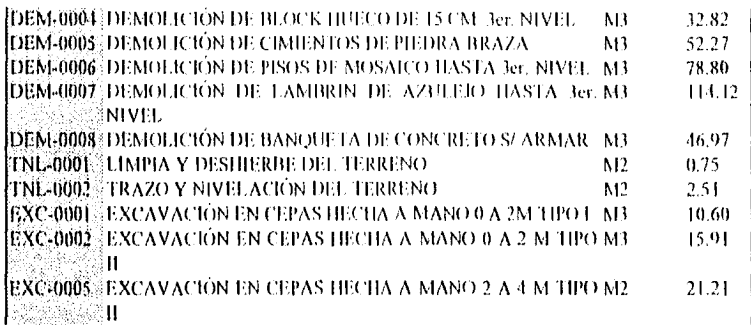

Tabla 3-6 Muestra de Conceptos

#### 3.5.6 Costos base de mano de obra.

La evaluación del costo de la mano de obra en edificación, es un problema dinámico y bastante complejo, ya que su carácter dinámico determina el costo de la vida, asímismo el desarrollo de procedimientos de construcción diferentes debido a nuevos materiales, herramientas, tecnologlas, etc. Creemos también que su complejidad, varia conforme a la dificultad o facilidad, de realización, la magnitud de la obra a cjecutar, el riesgo o la seguridad en el proceso, el sistema de pago, las relaciones de trabajo, elc. Mas aun las condiciones elimáticas, las costumbre locales y en, general, todas las características que define una forma de vida, afecta directa o indirectamente el valor de la mano de obra. La industria de la construcción emplea poco personal altamente calificado y un gran porcentaje de sus obreros pertenceea al grupo de salario minimo, por tanto, con el objeto de precisar conceptos, se toma la ley federa del trabajo las siguiente definiciones del salario mínimos:

"Salario mínimo es la cantidad menor que debe recibir en efectivo el trabajados por los servicios prestados en una jornada de trabajo. El salario minimo deberá ser suficiente para satisfaces las necesidades normales de un jefe de familia en el orden material, social, cultural y para proveer la educación obligatoria de los hijos.

Por consiguiente si un porcentaie muy importante de los obreros de la construcción, percibe el salario minimo, cualquier sistema de evaluación de la mano de obra deberá tomar muy en cuenta las variaciones del mismo.

En cuanto a las condiciones especificas de un proceso productivo, su facilidad o dificultad se reflejarán en un mayor o menor rendimiento del trabajador.

El sistema de pagos de la mano de obra en edificación, según lo establece la costumbre abarea 2 métodos.

a) Lista de Raya.- Considera jornadas de trabajo a un precio acordado anteriormente, nunca menor que el salario mínimo.

b) Destajo.- Considera la cantidad *de* obra realizada por cada trabajador o grupo de trabajadores a un precio unitarios acordado ameriormente, de tal tirana que, el pago por la jornada de trabajo no sea menor que el salario mínimo.

## 3.6 COSTO TOTAL DE *UN PROVECTO* DE INGENIERÍA.

I,a estimación del costo de la construcción no es el único que tiene que pagar el dueño. El costo total al dueño puede incluir todos o la mayoría de los puntos siguientes:

### 3.6.1 Costo del terreno, derecho *de vía y servidumbres.*

Si es necesario comprar u obtener los derechos para usar terreno al construir un proyecto de ingeniería, su propietario deberá proporcionar los fondos para pagar estos costos.

H terreno en el cual se construye el proyecto usualmente es comparado por el dueño, El costo variara considerablemente y deberá determinarse para cada proyecto en particular.

Si el proyecto incluye la construcción de líneas de tubería, de corriente eléctrica, de teléfimos, zanjas de drenaje, etc. la facultad para usar el terreno es obtenido a través de un derecho de vía o servidumbre, que se le concede el dueño del proyecto por el propietario del terreno, El costo de una servidumbre usualmente es nominal.

#### 3.6.2 Gasto legales.

Si la construcción de un proyecto involucra la adquisición del terreno, el convocar a una elección de bonos, o la impresión y venta de ellos para proporcionar los fondos para el financiamiento, usualmente es necesario contratar los servicios de un ahogado para que se encargue de estos detalles. Los honorarios que se le pagan al abogado deberán incluirse en el costos total del proyecto.

#### 3.6.3 Gastos de bonos,

Antes que pueda construirse un proyecto por una agencia gubernamental, por ley se requiere que se convoque a una elección de fianza con el objeto de permitirles a los votantes calificados expresar sus deseos con relación al proyecto. Si los votantes están en favor del proyecto, es necesario imprimir, registrar y vender todos los bonos. Las compañías privadas también con frecuencia venden bonos para reunir los fondos para pagar los costos de construcción. En cualquier caso es correcto cobrarle al proyecto el gasto incurrido en conexión con los bonos.

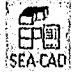

#### 3.6.4 Costos de construcción.

FI costos c► e construcción de un proyecto es una estimación hecha por adelantado por el ingeniero, es la cantidad que cree que el dueño deberá pagar por la construcción solamente. 1.a estimación o presupuestos del ingeniero del costo de la construcción, usualmente esta dividido entre los diferentes puntos de la construcción que muestra la cantidad, precio unitarios y costo total de cada punto por separado. Los precios unitarios deberán estar basados en las cantidades que usará el contratista al someter sil proposición.

#### 3,6.5 Gastos de ingeniería.

Cuando un dueño desea que se le construya mi proyecto contrata a un ingeniero para que haga los levantamientos necesarios, prepare los planos y las especificaciones y supervise el proyecto durante su construcción. El cobro por este servicio esta basado en un porcentaje convenido del costo de la construcción. Los honorarios varían del 5 al 10 por ciento, dependiendo del tamaño y del tipo del proyecto.

Interés durante la construcción. La mayoría de los contratos de construcción hacen una previsión de que el dueño pagara al contratista al final de cada mes durante el periodo de construcción a un porcentaje especificado del valor del trabajo terminado durante treinta días, usualmente como el 90 por ciento. Así el ducño tendrá considerables fondos invertidos en el proyecto durante el tiempo de construcción, aumentando la cantidad a mediada que progresa la construcción. Como el dueño tendrá, ya sea que pagar o sacrificar el interés del dinero invertido, en el proyecto durante la construcción, este costo deberá cargarse al proyecto. El costo exacto del interés es dificil de determinar con precisión, debido a la cantidad variable de dinero invertida y a la incertidumbre en lo que respeta al tiempo requerido para terminar la obra, Un método que frecuentemente se utiliza, consiste en suponer que la mitad del costo de construcción se invertirá durante el periodo de construcción. El interés sobre esta cantidad se carga al periodo completo.

#### 3.6,6 Contingencias o imprevistos.

Son los que no se conocen por adelantado el costo exacto del proyecto para reunir los fondos para linanciar el costo como usualmente es el caso, es aconsejable proporcionar fondos adicionales para cubrir los costos de los puntos imprevistos. Estos costos variarán con el tipo de proyectos, con la precisión con la que se preparó el presupuesto y con la estabilidad de los costos de construcción. Un estimador deberá basarse en su criterio al cuantificar los imprevistos.

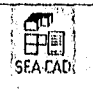

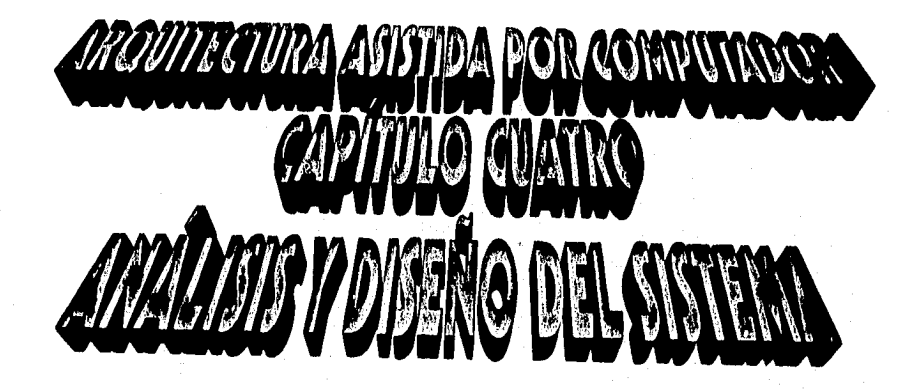

## **CAllTULO 11/ATIZO.**

## **ANÁLISIS Y DISEÑO DEL SISTEMA.**

## 4. ANÁLISIS Y DISEÑO DEL SISTEMA.

Ef objetivo fundamental de este proyecto es desarrollar una herramienta de cómputo que permita crear entidades gráficas que, con la unión de las bases de datos necesarias sea posible generar proyectos tanto arquitectónicos como ingenieriles y proporcionar la ettantilicaciónde los materiales requeridos para la obra, su cálculo en parámetros unitarios, el costo total de la obra, el dibujo sobre un plano y los reportes correspondientes de la obra.

Sin embargo, es posible definir mas objetivos, los cuales se dividirán en 2 puntos de vista distintos, el primero servirá principalmente como base para el desarrollo del sistema y Será aplicado principalmente durante la etapa de la implementación del sistema y el segundo como base para el análisis y diseño del sistema, tales objetivos son:

### Objetivos a nivel usuario:

Estos objetivos abarcan aquellas ideas que el usuario desea que posea el sistema, además de cumplir con estándares tomados por otros sistemas de la misma rama,

- Que sea un ambiente gráfico.
- Que utilice los periféricos CAD.
- Que sea fácil de utilizar.
- Que posea como :Minino las herramientas básicas que proporcionan la mayoría de los sistemas CM),
- Que sea posible asignar conceptos de construcción a los elementos creados.
- Que pueda realizar en forma exclusiva el cálculo de materiales y costo.
- Que realice el cálculo unitario en base a los mediciones calculadas por el sistema y entregue al usuario su costo.

Objetivos a nivel Técnico:

Estos objetivos se refieren las características propias que debe poseer el sistema, como son el manejo de la información, su crecimiento y su organización:

- Que sea un sistema que permita la adaptación de nuevos módulos.
- Que no exista redundancia de inhumación,
- Que la información almacenada sea consistente.
- Que permita la agrupación de los elementos creados y unirlos bajo una sola estructura,
- $\bullet$  Que no "gaste" recursos del couipo de computo..
- Que pueda compartir la información. sin embargo no se está hablando de otras aplicaciones realizadas para dichos datos, sino que es thetible al desarrollar nuevos módulos que operen con los mismos datos almacenados. estos sean diseñados de forma tal que cualquier aplicación pueda atenderse sin tener que recurrir a crear nuevos archivos de almacenamiento.

SEA•CADt

### CAPÍTULO CUATRO. ANÁLISIS Y DISEÑO DEL SISTEMA

- Que incorpore un sistema de importación de información, en el caso de que el usuario ya tenga una base de datos generada.
- Que incorpore un modulo de exportación de inlbrinación hacia aquellos sistemas que pertenezcan al mismo ramo.
- Que permita el almacenamiento de la información en dispositivos magnéticos,
- Que tenga normas de establecer la información que sean comunes a todos los modulas del sistema.
- Que conserve la integridad de la información.
- Que proporcione independencia de datos, es decir que sea inmune a los cambios en la estructura de almacenamiento y a la estrategia de acceso.

## 4.1 SELECCIÓN DE UNA METODOLOGÍA DE PROGRAMACIÓN.

#### 4.1.1 Metodología Orientada a Objetos.

Cuando se utiliza una metodología orientada a objetos, es posible diseñar programas que son ajustados al mundo real, se pueden crear procedimientos complejos tanto en compilación como en tiempo de ejecución y diseñar programas como si fueran envueltos por ellos (que en la realidad así son).

La metodología orientada a objetos permite analizar problemas usando un modelo de análisis que se asemeja a la forma de en qué se puede creer que funciona en el mundo real. Mientras mas cerca se diseñe de la realidad, se puede revisar de una forma más fácil cómo cambian los objetos con respecto a ella. Es posible diseñar programas con una alta capacidad de "evolución". La metodología orientada a objetos permite crear objetos de funciones generales con facilidad de revisión, por lo tanto el análisis se vuelve mucho más productivo y por consecuencia la programación que la Forma 'nodular tradicional.

Los lenguajes de programación orientados a objetos asemejan estos hechos en el mundo permitiendo crear tipos de datos abstractos; se puede crear un tipo para representar características derivadas de otros tipos definidos, con la herencia se pueden crear tipos de datos derivados de otros tipos previamente definidos, un objeto es un tipo especial de variable que constituye por un nuevo tipo de dato creado por uno mismo o por un programador tercero. Los objetos definidos por usuario sirven como tipos de datos construidos que poseen sus datos internos y sus operaciones externas, (por ejemplo: Un número de tipo flotante posee un exponente, una mantisa y un bit de signo, y el sabe como sumarse a si mismo con otro número de tipo flotante).

I hm metodología orientada a objetos soporta 3 características básicas: escritura de datos abstractos, herencia y polimorfismo.

La actividad principal en la programación orientada al objeto es la • creación de nuevos tipos de datos abstractos, estos tipos de datos pueden crearse por medio de la herencia y pueden tener earactcrlsticas polimorfos.

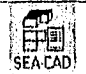

1.1 usuario crea objetos y envía mensajes a los objetos, un objeto sabrá que hacer con los niensajes,

1,a abstracción y encapsulacion de datos reduce la dependencia entre los módulos, esto significa que la modificación del modulo de una sección no afectará al código de otra sección, debido a que los cambios no repercuten en lodo el sistema.

I.a herencia ayuda a la reutilizaeión del código. Cuando se utiliza con el polimorfismo, la herencia es útil para reutilizar diseños del programa y crear programas extensible, esto no es automático, por lo que debe incorporarlo al sistema.

os objetos definidos por el usuario tiene sus datos definidos por el mismo usuario (características) y operaciones. Sin embargo aunque estas operaciones se asemejan a las funciones para esta metodología de programación se llamarán métodos. Para llamar uno de estos melorlos, se realiza un procedimiento de llamada al objeto, esto es conocido como un "mensaje" al objeto. Por ejemplo. para detener un objeto tipo "Carro", el usuario manda un mensaje de "Alto" al objeto. Se puede notar la encasulación, se le dice al objeto qué hacer pero los detalles de cómo hacerlo son encapsulados. En la metodología orientada a objetos el empaquetamiento de datos y procedimiento que actúan sobre estos datos del objeto es llamara encapsulación. 1,a eneapsulación es una técnica poderosa para construir mejor software. debido a que provee una mejor administración. mantenimiento, independencia de In unidades desarrolladas durante la etapa de desarrollo y prueba de los objetos. por lo tanto en este tipo de metodología no es posible definir procedimientos que no estén ligados a un objeto, es por esta razón que los procedimientos son llamados métodos. esto da énfasis al hecho que los procedimientos orientados a objetos son diferentes de las convencionales funciones independientes.

Con objetos el diseñador se enfoca en el papel que desempefla el objeto en un ambiente extenso, dejando en segundo término las diferencias entre los datos y las implementaciones que necesiten esos dalos.

para ejemplillear la forma de procesar los objetos, supongase que se tienen varios artículos, y que es necesario obtener el precio de cada articulo que se encuentra en diferentes lugares, con la metodología tradicioual. se necesitaría comunicar nuestra petición a todos los procedimientos que pueden necesitar el precio, prácticamente seria "Si se necesita conocer el precio. entonces hay que buscar el valor de la siguiente variable que tiene el formato en la siguiente forma", u otra forma de hacerlo es "Si se necesita el precio, llama a la función y que ésta te lo calcule". Con objetos no es necesario informar cómo se obtendrá este precio, prácticamente el objeto puede decir "Si se necesita mi precio, solamente pídemelo". No es necesario molestarse en que tipo es la variable o cómo está Ibriumeada, logrando simplificar de esta know el trabajo entre los oltjelos.

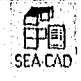

131'

#### 4,1.2 Objeta.

Un lametodología orientada a objetos. un objeto es una abstracción de un conjunto de cosas del inundo real, tal que:

Todas las cosas del mundo real(instancias), tienen las mismas características.

Todas las instancias eshin "sujetas a" y "contOrman a " las mismas reglas.

Donde muchas de tales cosas caen en las siguientes 5 categorías:

• Cosas tangibles.

Sun aquellos fáciles de encontrar, prácticamente son todos aquellos que se pueden encontrar a través de los 5 sentidos, ejemplos de estos objetos son: Aviones, Facturas, Circuitos, Libros, etc.

• Roles o reglas.

Son aquellos objetos que se identifican por el papel que desempeñan dentro de su ambiente, cuando se tiene un objeto del tipo "rol", normalmente se tienen otros objetos asociados a tal, los objetos tipo "rol" son usados para distinguir entre los diferentes roles jugados por la misma persona o por distintas gentes; son ejemplos de estos objetos: Doctor, Cliente, Empleado, Empresa,

• Incidentes.

I .os objetos incidentes son usados para representar una ocurrencia o un evento, son ejemplos de estos objetos: I In vuelo, Un accidente, La calda de un sistema, el servicio tipo 91400, etc,

• Interacciones.

Los objetos "interacción" poseen una cualidad del tipo transacción o contrato y, relacionan a dos o más objetos en el modelo; ejemplos de estos objetos son: Compra (Relaciona comprador, vendedor y objeto comprado), Matrimonio (Relaciona hombre y mujer),

• Especi licaciones.

Los objetos tipo "especificación" se utilizan normalmente para representar aplicaciones del tipo inventarios o de manufactura, tienen la cualidad de ser un estándar o delinición, cuando se tiene un objeto especificación, también se tiene otro objeto que representa instancias de cosas que cumplen las especificaciones, son ejemplos de estos objetos: FI refrigerador modelo 321.

 $\overline{132}$ 

e Albert Rep

Es necesario tomar en cuenta que estas categorías no se están estableciendo como un sistema de clasificación de objetos, sino mas bien como un conjunto de "ideas iniciales" para encontrar los objetos en el nuevo problema.

En programación, un objeto, puede estar definido como se muestra en la Figura 4-1 Definición de un Objeto,

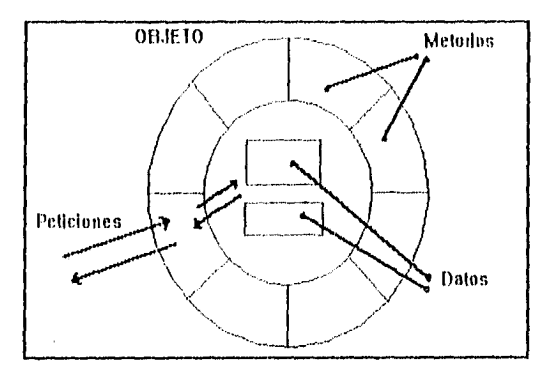

Figura 1-1 Definición de un Objeto.

Ilustra la organización interna de un objeto, como se puede observar, todos los accesos a las variables del objeto son llamadas a través de los métodos, asegurando de esta forma que ningún otro objeto tenga que estar pendiente de como esta constituida la estructura interna del objeto.

Como breviario: algunos lenguajes de programación permiten a los desarrolladores el "saltarse" este mecanismo y declarar las variables como publicas permitiendo a cualquier procedimiento, función u objeto acceder a ellas, sin embargo haciendo esto se pierden los grandes beneficios de la inlbrmación individual del objeto, y dado el caso llegara a crear dependencia de información entre los objetos.

## 4.1.3 Clase.

Supóngase que se tienen varios objetos de un mismo tipo, por ejemplo miles de Objetos Producto, y cada uno de estos tiene su propio precio actual, donde los dato que posea este objeto pueden ser las mismas para cada objeto (No, de Stock, precio, almacén, etc.) sin embargo sus valores pueden llegar a cambiar de un producto hacia el otro y los métodos para acceder estos datos son los mismos; al momento de implementar puede surgir la pregunta: será necesario copiar estos métodos para cada objeto que se cree?, La respuesta es NO, con la metodología orientada a objetos permite una forma de capturar estas singularidades en un mismo "lugar".

Este "lugar" es llamado una clase, y esta actúa como una plantilla para objetos que poseen una naturaleza similar, las características pueden incluir 2 tipos de cosas: la

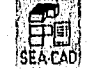

definición de sus métodos y la definición de sus variables. Todo lo que se necesita de un objeto (llamado Instancia de la clase) es guardar los valores actuales de la variable.

I,a Figura 4-2 Representación de una Clase. muestra la relación entre una clase y sus instancias.

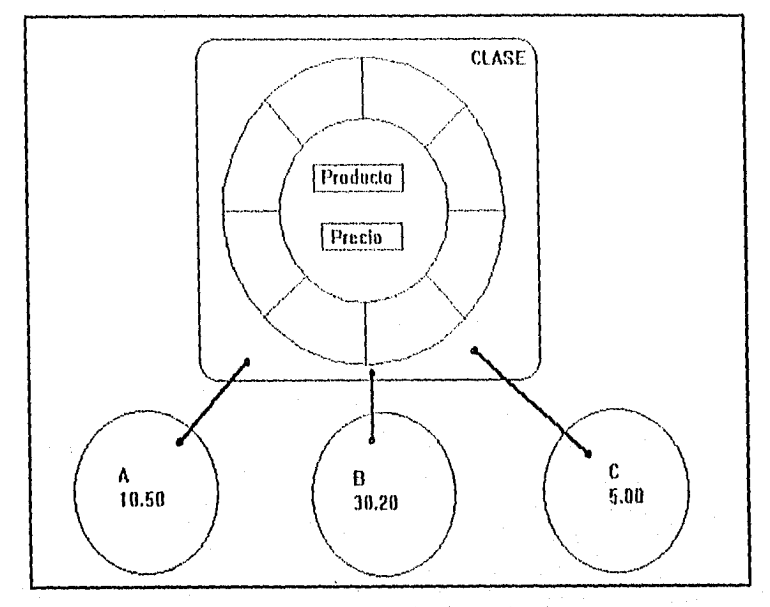

Figura 4-2 Representación de una Clase.

Donde se puede apreciar cómo la clase sirve de plantilla para cada objeto. Una vez que se define esta plantilla, el diseñador puede insertar tantos objetos (instancias de la clase) como desee. Cada una puede tener diferentes valores, y al mismo tiempo poseer los mismos tipos de variables definidas y utilizar por lo tanto los mismos métodos definidos para el objeto, ésta es la forma en como se puede acceder miles de objetos de tipo producto, pero solo definir un mismo método para cada variable (Por ejemplo, el método para obtener su precio).

## 4.1.4 Porqué se necesitan los objetos.

Cuando se utiliza un lenguaje de procedimiento tradicional, el programador crea, a menudo, funciones que no se adaptan fácilmente a nuevas situaciones, I at idea de "solución a una tbnción" indica que solamente se puede utilizar para un caso concreto y que d dato está delimitado al sistema. Cuando se produce una situación donde se necesita más de una función, el programa debe diseñarse de nuevo, por ejemplo, cuando se visualiza una información se puede programar como si la pantalla fuera la única forma de comunicarse

 $134$   $\overline{CD}$   $\overline{CD}$ &El stA•cAn'
con el usuario. Sin embargo, si se utiliza un sistema de ventanas cambia el planteamiento, ya que puede disponer de muchas pantallas que pueden tratase como entidades separadas.

La visibilidad de los elementos de la estructura ocasiona otro problema: las funciones del usuario pueden también manipular los elementos de una estructura, a veces intencionadamente y otras por accidente. El ostiario puede cambiar elementos de estructuras sin darse cuenta, lo que puede provocar resultados imprevistos.

## 4.1,5 Como encontrar los objetos en un sistema.

Los objetos soportan un desglose lógico de los componentes de un código. La mejor forma para definir objetos es buscar los elementos señalados en la descripción del problema. Un objeto en el programa de la computadora(el dominio de stilución), deberla corresponder, lo más exactamente posible, a un objeto en el dominio del problema. Esto hace que el programa sea mucho más simple de escribir a los no programadores. tina solución que es un reflejo del dominio del problema es mucho más fácil de reparar y modificar, y mas fácil de mantener.

## 4.2 ANÁLISIS, DISEÑO DEL SISTEMA Y SU BASE DE DATOS

En esta sección se definirán los objetos a ser utilizados por el sistema, se establecerán las relaciones entre estos y se describirá la estructura de las bases de datos que utilizará el sistema para cumplir sus objetivos, por lo que en este momento, se hacen necesaria las definición de una base de datos CAL).

#### 4.2.1 Bases de datos CAD.

Se definirá una bases de datos CAD como una colección organizada de datos tanto gráficos como no gráficos que se encuentran relacionados entre ellos y, que son guardados en un medio de almacenamiento secundario de la computadora, por lo que se puede observar que implícitamente es la forma de implementar estructuras de datos en la computadora.

Un sistema de base de datos CAD debe proporcionar un control centralizado de los datos (esto no necesariamente indica que los datos se encontrarán en un solo sitio por lo que un sistema eficiente debe contener ciertas características de información,

#### 4.2.2 La información CAD.

• Al hablar de tina base de datos CAD, se hace necesaria la clasificación de la información que será almacenada por el sistema, ya que los datos gráficos se puede agrupar en las siguientes categorías:

Datos geométricos.- Están definidos por el conjunto de primitivas CAD como son puntos, líneas, círculos, planos, sólidos.

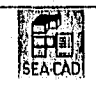

Datos fino-linea.- Son aquellos datos que se encuentran definidos por lineas como pueden ser algunos sólidos e incluso las mismas líneas.

Datos tipo-texto. - Porque CAD puede incluir aquellos datos tipo carácter.

Datos de Áreas de Relleno.- Son aquellos modelos que se encuentran definidos por coniuntos de líneas y que a su vez pucden generar áreas de relleno.

Datos en niveles.- Son aquellos datos que se encuentran relacionados entre sí, generando agrupaciones por niveles.

### 4.2.3 Análisis de las propiedades de los datos CAD del Sistema.

Además de las categorías mencionadas también es necesario aplicar un conjunto de propiedades a los datos CAD, por lo tanto las medidas y estándares que se utilizarán para aplicar estas propiedades serán:

### 4.2.3.1 Asociatividad de datos.

Esta propiedad establece las relaciones entre los elementos geométricos, y la geometria que se encuentra colindante, esta asociatividad geométrica se requiere para describir formas, componentes y shubolos estándar.

Por la tanto para definir un estándar entre la geometria de los datos, el sistema utilizará las liguras prismáticas, es decir una figura bidimensional formada aunada a una altura, por lo que para definir una figura en el sistema se tendrá que especificar una base (Cuadrado, Circulo, Elipse, etc.) y su altura correspondiente, cabe añadir que esta figura deberá contar con elementos que permitan definir su posición en el espacio tridimensional, por lo que se utilizarán rotaciones sobre los ejes cardinales para establecer esta posición.

#### 4.2.3.2 Concetividad de datos.

Esta define la forma en que se van a agrupar los componentes gráficos dentro de un conjunto.

Por la que en el sistema se deberán especilicar qué componentes se crearán para un proyecto, siendo el propuesto nua entidad única que posea las características geométricas antes mencionadas y otra entidad que contenga el conjunto de puntos que formarán a una figura en forma de polígono, y que la primera paeda describir los atributos geométricos de la segunda entidad, al definir los objetos se explicará con más detalle la concetividad existente entre estas 2 entidades.

### 4.2.3.3 Datos de atributas.

Estos datos son relativos a los elementos gráficos, y pueden llegar a aparecer sobre la pantalla, o definir características de la entidad, los atributos típicos de los dibujos, incluyen por ejemplo especificaciones de material sobre elementos fabricados, tamaños,

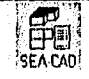

escalas y referencias a proveedores de artículos comprados a terceros en dibujos de ensamblajes, los dibujos representan un papel como campos de datos en los ficheros de las bases de datos.

Por lo que en el sistema se agregará el atributo de concepto a las entidades, esto con el lin de que una entidad pueda almacenar la información del concepto de construcción que esta representando.

## 4.2.3.4 Materialización de los datos.

Esta propiedad se refiere al proceso que se llevara a cabo al visualizar los datos, de las cuales existen 2 formas: la materialización directa, la cual se procesa cuando la construcción del campo almacenado analizado, corresponde con la representación de la aplicación (por ejemplo: un punto); y la materialización indirecta, es cuando el campo lógico no contiene una contraparte en la aplicación y se hace necesario un tipo de cómputo efectuado sobre un conjunto de campos almacenados(por ejemplo un prisma circular, para el cual es necesario calcular sus coordenadas, su radio, y su altura para poder materializar en la pantalla a esta entidad).

Como se puede observar en la característica de asociatividad de datos, el sistema utilizará la materialización indirecta.

#### 4.2.3.5 Estructuración de los registros.

Es cuando se organiza la información contenida en las entidades CAD, por ejemplo para una pieza, se pueden generar 2 registros: el primero con campos (primitiva, color) y el segundo con campos (primitiva, peso\_dela\_picza), o también se podrían integrar bajo uno solo (primitiva, color, peso dela pieza), por lo que implica el crear un buen diseño de la base de datos de acuerdo a las necesidades del sistema, por ejemplo en el segundo caso el registro puede ser usado como un subconjunto de datos almacenados y pueden ser utilizados por la aplicación sin ningún problema, sin embargo si se dividen como en el primer caso, esto puede permitir que los campos usados con menor frecuencia se almacenen en memorias mas lentas, (un ejemplo el primer registro en memoria principal y el segundo en memoria virtual).

Esta característica se verá con más detalle en el análisis de los objetos del sistema.

### 4.2.3.6 Estructuración de los archivos.

Esto implica que un archivo puede almacenarse. fisicamente ya sea como un volumen completo de almacenamiento o distribuirse en diversos volúmenes grabándose en bloques de información, sin embargo, ninguna (le estas consideraciones, debe afectar a las aplicaciones que utilicen dichos archivos.

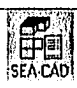

Por lo tanto, tomando en cuenta estas consideraciones, la base de datos debe ser capaz de crecer sin afectar a las aplicaciones existentes, por lo que se debe aunar estas propiedades a la características de las bases de datos. mencionadas en la sección anterior.

## 4.2.4 Representación de datos.

Una vez conociendo la información que se registrará en las entidades, se debe seleccionar tina forma de representar la información contenida en los campos de los registros, sus divisiones se presentan en las siguientes secciones.

## 4.2.4.1 Representación de dalos numéricos.

Un campo numérico puede ser almacenado en forma aritmética interna de la computadora (por ejemplo en decimal empaquetado) o como un conjunto de caracteres, donde se debe recalcar que el sistema debe poseer una conversión de caracteres para que pueda ser debidamente procesada la información contenida en el campo.

l'ara el desarrollo del sistema se utilizará el método de empaquetamiento de datos, puesto que minimiza el tamaño de los recursos ocupados por el sistema que utilizando el método de caracteres, los tipos de datos que se utilizará y sus tamaños se explican a continuación:

INT.- Empaqueta un valor entero en el rango de-32,768 a  $+$  32,767, ocupando un tamaño de 2 bytes.

1.,ONG.- Empaqueta un valor entero en el rango de -2,147,483,648 a •I2,147,483,647 almacenándolo en un espacio de 4 bytes.

SINGLE.- Empaqueta un valor real de simple precisión en el rango de-3.402823E38 a-1.401298E-45 para valores negativos y 1.401298E-45 a 3.402823E38 para valores positivos, con un tamaño de almacenamiento igual a 4 bytes.

1.)011131.E.- Empaqueta un valor real de doble precisión en el rango de-**A-4.94065645841247E-324** para valores negativos y<br> **a (.79769313486232E308 para valores positivos**, 4.94065645841247E-324 a 1.79769313486232E308 para valores almacenándolos en un tamaño de 8 bytes.

Por lo tanto se hace obvio el porqué se utilizará este método, ya que para obras de construcción se utilizarán principalmente valores reales de simple precisión y manera de ejemplificar este proceso se supondría el almacenamiento del valor 12,365.50:

> التاجا SEA LAU

Método de Caracteres:= "12365.5(1" (8 bytes ocupados).

Método Empaquetado:= 4 12365.50 (4 bytes ocupados).

### 4.2.4.2 Representación de datos caracteres.

Como su nombre lo indica, esta representación se hace a través de un conjunto de caracteres agrupados en una hilera lógico, y pueden almacenarse en cualquier código de caracteres (por ejemplo ASCII).

Isla representación será utilizada por el sistema mira almacenar los conceptos utilizados para la construcción del proyecto, así como para almacenar las agrupaciones que quiera realizar el usuario.

## 4.2.4.3 Representación a través de códigos.

Ya que en algunas situaciones puede llegar a ser conveniente el representar los datos almacenados por medio de un conjunto de valores codificados, claro ejemplo es el definir códigos para las primitivas CAD "línea", "circulo", "polígono", los cuales en vez de almacenarse como una hilera de caracteres se pueden almacenar en forma numérica de acuerdo a una tabla interna del sistema (1 = "línea", 2 = "circulo, 3 = "pollgono").

Esta representación será utilizada por el sistema para almacenar las figuras bases de las figuras geométricas almacenadas, esto tiene 2 fines principales: I .- El uso básico de esta representación es el generar un dominio en el que se encontrará un atributo de un objeto, y  $2.$ - Ocupa menor almacenamiento el guardar este información como un código: 2 (Ocupando un carácter) que como un nombre "hinca" (Ocupando 5 caracteres).

#### 4.2.5 Exportación de la información.

El intercambio de la información es de gran importancia en el ambiente corporativo, ya que a menudo, los sistemas CAD son mezclados en diferentes organizaciones, por lo que deben usar un sistema que pueda exportar los archivos hacia otras organizaciones que utilicen un sistema diferente, llegando a ser la compatibilidad un objetivo crítico.

Los diferentes tipos de formatos de Exportación que utilizará el sistema son:

DXF.- Este es un archivo ASCII que incorpora una serie de comandos para realizar un dibujo, éste formato fue implementado por Autodesk Inc. y se considera un estándar en los sistemas CAD; ejemplos de aquellos sistemas comerciales que pueden leer este formato son: AutoCAD, CorelDraw, Word Perfect (el formato se describe en el apéndice A),.

IMP.- Este es un archivo de Mapas de Bits que guarda la imagen gráfica en un archivo binario, éste formato también se explica en el apéndice. A, y es utilizado en todas las aplicaciones que corren bajo el ambiente Windows de Microsofi, por lo tanto todas estas lo pueden leer, ejemplos de aquellas aplicaciones son: Microsoft Word for Windows, Painthrush for Windows, PowerPoint for Windows.

CSV.- Este es un archivo ASCII utilizado para el intercambio de información entre aplicaciones, éste consiste en una serie de registros agrupados en lineas dentro del archivo, separados por un caracter de salto de línea entre registros y utilizando como separador de

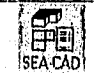

campo el caracter coma, la mayoría de los sistemas de Bases de Datos importan la información en campos delimitados por comas, incluso es fácil de leer por el usuario o me un implementador, ejemplos de aplicaciones que pueden leer este formato, son: Microsoft Excel, Lotus 123, Dbase III plus. Este formato también se explica en el apéndice A.

## 4.2.6 Los Objetos del sistema

La idea fundamental de un modelo de infOrtnación consiste en describir:

- Objetos
- Atributos de tales objetos
- Las relaciones entre los objetos.
- El comportamiento de los objetos..

Cabe mencionar que este modelo deberá ser basado en los objetivos mencionados al principio de este capítulo, sin embargo se observará que con el análisis orientado a objetos, la forma de modelar la realidad difiere del análisis convencional, pues el mundo es modelado en términos de objetos y lo que le ocurra a éstos; el modelo debe reflejar la realidad de modo que tenga sentido para los usuarios finales, el diseño deberá tener la misma estructura básica del modelo y por lo tanto el código se deberá de generar lo más

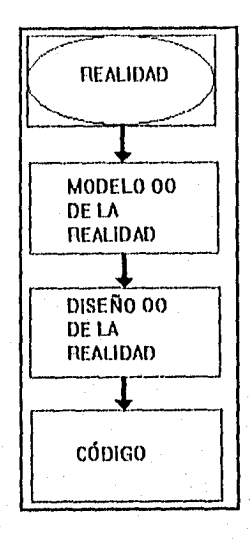

automáticamente posible a partir del diseño.

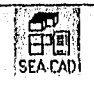

Mediante las técnicas OO (Orientadas a Objetos), se construye software que modela más fácilmente el mundo real, de esta forma si el mundo real cambia, el software es más fácil de modificar, lo que es una ventaja real

Con el lin de facilitar la comprensión del desarrollo de este Modelo se planteará una sentencia basada en el objetivo de este trabajo:

"Las compañías de ingeniería Civil y arquitectónicas realizan planos de la obra que se desea construir, estos planos son dibujados en planta, sin embargo son obras tridimensionales: de los elementos creados, los calculistas obtienen las medidas que los componen, y en base a tablas de conversión cambian estas medidas a cantidades unitarias, una vez realizado esto consultan tablas de precios unitarios, los multiplican por la cantidad necesaria y se obtiene el costo de los materiales utilizados por la obra.

11na obra no necesariamente tiene que ser calculada en precios unitarios, ya que este tipo de unidad incluye una serie de cálculos por trabajador y desempeño, por lo tanto es deseable que los materiales puedan ser calculados en forma independiente sin tomar en cuenta estos factores,

A veces no se necesita el departamento de cálculo y se pueden obtener cotizaciones en base a cantidad de materiales que son entregados por terceros, por lo que se necesita obtener reportes de cotizaciones sin tener que pasar por el proceso de dibujo.

No todos los costos que componen la obra son materiales sin embargo sí se calculan en base a medidas, ejemplo de esto son trabajos realizados como: 100 Metros Cúbicos de Acarreo en carretilla, etc.

Existen conceptos que forman a otros elementos como por ejemplo: una Losa de Cimentación esta formada por una X Cantidad de Metros Cúbicos de Concreto, y Y Toneladas de Acero reforzado."

A partir de esta sentencia, se crearán los objetos que formarán el sistema, como el objetivo fundamental es el manejo de la información, primero se describirá exclusivamente la encapsulación de los datos que contendrá cada objeto definido, por lo tanto, el primer objeto que será definido será el Objeto Entidad, el cual deberá poseer atributos tales que sea posible identificarlo en forma independiente, que se puedan aplicar operaciones CAD en forma directa (con el lin de ahorrar recursos del sistema) que proporcione información del elemento gráfico que está dibujado (como por ejemplo, medidas del elemento y la orientación en forma tridimensional del elemento gráfico), además de tener la posibilidad (le identificar el concepto o el material que está representando el objeto.

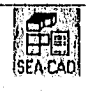

### 4.2.6.1 ENTIDAD.

Este objeto identifica a la unidad mínima de un proyecto de obra civil.

Atributos:

Identificador.- Este identificador es creado como llave de referencia al objeto, estará formado de un nombre clave dependiendo si es un dibujo gráfico definido por 2 puntos CENE") o por varios ("P01,2') y seguirá un número único de identificación rellenado a 4 caracteres.

ejemplo: "ENT-0000", "POL-0105".

Punto de Inserción.- Este atributo indica el punto tridimensional donde se iniciará el trazado de la figura gráfica que representa el objeto ejemplo: (0,0,0), (10,5,5).

Ancho.- Indica las unidades de separación entre el punto inicial y el punto siguiente donde continuá la figura en el sentido horizontal, ejemplo: 5.20, 7.15.

Largo.- Indica las unidades de separación entre el punto inicial y el punto siguiente donde continua la figura en el sentido vertical, ejemplo: 4.05, 3.75.

Alto.- Indica la Altura que poseerá el objeto en el plano tridimensional, ejemplo 1.20, 5.70. Tipo. Gráfico.- Indica el elemento gráfico que representara a la entidad a crear, sus valores permitidos son (0 = Punto, 1 = Línea, 2 = Rectángulo, 3 = Circulo, 4 = Elipse, 5 = Polígono).<br>Número. Entidades.- Este valor almacenará el número de veces a que equivale la entidad,

su valor por defecto es igual a I, sin embargo si en un proyecto no se quieren dibujar todas las entidades, bastará con cambiar este factor al número de veces que se quiera que valga esa entidad en el proyecto,

Color Entidad.- Almacenará el valor que poseerá el tipo de gráfico que representará a la entidad en un proyecto.

Clave del Polígono.- Cuando la figura sea un polígono, este será un índice a aquellos puntos que formen el polígono.

Rotaciones,- Indica las rotaciones que presenta el objeto en el plano tridimensional, ejemplo: (0,0,0), (0,90,0).

Identificador Concepto.- Indica si el objeto representa a un concepto o a un elemento (Donde a partir de este momento se llamará Elemento al conjunto de conceptos agrupados bajo un mismo nombre), su valores serán'(' o 'E'.

Clave\_Concepto.- Este atributo proporciobará una llave para encontrar los atributos de un Concepto o un Elemento, estará constituido por un conjunto de 20 caracteres como máximo, ejemplo: "LOSA\_CIMENTACION","CONCRETO\_FC\_100".

ENTIDAD AREA Identificador Punto de luserción Ancho Largo Alto Tipo Gráfico Número Entidades Color Entidad Clave del Poligono Identificador Concepto Clave\_ Concepto

Figura 4-3 Representación del objeto ENTIDAD.

lit método de graficación que se utilizará será el paramétrico, y como se explicó en el capitulo de (indicación por Computadora, es posible concatenar transformadas CAD sobre las Entidades CAD, por lo que este diseño permite la entrada directa de datos hacia el dibujo del objeto.

Por lo que las pasos para dibujar un objeto serán:

I. Obtener el punto de inserción del objeto

2. Crear la matriz de desplazamiento al Origen M I- Punto\_de\_Inserción1

3. Crear las matrices de rotación M [ (Rotaciones) I, y multiplicadas por la matriz de desplazamiento

4. Crear la matriz de desplazamiento al Punto\_de\_Inserción M [ + Punto\_de\_Inserción ] y Multiplicarla por la matriz anterior.

5. Obtener los parámetros para crear las figuras por el método paramétrico de acuerdo al tipográfico que representa a la entidad:<br>- Línea (Punto\_de\_Inserción, Punto\_de\_Inserción + (Ancho, Largo, Alto))

Circulo(Punto\_de\_Inserción, Ancho, Alto)

Elipse(Punto\_de\_Inserción, Ancho, Largo, Alto)

6. Aplicar los métodos paramétricos y multiplicarlos por la matriz creada, Ahora ya se tienen los puntos que forman al objeto cn el espacio.

Los demás objetos desarrollados se presentan a continuación.

### 4.2.6.2 CONCEPTO.

Este objeto representa tanto los materiales como los conceptos o agrupaciones de elementos realizados dentro del proyecto.

Atributos.

Clave\_Concepto.- Este identificador es h llave única que identifica al objeto, está compuesto por un máximo de 20 caracteres, ejemplos de esta clave son: "CONCRETO FC 100","ACARREO CARRET".

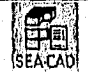

Descripción Concepto.- Esta es una descripción mas detallada de lo que representa el objeto concepto, compuesto por un máximo de 150 caracteres, ejemplos de descripción: "Concreto con Fuerza de 100", "Acarreo en Carretilla".

Unidad Medición.- Este atributo especifica qué criterio de medición realizará el sistema sobre el objeto que sea dibujado, este solo puede tomar 4 valores: " $M'' =$  Metros lineales, "M2" = Metros Cuadrados, "M3" = Metros Cúbicos, "PZA" = Una unidad.

Cantidad Unitaria.- Este atributo específica cuál es la unidad en la que se compra el material o se calcula el concepto.debe ser de un máximo de 4 caracteres, ejemplos de este son: "M2", "TON" (Tonelada), "JOB" (Jornada).

Factor Conversión.- Especifica el factor de conversión que se aplicará para convertir las unidades medidas por el sistema hacia cantidades unitarias calculadas, en este atribulo se aplica la sentencia " Una Unidad Medición multiplicada por el Factor Conversión da como resultado una Cantidad Unitaria", ejemplos: 1.000 ("M2"-> "M2"), 0.3333 ("M"-> "TON").

Precio\_Unitario.- Ese atributo contiene el precio unitario del concepto que representa el objeto.

Cálculo Referencia.- Este atributo especifica con respecto a qué se basará el cálculo de mediciónes cuando la cantidad es mil o tridimensional y la ligara es tridimensional (ejemplo: un Muro es un objeto tridimensional pero se calcula en Metros Lineales ), y solo puede tener 2 valores: "13" Con respecto a la Base de la Entidad (Es decir con respecto a ENTIDAD.Anclio, ENTIDAD.Largo), o 'II" con respecto a la Altura del Objeto (ENT1DAD.Alto).

Redondear.- Cuando se aplican factores de conversión existen materiales que no pueden ser comprados en "fracciones", un ejemplo es: la venta de tubos de canaleta de 3 metros la pieza, si se tiene este atributo en "S" redondeara al entero superior más cercano, si su valor es "N", se dejará el valor COMO está.

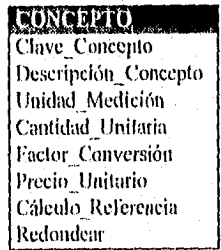

Figura 4.4 Representación de un objeto CONCEPTO.

Como se puede observar, el diseño de este objeto le permite al sistema otorgar una independencia a los conceptos de los dibujos, por lo que se cumple con los planteamientos descritos en la sentencia, este objeto agrupa las características necesarias para que pueda desarrollarse el cálculo de cada concepto que formará al proyecto (ya sen en forma gráfica o en forma tabular).

144

# 4.2.6.3 POLÍGONO.

Este objeto representa una figura creada por varios puntos unidos en forma consecutiva.

#### Atributos.

Clave\_Polígono.- Este atributo es el identificador único del polígono, está formado por un número único., ejemplo "0", "23".

Número. Puntos.- Indica el número de puntos que forman al objeto POLÍGONO, ejemplo: 1,5.

Puntos Poligano.- Son los puntos desplazados en sentido horizontal y vertical entre si, ejemplo:  $(+5,-3.10)$   $(-7.2,-1.0)$ ,  $(-10.00, +5.00)$   $(+15.20, +20.20)$ .

Se diseñaron los puntos del polígono en forma desplazada debido a que ahorra tiempo del procesador al poderse dibujar las líneas en forma directa de acuerdo al último punto dibujado y cs más fácil de aplicar las transformadas de desplazamiento y rotación.

Por lo tanto, el proceso para dibujar un Polígono es el siguiente:

- I. Obtener el punto de inserción del objeto (ENT14)AD.Punto\_deinserción).
- 2. Crear la matriz de desplazamiento al Origen M [- Punto\_de\_Inserción]
- 3. Crear las motrices de rotación M [ (Rotaciones) I. y multiplicarlos por la matriz de desplazamiento
- 4. Crear la matriz de desplazamiento al Punto\_de\_Inserción M [ + Punto\_de\_Inserción y multiplicarla por la matriz anterior.
- 5. Obtener los puntos que forman al polígono (ENTIDAD.Clave\_Polfgono-> (POLIGONO.Puntos\_Polígono, POLIGONO.Número\_Punto))
- 6. Multiplicarlos por la matriz creada.

Ahora ya se tienen los puntos que forman al Polígono en el espacio.

**FOLIGONO** Clave Polígono Número Puntos Puntos\_Poligono

Figura 4-5 Represenlación del objeto POLIGONO.

## 4.2.6.4 ELEMENTO.

A partir de esta sección, se conocerá como elemento a aquel conjunto de conceptos agrupados bajo un solo nombre.

Atributos:

Elemento.- Éste atributo servirá como identificador único del elemento, y por lo tanto será el nombre bajo el cual se agruparán todos los conceptos que lo constituyan, este tendrá un

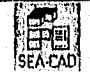

valor tipo caracter con una longitud máxima de 20, ejemplo: "LOSA CIMENTACION", "RECLELECTRICO"

Descripción.- Este atributo almacenará la información referente al objeto elemento, tendrá un máximo de 100 caracteres, algunos valores ejemplo: "Losa de Cimentación, Planta A, proy SEC-9603", "Registro Eléctrico para entrada de red 10- base T"

Cuerpo.- Este atribulo será la representación gráfica que tendrá este objeto sobre el plano, y está formado por un objeto Entidad,

Cuerpo\_poly,- Si la representación gráfica del elemento tiene forma de polígono, este atributo será llenado con un objeto Polígono.

Clave\_Ent,- Este atributo, será la "liga" hacia las entidades que formarán al elemento, por lo que será única, y estará formada por un valor numérico, ejemplo: 0,5.

Num Ents.- Este atributo indica cuántas entidades son las que constituyen al objeto Elemento, será un valor entero numérico, ejemplos de este valor son: 5,3.

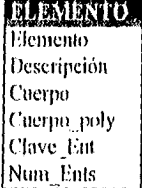

### Figura 4-6 Representación del objeto 11,EMENTO.

A primera vista parece que existen 2 llaves únicas del elemento, sin embargo este diseño permite usar el identificador Elemento para identificar al elemento como tal y el identificador Clave\_Ent que puede ser usado para cada entidad para saber que pertenece a un elemento en especifico, la razón de no usar el atributo Elemento, es que implicaría un atributo extra en el Objeto entidad que técnicamente implicaría un gasto en los recursos de almacenamiento del equipo de cómputo. Este diseño permite además, hacer una revisión del número de entidades al momento de cargalas sobre el elemento garantizando la detección de una entidad dañada o perdida ca el proyecto perteneciente al objeto elemento.

#### 4.2,6.5 CÁLCIILO,

Este objeto reúne todas las características necesarias para aplicar el cálculo en l'orina independiente a cada concepto creado en el proyecto.

#### Atributos:

Concepto,- Este atributo almacena el concepto calculado por este objeto, y como se puede apreciar es una liga a un objeto Concepto, por lo que posee las mismas características que el atributo CONCEPTO.Concepto.

Cantidad\_medida.- Este atributo se refiere a la cantidad medida por el sistema que tiene el concepto calculado tendrá un valor numérico, ejemplo de valores para este atributo son: I Y), 5.40.

SEA,CAU

 $\mathbb{P}_{\mathbb{P}}$ 

Factor conversión.- Este atributo almacena el factor de conversión aplicado para convertir la cantidad medida a una cantidad unitaria, este atributo posee las mismas características que el atributo CONCEPTO.factor\_conversión.

Cantidad unitaria.- Este atributo almacena la cantidad tecleada en forma tabular o calculada por el sistema (Cantidad medida \* Factor de Conversión) dependiendo del deseo del usuario, el valor será numérico, ejemplos: 3.5, 2.00

Precio unitario.- Este atributo almacena el precio unitario que se le aplicó al concepto calculado, su valor es numérico, ejemplo: 1,00, 3.60.

Subtotal.- Este atributo almacenará el costo calculado para el concepto que almacena el Objeto Cálculo, su valor será numérico y estará representado por (Cantidad\_unitaria \* Precio\_unitario), ejemplos de estos valores: 5.00, 5,35

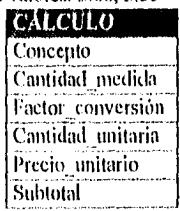

# Figura 1-1 Objeto CALCULO,

El diseño de este objeto permite una independencia en el cálculo de los conceptos, ya sea que estos sean especificado a través de la creación de entidades, o que la entrada de estos sea en forma directa (cuando ya se conocen las cantidades que se necesitarán para un proyecto en especifico), el objeto Cálculo sirve a su vez como un histórico, para saber con qué l'actor de conversión se aplicó en ese instante y el precio que se le aplicó en la fecha que se realizo el cálculo.

#### 4.2.6.6 OBRA.

Este objeto surge de la sentencia del planteamiento del sistema, la cual especifica que este debe permitir el cálculo de un proyecto sin que este sea dibujado, por lo qne este objeto almacenará la mínima información necesaria para genera el cálculo de una obra.

### Atributos:

Concepto.- Este atributo almacenará la llave al concepto que se desea calcular y su valor será de tipo caracter con una longitud máxima de 20, ejemplos de valores para este atributo son: "CONC-0001","ACA-0301".

Cantidad Unitaria.- Especifica la cantidad que se desea calcular para el concepto almacenado por este objeto, este será un valor numérico, ejemplo: 100.00, 20.30.

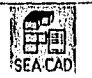

## CAPÍTULO CUATRO. ANÁLISIS Y DISEÑO DEL SISTEMA

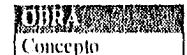

Cantidad Unitaria Figura 4-8 Representación del objeto OBRA.

# 4.2.6.7 CONSTRUCCIÓN.

Este objeto servirá tanto para generar la herramienta de enrcjillado de un sistema CM), como para facilitar la introducción de un punto en especifico en forma gráfica.

Atributos.-

Eje.- Indica el eje sobre el cual se estará posicionado la linea de construcción en el espacio, su valor será codificado:  $0 =$ Con respecto al EJE X,  $1 =$ Con respecto al EJE Y,  $2 =$ Con respecto al EJE Z.

X,Y,Z.- Indica el punto en el espacio sobre el cual estará posicionada la línea de construcción, sus valores serán numéricos, ejemplo: (3.0, 2.5, 1.0).

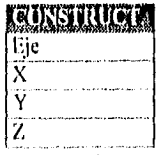

Figura 4-9 Representación del objeto CONSTRUC.

## 4.2.7 Las Relaciones de las Clases del Sistema.

En el proceso de construcción del modelo de información, existe un especial interés en identificar las asociaciones entre "objetos" en el mundo real y reflejar tales asociaciones como un estado preciso (exacto) de las relaciones en nuestro modelo.

Se definirá una relación como la abstracción de un conjunto de asociaciones que se dan sistemáticamente entre diferentes tipos de cosas en el mundo real, y tal relación será establecida en términos de los objetos formales, que modelan las entidades del mundo real participantes en tal asociación.

Las asociaciones que involucran solamente 2 objetos pueden ser clasificadas en 3 formas fundamentales (dependiendo del numero de instancias de los objetos que participan en cada instancia de la relación), estas se pueden ejemplificar de la siguiente firma:

Uno a Uno.- El Estado TIENE UN Gobernador. Uno a Muchos.- Una persona POSEE varios Conejos. Muchos a Muchos.- Los escritores ESCRIBEN Libros.

148

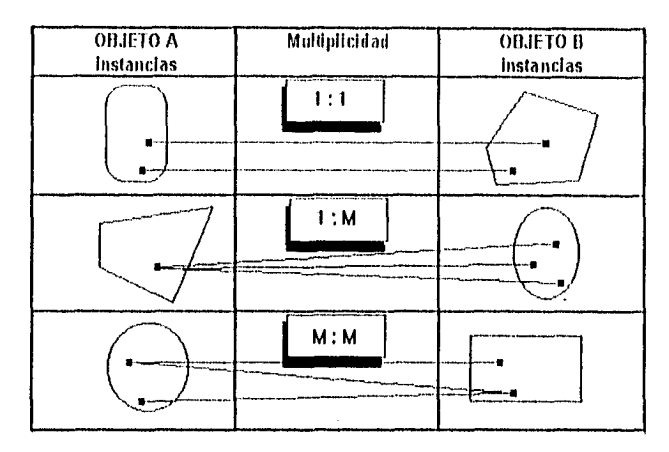

Figur; 4.11) Relaciones Incondicionales.

Dentro de estas formas fundamentales existe una segunda clasificación que corresponde a la condicionalidad de la relación, en otros términos, una relación será incondicional siempre que una instancia tenga una o mas instancias asociadas con otro objeto (Dependiendo su relación), para ejemplificar esto se pueden nombrar estas 3 relaciones incondicionales:

Uno a Uno.- El Estado TIENE un gubernador (Cada Estado tiene solo un gobernador y no puede existir un Estado que no tenga un gobernador asociado).

Uno a Muchos.- Un Departamento TIENE uno o más empleados (Un Departamento puede tener uno o varios empleados, sin embargo no puede tener ningún empleado asignado).

Muchos a Muchos,-Muchos libros son ESCRITOS por muchos autores(Un libro puede ser escrito por uno o muchos autores y un autor puede escribir muchos libros, pero nunca un libro será escrito por O personas).

Y ejemplos de relaciones condicionales son:

Uno a Uno,- Un espectador OCUPA un asiento (un espectador ocupa uno y solo un asiento, sin embargo un asiento puede no ser ocupado por una persona).

Uno a Muchos.- México ES lugar de nacimiento de ciudadanos mexicanos (Varios ciudadanos mexicanos nacen en México, sin embargo pueden existir ciudadanos Mexicanos que no hubieran nacieron en México).

Muchos a Muchos,- Varios estudiantes SON inscritos en varios cursos (Un curso puede tener varios estudiantes, y Un estudiante puede tener varios cursos, sin embargo si existe la posibilidad de que un curso NO tenga estudiantes y un estudiante NO sea inscrito en algún curso).

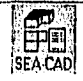

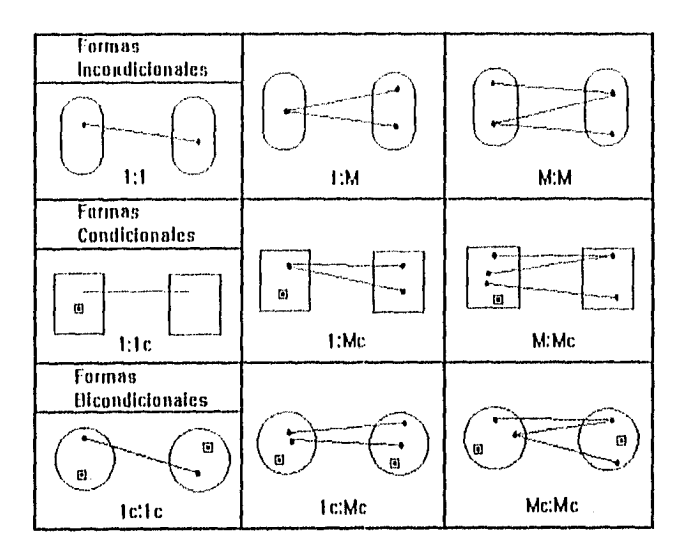

Figura 4-11 Tipos de Relaciones.

Una vez que se conocen las diferentes clasificaciones de relación entre objetos, el siguiente paso será el identificar las relaciones existentes entre los objetos definidos en la sección anterior y especificar las reglas que se utilizarán para conservar la integridad de la información.

## 4.2.7.1 Las Relaciones Referentes al objeto ENTIDAD son:

130

Un objeto ENTIDAD (O\_ENT) tiene ninguno o solo un objeto CONCEPTO (O\_CON).

Por lo que es una Relación Uno-a-Uno-Condicional, para modelar esta relación es necesario tomar un identificador, el cual será el atriburo Entidad.Concepto.

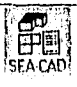

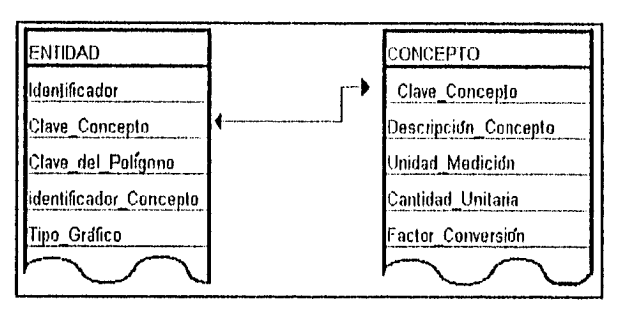

Figura 4-12 Relación Entidad-Concepto.

Por lo que este nuevo atributo es referencial, y puede ser colocada en ambas tablas.

Cuando se describe el dominio de un atributo refereneial, se establece que los únicos valores legales para Entidad.Concepto, son los valores que toma actualmente Concepto.Concepto.

Un O\_ENT tiene ninguno o un solo objeto POLÍGONO (O\_POL).

Esta también es una relación Uno-a-Uno-Condicional, y de igual forma necesitará un identificador, el cual será el atributo Polígono. Polígono.

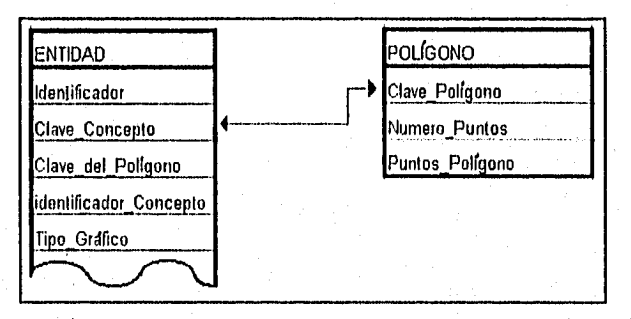

Figura 4-13 Relación Entidad-Pollgonn

Un, ninguno o varios O\_ENT pertenecen a un objeto ELEMENTO (Q\_ELE).

Esta forma de relación es condicional del lado de "muchos", enda instancia de O ELE es asociada con cero o más instancias de O\_ENT, mientras que cada instancia del tipo O\_ENT está asociada exactamente con una instancia del tipo 0\_1LE.

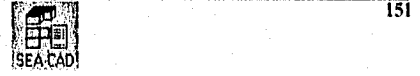

Esta forma de relación puede modelarse agregando un atributo al objeto en el lado de "umchos" (Entidad.Identificador), en cuyo caso no habrá valores nulos para aquellas instancias del objeto muchos que no participan.

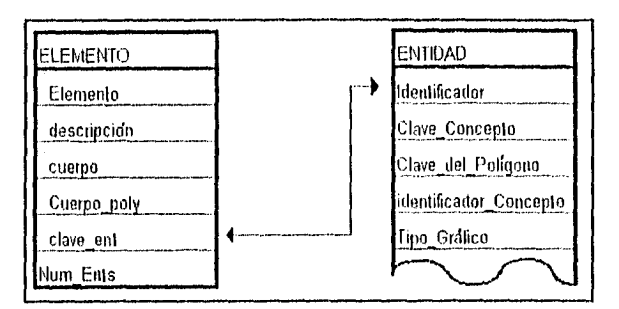

Figura 4-14 Relación Elemento-Enfidad.

Un O. ENT tiene uno y solo un objeto CÁLCHLO (O\_CAL).

Esta es una relación Uno-a-Uno-Incondicional, es decir una entidad está asociada con uno y solo una instancia del tipo O CAL, mas aún, cualquier instancia del tipo O CAL, deberá estar asociada con una instancia del tipo O\_ENT.

La definición de esta relación impone intrínsecamente ciertos requerimientos reconocidos como "restricciones de integridad", con la finalidad de que los datos en el sistema sem consistentes con el sistema y consigo mismos, por lo que para satisfacer las restricciones de integridad se requiere la implementación de lo siguiente:

Si un O ENT (ú O CAL) es agregado al sistema, su correspondiente O CAL (ú O ENT) deberá será agregado simultáneamente.

Si un O ENT (û O CAL) es climinado del sistema, su correspondiente O CAL (ú O ENT) será eliminado del sistema.

### 4.2.7.2 Las relaciones referentes al objeto CONCEPTO son:

Un objeto CONCEPTO (O CON) es almacenado por ninguno, uno o varios O ENT.

Esta relación ya se explicó en el estudio de las relaciones referentes a un O\_ENT en la sentencia una O TNT tiene ninguno o solo un O CON.

Uno o Varios O\_CON tienen uno o varios O\_CAL.

Esta es una relación Muchos-a-Muchos-Incondicional, así que para que la relación sea más precisa, es necesario implementar un atributo adicional adecuado, tomando un identificador

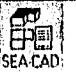

 $\overline{152}$ 

de arribos lados (Concepto.Concepto. Calcirlo.Concepto), la restricción de integridad que es impuesta por esta relación es similar a la del caso uno a uno incondicional.

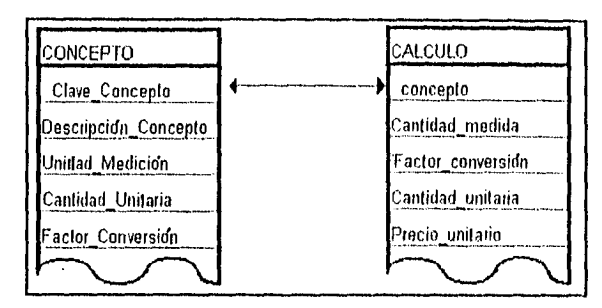

Figura 4-15 Relación Concepto-Cálculo.

## 4.2.7.3 I,as relaciones referentes al objeto POLICONO son:

Un objeto POLIGONO (O. POL) pertenece a un O. ENT.

Esta relación ya se explicó en las relaciones referentes a un O ENT en la sección: Un O\_ENT tiene ninguno o un solo D\_POL.

## 4.2.7.3.1 Las relaciones referentes al objeto ELEMENTO son:

Un objeto ELEMENTO tiene ninguna, una o varios O\_ENT.

Esto implica una relación Uno-a-Muchos-Condicional, la cual ya se explicó en la sección Un, ninguno o Varios O\_ENT perteneceu a un O\_ELE.

Esta forma de relación es condicional del lado de "muchos", cada instancia del tipo O\_ELE es asociada con cero o más instancias del tipo O\_ENT, mientras que cada instancia del tipo O ENT está asociada exactamente con una instancia del tipo O\_ELE.

Esta forma de relación puede modelarse agregando un atributo al objeto en el lado de. "muchos" (Entidad.Identificador), en cuyo caso no habrá valores nulos para aquellas instancias del objeto muchos que no participan.

Un O\_ELE tiene uno o varios O\_CAL.

Esta es una relación Uno-a-Muchos-Incondicional, donde cualquier instancia del tipo O CAL, esta asociada exactamente con una instancia del tipo O ELE.

Por lo tanto las restricciones de integridad para esta relación serán:

Si un OLELE es eliminado, sus O\_ CAL asociados deberán también ser eliminados.

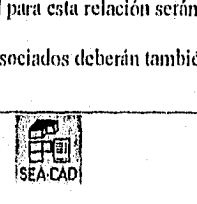

Un O  $\rm CAL$  no puede ser eliminado de la tabla de cálculos si causa con ello que un O  $\rm ELE$ se quede sin un cálculo.

Se puede añadir un O\_CAL a un O\_FLE existente, sin embargo si no existe, ambos (0\_11,E y 0\_\_('AL) deberán ser agregados simultáneamente, de manera similar cuando se agregue un (\_ELE, al 'nenas un O\_ CAL deberá ser agregado a la lista de estos en el O ELE.

## 4.2.7.3.2 Las relaciones referentes al objeto CALCULO son:

Uno o varios objeto CALCULO (O \_CAL) pertenecen a uno o varios O \_CON.

Esta es una relación de Muchos-a-Muchos-Incondicional y se explicó en la sección: lino o varios O-CON tienen uno o varios O-CAL.

## 4.2.7.3.3 Las relaciones referentes al objeto OIIRA son:

Una objeto OBRA (O OBR) tiene uno o varios O CON,

Esta es una relación Uno-a-Muchos-Incondicional, por lo que para hacer una relación precisa, se hace necesaria la implementación de un atributo adicional adecuado (Obra.Concepto, Concepto.Concepto), y la restricción de integridad es la impuesta por la relación uno a uno.

Una O OBR tiene ninguno, o varios O CAL.

Esta es una relación uno a muchos condicional del lado de muchos, donde cada instancia del tipo O. OBR es asociada con cero o más instancias del tipo O. CAL, mientras que cada instancia del tipo O\_CAL esta asociada exactamente a una instancia del tipo O\_OBR.

### 4.2.8 El comportamiento de los Objetos del Sistema.

En esta parte del Análisis, se diseñan esquemas de eventos que:

- . Muestran los eventos mismos.
- 2. La secuencia en que ocurren.
- 3, Cómo los eventos cambian el estado de los objetos,

Por lo tanto, los esquemas de eventos, se deben expresar en términos de esquemas de objetos, donde un evento es el cambio de estado de un objeto, y el estado de un objeto es la colección de los tipos de objetos que se aplican a el.

Al programar esto en un lenguaje (le programación Orientado a Objetos, el estado se registra en los datos almacenados con relación al objeto, expresado gráficamente los eventos son:

154

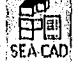

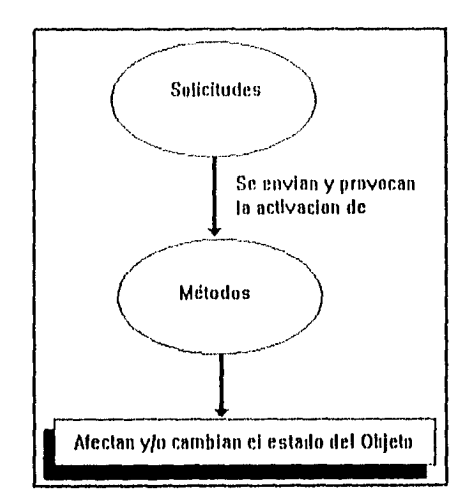

Donde un Método es el guión de la operación, o expresado en otros términos es la especificación de cómo llevar a cabo la operación y a nivel programación es el código que implementa la operación, y las operaciones son invocadas, por lo tanto:

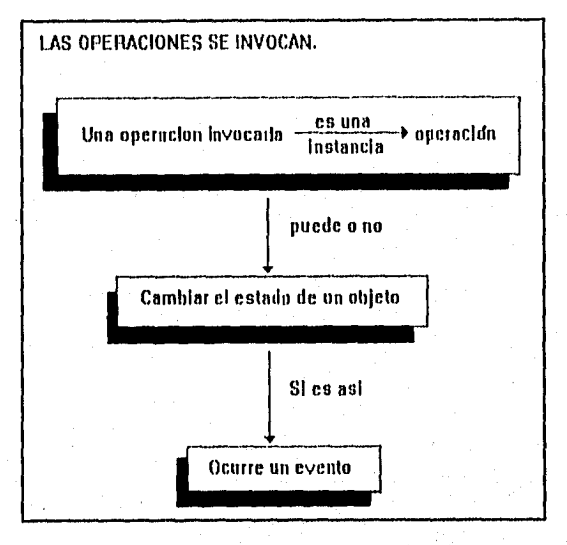

Por lo tanto cuando ocurre un evento, el cambio de estado activa el llamado a una o más operaciones, por ejemplo: Si tiene que pagar el salario a un empleado, se le hace la solicitud al objeto "Empleado", el cual a su vez hace la solicitud de su correspondiente

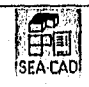

## CAPÍTULO CUATRO. ANÁLISIS y DISEÑO SISTEMA

cálculo de impuesto al objeto "Impuesto", y después solicita la impresión de su cheque al objeto "Cheque", el cual puede regresar el mensaje "Cheque impreso", y así el objeto "Empleado" regresa el valor "Empleado Pagado"(Cabe notar que el usuario que requirió la petición en ningún momento necesitó saber qué objeto o métodos se activaron, ya que "Empleado" ya sabe que hacer cada vez que se le solicite "Pagar al Empleado").

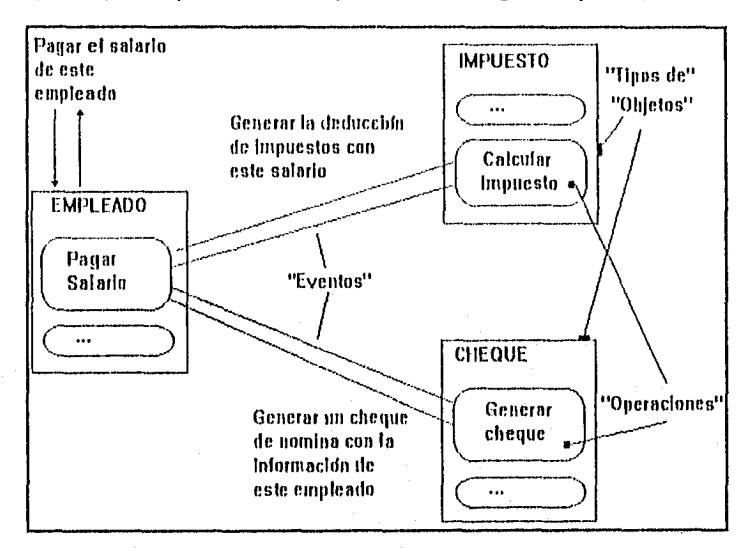

Figura 4-16 Ejemplo de Pagar a Empleado,

De esta manera las reglas de activación delineo la relación entre la causa y el efecto, siempre que ocurra un evento de cierto tipo, la regla de activación invoca a una operación ya definida, un tipo,de evento puede tener varias reglas de activación, cada una de las cuales invoca a su operación en paralelo.

Lo operación que lince que ocurra un evento puede ser compleja, por ejemplo:

Crear una Figura.

Que hace:

Tiene el problema

Oprime el botón "Crear"

=> Ocurre el Evento "Crea-Figura"

al final proporciona un mensaje (1,a Figura se añadió a la base de datos o No se añadió a la base de datos).

y si se deseará, la operación Crear-Figura podría descomponerse aun en varios módulos Más.

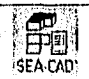

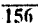

Para representar el diseño de la estructura y el comportamiento de los objetos se realiza de la siguiente forma:

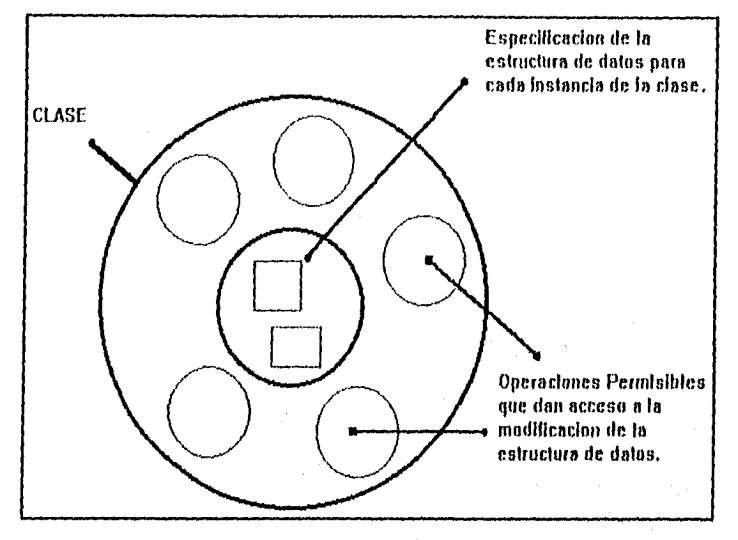

Figura 4-17 Estructura y Comportamiento de una Clase.

De la figura anterior:

Clase.- Es la implantación de un tipo de objeto, especifica la estructura de datos y los métodos operativos permitidos que se aplican a cada uno de sus objetos., donde cada clase especifica una estructura de datos, las operaciones permisibles y los métodos operativos.

Por lo tanto, el método será la especificación de como se llevan a cabo las funciones de una clase (especificación de una operación) y especifican la forma en que se controlan los datos de un objeto (comportamiento del objeto), y se puede expresar que la operación es el tipo de servicio solicitado, y el método su código de programación.

## por ejemplo:

Una operación asociada con la clase "Pedido" podría ser aquella que calcule el "Total del pedido":

El método especificaría la (bona de calcular el total, para ello, podría obtener el precio de cada articulo del pedido al enviar una solicitud a los objetos "articulo" asociados. A su vez cada objeto "artículo", regresaría su precio al método "pedido" mediante un método de la clase "artículo".

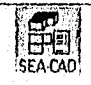

## CAPÍTULO CUATRO, ANÁLISIS Y DISEÑO DEL SISTEMA

Como se puede observar esta operación será aplicada para obtener el total del costo y materiales de construcción utilizando el objeto "Concepto" y el objeto "Cálculo",

Teniendo en cuenta las definiciones anteriores, entonces los métodos de bis objetos serán:

#### 4.2.8.1 ENTIDAD.

Este objeto identifica a la unidad mínima de un proyecto.

### Operaciones:

Crear().- Se encarga de procesar la creación de una nueva entidad, verificando que no exista antes y aplicando las reglas de restricción definidas en la sección "Relaciones de Objetos", es decir se encarga de escribir el valor del atributo referencia' (Entidad.Identificador), crear el objeto Polígono(Enviando el mensaje de crear a Polígono), almacenar el atributo referencial del Polígono (intidad.Pollgono), así como mandar el mensaje de crear al objeto Calculo(Enviando el mensaje Crear a Cálculo), y escribir el valor del concepto representado en la entidad (Entidad.Concepto).

Obtén().- Se encarga de regresar al sistema los atributos que pertenecen a tina entidad,

Valida(),- Revisará que los valores que sean entregados al objeto resulten consistentes con la definición del objeto.

Elimina().-Elimina un objeto y éste se encarga de aplicar las reglas de restricción definidas en la sección de Relaciones de Objetos, es decir Elimina su Polígono Relacionado (Enviando el mensaje Elimina a Poligono), sn cálculo (Enviando el mensaje elimina a Cálculo).

Obtén Medlelón().- Regresa el valor Medido que representa al elemento gráfico del objeto dibujado en el sistema.

## 4.2.8.2 CONCEPTO.

Este objeto representa tanto los materiales como los conceptos o agrupaciones de elementos realizados dentro del proyecto.

### Operaciones:

Crear(),- Se encarga de procesar la creación de una nuevo concepto, verificando que no exista antes el valor Concepto.Concepto y aplicando las reglas de restricción definidas en la sección Relaciones de Objetos.

Obién().- Se encarga de regresar al sistema los atributos que pertenecen al concepto.

Valida().- Revisará que los valores que sean entregados al objeto resulten consistentes con la definición del objeto,

Elimina0.-Elimina un objeto y este se encarga de aplicar las reglas de restricción definidas en la sección de Relaciones de Objetos.

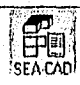

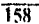

## 4.2.8.3 POLÍGONO.

Este objeto representa Una figura creada por varios puntos unidos en forma consecutiva.

#### Operaciones:

Crear().- Se encarga de procesar la creación de un nuevo polígono, y de acuerdo a las reglas definidas en la sección Relaciones de Objetos este Objeto será creado en el instante en que se cree una Entidad.(Entidad.Crear()).

Obtén(). Se encarga de regresar al sistema los puntos que forman al objeto polígono, así como su número de puntos almacenados.

Valida(.- Revisará que los valores que sean entregados al objeto resulten consistentes, y que no existan puntos repelidos en una misma posición.

Elimina0.-Elimina un objeto y este se encarga de aplicar las reglas de restricción definidas en la sección de Relaciones de Objetos.

### 4.2.8.4 ELEMENTO.

Es el conjunto de entidades agrupados bajo un solo nombre.

#### Operaciones:

Crear().- Se encarga de procesar la creación de un nuevo polígono, y de acuerdo a las reglas de restricción definidas en la sección Relaciones de Objetos.

Obtén().- Se encarga de regresar al sistema las entidades que pertenecen al objeto elemento, así corno su número de entidades almacenadas.

Valida0.- Revisará que los valores que sean entregados al objeto resulten consistentes, revisando que no existan entidades repetidas en un mismo elemento.

 $E$ limina $()$ .-Elimina un objeto y éste se encarga de aplicar las reglas de restricción definidas en la sección de Relaciones de Objetos, por lo tanto eliminando ("mandando el mensaje Eliminar") a las entidades que lo forman (Entidades.Eliminar0).

## 4.2.8.5 CÁLCULO.

Este objeto reúne todas las características necesarias para aplicar el cálculo en forma independiente a cada concepto creado en el proyecto.

### Operaciones:

Crear().- Se encarga de procesar la creación de un nuevo cálculo, y de acuerdo a las reglas definidas en la sección Relaciones de Objetos este Objeto será creado en el instante en que se cree una Entidad.(Entidad.Crear()).

Obtén Cálculo().- Se encarga de enviar el mensaje de regresar el cálculo medido (Entidad.Obten\_Mediciónen el caso que esté relacionado a una entidad) si es el caso, y además enviará el mensaje de petición de información al concepto definido en la entidad (Concepto.Olnén()) o en la obra de acuerdo a la relación existente del objeto. y de acuerdo a los valores regresar el valor Unitario, así como su precio. (En la siguiente sección se explicaran más detalladamente los pasos para generar el cálculo).

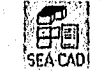

Elimina0.-Elimina un objeto y éste se encarga de aplicar las reglas de restricción definidas en la sección Relaciones de Objetos. éste objeto podrá ser eliminado por un mensaje Eliminar-Objeto (enviado desde Entidad ti Obra).

## 4.2.8.6 OBRA.

Este objeto almacenará la mínima inhumación necesaria para generar el cálculo de una obra.

## Operaciones:

Crear(.- Se encarga de procesar la creación de un nuevo elemento de obra civil y aplica las reglas de restricción explicadas en la sección Relaciones de Objetos.

Obtén().- Se encarga de regresar los atributos que estén almacenados en el objeto Obra.

Valida0.- Revisará que los valores que sean entregados al objeto resulten consistentes, y que no existan conceptos repetidos en una misma obra.

Elimina0.-Elimina al objeto y éste se encarga de aplicar las reglas de restricción definidas en la sección Relaciones de Objetos.

## 4.2.8.7 CONSTRUCCIÓN.

Este objeto servirá tanto para generar la herramienta de entejillado de un sistema CAD, como para facilitar la introducción de un punto especifico en forma gráfica.

Operaciones:

Crear().- Se encarga de procesar la creación de una línea de construcción, y aplicará sus reglas de restricción.

Obtén().- Se encarga de regresar al sistema los puntos cercanos a la línea de construcción definida por una linea de construcción.

Valida().- Revisará que los valores que sean entregados al objeto resulten consistentes, y que no existan lineas de construcción repetidas en un mismo punto en una misma posición.

Elimina)).-Elimina al objeto y éste se encarga de aplicar las reglas de restricción definidas para el, en la sección de Relaciones de Objetos.

# 4.3 EL CÁLCULO DEI, PROYECTO.

Como se puede observar basta el momento están implicados 2 tipos de cálculos, el realizado para medir los elementos gráficos creados en cl sistema, y el realizado para calcular las cantidades unitarias, sin embargo como el objetivo es obtener costos y cuantificación de obra, el sistema presentará al usuario la opción de generar únicamente el cátenlo por conceptos.

Debido a que los 2 primeros cálculos tiene corno bases el de las Entidades generadas para el proyecto, a continuación se explicará el proceso para realizar el cálculo de Entidades y Elementos,

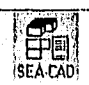

#### 4.3.1 El Cálculo de Entidades.

1.os pasos para obtener el cálculo de las entidades son:

1. Obtener La medida del elemento gráfico dibujado, de acuerdo a la propiedad del Concepto que el usuario le haya asignado en el atributo Concepto.Calculo\_Referencia. del concepto que represente la entidad (Entidad.Coneepto).

Si el Concepto.Cálculo\_Referencia = 'B' entonces

El cálculo se generará con respecto a la base de la figura prismática que se haya creado en el proyecto. basándose en el elemento gráfico representado y La unidad de medición en la que realizará el cálculo del concepto (Concepto.) nidak Medición).

por ejemplo si se dibujó un cuadrado, y el Concepto.Unidad Medición= "M2", entonces el cálculo será Entidad.Ancho \* Entidad.Largo.

Si el Concepto.Cálculo\_Referencia = '11' entonces

El cálculo se generará con respecto a la altura de la figura prismática que se haya creado en el proyecto.

por ejemplo si se dibujó una línea y el Concepto.Unidad Medición= " $M2$ ", entonces el cálculo será Entidad.Ancho \* Entidad.Altura,

2. Aplicar el Factor de Conversión de Unidades de Medición a Unidades Unitarias del concepto (Concepto.Factor\_\_conversión).

3. Si El concepto requiere redondeo (Concepto, Redondeo) redondear la Cantidad Unitaria Calculada al entero mayor próximo.

4. Generar el Costo de la cantidad Unitaria de acuerdo a su costo (Concepto.Precio\_Dnitario),

5. Llenar la información del objeto Cálculo con su correspondiente del objeto Entidad,

#### 4.3.2 El Cálculo de un Elemento.

El cálculo del Elemento difiere en que utiliza el cálculo de la Entidad para procesar la diferentes entidades que pueden pertenecer a un elemento,

por lo que los pasos para cálculo un Elemento son

I. Para TODAS las Entidades que pertenecen a un Elemento

Si la Entidad Representa un Concepto (Entidad.Identificador\_Concepto =  $'C'$ ) Realiza el Cálculo de la Entidad

Si no Existe un Error ya que un Ilemento N() Puede contener a otro ELEMENTO. 2..1,1ena el Contenido del o los objetos Cálculo que pertenecen al objeto Elemento.

## 4.3.3 El Cálculo Unitario.

Este cálculo se encargará de presentar al usuario una recopilación de los diferentes tipos de conceptos que fueron creados para el proyecto, y en el caso que estos conceptos estén representados por diferentes entidades, realizará una agrupación de estos conceptos, presentará al usuario la cantidad medida de ese concepto, generará la cantidad en unidades unitarias, aplicará el redondeo en aquellos conceptos que el usuario haya especificado en los atributos del concepto, generará el costo por el concepto y realizará la sumatoria de los

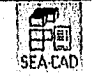

costos, y por último le permitirá al usuario especificar un factor de costos indirectos para presentar al final el costo total del proyecto.

Los paso para generar este cálculo son:

- 1. Para 'l'ODAS las Entidades que pertenecen a un Proyecto aplicar los pasos 1,2: Sí la Entidad representa un Concepto (Sí Entidad.Identíficador, Concepto =  $°C$ )
	- Realizar El Cálculo de 1.8 Entidad.

Si no

Realizar El Cálculo del Elemento

Si el concepto de la Entidad (Entidad.Concepto) ya existe en el Cálculo del Proyecto.

Si no

sumarle la cantidad Al cálculo del Concepto.

Agregar el Cálculo del Concepto al Cálculo del Proyecto.

3. Realizar la Sumatoria de Costos (Cálculo.Subtotal) del Proyecto.

4..Aplicar el Factor de costos Indirectos a la Sumatoria de Costos.

## 4.3.4 El Cálculo Por Entidad.

Este Cálculo diferirá del anterior en que este no realizará la agrupación de conceptos del proyecto, sino que los desplegará en forma más detallada de acuerdo a la entidad calculada.

Por lo tanto los pasos para generar esta cálculo son:

Para TODAS las Entidades que pertenecen a un Proyecto aplicar los pasos 1,2:

I, Realizar El Cálculo de La Entidad.

2. Agregar el Cálculo del Concepto al Cálculo del Proyecto,

3, Realizar la Sumatoria de Costos (Cálculo.Subtotal) del Proyecto.

4, Aplicar el Factor de costos Indirectos a la Stunatoria de Costos.

4.3.5 El Cálculo Por Obra.

Como se detalló en la sentencia de análisis, el usuario puede llegar a requerir el cálculo, sin tener que dibujar o generar entidades, por lo que este proceso realizará el cálculo de aquellos conceptos que no hayan sido entregados al sistema en forma gráfica. los pasos para generar este cálculo Son:

I.- Para TODOS los Conceptos que pertenezcan a una OBRA:

Generar El cálculo de La cantidad del concepto por su precio unitario.

2.- Realizar la sumatoria de los costos (Cálculo.Subtotal) de la Obra.

3.- Aplicar el Factor de costos Indirectos a la Sumatoria de Costos.

#### 4.4 SELECCIÓN DE UN AMBIENTE DE TRABAJÓ

Como se puede observar, el análisis realizado todavía está abierto a un ambiente de trabajo. sin embargo para su correspondiente implementación, este es el momento de seleccionar un sistema operativo bajo el cual se ejecutará la aplicación, la cual se pretende sea para un equipo personal de cómputo. por lo tanto es preferible escoger las aplicaciones y sistemas operativos más populares en la actualidad.

## 4.4.1 DOS.

DOS (Disk Operating System) es un sistema operativo que proporciona el interfase entre el usuario de una mierocomputadora (PC), a su vez controla qué programas pueden ejecutarse y que hardware se emplea y es accesible a los programas. La función primordial del DOS es permitir que sus programas se comuniquen con el hardware de la computadora, el sistema operativo está constituido por programas que controlan el flujo de información entre los componentes del PC, tales como la pantalla de presentación visual, el teclado, el adaptador de comunicaciones asincronas, la memoria y las unidades de disco. Como ocurre con muchos programas de aplicación, el papel desempeñado por el sistema operativo DOS es invisible para el usuario. Por ejemplo, suponga que se necesita un programa de procesamiento de texto para hacerlo salir a una impresora. Para conseguirlo, el programa utilizaría la rutina de sistema operativo que transmite caracteres en memoria a la impresora. Esta rutina se encargarla automáticamente de todas las tarea de sincronización y de Ibrmato de datos implicados en la transmisión de datos a la impresora. El proceso completo se realizaría de forma no visible para el usuario y no se enteraría de que se estaba utilizando el sistema operativo, DOS emplea también de forma explícita, cuando quiera hacer cosas tales como copiar discos, ver lo que hay en un disco o suprimir información en un disco, DOS ha tenido una gran trascendencia en el mundo de las mierocomputadoras, y es tambien una de las aplicaciones de Microsoft la cual ha tenido una gran influencia dentro del ambiente gráfico de las microcomputadoras, la cual será utilizada por este sistema como su ambiente de trabajo: Microsoft Windows.

# 4.4.2 Windows.

Lo que es Windows depende si la persona que lo esta trabajando es un usuario o es un programador. Desde el punto de vista del usuario, Windows es una herramienta con la cual, el o ella interactua de manera que se puedan correr aplicaciones. ,

Sin embargo, desde el punto de vista del programador, Windows es un Gráfico-orientado, un sistema de operación multifuncional, una colección de varios cientos de funciones API que llevan a cabo una especifica aplicación designada a filosolia. Desde el punto de vista del programador, Windows es una gigante caja de herramientas de servicios interrelacionados que, cuando se usan correctamente permiten la creación de .programas de aplicación que comparten una interfase en común.

Lo mas valioso de Windows es que permite, que una persona que tiene una familiaridad básica con el sistema, se siente y virtualmente corra alguna aplicación, sin ningún

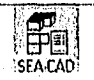

entrenamiento previo. En teoría, si alguien puede correr un programa de Windows, se pueden correr todos los programas posibles en Windows. Por supuesto, en la actualidad, los programas mas útiles requieren cierto tipo de entrenamiento. para que de esta manera puedan ser usados efectivamente, pero a final de cuentas, esta instrucción puede ser restringida, dependiendo de lo que el programa lleve a cabo, y no de como el usuario pueda interactuar con el. De hecho, la importancia del código en una aplicación de Windows es que mantiene la inter fase con el usuario.

1.: lis importante entender que no cada programa que corre en Windows presentará necesariamente al usuario una interfase estilo Windows; solo aquellos programas escritos para aprovechar las ventajas de Windows se verán y se comportarán como programas de Windows. Mientras se pueda trabajar con el diseño de filosofía de Windows básico, entonces se tendrá una buena razón para ello, porque los usuarios de estos programas se sorprenderán frecuentemente al verlos correr. Si se está trabajando con programas de aplicación para Windows, esta será una buena razón para convencerse de usar la programación de filosofía de Windows.

Como se mencionó, Windows es un gráfico orientado, lo cual significa que provee una Interfase con el usuario Gráfica (GUI). Mientras más variedad hay en hardware de graticadores y modos de video, muchas diferencias son manejadas por Windows. Esto significa, que en su mayor parte, los programas no tendrán que preocuparse por el tipo de hardware de gráficos o el modo de video qué este utilizando.

## 4,4.3 El modelo de escritorio

Con algunas excepciones, el objetivo de una interfase del usuario con una ventana base, es proveer en la pantalla algo equivalente a un escritorio. En un escritorio se pueden encontrar diferentes piezas de papel. una sobre la otra, frecuentemente con fragmentos de diferentes páginas que se pueden observar debajo de la numeración de las páginas. Lo equivalente aun escritorio en Windows es la pantalla. I,o equivalente a las piezas de papel son las ventanas en la pantalla. En un escritorio, se pueden mover piezas de papel de manera que se colocan cerca de alguna página que esté hasta arriba o en alguna parte de la columna de paginas: Windows permite el mismo tipo de operación en sus ventanas. Para seleccionar una ventana se puede hacer "corriente", lo cual significa colocarla hasta arriba de todas las demás ventanas. También se puede contraer o clangar una ventana, así como moverse de posición a lo largo de la pantalla. En resumen, Windows permite controlar la superficie de la pantalla de la misma forma como se puede controlar la superficie de un escritorio.

#### 4.4.4 El ratón.

Como en DOS, Windows permite el uso del ratón para casi todo el control, selección y operaciones de dibujo. Actualmente, decir que "permite" el uso del ratón, es decir que existe una interfase que fué diseñada para el ratón, y esto permite el uso del teclado. A pesar de que ciertamente es posible para un programa de aplicación el ignorar al ratón, esto se hace solamente en violación a un principio básico de diseño de Windows.

SEACALI

## 4.4.5 Iconos e imágenes gráficas

Windows permite (aunque no lo requiera) el uso de iconos y de imágenes gráficas de mapas de bits.. La teoría detrás del uso de los iconos y de las imágenes gráficas es encontrar la idea que dice el viejo refrán: "Una imagen dice mas que mil palabras".

Un icono es un pequeño símbolo que representa alguna función o programa que se pueda activar moviendo el ratón hacia el icono y oprimir dos veces la tecla del mismo. Una imagen gráfica es generalmente usada para tracr información rápidamente al usuario.

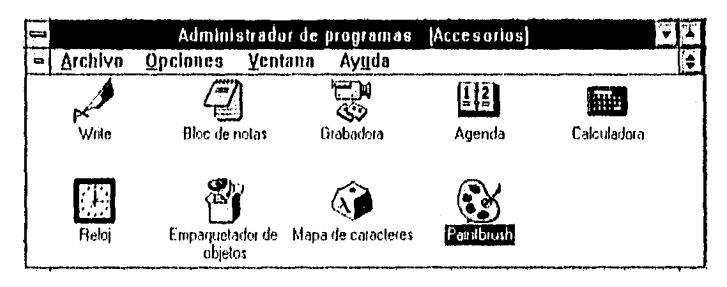

Figura 4-18 leonos en Windows.

## 4.4.6 Menús y enjas de diálogo

Además de las ventanas standard, Windows provec también unas ventanas de propósitos especiales. Las más comunes de éstas son los menús y las cajas de diálogos. Un menú es, como es de esperarse, una ventana especial que contiene únicamente una lista, de la cual el usuario puede elegir alguna opción. Sin embargo, en lugar de tener que proveer un menú de selección de funciones en un programa, simplemente se puede crear una ventana standard con un menú, usando las funciones de Windows.

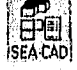

T75

| Archivo | Edición |                                                                         | Insertar Formalo Herramientas | Tablu |
|---------|---------|-------------------------------------------------------------------------|-------------------------------|-------|
|         |         | Esquema<br>• Diseño de página<br>Documento maestro<br>Pantalla completa |                               |       |
|         |         | Barras de herramientas<br>Regla                                         |                               |       |
|         |         | Engahezado y ple de página<br>Notas al pie<br>Anataciones               |                               |       |
|         |         | Zoom                                                                    |                               |       |

Figura 4-19 Menús en Windows.

Una caja de diálogo, es una ventana especial que permite una interacción más compleja con la aplicación, que la permitida por un menú. Por ejemplo, una aplicación puede usar una caja de diálogo para introducir un nombre de un archivo. Con pocas excepciones, el menú de entrada es llevada a cabo en Windows por medio de una caja de diálogo.

| NuevoDod                             | <b>Directorios:</b><br>c:\winpaq\word                        |    | <b>HIMAGE FAS</b> |
|--------------------------------------|--------------------------------------------------------------|----|-------------------|
| <b>Sleanvit glo</b><br>Ð             | $\mapsto$ winpaq                                             |    |                   |
| 95convrt.ala<br>M<br>  Stleanyrt.gle |                                                              |    | na pina           |
| acer de c                            | <b>C</b> callas<br>m inicio                                  |    |                   |
| aoh, esbezgoa<br>diabest fon-        | macros) ה                                                    |    |                   |
| disportit, ony                       | melantitl                                                    |    |                   |
| hy_ev.lex                            |                                                              |    |                   |
| honti. VII                           |                                                              |    |                   |
| mocrodo.exo                          |                                                              | IJ |                   |
| ko an tax<br>lotus † 2.1.cnv         | t''n template<br>Unidades de disco:<br>$\square$ c: volt-523 |    |                   |

Figura 4-20 Caja de diálogo en Windows.

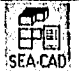

166

## 4.4.7 Como interactua Windows y el programa.

Cuando se escribe un programa para muchos sistemas de operación, es el programa el que inicia la interacción con el sistema operativo. Por ejemplo, en un programa en DOS, es el programa el que requiere que los datos sean de entrada o salida. Podemos diferenciarlos como los programas escritos en la forma tradicional llamados sistemas de operación. FI sistema operativo no llama al programa. Sin embargo, en su mayoría, Windows trabaja de la forma contraria. Es Windows el que llama al programa. El proceso se lleva a cabo de la siguiente forma: t In programa en Windows espera hasta que sea llamado un "mensaje". Id mensaje es pasado al programa a través de una función especial que es llamada por Windows. Una vez que el mensaje es recibido, el programa es aceptado para tomar la acción apropiada. Mientras el programa puede llamar una o más funciones A PI de Windows cuando se responda a un mensaje, sigue siendo Windows quien inicia la actividad.

Más que otra cosa, es el mensaje-básico de interacción con Windows el que determina la forma general de todos los programas de Windows.

1 lay muchos diferentes tipos de mensajes que Windows puede enviar al programa. Por ejemplo, cada vez que el ratón es oprimido en una ventana perteneciente a un programa, un mensaje Motón-mouse-oprimido es enviado al programa. Otro tipo de mensaje es enviado cada vez que una ventana perteneciente al programa debe ser redibujada. También es enviado otro mensaje toda vez que el usuario presiona una tecla cuando el programa es el centro principal de entrada. Se debe tener siempre presente una cosa: Tanto como el programa sea concertado. mensajes llegarán aleatoriamente. Esío es porque los programas de WindoWs se parecen a los programas de interrupción-manejo. No se puede saber cual será el siguiente mensaje.

## 4.4.8 Windows es

Windows es un sistema de operación multifuncional. Como tal, es el único en usar "nonpreenlptive multitasking". Esto significa que cada programa que se este ejecutando en el sistema, retiene el uso del procesador hasta que este sea requerido. Esto lo diferencia radicalmente del tipo multifuncional hecho por otros sistemas operativos que emplean interruptores "preeintive-task" que limcionan mientras van pasando períodos de tiempo.

Cuando el tiempo es interrumpido, el sistema operativo simplemente detiene la ejecución de un programa y se mueve al siguiente en un modo round-robin. Hay que recordar que no es ésta la forma en que trabaja Windows. Un programa en Windows debe abandonar el en,

Una de las reglas más importantes que debe seguir un programa en Windows es regresar el control a Windows, cuando esté inactivo. Esto permite ceder el procesador para alguna otra tarea. Como se puede ver, regresar el control a Windows es generalmente muy fácil. Hay que recordar, sin embargo, que es posible para un programa el monopolizar al procesador, efectivamente detenichdo todas las demás tareas.

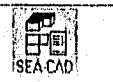

(67

#### 4.4.9 Las api

11 ambiente de Windows es accesado a través de una llamada a una función de interfase de API (Application Program Interface). Las aproximadamente 600 funciones de API proveen todos los sistemas de servicios que se llevan a cabo por Windows.

Hay un subsistema para las API llamada la GDI (Graphics Device Interface). Esta es la parte de Windows que provee herramientas de mecanismos de independencia de gálicos. Son las funciones (iDI que hacen posible para una aplicación de Windows, correr en una variedad de hardware diferentes.

Las operaciones de EiS que el programa llevará a cabo, que no está completamente bajo el control de Windows es el archivo E/S. El programa podrá usar las funciones standard de manejo de archivo para E/S.

#### 4.4.11) Los componentes de una ventana

Antes de introducirse a los aspectos de programación de Windows, hay algunos términos importantes que es necesario aprender.

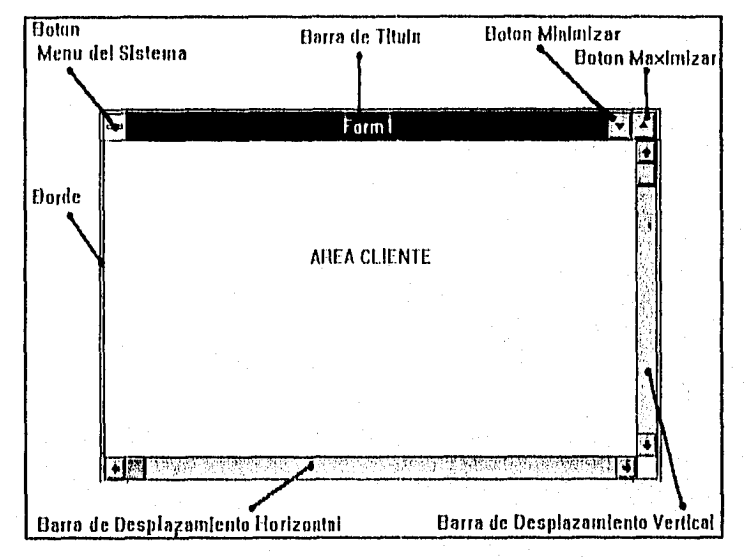

Figura 4-21 Componentes de tina ventana de Windows.

Todas las ventanas tienen un "borde" que define los límites de la ventana y es usado para mover o reajustar el tamaño de la ventana. En la parte superior de la ventana hay diferentes parralbs. En la parte superior izquierda esta el "Botón del Menú del Sistema" (o "de caja" como comúnmente le llama). Oprimiendo en está posición se despliega el sistema de

 $\mathbb{Z}$  to  $\mathbb{Z}$  the set of  $\mathbb{Z}$ EA•CAll

menú. A la derecha del Sistema de Menú de Iconos está la "Barra de títulos de Windows". En la parte superior derecha están los botones de "minimizar" y "maximizar". El "Área Cliente" es la parte de la ventana en la cual el programa activamente toma lugar. La mayoría de los Windows tienen también barras horizontal y vertical "de desplazamiento", que son usadas para mover el texto a través de la ventana.

## 4.5-SELECCIÓN DE UN LENGUAJE DE PROGRAMACIÓN

### 4.5.1 Visual Basic.

Bill Gates, presidente de Microsoft, define a Visual Basic como "una herramienta sencilla, pero potente, para desarrollar aplicaciones Windows en Basic".

Cuando se lanzó Visual Basic 1.0, Bill Gates lo describió como "asombroso", y aunque ésta definición no parece justificar toda la expectación levantada, hasta que se cae en la cuenta de que Microsoft Windows es utilizado por millones de personas y que desarrollar una aplicación para Windows solfa requerir un programador experto en C provisto de más de 10 kilos de documentación y al menos de 20 (normalmente mas de 30) Megabytes de espacio de disco duro preciso para el compilador de C y el resto de los añadidos, citando a Charles Petzold (autor de uno de los libros más innortantes de programación en C para Windows): "Para los que nos ganamos la vida explicando la complejidad de la programación para Windows a programadores, el Visual Basic es una auténtica amenaza para nuestra forma de vida".

Visual Basic en su versión 2.0 era más rápido, más potente e incluso más fácil de utilizar que Visual Basic 1.0. El Visual Basic en su versión 3 añade una forma simple de manejar las más potentes bases de datos disponibles. También añade soporte para los enadros de diálogo comunes de la edición estándar y simplífica la comunicación con otras utilidades Windows.

## 4.5.2 El parqué Windows y parqué Visnal Basic.

Las interfaces gráficos de usuario o GUI (Graphica User Interface) han revolucionado la industria de las mierocomputadoras. Han demostrado que el proverbio "vale más una imagen que mil palabras" no ha perdido su validez. En lugar del crítico earácter de aviso de ordenes C:> que los usuarios del DOS utilizan (y muchos han temido), encuentran un escritorio poblado de jeonos, todo esto dá una imagen gráfica de lo que puede ofrecer la computadora.

Quizá más importante a largo plazo que el aspecto de las aplicaciones para windows es la sensación que proporciona. Las aplicaciones para windows tiene generalmente una interfase de usuario consistente. Esto significa que los usuarios disponen de más tiempo para dominar la aplicación sin tener que preocuparse de que teclas deben pulsar dentro de los menús y cuadro de diálogo.

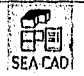

TöÖ

Todo esto tiene un precio; antes de la existencia de Visual Basic, el desarrollo de aplicaciones para Windows era mucho unís complicado que desarrollar aplicaciones para DOS. Los programadores tenían que preocuparse más de lo que estaba haciendo el ratón, de donde estaba el usuario dentro de un menú y de si se estaba realizado un clic o un doble clic en un punto determinado. Desarrollar una aplicación para Windows requería expertos programadores en C, e incluso estos tenían problemas (el kit de desarrollo de software de Microsoft Windows que se necesitaba además del compilador de C pesaba casi cinco kilos.)

Visual Ilasie ha cambiado esta situación, Se pueden desarrollar aplicaciones para Windows en una fracción del tiempo que se necesitaba anteriormente. 1 os errores de programación (" bugs") no se generan tan frecuentemente, y si lo hacen son mucho más sencillos de detectar y solventar. Programar para Windows casi se ha convertido en algo divertido (por lo menos la mayor parte del tiempo).

No se pierde mucho en características: las aplicaciones desarrolladas en Visual Basic se ejecutan rápidamente. Esto no signilica que se pueda eliminar el C o el lenguaje ensamblador en la programación para Windows: la extensión del Visual Basic todavía requiere herramientas disponibles, de momento, solo en estos 2 lenguajes.

#### 43.3 Requisitos para ejecutar Visual Basic.

Visual Basic es un programa sofisticado. La edición estándar requiere una computadora compatible PC al menos tan potente como un AT, es decir con un chip compatible con un Intel 8(1286 y/o superior aunque en términos mas realistas se debe disponer de un procesador del tipo 386 o mas rápido.

Para el sistema completo de Visual Basic se necesita lo siguiente:

- 1. Un disco duro con al menos 13 Mb de memoria libre (un sistema minimo sin iconos, sin acceso de dalos, tutorial ni la aplicaciones de ejemplo necesita sólo 3.5Mb).
- 2. Un ratón u otro dispositivo de designación compatible. Un monitor gráfico y una tarjeta de resolución EGA (es mejor una resolución superior).
- 3. Un sistemas operativo MS-DOS o PC-DOS versión 3.1 o superior.
- 4. Windows de Microsoft 3.0 o superior, ejecutándose en modo estándar o extendido (mejor si es la versión 3.1)
- 5. al menos 2MI) de memoria RAM (mejor 4M13)

Aparte de los requisitos formales es mejor. trabajar en windows, y especialmente Visual Básic cuando se dispone de bastante de memoria y de un chip al menos tan potente como un Intel 386 a 33 Mhz. Microsoft windows es ávido de potencia: cuanta más memoria y velocidad tenga la computadora, mejor.

stA.c.AD)
## 43.4 Las características de Visual Basic 3M.

Visual Basic permite añadir a las ventanas en blanco, menús, cajas de texto, botones de ordenes. botones de opción (para realizar elecciones exclusivas). cajas de listados, barias de desplazamiento y cajas de archivos directorios. Se pueden utilizar celdas para manejar datos de tablas, comunicarse con otras aplicaciones Windows y acceder a bases de datos.

Se pueden utilizar ventanas múltiples en tina pantalla. Estas ventanas tienen acceso completo al Portapapeles y a la información de otras aplicaciones Windows que se ejecuten simultáneamente.

El lenguaje de programación de Visual Basic (una extensión del disponible en Qbasie o QuickBasic) tiene sentencias gráficas de fácil uso, potentes funciones matemáticas incorporadas, funciones de manipulación de cadenas, y sofisticadas posibilidades de gestión de archivos.

Más aun, Visual Basic hace sencilla la creación de grandes programas mediante las modernas técnicas modulares de programación. Esto significa que se puede dividir un programa en módulos, más sencillos de manejar y por tanto, menos sensible a los errores, (un módulo es tina parte relativamente pequeña y manejable de código de programación). Idealmente, los módulos realizan una sola tarea y tiene una interfase bien definida con el resto del programa, por lo que puede ser codificado y verificado independientemente. De este modo, es posible concentrar la atención en el modo en que cada módulo realiza su labor, y en la forma en que las piezas del programa se comunican con las formas dentro de la aplicación.

Visual Basic también proporciona una sofisticada gestión de errores para la siempre demasiado frecuente tarea de evitar que los nuevos usuarios dinamiten una aplicación (Dinamitar una aplicación es jerga de informática para finalizar un programa abrupta y anormalmente. bugs, también jerga informática que define los errores de programación que normalmente provoca el dinamitado).

Visual Basic dispone de un editor/interprete inteligente que normalmente detecta, e incluso sugiere a veces los cambios necesarios para corregir los errores tipográficos y de programación que son frecuentes orando se empiezan crear una aplicación. También se tiene en extensión sistema de ayuda en línea para referencia rápida cuando se desarrolla una aplicación.

4.5.5 introducción al desarrollo de una aplicación de Visual Basic.

El primer paso para desarrollar una aplicación en Visual Basie es planear lo que ve el usuario, en otras palabras, diseñar las pantallas. ¿Que menús se desean?, ¿Cómo vé la ventana en la que se ejecuta la aplicación?, ¿Cuántas ventanas debe haber?, ¿Debe poder modificar el usuario el tamaño de las ventanas?, ¿Dónde se colocan los botones (le ordenes, los botones sobre los que el usuario hará clic para activarlos en la aplicación?, ¿Tendrá la

aplicación sitios para introducir texto (cajas de texto)?. En Visual Basic los objetos que sitúa el diseñador de un programa en una ventana se denominan controles.

Lo que hace que Visual Basic sea diferente de cualquier otra herramienta de programación es la Iheilidad con la que se puede diseñar una pantalla, se puede dibujar literalmente la interfase de usuario, parecido a la forma de utilizar un programa de dibujo, además, una vez se ha terminado de dibujar la interfase, los botones de ordenes, cajas de texto y otros controles que se han colocado en una ventana en blanco reconocerán automáticamente acciones del usuario, tales como el movimiento del trato y los clic de los botones. Visual Basic 3 incluye una característica de diseño de menús y que hace que la creación de menús desplegables o normales sea instantánea.

Después de diseñar la interfase de usuario es cuando se empieza a programar los eventos que reconocerá cada forma. Los objetos en Visual Basic reconocerán sucesos como los clics del ratón; la forma en que los objetos respondan dependerá del código que se escriba, se necesitará escribir código para que lo controles respondan a los sucesos. Todo esto hace que Visual Basic sea diferente de la programación convencional.

1,os programas en los lenguajes de programación convencionales se ejecutan de ntriba abajo. En lo antiguos lenguajes de programación la ejecución comienza en la primera linea y se desplaza con el flujo del programa a las distintas partes según se necesite. 1ln programa en Visual Basic es un conjunto de diferentes partes de código que son activadas por, y que solamente responden a. los suceso que se le ha indicado que reconozcan. Esto en un avance fundamental. Ahora, en lugar de diseñar un programa que haga lo que el programador piense que debe hacer, el usuario tiene el control.

La mayor parte del código de programación en Visual Básic indica al programa el ¡nodo de responder a determinados sucesos, como el clic del ratón, en lo que en Visual Basic se denominan procedimientos de suceso. Esencialmente cualquier cosa ejecutable en Visual Básico es, o bien un procedimiento de sucesos o es utilizado por un procedimiento de suceso para ayudar al procedimiento a realizar su trabajo. De.hecho, para enfinizar que Visual Basic es diferente de los lenguajes normales de programación, la documentación utiliza el término proyecto, en lugar de programa, para referirse a la combinación de código de programación e interfase de usuario que hacen que sea posible una aplicación en Visual Basic.

A continuación se indica un resumen de los pasos a seguir para diseñar una aplicación en Visual Basic:

I. Personalizar la ventana que utiliza el usuario.

- 2. Decidir los sucesos que deben reconocer los controles en la ventana.
- 3. Escribir los procedimientos de suceso para estos.
- 4. Escribir cualquier procedimiento que necesiten los procedimientos de sucesos para realizar su labor.

u ISÉA.C.A1)

Y esto es lo que pasa cuando se ejecuta la aplicación:

- I. Visual Basic supervisa las ventanas y los controles de cada ventana para todos los sucesos que cada control puede reconocer (movimientos del ratón, clics, pulsaciones de teclas y demás).
- 2. Cuando Visual Basie reconoce un suceso. examina la aplicación para comprobar si se ha escrito un procedimiento para ese suceso.
- 1 Si se ha escrito un procedimiento de suceso, Visual Basic ejecuta el código del procedimiento y vuelve al paso número I
- 4. Si no hay escrito un procedimiento de suceso, Visual Basic esperará al siguiente suceso y vuelve al paso número I ,

Este proceso se repite continuamente hasta que se finaliza la aplicación. Normalmente un suceso debe ocurrir para que Visual Basic haga algo. Los programas controlados por sucesos son más reactivas que activos, lo que hace que sean amigables con el usuario.

## 4,5.6 Desarrollos de formas,

Visual Basic emplea el término Forma, para referirse a una ventana personalizable, por lo que la aplicación será basada en este concepto.

Al iniciar una (bruta nueva, aparecen las características pertenecientes a tina ventana de Windows, por lo que tendrá todas las características de las mismas como son modificar su tamaño, maximizar, minimizar, etc.

El tamaño y la posición de un formulario son ejemplos de lo que Visual Basic llama propiedades de una forma. Dichas propiedades pueden cambiarse para personalizar el diseño final de la ventana.

Tanto la forma como los controles liciten propiedades con el objeto de personalizar a estos, entre estas se encuentran por ejemplo:

Caption (leyenda).- establece el titulo de la ventana o el control.

Enahled.(Activado).- Esta propiedad habilita o des-habilita al control o la ventana.

Fontnume(Nombre de la fuente). Permite seleccionar el tipo de letra que usará el objeto. **<sup>I</sup>**eight, Width(Alto, Ancho).- como su nombre lo indica permite ajustar el tamaño de alto y ancho en Twips (una pulgada sobre 1440 que corresponde a one twentieth of a point, un veinteavo de punto, donde el punto es una medida corriente en imprenta)

Visible( Visible).- Indica si el objeto se puede o no ver durante la ejecución del programa.

Una vez que se ha personalizado una furma, se insertaran controles que servirán para que el usuario pueda interacturar con el sistema, estos controles como ya se explico, tienen propiedades que permiten personalizarlos a cada uno de ellos.

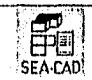

Entre los controles principales que proporciona Visual Basic se encuentran:

Command Illutions(llotones de ordenes).- Estos botones de ordenes recibe a veces el nombre de pulsadores. 1,a idea es que cuando el usuario lleva el cursor del ratón sobre el botón de ordenes y hace clic, ocurría un evento que hace que se "dispare" el procedimiento de suceso de este control.

Image Controls(Controles de Imágenes).- Este tipo de control se puede emplearse para presentar imagenes, este control es el que emplea el menor número de recursos de Windows para hacerlo, se puede reconocer el suceso de hacer clic.

'l'ext liaxes(Cajas de texto).- Estas cajas también reciben a veces el nombre de campos de edición. Se puede emplear las cajas de texto para presentar uno o para aceptar una entrada del usuario. La mayoría del código que se escribe para las cajas de texto es para procesar la información que usuarios introducen en ellas.

bels(Etiquelas).- Son para presentar información que los usuarios no pueden cambiar, identifican objetos y, ocasionalmente, se emplean para presentar la salida.

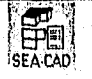

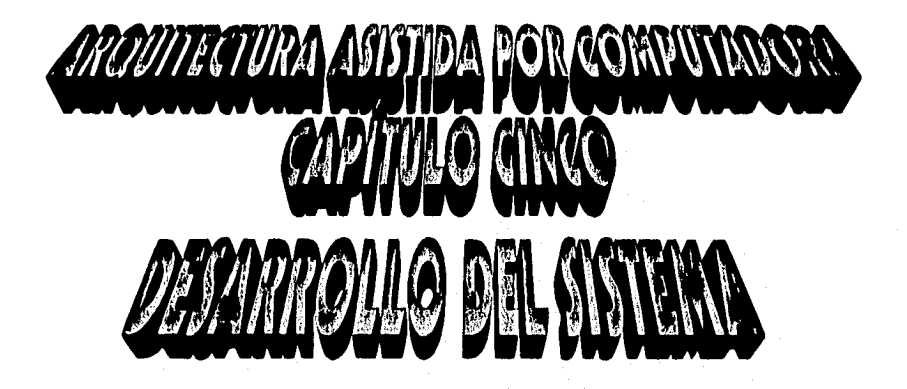

## **CAPITULO CINCO.**

## DESARROLLO DEL SISTEMA.

## 5. DESARROLLO DEL SISTEMA.

Una vez realizado el análisis y diseño del Sistema, ya es posible dedicarse a su desarrollo, sin embargo debido al lenguaje de programación seleccionado, el desarrollo que se verá a continuación será totalmente en forma gráfica, ya que como se explicó, Visual Basic todo lo trabaja en base a formas (Ventanas) y controles insertados sobre estas formas gráficas(las que a partir de este momento se llamarán pantallas), reflejándose en el desarrollo de este capítulo, puesto que la finalidad es crear el sistema y no el cómo crear aplicaciones basadas en este lenguaje.

La explicación de este capítulo estará divido de acuerdo a los componentes que pertenceen al sistema, y, con el fin de que se puedan identificar de una forma mas rápida los controles utilizados y se puedan conocer los eventos codificados para cada control en específico, se realizará una explicación referente a estos controles; una vez terminada esta sección, se expondrán las funciones que realizarán cada menú del programa, así mismo se presentarán las formas creadas siendo en este momento donde se podrán observar los controles insertados en cada una de ellas, los cuales serán utilizados por el usuario para interactuar con el sistema, las características de las bases de datos ya se explicaron el capítulo anterior, por lo que solo se les harán referencia para indicar cual será la información que será presentada por el sistema a través de estas formas. En este momento, a partir del cual se "materializará" el sistema, es bueno bautizarlo con un nombre que en mi opinión personal indica el objetivo deseado : SEA-CAD (Sistema de Evaluación Arquitectonica a través del C.A.D.).

## 5.1 LOS CONTROLES UTILIZADOS POR EL SISTEMA.

En la Figura se encuentran insertados todos los controles utilizados durante el desarrollo del sistema, y, en las secciones posteriores, estos controles se podrán identificar en cada forma individual, por lo que se realizará una explicación de los eventos y de cómo serán utilizados por el sistema.

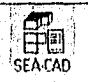

## CAPÍTULO CINCO. DESARROLLO DEL SISTEMA.

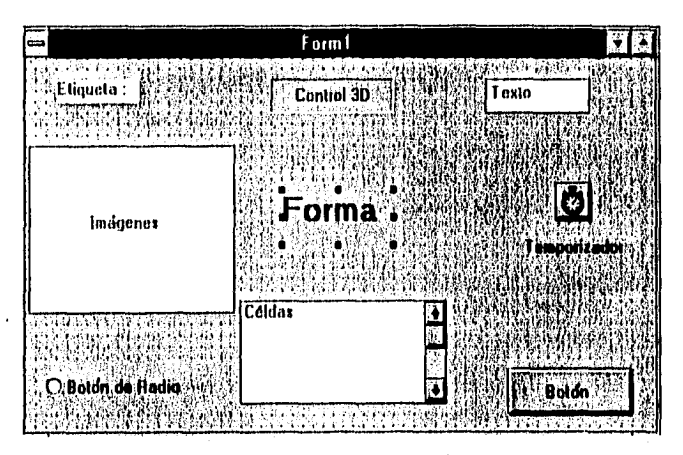

Figura 5-1 Controles Utilizados por el Sistema.

#### 5.1.1 Los eventos programados para las formas son :

Activate.- Este evento ocurre cuando una forma se convierte en la ventana activa, esto puede ser por una acción del usuario, tal como realizando un clic sobre la pantalla o sobre el control, Este control es utilizado por el sistema con el lin de inicializar los controles a valores determinados por el mismo sistema, con el fin de presentar datos válidos.

Deactivate.- Ocurre cuando otra pantalla se convierte en la ventana activa, el sistema utilizará este evento para regresarle parámetros a la pantalla principal sobre los datos utilizados por el sistema.

Load.- Ocurre la primera vez que una pantalla es inicializada, este evento será utilizado para iniciar aquellos controles que requieran hacerlo una sola vez.

Resize.- Ocurre cuando ha variado el tamaño de la pantalla, este evento es capturado por el sistema para ajustar los nuevos valores del puerto de visión y puedan seguir manteniendo una razón de aspecto en el dibujo generado.

Paint.- Ocurre cuando parcial o totalmente una pantalla, es expuesta después de que ha sido movida de su posición o alterado su tamaño, el sistema insertará la codificación de "Dibujar- Proyecto" cada vez que ocurra este suceso,

#### 5.1.2 Los eventos programados para cada control son:

Los controles utilizados fueron las cajas de texto, los controles de 31), el control de tiempo (temporizador), los controles de etiquetas, los controles de imágenes y el control de Celdas.

## 5.1.2.1 Cajas de Texto.

Change,- Indica que el contenido de un control ha cambiado, por lo que el sistema lo utilizará para realizar una actualización en los buffer's usados por el sistema.

Gotfocus.- Ocurre cuando el control obtiene el "hico" de atención de la pantalla, este evento es empleado para inicializar el control de texto a un valor predeterminado por el sistema,

## 5.1.2.2 Controles 31)

Click.- Ocurre cuando el usuario presiona o deja de presionar un botón del mouse sobre el control, este evento será utilizado por el sistema cuando se quiera insertar alguna información en el cuadro deseado, y además sirve para iniciar el control de texto, con el lin de que el usuario pueda teclear un valor dado.

#### 5,1.2.3 Temporizador

Timen- Es generado cada vez que se reinicializa el valor del temporizador, este control es utilizado para generar un retardo en una acción ( Como ejemplo, es para el efecto de selección de linea de construcción).

## 5.1.2.3.1 Etiquetas.

No se utilizarán los eventos, ya que solo es empleado en este sistema para presentar información,

#### 5.1.2.3,2 Imágenes.

Click.- Es utilizado por el sistema para generar la captura de un punto sobre el área cliente de la pantalla y por lo tanto indicar un punto de un elemento gráfico o para cancelar una acción.

MouseMove.- Este evento es generado cada vez que el puntero del mouse se mueve sobre este control, por lo que el sistema lo utiliza para actualizar las coordenadas sobre la que se encuentra el puntero.

#### 5.1.2.4 Botón y Botón de radio.

Click.- Es utilizado por el sistema para conocer el botón que se presionó y por lo tanto para saber que acción se realizará,

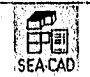

T79

## 5.1.2.5 Celdas

Cellehange.- Este evento ocurre cada vez que es cambiada la posición de una celda, por lo que el sistema lo utilizará para "redibujar" y actualizar la información almacenada en la base de datos.

Update.- Este evento es generado cada vez que cambia el contenido de una celda, por lo que el sistema lo utilizará para realizar la correspondiente actualización a su registro correspondiente de la base de datos.

QueryMark.- Este evento es generado cada vez que se realiza una selección sobre una celda, por lo que el sistema lo utilizará para almacenar el registro seleccionado, ya sea para su modificación o su activación.

## 5.2 EL ÁREA DE TRABAJO.

Cuando inicia SEA-CAD, el sistema presentará la pantalla de aplicación, la cual esta formada por varios componentes creados con el fin de facilitar tanto la edición de elementos arquitectónicos, como la ejecución de comandos.

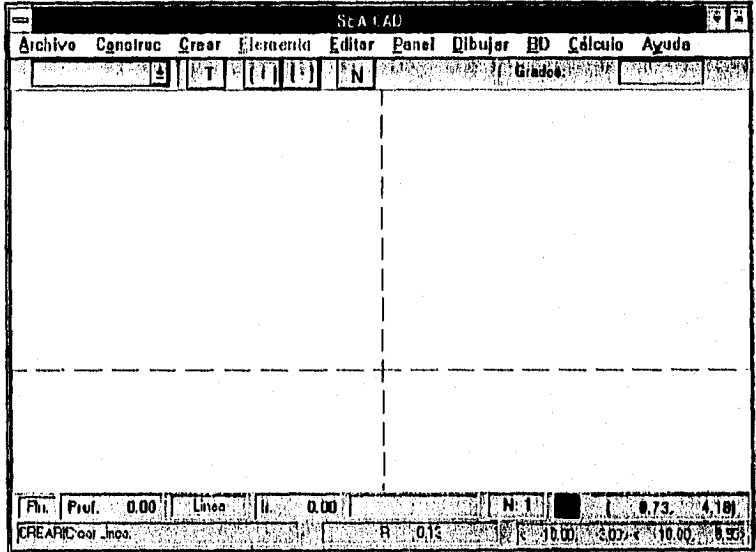

Figura 5-2. El Área de Trabajo de SEA-CAD

El área de trabajo está constituida por los elementos que se presentarán en las siguientes secciones.

# **5.3 EL ÁREA CLIENTE.**

En esta área es donde se crean y despliegan todas las entidades que formarán al proyecto arquitectónico; es posible ejecutar operaciones sobre ésta mea, tales como desplazamiento a través del proyecto, acercamiento o alejamiento, y selección de una vista en el espacio tridimensional ( vista del plano XY, XZ, YZ o Isométrico).

Esta ares esta diseñada a escala por 11) que se facilita la creación de elementos de construcción y por lo tanto es posible tener una idea de la escala existente entre las entidades.

Para crear una entidad sobre esta área, basta con seleccionar el comando Crear, seleccionar el elemento gráfico, e indicar aquellos puntos que sean necesarios para formar al elemento, por ejemplo, indicar 2 puntos para un circulo (centro y radio), un rectángulo (contraesquinas) e incluso varios puntos (polígonos),

Para **Indicar** un punto sobre el área cliente, basta con colocar el cursor en forma de Cruz en la coordenada deseada y oprimir el botón izquierdo del mouse, dependiendo el elemento gráfico que se haya seleccionado, este elemento se desplegará conforme se realicen movimientos del cursor sobre el área cliente y se mantendrá hasta que se terminen de indicar los puntos necesarios para crear al elemento gráfico o se cancele la operación al oprimir el botón derecho del mouse; existen otros métodos para indicar un punto, pero se tratarán en las secciones siguientes.

## **5.4 EL ÁREA »E MENÚS**

Esta área se encuentra formada por una serie de memas desplegables, que sirven para que el sistema ejecute una acción, la cual puede ser desde Redibujar **el** área cliente, hasta el grabado en medíos magnéticos de las entidades creadas,

1.os menús principales son:

Archivo,- Aqui se encuentran agrupados aquéllos comandos relacionados con los medios de almacenamiento secundario, como son grabación del proyecto, importación y exportación de datos, y cambios en la configuración del sistema.

Construc.- Este menú se encarga de seleccionar tanto la creación y borrado de las lineas de construcción, asf como el almacenamiento hacia dispositivos magnéticos de las lineas de construcción,

Crear.- Las opciones que proporciona este menú son los elementos gráficos que desean crear para el proyecto.

Elemento.- Contiene un conjunto de comandos para crear un elemento, donde se llamará elemento a un conjunto de conceptos agrupados bajo un mismo nombre, en este menú se hallarán también los comandos para grabar, y editar un elemento.

 $\left[\begin{array}{cc} 1 & 1 \\ 1 & 1 \end{array}\right]$ SEA LAU

Editar.- Este menú contiene tanto los comandos de selección de conceptos, como las operaciones o modificaciones que se pueden aplicar sobre ellos.

Dibujar.- Contiene los comandos de redibujar el proyecto y cambiar a cualquiera de las 4 vistas que soporta el sistema.

Base de Datos (1111).- Aquí se realizará el mantenimiento de las bases de datos de conceptos y obra civil, además de poder mostrar los registros ocupados en las otras bases de datos utilizados por el sistema.

Cálculo.- Seleccionando uno de las 3 opciones, se ejecutará el cálculo unitario, el cálculo por entidad y el cálculo de la obra civil, además de mostrar el cálculo obtenido.

Ayuda.- Abarca el sistema de ayuda del sistema y el acerca de.

## 5.5 EL ÁREA DE ESTADO.

Esta área es la encargada de presentar al usuario aquella información referente al estado actual en que se encuentra el sistema, como se puede observar se divide en 3 partes:

- I. La intbrmación del comando que se está ejecutando, así como el número de entidades que conciernen al comando;
- 2. La información de los subprocesos que se esta ejecutando en ese instante por el sistema.
- 3. Las coordenadas mundiales que esta mostrando el sistema en el área cliente.

Oglifijnatin.335.101~1n1

Figura 5-3 Arca de Estado.

## 5.6 LAS BARRAS DE IIERRAMIENTAS

Para ejecutar comandos en una forma más rápida, existen 3 barras de herramientas, las cuales contienen iconos que al presionarlos, ejecutaran el comando como si se hubiera seleccionado mediante el área de menús, éstas se pueden intercambiar a través del combo de selección.

Las barras de herramientas que proporciona el sistema son:

Barra de Crear.

**William** 

#### **ENZ FIGIS K)** •

Figura 5-4 Barra de Crear

Agrupa los comando de crear línea, rectángulo, circulo, elipse y polígono respectivamente

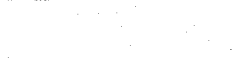

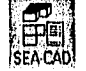

Barra de Selección.

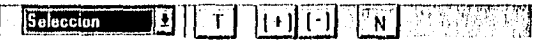

Figura 5-5 Barra de Selección

Agrupa los d modos de selección : Seleccionar Todas las entidades, Seleccionar entidad por entidad, Des-seleccionar entidad por entidad y

seleccionar Nada o Des-seleccionar todo.

Barra de Panel.

IZErUMIldgJ

Figura 5-6 Barra de Panel

- Contiene todo el menú de Panel, es decir, desplazar el panel a un punto,
- Ajustar el plano de visión a una caja, Acercar el plano, Alejar el plano,
- l ,levar el plano al origen y desplazar el plano a la izquierda, derecha, arriba y abajo respectivamente.

## 5.7 LA BARRA DE DATOS.

Cuáles son y cómo se pueden identificar los datos que queremos cambiar.

[Ph: Prol: 0.00 | Rectangulo | h: 0.00 | सः स्था  $1.9.07.1.001.00$ Figura 5-7 Barra de Datos

En esta barra se encuentran los datos con los que se crearán las entidades, así como información referente al plano en el que se crearán, está formado por 8 secciones, y como se puede observar algunos datos están en negritas, esto es para que el usuario pueda diferenciar cuales son los datos que puede cambiar haciendo clic sobre la sección que se quiera modificar. he; secciones son:

Plano actual.- Indica el plano en el que se está trabajando, se puede cambiar solo a través del menú Dibujar.

Profundidad del plano.- Permite al usuario cambiar la profundidad del plano en el que se están creando las entidades.

Elemento gráfico.- Este es un indicador al usuario del elemento gráfico que requiere el sistema para completar la ejecución del comando, por ejemplo en el comando crear esta cualquiera de los elementos grálicos disponibles ( Punto, Unen, Rectángulo, Circulo, Elipse, Polígono) mientras que, en el caso de ejecutar el comando ConstruelCrear

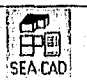

Intersección aparecerá "Punto" puesto que el sistema requerirá un punto para crear dicha intersección.

Altura.- Permite al usuario teclear la altura que contendrá el elemento gráfico a crear.

Conceptos.- Permite al usuario seleccionar el elemento a insertar en el proyecto o establecer el atributo concepto de la entidad a crear.

Veces de valor.- Permite al usuario establecer por cuántas entidades valdrá la entidad a crear.

Color.- Haciendo un clic, sobre esta sección permitirá al usuario seleccionar el color con el que se creará la entidad.

Coordenada del cursor.- Esta sección tiene 2 funciones, una es indicar la posición en la que se encuentra el cursor cuando éste se localiza en el área cliente, y la segunda es teclear una coordenada absoluta o relativa (si es el caso de indicar un segundo punto) al hacer un clic sobre dicha sección.

## 5.8 LOS MENÚS DEI, SISTEMA.

A continuación se realizará una explicación detallada de los principales menús que forman al sistema, ya que debido a la complejidad e importancia de los menús de Bases de Datos (13D) y de Cálculo se explicarán en secciones separadas.

#### 5.8.1 Archivo.

Este menú agrupa los comandos referentes a la creación de un proyecto, la importación y exportación de los datos y la selección del modo de trabajo (De Modo-Elemento -> Modo-Proyecto y Modo-Proyecto->Modo-Elemento).

#### 5.8.1.1 Cambiar a Modo.

Este menú se encarga de intercambiar los modos de creación de entidades dentro del sistema, como ya se explicó es posible agrupar varias entidades bajo una misma referencia llamada Elemento, cuando se inicia el sistema siempre empieza en Modo-Proyecto, por lo que para cambiar a Modo-Elemento solo es necesario seleccionar el menú ArchivolCambiar a Modo-Elemento, al hacerlo se activará el menú Elemento y se limpiará el área cliente con el propósito de que solo se vean las entidades que forman al elemento.

Una vez que se esté trabajando en modo Elemento, todas aquellas entidades que se inserten en el áren eliente usando el comando Crear|(Línea, Rectángulo, Círculo, Elipse, Polígono) serán agrupadas bajo un elemento, el cual se podrá manipular usando el menú Elemento.

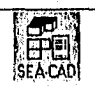

Cabe decir que no es posible insertar un elemento como parte de otro elemento, por lo que cuando se realice una selección en la sección conceptos de la barra de datos, no permitirá seleccionar un elemento.

Una vez terminadas las operaciones con el elemento, es posible regresar al modo Concepto, seleccionando el menú Archivolkbado Proyecto, y al ejecutarse, automáticamente se desactivará el menú Elemento y ya es posible insertar tanto elementos como conceptos en un proyecto.

Cómo operar elementos se explicará adelante en la sección menú Elemento.

## 5.8.1.2 Nuevo.

Cuando se desea crear un nuevo elemento, se ejecuta este comando, ya que limpiará el área cliente, y eliminará las entidades creadas en la Rase de Datos Entidades como en Cálculo y Obra Civil.

## 5.8.1.3 Grabar

Al ejecutar este comando aparecerá una caja de diálogo donde se podrá seleccionar el nombre del archivo donde se guardará el proyecto, se grabarán las entidades que forman al proyecto, y las referencias a conceptos y elementos.

## 5.8.1.4 Traer.

Al ejecutar este comando, también aparecerá una caja de diálogo en la que se podrá seleccionar el archivo donde se grabó un proyecto creado por el sistema, al seleccionarlo, se cargarán en memoria aquellas entidades que forman al proyecto.

## 5,8.1.5 Importar...

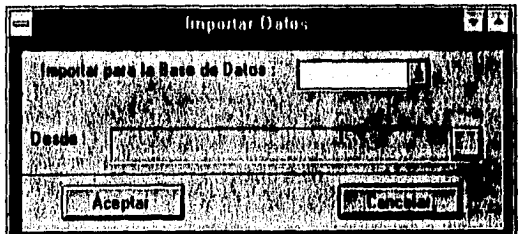

Figura 5.8 Pantalla para importar Información

Cuando ya se tienen datos creados en otros sistemas, es posible importar la información hacia el sistema, para evitar la necesidad de teclearlo otra vez en la pantalla, las bases de datos que es posible importar son las referentes a Obra Civil y Conceptos, las

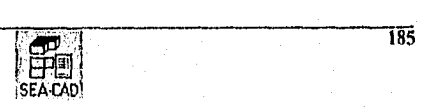

cuales deberán en formato de campos delimitados por comas (.CSV) y este consiste en un archivo ASCII con el fintuato *de* campos como *se* especifica *en* el apéndice C.

Para realizar esta operación son iecesarios los siguientes pasos:

- I. Seleccionar la base de datos en el combo importar para la base de datos.
- 2. Seleccionar el archivo en formato CSV haciendo clic en el botón desde.
- 3. Hacer clic en el botón Aceptar.

5.8.1.6 Exportar ...

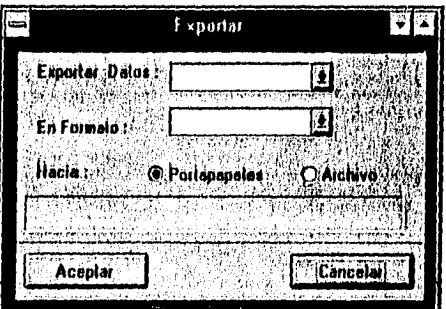

Figura 5-9 Pantalla para exportar información

El sistema permite exportar la información en una variedad de formatos, con el objeto de que puedan ser utilizados por otras aplicaciones comerciales y en caso de que se deseen afinar aquellos reportes o planos realizados en el sistema.

Para realizar esta operación son necesarios los siguientes pasos.

Seleccionar qué base de datos se va a exportar en el combo exportar datos, los datos que es posible exportar son : Las entidades en formatos gráficos, El cálculo realizado y Los conceptos utilizados en archivos de texto.

Seleccionar el formato en el que se desea exportar la información, los formatos gráficos soportados son de mapa de bits (.BMP), de vectores (.DXF), y los formatos de datos son los archivos delimitados por comas (.CSV)

Seleccionar el destino donde se desea la información, ya que estando en el ambiente Windows, no es necesario grabar el archivo, abrir la aplicación y cargar el archivo por la aplicación que soporta tal formato, sino que es posible grabar la información directamente en el portapapeles para que la aplicación destino pueda realizar un Pegado desde el portapapeles, sí se selecciona archivo se abrirá una caja de dialogo pidiéndole el nombre del archivo destino en el formato seleccionado.

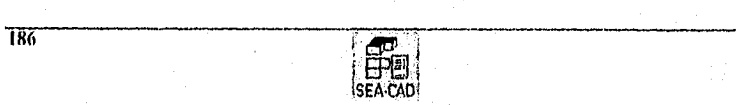

#### 5.8.1.7 Salir

Este comando realiza el término de ejecución del sistema.

#### 5.8.2 Construe

## 5.8.2,1 Crear línea.

Al seleccionar este comando, se activa el modo de creación de líneas de construcción, en este modo el sistema pedirá al usuario un punto donde se insertará la línea y una línea de referencia para crear una dirección en la línea, estas lineas se crearán en forma horizontal o vertical dependiendo la línea paralela que más se ajuste a la línea trazada, en otras palabras si se dibuja una linea cuyo valor sea mayor en el eje horizontal que en el vertical, creará una horizontal, y en el caso que la línea tenga un valor mayor en el eje vertical creará una línea vertical,

#### 5.8,2.2 Crear intersección

Esta opción permite crear una línea de construcción por cada eje del sistema Coordenado (X,Y,Z) que pase por el punto indicado al sistema.

## 5.8.2,3 Crear linea desplazada

Cuando se necesita crear una línea de construcción con una cierta distancia respecto a una otra línea, se utiliza este comando, pero a diferencia de crear lineas, este comando crear la línea con respecto a la línea perpendicular trazada al sistema, en otros términos creará la línea con el desplazamiento indicado por la línea de construcción con la unidad indicada en el cuadro de Entrada.

## 5.8.2.4 Eliminar líneas de construcción.

Cuándo se desee eliminar una línea de construcción, al seleccionar este contando el sistema cambiará a modo eliminar línea ele construcción. Para eliminarla de la base de datos y correspondientemente del área cliente, basta con dar un clic sobre la línea que se desea eliminar.

## 5.8.2.5 Eliminar Todas las lineas

Al seleccionar este comando se eliminarán todas la líneas de construcción trazadas, a excepción de las 3 que pasan por el origen X,Y,Z.

#### 5,8,2.6 Grabar lineas

• Este comando permite al usuario grabar las lineas de construcción creadas, con el fin de que puedan utilizarse después para diseños basados en el proyecto desarrollado.

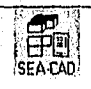

## 5.8.2.7 Traer líneas

Una vez que se tienen archivos de lineas de construcción, con este comando es posible cargarlos a la base de datos actual y por consecuencia desplegase en el área cliente.

## 5.8.3 Crear

Bajo este menú se encuentran aquellas funciones para crear los elementos gráficos que formarán al proyecto, sin embargo hay que recalcar el hecho que su uso varia dependiendo el modo del proyecto en que esté actuando, ya que cuando se trabaje en Modo-Proyecto, la entidad creada, se grabará en la base de (latos como una entidad independiente, sin embargo en el Modo-Elemento, la entidad se grabará como un concepto perteneciente a un grupo llamado Elemento.

## 5.8.3.1 tinca

Al seleccionar esta opción, el sistema pedirá 2 puntos para crear este elemento gráfico, los cuales (obviamente) serán el punto inicial y el punto final de la línea.

#### 5.8.3.2 Rectángulo

Al seleccionar esta opción, el sistema pedirá las 2 esquinas contrarias que forman al rectángulo.

## 5.8.3.3 Círculo

El sistema pedirá el primer punto definido como centro, y el segundo punto indicará el radio que poseerá el elemento gráfico círculo.

## 5.8.3.4 Elipse

Al igual que el círculo, este elemento gráfico requiere de 2 puntos para completar la operación, el primero indicado por el centro y el segundo para indicar la longitud y el ancho de la elipse.

## 5.8.3.5 Polígono

Con esta opción, el sistema pedirá uno a uno los puntos que formarán al polígono a crear, teniendo como máximo un número de 20 puntos por polígono definido.

## 5.8.4 Elemento

188

Como ya se indicó, el sistema permitirá agrupar un conjunto de entidades bajo un mismo nombre llamado elemento, éste sirve para auxiliar a la creación del proyecto cuando se necesiten varias entidades repetitivas, y el cual tiene las siguientes características

- El Elemento deberá tener un nombre único llamado clave.
- Una descripción opcional del elemento.

• Un elemento gráfico que lo representará en el proyecto.

ISEA CADI

· Hasta un máximo de 20 Entidades que formarán al elemento.

## 5.8.4.1 Nuevo Elemento

Este comando permitirá climinar el elemento que se encuentra en el buffer, y lo inicializará para que se pueda crear un elemento mievo.

## 5.8.4.2 Grabar Elemento.

Al seleccionar este comando, aparecerá la pantalla de la Figura

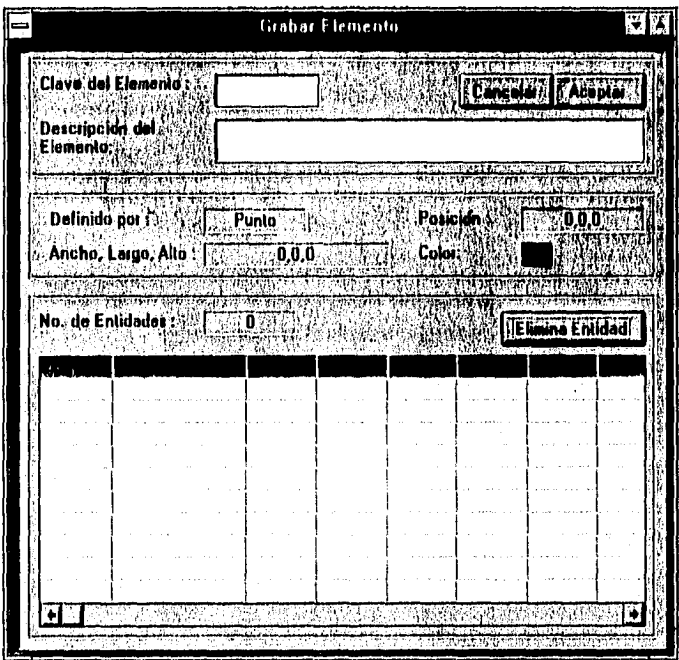

Fígura 5-10 Pantafla para grabar Elementos

La cual le pedirá al usuario que defina el nombre del elemento y le da opción de especificar una descripción del mismo, a su vez le permite observar cuáles son las características, tanto del elemento gráfico que lo representará en el proyecto, como de las entidades que lo forman, con opción de seleccionar una entidad y oprimir el botón eliminar entidad para quitarla del buffer, una vez que se dá aceptar, este elemento se grabará en la base de datos de Elementos, sin embargo, la base de datos, no estará grabada hasta que se ejecute el comando grabar Elementos.

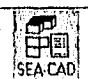

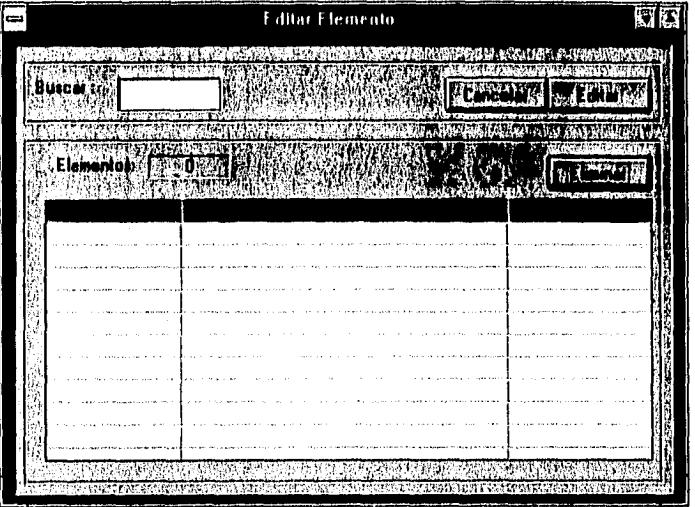

## 5.8.4.3 Editar Elemento

Figura 5-11 Pantalla para Editar Elementos

Esta pantalla le permite al usuario seleccionar un elemento para editarlo o incluso eliminarlo de la base de datos, al seleccionarlo, este elemento pasará al buffer de elemento y no se grabará hasta que se seleccione el comando grabar elemento.

## 5.8.4.4 Cuerpo del Elemento.

El cuerpo del elemento es aquella entidad que representará al elemento cuando se cambie al Modo Proyecto, al seleccionar cualquiera de los siguientes elementos gráficos, se activara el modo de creación de Cuerpo del elemento, hay que recalcar el hecho que sólo se permite una entidad para representar el cuerpo del elemento.

#### 5.8.4.4.1 Punto

Cuando no se quiera que el elemento aparezca en el Modo Proyecto, se puede seleccionar esta "figura" y asi el elemento quedará representado por un punto en el proyecto final.

## 5.8.4.4.2 Linea

Al seleccionar esta opción, el sistema pedirá 2 puntos para crear este elemento gráfico, los cuales (obviamente) serán el punto inicial y el punto final de la linea.

## 5.8.4.4.3 Iteetángulo

Al seleccionar esta opción, el sistema pedirá las 2 esquinas contrarias que forman al rectángulo.

## ('ícenlo

El sistema pedirá el primer punto definido como centro, y el segundo punto indicará el radio que poseerá el elemento gráfico circulo.

## 5M.4.4.5 Elipse

Al igual que el círculo, este elemento gráfico requiere de 2 puntos para completar la operación, el primero indicado por el centro y el segundo para indicar la longitud y el ancho de la elipse.

## 5.8.4.4,6 Polígono

Con esta opción, el sistema pedirá uno a uno los puntos que formarán al polígono a crear, teniendo como máximo un número de 20 puntos por polígono definido.

## 5.8.4.5 Grabar Elementos

Este contando permite al usuario almacenar la base de dalos en un archivo de Elementos, para que pueda ser utilizado por otros proyectos, lodos los cambios hechos sobre la base de datos se verán reflejados sobre el archivo hasta que se seleccione esta opción.

## 5.8.4.6 Traer Elementos

Una vez que se han creado elementos, es posible cargarlos en la base de datos para que puedan ser utilizados por otro proyecto, al seleccionar este comando, solo es necesario indicar el archivo en la caja de diálogo para cargar los datos de elementos.

## 5.8.5 Editar

1.110 este menú, están agrupadas aquellas opciones que permiten al usuario seleccionar las entidades creadas, modificarlas y ejecutar una operación sobre ellas.

## 5.8.5.1 Seleccionar

En este mentí, se agrupan los modos de seleccionar una entidad creada, para después modificarla o ejecutar una operación sobre ella(s). Cuando se ejecuta cualquiera de los comandos siguientes, el sistema cambia a Modo-Seleccionar, y aparecerán en la pantalla cliente de cada entidad su punto de inserción. y este será el único punto donde se podrá seleccionarla para que su Indice sea copiado a la base de datos de entidades Seleccionadas, si se hace un clic sobre este cuadro, la entidad se dibujará en segmento de lineas para

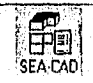

indicar que ya está en la base de datos de Selección, una vez que se ha o han seleccionado las entidades, ya se puede ejecutar una operación o una modificación.

## 5.8.5.1.1 Selee Tollo

Al ejecutar este comando, se seleccionan todas las entidades y elementos que pertenezcan al proyecto, se podrá observar que todas las entidades aparecerán dibujadas en segmentos de linea.

## 5.8.5.1.2 Selec +

Al ejecutar este comando, el sistema pasa a modo de selección individual, y haciendo un clic sobre el punto de inserción de cada entidad, ésta pasa a la base de datos Seleccionadas.

## 5,8.5.1.3 Select -

Este comando permite al usuario des-seleccionar una entidad ya grabada en la base de datos Seleccionadas, la forma de hacerlo es la misma que para la selección, se hace un clic sobre el punto de inserción y automáticamente la entidad se dibujará con lineas rectas para indicar que ya no se encuentra seleccionada.

## 5.8.5.1.•1 Selec Nada

Esta es la operación inversa de Selec Todo, si se quieren des-seleccionar todas las entidades, hasta con ejecutar este comando y todas las entidades serán eliminadas de la Base de Datos de selección, por lo que el sistema no permitirá ejecutar los comandos de Operar ni de Modificar.

## 5.8.5.2 Operar

Una vez que se tienen seleccionadas entidades para operarlas, es posible utilizar cualquiera de los comandos siguientes para ejecutar una operación, como ya se indicó, en el control de Figura requerida por el sistema, éste llegará a pedir la definición de un elemento gráfico para terminar la ejecución de la operación.

#### 5.8,5.2.1 Copiar

Este comando permite copiar todas las entidades seleccionadas. El sistema pedirá un punto de inserción con respecto a la primera entidad seleccionada, al indicárselo, este copiará todas las entidades indicadas en la base de datos de Selección con respecto a este punto.

#### 5.8.5.2.2 Mover

El comando mover pedirá el elemento gráfico de linea, esto es para indicarle al sistema el desplazamiento con el que se moverán todas las figuras seleccionadas.

## 5.8.5.2.3 Escalar

Este comando requiere la inscreión de datos en el control Entrada de datos, donde se indicará el factor de escalación que se aplicará a todas las entidades seleccionadas, donde si esle factor es mayor que uno las entidades aumentarán su tamaño y si es menor a uno entonces lo disminuirán.

## 5.8.5.2.4 Eliminar

Eliminar como su nombre lo indica, borra todas las entidades seleccionadas de la base de datos del proyecto, y, por consecuencia de la base de Datos de Selección.

## 5.8.5.3 Modificar

Al ejecutar este comando aparecerá la siguiente forma;

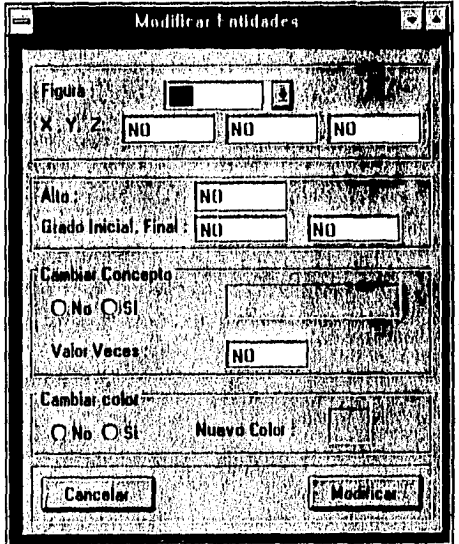

Figura 5-12 Pantalla para Modificar Entidades

Como se puede observar, la pantalla muestra todos los atributos de las entidades que es posible cambiar al ejecutar esta opción, todos están predefinidos al valor NO, y esto indica que no se cambiará aquellos atributos que tengan esta selección, en forma más detallada, los atributos que pueden modificarse son :

Figura.- Se refiere al clemento gráfico que representa al concepto, sus valores permisibles san (Ilnea, Rectangulo, Circulo, Elipse)

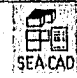

## CAPÍTULO CINCO. DESARROLLO DEL SISTEMA.

X,Y.Z.- Indican el correspondiente punto de inserción de la entidad, ésta es una forma de mover una entidad en forma individual o si se quiere agrupar todas las entidades sobre un mismo punto.

Alto.- Este atributo se refiere a la altura del elemento gráfico que representa a la entidad en cl área cliente.

Grado Inicial. Grado Final.- Esta opción solo se aplica a las entidades con elementos gráficos de Círculo y Elipse, puesto que se utilizan para crear arcos con grados en el orden correspondiente indicado.

Mulero de Entidades.- Cuando se quiera que la o las entidades valgan un cierto numero de veces su representación en el proyecto, es posible cambiar el valor de éste atributo de la entidad.

Concepto.- Cuando se quiera cambiar el concepto que está representado por la entidad es posible seleccionar este campo, y después seleccionar el nuevo concepto en la forma que aparecerá en la pantalla del sistema.

Cambiar Color.- Al igual que el atribulo Concepto, hasta con seleccionar la opción SI, para que aparezca el cuadro con los colores permitidos por el sistema, seleccionarlo y hacer clic en el botón Aceptar.

## 5.8.6 Panel

Bajo este menú, se agrupan las operaciones aplicables al puerto de visión sobre el puerto del mundo real, éstas permiten moverse a través del proyecto para obtener un mejor campo de visión en la aplicación. Los comandos que ejecuta son

#### 5.8,6.1 Desplazar

Al seleccionar este comando, el sistema requiere de la indicación de 2 puntos, para que pueda determinar el desplazamiento que se aplicará al puerto de visión, donde el primer punto marca el punto de referencia sobre el plano, y el segundo indica la posición final de ese punto sobre el área cliente.

#### 5.8.6.2 Caja

Este comando pide al usuario 2 puntos en forma de rectángulo, ésto es para indicarle al sistema una zona que se quiera ver en específico, el sistema automáticamente ajustará las coordenadas indicadas por el rectángulo de manera que no se pierda la razón de aspecto.

#### 5.8.6.3 Acercar.

Cuando solo se requiera un acercamiento a la representación gráfica del proyecto, se puede seleccionar este comando y el sistema realizará un acercamiento con respecto al centro del área cliente del sistema.

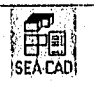

## 5.8.6.4 Alejar.

liste realiza la operación inversa de Acercar, cuando el usuario requiera un alejamiento, basta con seleccionar este comando para que realice un alejamiento visual del proyecto con respecto al centro del área cliente.

#### 5.8.6.5 Ir a Origen

liste comando se utiliza cuando el usuario esté editando una zona del proyecto y requiera regresar al origen del mismo.

## 5,8.61 I'-Izquierda

liste comando realiza un desplazamiento del puerto de visión hacia la izquierda tina tercera parte de la escala correspondiente al eje horizontal de la zona que se esté visualizando en el área cliente.

#### 5.8.6.7 P-Derecha.

Este comando realiza un desplazamiento del puerto de visión hacia la derecha una tercera parte de la escala correspondiente al eje horizontal de la zona que se esté visualizando en el atea cliente.

## 5.8.6.8 P-Arriba.

liste comando realiza un desplazamiento del puerto de visión hacia arriba una tercera parte de la escala correspondiente al eje vertical de la zona que se esté visualizando en el área cliente.

## 5.8.6.9 P-Abajo

Este comando realiza un desplazamiento del puerto de visión hacia abajo una tercera parle de la escala correspondiente al eje vertical (le la zona que se esté visualizando en el área cliente.

## 5.8.6.10 Todo

Cuando el usuario desee ver completamente el proyecto realizado, este comando efectuara un ajuste del puerto de visión de numera que se pueda apreciar todo lo creado, y automáticamente realizará el ajuste de la razón de aspecto.

#### 5.8,7 Dibujar

Este menú abarca los 4 cambios posibles de visualizar el proyecto generado por el sistema y por consiguiente poder editar mievas entidades con respecto a cuntquiera de los 3 planos de visión, además de incluir la operación de Redibujar.

## 5.8.8 Redihnjar

Como el sistema realiza cambios en la visualización del proyecto, es posible con este comando realizar por parte del usuario una "limpieza" del área cliente y redibujar todas las entidades creadas por el sistema.,

## 5.8,8.1 Plano XY.

'liando se quiera crear una entidad sobre el plano NY, se selecciona este contando. éste generará una acción de redibujar pero ahora con respecto a este plano y por lo tanto todas las entidades que se creen en adelante serán con respecto a este plano de visión.

Cabe mencionar que el eje X se encuentra en sentido horizontal e Y el Vertical.

#### **5.8,8.2 Plano XZ.**

Cuando se quiera crear una entidad sobre el plano XZ, se selecciona este comando, éste generará una acción de redibujar pero ahora con respecto a este plano y por lo tanto todas las calidades que se creen en adelante serán con respecto a este plano de visión.

Cabe mencionar que el eje X se encuentra en sentido horizontal y 7 el Vertical.

## **5.8.8.3 Plano YZ.**

Cuando se quiera crear una entidad sobre el plano YZ, se selecciona este comando, éste generara una acción de redibujar pero ahora con respecto a este plano y por lo tanto todas las entidades que se creen en adelante serán con respecto a este plano de visión.

Cabe mencionar que el eje Y se encuentra en sentido horizontal y Z el Vertical.

#### **5.8.8.4 Plano** Isométrico

En esta opción de plano de visión, el sistema no permitirá la creación de entidades, ya que el fin principal es proporcionarle al usuario una vista tridimensional del proyecto desarrollado, sin embargo sl permite la selección de entidades para su edición o modificación.

#### 5.8.9 **BD**

Debido a que la información almacenada por el sistema y creada por el usuario es de vital importancia, se tratará con más detalle en la siguiente sección.

## **5.8.10** Cálculo

Al igual que el menú anterior este tema también se explicará con más detalle en secciones posteriores.

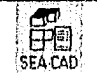

## 5.8.11 Ayuda

El sistema de ayuda es una guía sobre los componentes del sistema y su forma de utilizarlo.

## 5.8.11.1 Contenido

Este comando abrirá el Archivo de Ayuda del Sistema, el cual contiene tanto la descripción del sistema como su modo de uso.

## 5.8.11.2 Acerca de.,

Esta comando abre la forma donde se indican las características del sistema, como son el nombre del sistema, el autor y diseñador del mismo y la compañía a la se le prestó.

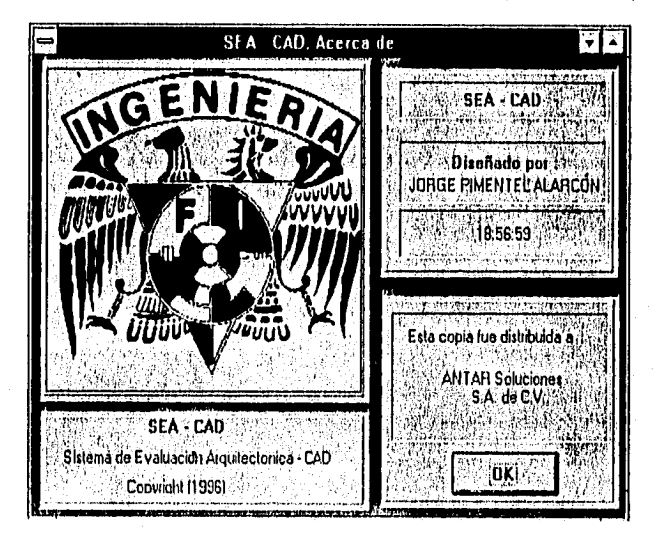

Figura 5-13 Pantalla "Acerca de ..."

## 5.9 EL MENÚ DE HASES DE DATOS (BD).

Bajo este menú se agrupan todas las hases de datos que son utilizadas por el sistema donde, como se observará más adelante en algunos casos es posible editar los registros en forma directa, mientras que en otras son pantallas de información, tanto para ver los recursos que está requiriendo el sistema o para ver en forma detallada las entidades y elementos ya creados. Si se tiene alguna duda con respecto a los atributos de cada registro ver el capítulo anterior donde se realizó el análisis del sistema.

197

## 5.9.1 Manejo *de* las pantallas con celdas de información.

todas las pantallas que manejan información *en* forma de celdas. tienen el mismo 'nodo de uso, las variaciones que se puedan encontrar radicarán en los permisos que otorgue el sistema para operar sobre las bases *de* datos a las que hacen referencia las celdas, estos permiso *pueden* ser de selección, lectura y escritura o las combinaciones de estas operaciones dependiendo la base de datos que se esté usando en ese momento, dicha operación aplicable se explicarán en la sección correspondiente de cada base *de* datos.

## Para seleccionar las celdas de información.

Cuando se quiera ejecutar una operación sobre la información presentada en las celdas, hasta con realizar un clic sobre cualquier área *de* las celdas, y antomáticamente ésta obtendrá el foco del sistema.

## Para seleccionar un registro de la pantalla,

Mueva el puntero del mouse sobre el registro que quiera seleccionar y posiciónelo en el lado izquierdo de la celda hasta que éste cambie a una forma de paloma, cuando el puntero tenga esta forma, solo realice un clic y autonniticamente cambiará de color y por lo tanto indicará que ya se seleccionó ese registro, ahora ya es posible realizar una operación sobre ese registro tal como eliminarlo o seleccionarlo para su posterior uso.

Cuando la base de datos permita la modificación de los registros, basta con realizar un clic sobre la celda que se quiere cambiar y teclear el nuevo valor que contendrá esta celda, estos cambios se realizarán en el tiren de memoria de la base de datos, sin embargo no harán efecto hasta que se grabe hacia un archivo.

Cuando se permita solo valores especificos para un campo de la liase *de* datos, éstas aparecerán en forma de botones de opción, por lo que para seleccionarlo hasta con hacer un clic sobre la opción o apretar la barra espaciadora para seleccionar la siguiente opción.

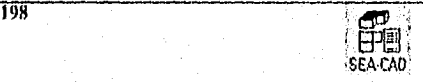

## 5.9.2 Info

Cuando se seleccione este comando, aparecerá la pantalla de la Figura 5-14.

| Base de Dalos<br>`NNCEPTNS<br>ENTIDADES<br>ELEMENTOS<br>ELE ENTIDADES<br><b>CONSTRUCCION</b> | Max.<br>800<br>800<br>800<br>800<br>800 | No.<br>Б | KByles + 42 Strategies<br>64<br>Λ<br>64<br>10 |
|----------------------------------------------------------------------------------------------|-----------------------------------------|----------|-----------------------------------------------|
| SELECCION<br>OBAA<br>CALCULOS                                                                | 800<br>800<br>800                       | A        | 1.5625<br>n<br>Ù                              |
|                                                                                              |                                         |          |                                               |

Figura 5-14 Pantalla de Información de las Bases de Datos

Esta pantalla ilustra las bases de datos ocupadas, y como se puede observar, el número de registros máximos permitidos por el sistema, el número de registros ocupados y la cantidad de memoria que está requiriendo para almacenar la información ya sea creada en ese momento o cargado en la base de datos durante esa sesión.

## 5.9.3 OBRA CIVIL

Este comando, permite al usuario la entrada directa de los conceptos a calcular, en caso de que éste cuente ya con las cantidades que necesite para tealizar el cálculo de una obra civil.

Como se podrá apreciar esta opción tiene a su vez varios comandos que permiten la manipulación directa de los registros que se almacenarán en la base de datos de Obra Civil, la pantalla se muestra en la Figura

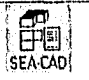

## CAPÍTULO CINCO. DESARROLLO DEL SISTEMA

|                                                       | Obra civil              |                                           |
|-------------------------------------------------------|-------------------------|-------------------------------------------|
| 分開<br><b>Buscart</b>                                  | 30 C 24<br>タクトディック マックア | stile and<br>Grabar<br>Traer <sup>7</sup> |
| Número de Conceptor :<br>$N$ , $N$ for $\lambda$ is a |                         | 7. J. R.                                  |
| Concepto                                              | Descripcion             | Cantidad "Visitation<br>w,<br>0.00        |
|                                                       |                         |                                           |
|                                                       |                         |                                           |

Figura 5-15 Pantalla de Obra Civil.

Lo primeto que indica la forma es el número de conceptos cargados en la base de datos de Conceptos, esto para información del usuario.

Esta pantalla cuenta además con 5 botones para realizar comandos sobre esta base de datos, estos son :

Eliminar.« Permite eliminar un concepto de la base de datos de Obra civil, para realizar esta operación basta con seleccionar el registro y después apretar este butón.

Insertar.- Este comando permite insertar un concepto, en caso de que el usuario no recuerde la clave del mismo, este comando abrirá otra pantalla donde se le pedirá al usuario seleccione un registro, para ser insertado en la base de datos de Obra Civil.

Traer.» Este comando carga la base de datos desde un archivo de obra civil previamente creado con este sistema.

Grabar,- Cuando se realizan modificaciones, éstos se realizan sobre el área de transición de la base de datos, sin embargo no se llevarán a efecto hasta que se grabe la información hacia un archivo, este comando realiza esa operación.

Cuando el usuario quiera buscar un concepto ya grabado en la base de Datos de Obra Civil, basta con teclear el nombre del concepto en Buscar y en caso de encontrarlo, el sistema moverá las celdas hasta posicionarlo sobre el concepto buscado.

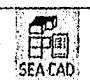

Esta pantalla SI permite la modificación directa de los registros sobre la base de datos.

La información requerida por el sistema es la clave del concepto y la cantidad mitaria de ese concepto por el proyecto, la información generada aquí se podrá calcular en el menú de Cálculo de la Obra.

## **5.9.4 CONCEPTOS**

Cuando se seleccione este menú aparecerá la pantalla de la Figura :

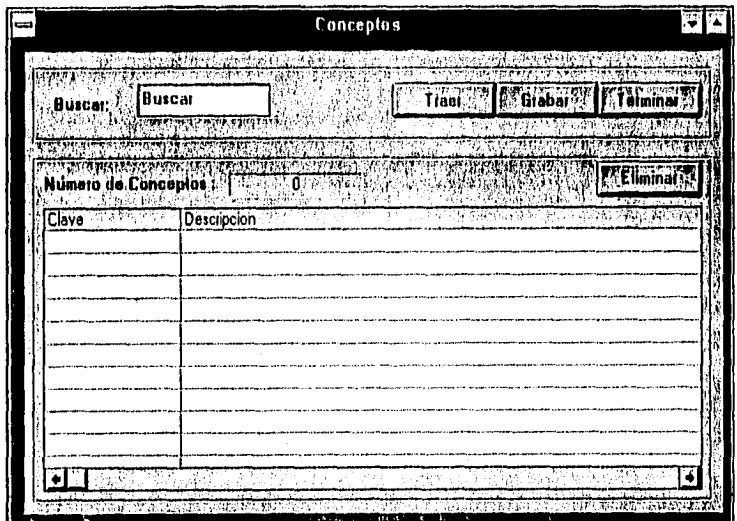

Figura 5-16 Pantalla de Conceptos

Cuyo manejo es muy similar a la pantalla de Obra Civil, excepto que éste no tiene el botán de Insertar y todos las operaciones harán referencia a la Base de Datos de Conceptos.

Esta pantalla SI permite la modificación directa de los registros.

La información requerida por el sistema es clave del concepto, descripción, unidad de medición por parte del sistema (M, M2, M3, PZA), unidad de cálculo Unitario, Factor de conversión de la unidad de medición a la unidad de cálculo unitario, precio unitario del concepto, referencia de cálculo (Base de la Entidad o su Altura) y si el sistema realizará un redondeo en el costo del concepto (Para mayor información véase el capitulo del Análisis del Sistema).

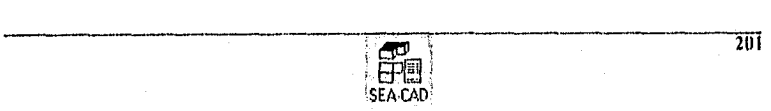

## 5.9.5 Entidades

Este comando es sulo para información del sistema, por lo tanto NO permite la modificación de sus registros a través de la pantalla, la pantalla se presenta a continuación:

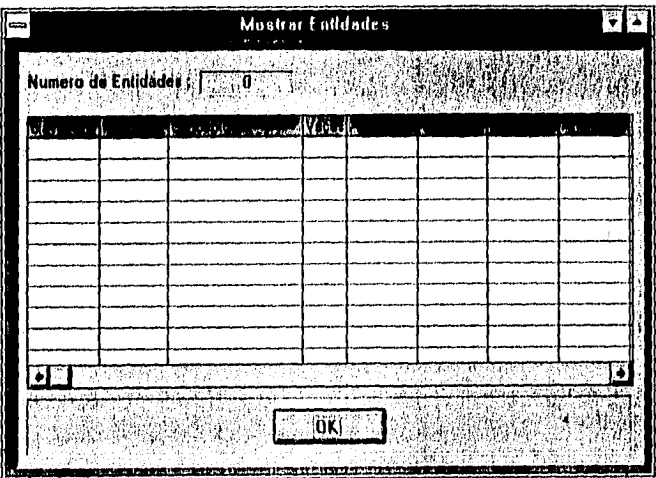

Figura 5.17 Pantalla de Mostrar Entidades

La intimación presentada es el número de entidades creadas para el proyecto y los atributos de cada entidad del proyecto, siendo éstas como la llave Indice, el elemento gráfico que lo representa, el concepto, las veces que se aplica la entidad, su punto de inserción, sus atributos de ancho, largo y alto, sus ángulos de rotación.

## 5.9.6 Seleccionadas

Este menú muestra la información referente a las entidades seleccionadas para editar o modificar y presenta las mismas propiedades de cada entidad que presenta el menú entidades, sin embargó esta pantalla permite solo la SELECCIÓN del registro para eliminarlo de la base de datos de entidades Seleccionadas.

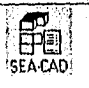

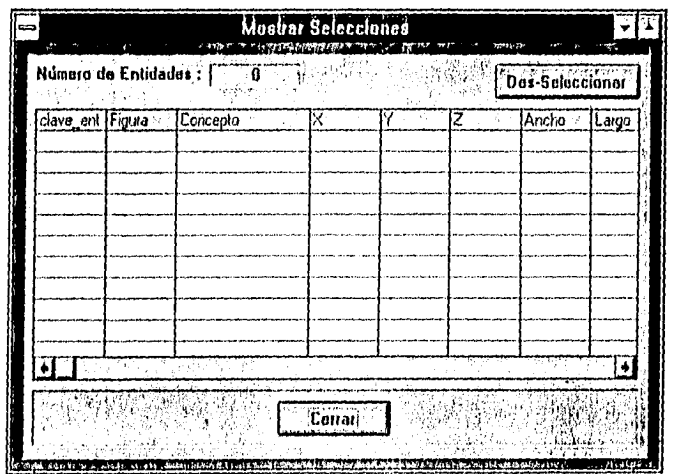

Figura 5-18 Pantalla de Mostrar Selecciones

## 5.9.7 Poligonos

Cuando se quiera consultar los polígonos creados para el proyecto, el menú mostrará aquellos que seleccione, por lo que esta pantalla solo habilita el permiso de selección, la pantalla es la siguiente:

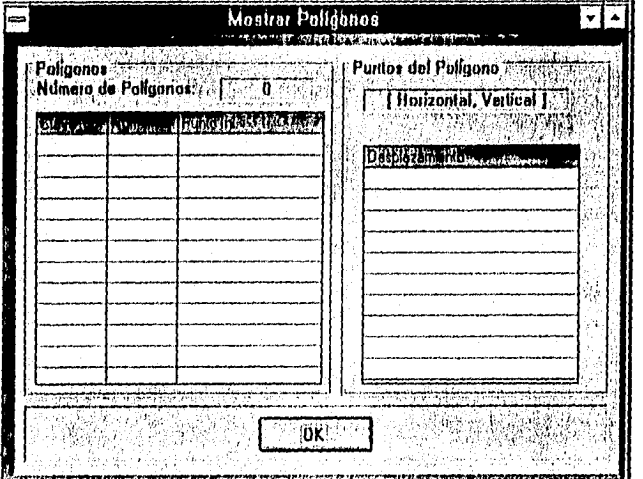

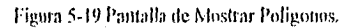

et. SEA CAD

Inicialmente presenta el número de polígonos creados para el proyecto.

Presenta su llave índice del polígono, el número de puntos que forman al polígono y su punto de inserción.

Cuando se selecciona un polígono, en las celdas del lado derecho aparecen los puntos desplazados que forman al polígono, estos puntos representan el desplazamiento primero en sentido horizontal y después el vertical.

## 5.9.8 Entidades de Elementos

Este comando muestra las entidades que componen a cada elemento, muestra la mininas características que Entidades, salvo que la clave de la entidad representa al índice del elemento que está compuesto por esa entidad.

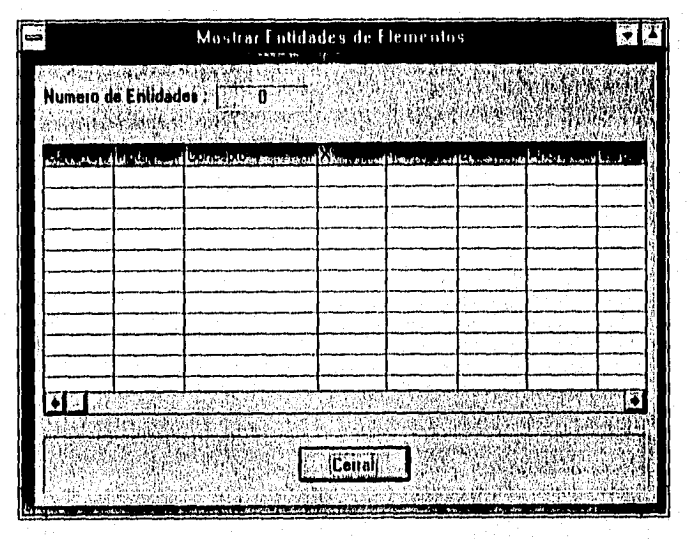

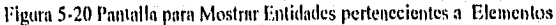

Esta pantalla NO permite la modificación de sus registros.

## 5.9.9 Grabar Obra.

Este comando permite grabar una obra Civil sin tener que entrar al menú de Obra Civil y después oprimir el botón Grabar.

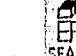

#### 5.9.10 Traer Obra.

Al igual que Grabar Obra, este menú permite cargar la base de datos de Obra Civil evitando el tener que pasar al menú Obra Civil y después seleccionar el botón Traer.

## 5.10 EL MENÚ DE CÁLCULO.

Como ya se explicó en el capitulo del análisis del sistema, SEA-CAD permite generar 3 tipos de cálculo, por lo que este menú ejecuta el comando de generar cualquiera de estos cálculos y además muestra el cálculo generado por el sistema..

#### 5.10.1 Cálculo - Unitario

Este comando genera el cálculo de las entidades creadas en el sistema para el proyecto desarrollado, este cálculo medirá las entidades generadas. aplicará el factor de conversión a unidades unitarias, agrupará los registros por los diferentes conceptos que se hayan dibujado, aplicará los precios unitarios y entregará las sumatorias,

#### 5.10.2 Cálcula por Entidad

Este comando genera el cálculo de las entidades creadas en el sistema por medio de la medición de las mismas, sin embargo a diferencia del cálculo unitario, este no agrupa los diferentes tipos de conceptos generados, por lo tanto los presenta por separado y entrega las sumalorias de precios.

## 5.111.3 Cálculo de la Obra.

Este comando realiza el cálculo especificamente de los datos que se hayan introducido en la base de datos de Obra Civil, aplicará los precios unitarios y entregará las sumatorias generadas por los conceptos.

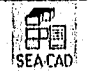

## 5.10.4 Mostrar Cálculo

Presenta la pantalla de la Figura 5-21.

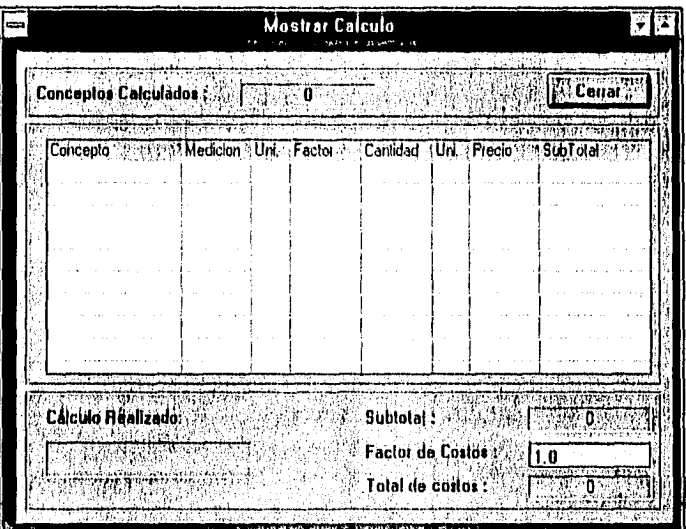

Figura 5-21 Pantalla de Mostrar Cálculo.

Esta pantalla presenta la información de él ultimo de los 3 cálculos que puede realizar el sistema, esta información presenta el concepto de la entidad, unidad medida (en caso de que se haya elegido cálculo unitario o por entidad), la unidad de medición que se utilizó (también en el caso de que se haya elegido cálculo unitario o por entidad), el factor de conversión que se aplicó, la cantidad en medidas unitarias, el precio por concepto y el subtotal individual como el completo de los costos.

## 5.11 EL COMPORTAMIENTO ESPERADO DEL SISTEMA.

Como se pudo apreciar, el sistema es una fusión de información con elementos gráficos, todo aunado a un ambiente gráfico y, que debido a su diseño, se espera que el usuario tenga una forma fácil de crear, desarrollar y calcular un proyecto, además de poder exportar esa informución a otros sistema profesionales para afinar detalles, tales como especificaciones sobre el dibujo o títulos y gráficas sobre los reportes, sin embargo, todavía falta una etapa de pruebas, que es donde se probará el desempeño del sistema, este conjunto de pruebas se verá en el siguiente capítulo.

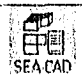

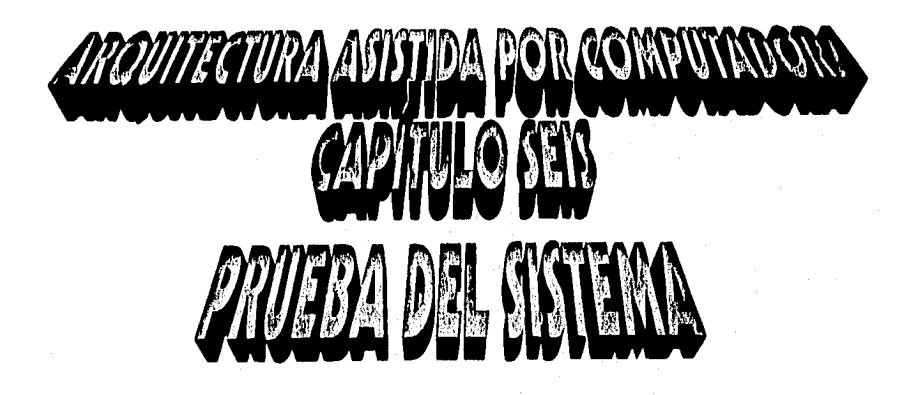
### CAPITULO SEIS.

### PRUEBAS DEL SISTEMA.

### 6. PRUEBA DEL SISTEMA.

Para verificar si el sistema cumple con las espectativas deseadas, una compañía del área de la ingeniería ofreció someterlo a pruebas, para esto se realizó lo siguiente: un análisis de la forma en la que trabajan y calculan sus conceptos para después generar el cálculo de un proyecto en ambos sistemas, y así poder establecer comparación entre los resultados obtenidos.

Al mismo tiempo, se realizaron ajustes en el sistema cada vez que se consideraba necesario agregar una he'rramienta ó un nuevo método de procesar la inflamación.

### 6.1 DATOS GENERALES DE LA EMPRESA

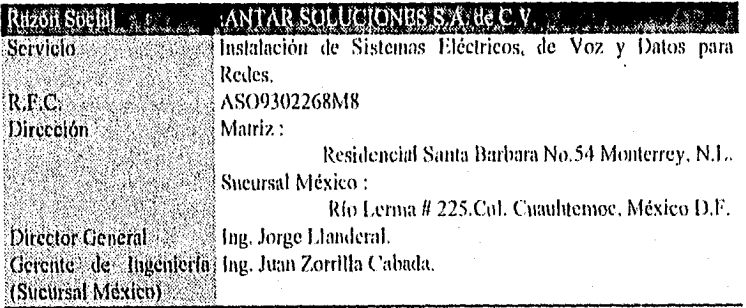

### 6.2 CÁLCULO ACTUAL Y HERRAMIENTAS DE COMPUTO UTILIZADAS,

### 6,2.1 Los planos para generar el Cálculo.

Existen 2 formas básicas de empezar a cuantificar los materiales.

- e 1,a Primera es en base a los diseños de la planta que el cliente mismo entrega. por lo que el siguiente paso es realizar una revisión de los mismos para confirmar las dimensiones anotadas en ellos, estos planos pueden ser entregados en papel o en un archivo generado en AntoCAD.
- e I,a Segunda consiste en una visita a la planta donde se desean realizar las instalaciones, y generar los planos sobre papel con sus respectivas dimensiones, mismos que pueden después ser generados en archivos utilizando 2 paquetes comerciales : AutoCAD cuando se quiere presentar la escala real de la planta, y Microsoft Publisher cuando se pretende realizar un croquis de los dispositivos donde la escala no es de mucha importancia.

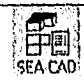

### 6.2,2 Para realiza• la cuantificación de materiales.

Se considera el número de Racks que necesitará la planta, se dihujan en las partes indicadas sobre un plano, se traza directamente la instalación de las lineas tanto eléctricas, como voz y datos, y se realiza el calculo manual con la ayuda de un escalímetro y el plano con las dimensiones anotadas, cada componente se anota en una lista con su correspondiente cantidad utilizada mas un factor individual de indirectos.

### 6.2.3 Para realiza• la cotización.

En base a la lista de materiales generada, se auxilian del paquete Microsoft Excel, ya que la compañia recibe los costos *de* cada concepto en hojas de calculo generadas en dicho programa y se realizan las operaciones de Copiar el costo del concepto y Pegarlo sobre una hoja de cálculo diseñada especificamente para realizar el producto de la cantidad del material por el costo unitario que se Pegó y al final realizak una Suniatoria de los productos antes mencionados para posteriormente imprimirse en un reporte.

### 6.3 DESARROLLO DE UNA OBRA CIVIL.

El proyecto calculado bajo ambos métodos, se inicio el 18 de Mayo de 1995, y actualmente no se ha liberado totalmente, debido a que siguen surgiendo nuevas necesidades que se ven reflejadas en nuevas instalaciones, por esta razón solo se presentarán aquellos sub-proyectos que ya se hayan liberado para comprobar el material utilizado contra el cálculo generado por el sistema.

El proyecto se realizó para el grupo Industrial GAMESA, especificamente para la planta Vallejo, ubicada en Poniente 116 col. Zona Industrial Vallejo. Este proyecto constó de 2 instalaciones principales : Instalación del sistema Stock Locutor, e Instalación de Red de Voz y Datos. En el apéndice C se presentan copias de los esquemas originales presentados al cliente, donde se muestran las trayectorias y la correspondiente localización de los puertos del sistema.

### 6.4 DESARROLLO CON SEA-CAD,

El desarrollo a través del sistema propuesto se realizó de la siguiente forma :

### 6.4.1 Creación de Elementos.

Es posible identificar en el plano, 2 elementos que pueden simplificar el cálculo en la cuantificación del proyecto: El Rack, y El Puerto de Voz ó de Datos, si se crean el modo Elemento del sistema, será posible despues insertarlos en el proyecto.

• RACK-E.

Este elemento es requerido en el plano sólo como una representación del:elemento, por lo que no conserva ama escala real, y para el cálculo de la cuantificación sólo es necesario asignarle el concepto RACK al cuerpo del Illemento.

iStAt.401

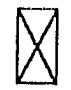

Figura 6-1 Elemento RACK-F

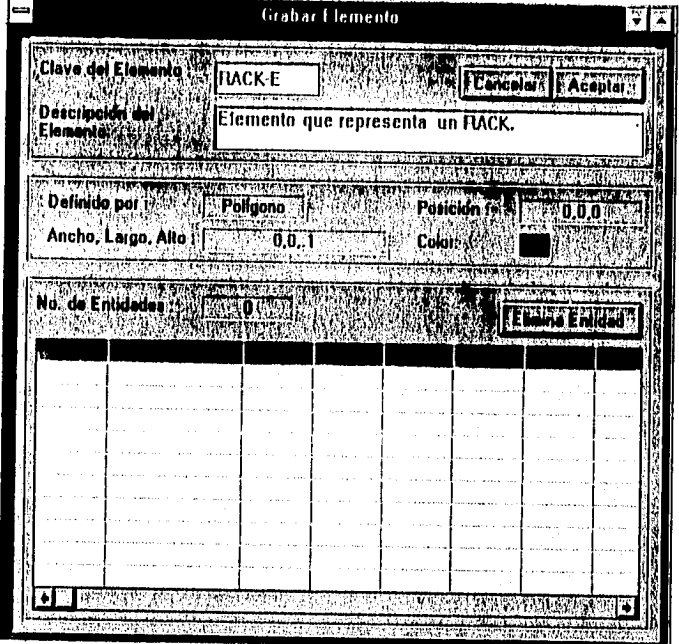

Figura 6-2 Definición del Elemento RACK-F

### PUERTO.

Este elemento, a semejanza del RACK-E, no requiere una escala exacta en el plano, por lo que se creará con un escalamiento mayor al verdadero con el lin de que se pueda apreciar mejor en el plano maestro, y para fines de cuantifieaclon este elemento requiere de conceptos constantes ; Canaleta de 2.5 Mts, cables de 2.5Mts, Roseta, Registros, etc.

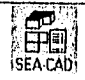

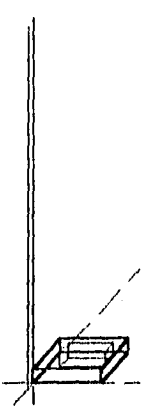

Figura 6-3 Representacion de él Elemento PUERTO.

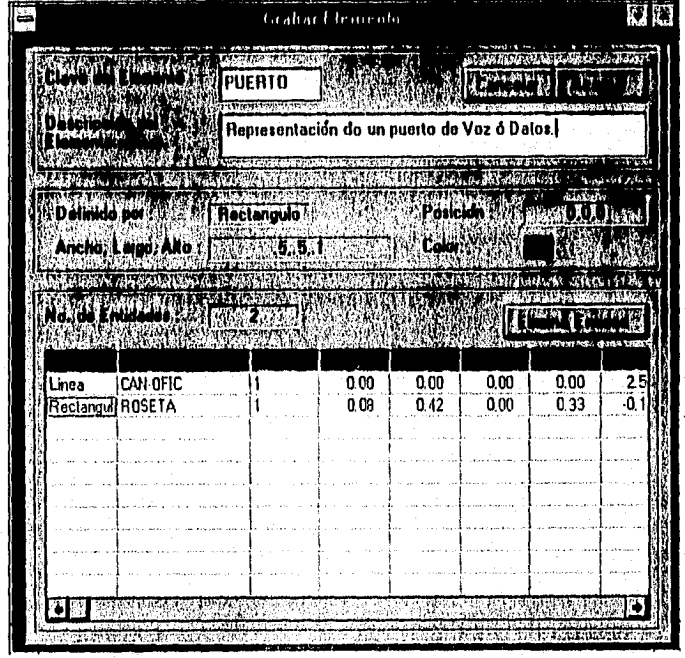

Figura 6-4 Definición de el Elemento PUERTO.

 $\overline{212}$ 

### 6.4.2 Creacion del Plano Maestro.

Es posible crear un sólo plano y, gracias a las operaciones de Panel, se podrán aplicar acercamientos y desplazamientos para así poder ubicar una zona en específica sobre él plano.

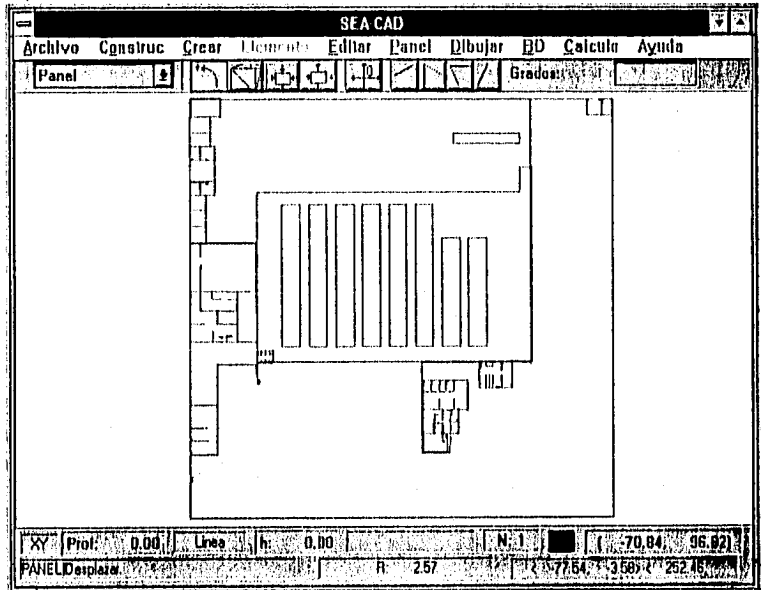

Figura 6-5 Plano Maestro de la Planta Vallejo.

### 6.4.3 Diagrama de Trayectorlas.

Una vez creado el Plano Maestro, es posible trazar las trayectorias de los conceptos, en base a los creados en la base de datos específicamente para este proyecto, a continuación se presentan los planos, cabe mencionar que estos fucron insertados en este documento como manus de bits, por lo que no conservará la escala en la impresión y que se presentaron intercalados (copia "hitmap" de el sistema, y "bitmap" obtenido a través del sistema: Archivo[Exportación ... ) con el fin de mostrar las diferencias existentes entre estos 2 métodos.

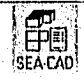

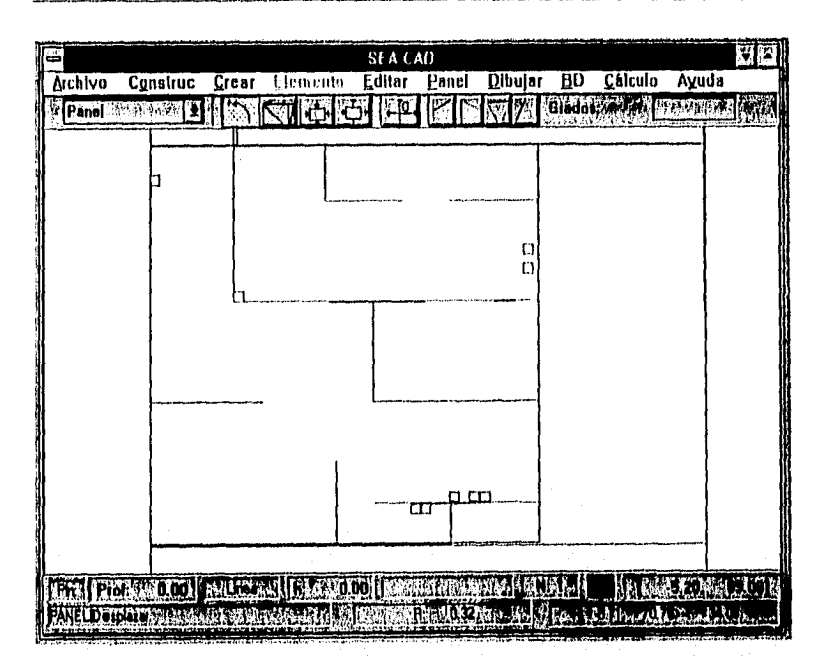

Figura 6-6 Acercamiento a la Oficina Servicios Médicos.

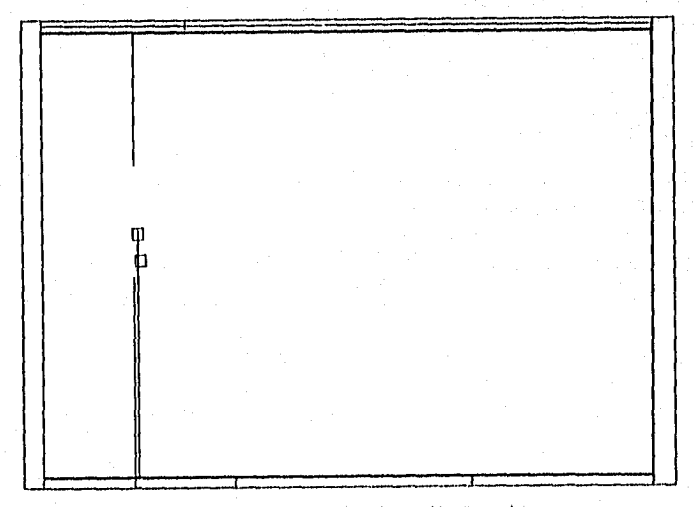

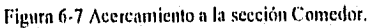

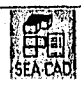

 $\overline{214}$ 

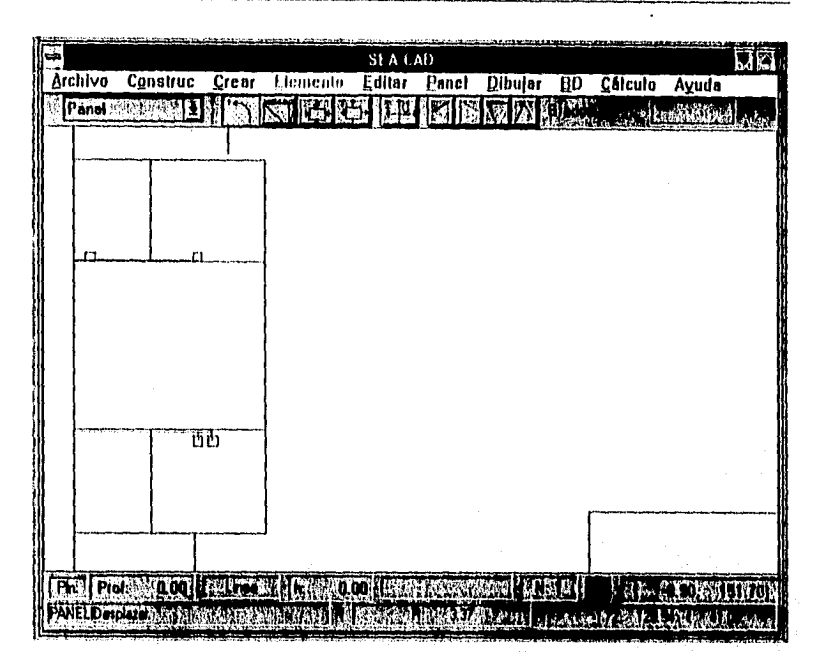

Figura 6-8 Acercamiento a la sección de Acceso.

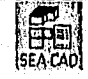

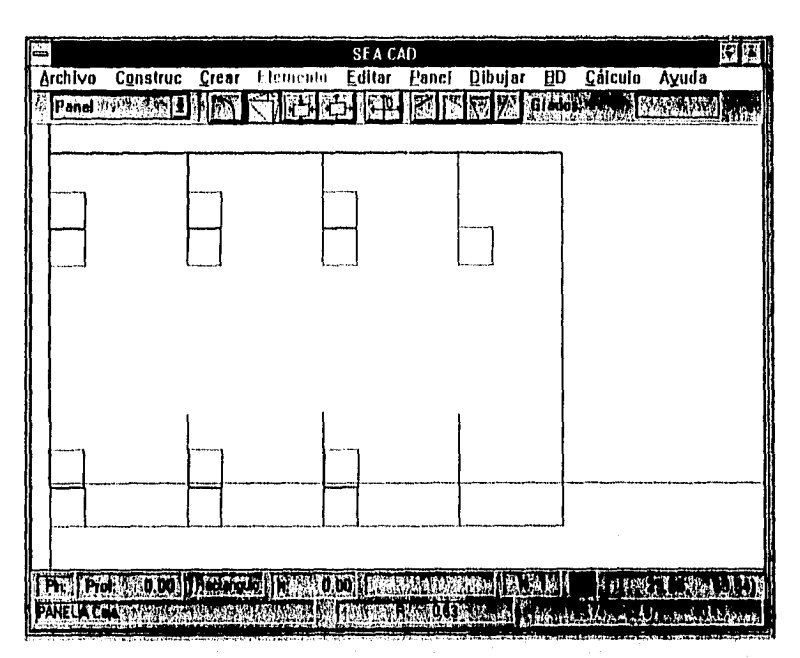

Figura 6-9 Acercamiento de la sección Ofinicas de Nomina.

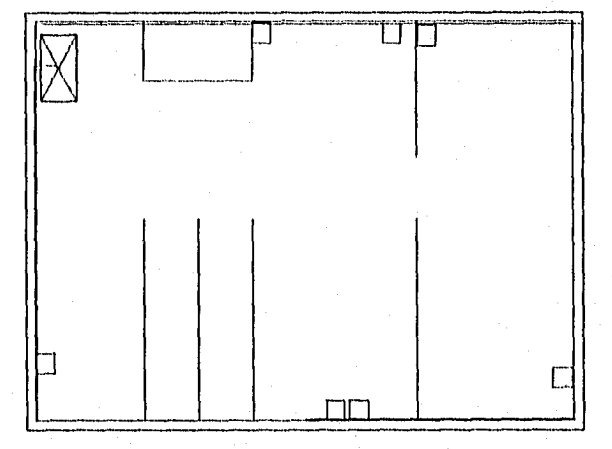

Figura 6-10 Acercamiento a la sección Distribución P.A.

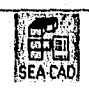

 $\overline{216}$ 

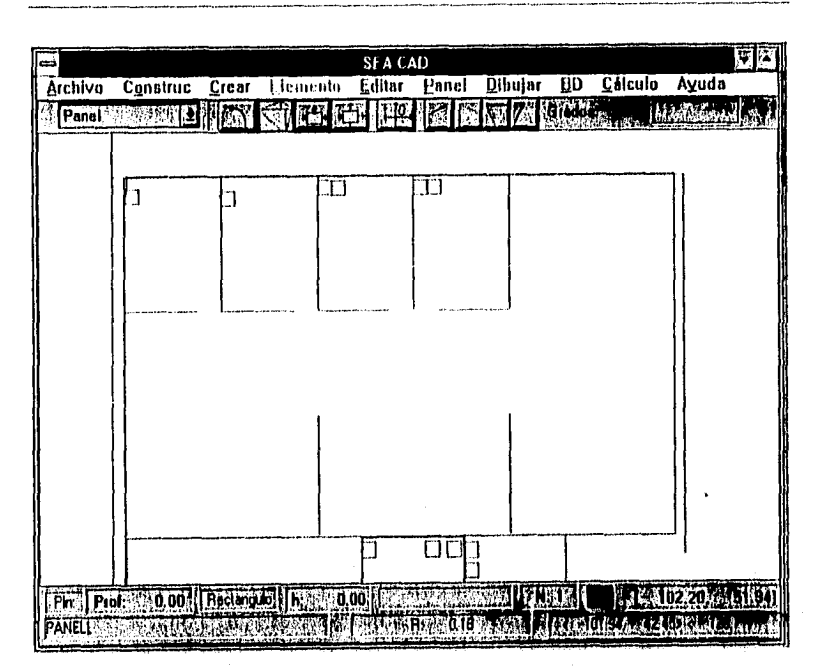

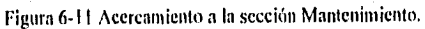

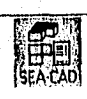

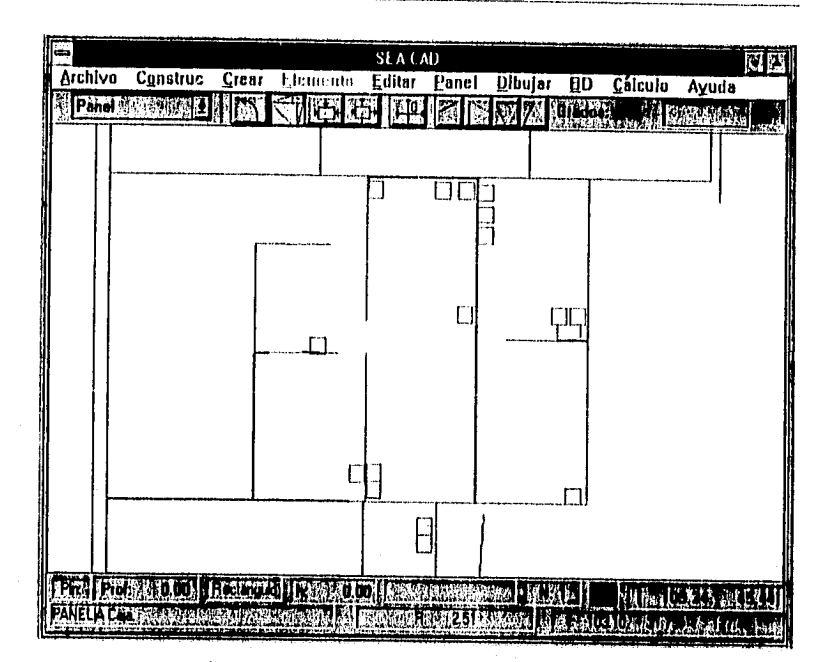

Figura 6-12 Acercamiento a la Sección Distribución P.B.

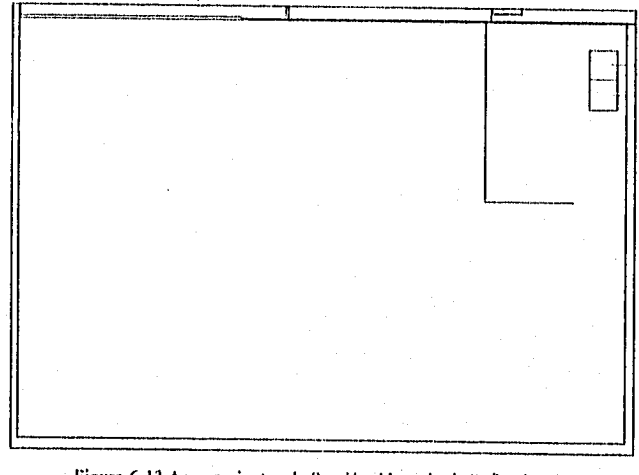

Figura 6-13 Acercamiento a la Sección Almacén de Refacciones.

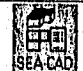

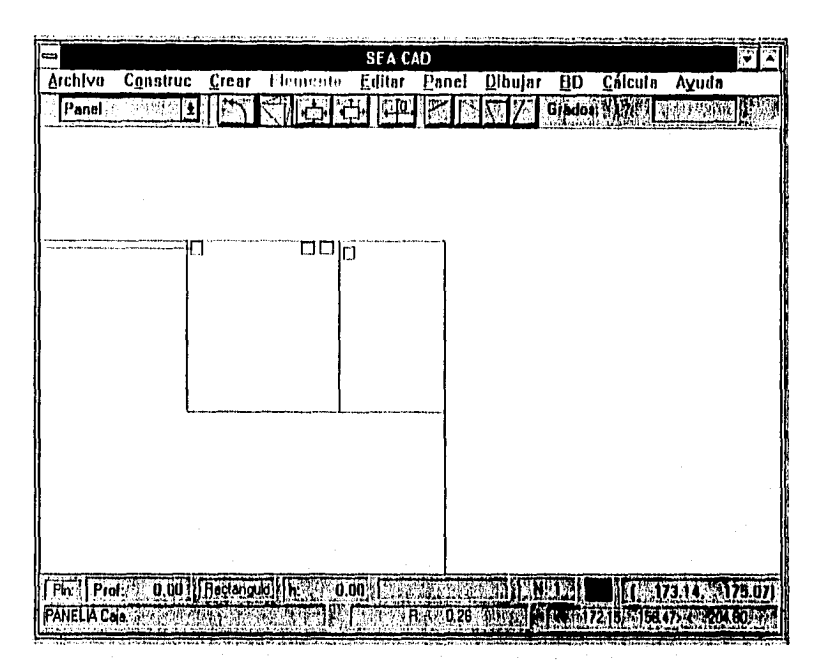

Figura 6-14 Acercamiento a la sección Materia Prima.

### 6.5 RESUIAADOS DEL SISTEMA.

Los resultados generados por el sistema se presentan en la Figura 6-15 Cálculo realizado con SEA-CAD., mismos que se pueden comparar contra las estimación proporcionada por la compailia en la Tabla 6-1 Estimación proporcionada por la compañia..

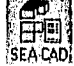

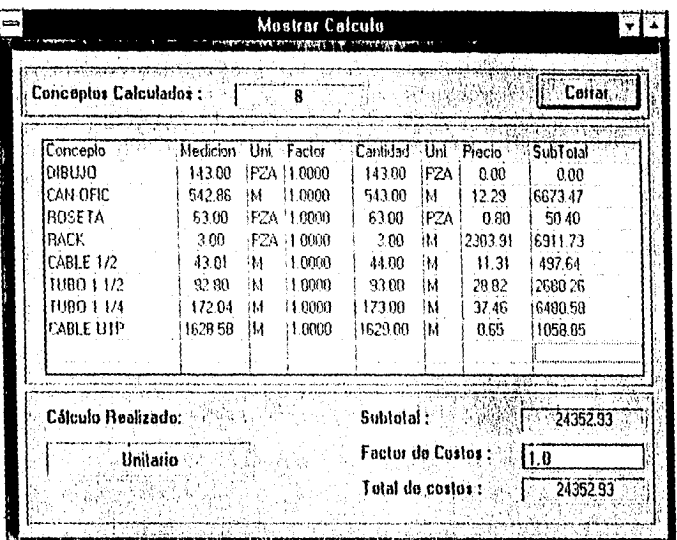

Figura 6-15 Cálculo realizado con SEA-CAD,

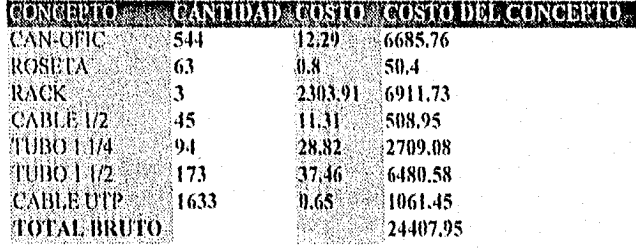

Tabla 6-1 Estimación proporcionada por la compañía.

Como se puede observar, los resultados entre los materiales aplicados y los obtenidos por el sistemas fueron semejantes, existiendo variaciones minimas, éstas diferencias estriban en el factor de indirectos que se tienen que agregar al final del cálculo de materiales, ya que en el plano se trazan trayectorias, pero sobre la planta se tienen que realizar trayectorias extras (resintiéndose en la utilización de más material), mismas que no son plasmadas en el sistema, por lo tanto es necesario agregar conceptos de indirectos cuando se vaya a realizar una cotización.

En el casa de requerirse una catización en base a materiales previamente calculados, se puede observar que los resultados son exactos (como ilustración se pueden ver las

**SEA-CAD** 

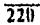

operaciones matemáticas para los conceptos "ROSETA","RACK","[UBO 1 1/2" en la tabla 6-1.).

Para ambos casos el tiempo necesario para el cálculo de materiales y generación de cotizaciones se vió reducido notablemente ya que en el caso de la ereación de dibujos se vió reflejado en días de diferencia y en la de cotizaciones se ahorró en el tiempo dedicado a la captura de la obra en el sistema, a diferencia del utilizado de Buscar-Copiar-Pegar precios unitarios, además de adaptarse con mucha más rapidez a los cambios en los costos de materiales (En el sistema bastaba actualiza• los precios una sola vez y volver a generar el cálculo, mientras que en la forma actual se tenía que realizar esta misma operación por cada concepto en el cual haya existido la variación de su precio).

### 6.6 ADAPTACIONES REALIZADAS Al, SISTEMA.

los cambios realizados al sistema son principalmente para proporcionarle facilidad de uso al usuario, dichos cambios fueron los siguientes:

### 6.6.1 Configuración del sistema.

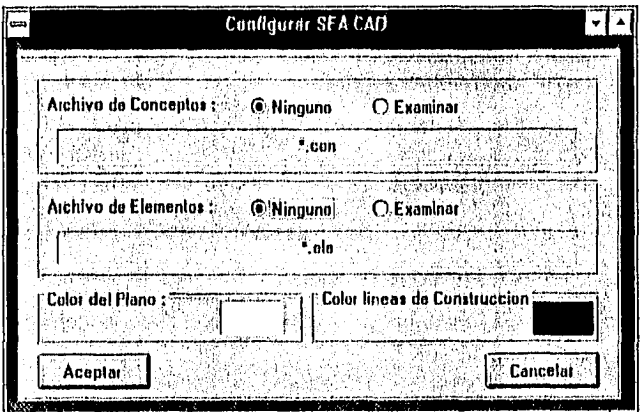

Figura 6-16 Pantalla de Configuración de SEA-CAD.

Ahora es posible configurar el color del plano, el color de las línens de construcción y cambiar el nombre del archivo de conceptos inicial del sistema, así como el de elementos, todo a través de una pantalla, sin la necesidad de cambiarlo desde el archivo SEACAD.INI, este comando fue insertado en el Menú Archivo.

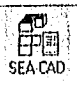

### 6.6.2 Cálculo de distancias.

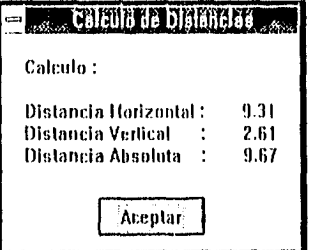

Figura 6-17 Pantalla informativa de Cálculo de Distancias.

Procedimiento insertado en el Menú Cálculo, el cual permite medir la distancia existente entre 2 puntos indicados al sistema con una precisión de 2 decimales.

6.6.3 Cálculo Individual de Entidades.

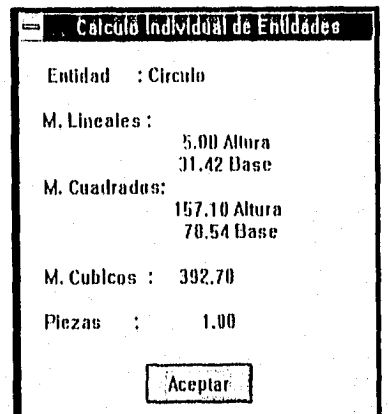

Figura 6-18 Pantalla Infonnativa de Cálculo Individual de Entidades.

Este comando se insertó en el Menú de Cálculo, el cual despliega los ealculos que realiza el sistema a la calidad seleccionada, independientemente (Id concepto que represente.

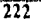

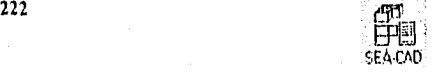

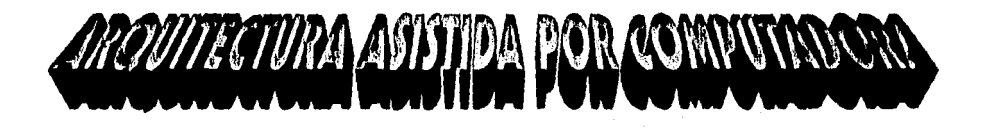

## CONCLUNQWES

 $\mathcal{L}_{\text{max}}$  and  $\mathcal{L}_{\text{max}}$ 

### CONCLUSIONES.

14 sistema cumplió los objetivos planteados, además es fácil de aprender; genera los cálculos en las formas que más requiere el usuario: poseé una interfase amigable y permite la exportación de la información generada hacia otros sistemas comerciales, además líe que no se limita al cálculo de unidades arquitectónicas, sino que es posible adaptarlo a otro tipo de campos, así como ser auxiliar en el diseño gráfico y cotizaciones rápidas de cualquier rama.

I lago mención que cuando se realizan sistemas de este tipo, se pone de manifiesto que la mayoría del trabajo consiste en el análisis y diseño del mismo, de tal manera que al tener una base sólida sobre la cual empezar a desarrollarlo permite agregar nuevos módulos sin realizar cambios radicales en todo el sistema.

En mi opinión la metología seleccionada para realizar el análisis ofreció buenos resultados, puesto que al crearlo en base a objetos del sistema, fué posible desarrollar en forma rápida y eficiente los nuevos módulos que se agregaron durante la etapa de pruebas, existiendo una leve transformación durante la etapa de desarrollo, debido a que el lenguaje seleccionado nó es un lenguaje orientado a objetos, por lo que el análisis tuvo que pasar por una etapa de "adaptación" para poder implementarse en el lenguaje elegido, sin embargo, como se pudo apreciar esto no alteró las ventajas que ofrece la metodología orientada a objetos,

Considero que cuando se realiza un sistema de ésta índole, nunca está totalmente agotado, ya que es posible explotar nitdias ideas y adaptarlas como módulos nuevos, y de esta forma es factible irlo actualizando, ya sea con ideas propias del diseñador, del usuario ó de otros sistemas comerciales que pertenezcan al mismo ramo, e incluso es posible que se vaya adaptando a las nuevas formas de generar los cálculos y aplican• los resultados.

En ocasiones cuando se desarrolla un sistema tiende a enfocarse directamente al problema y la solución. Sin embargo existen otros factores (pie influyen en el "ciclo de vida" del mismo, claro ejemplo es la sociedad en la que se vive, y la etapa por la que pasó el país, misma que se vio reflejada en tina disminución de las instalaciones realizadas, y por lo tanto el sistema no pudo probarse a gran escala, ya que la compañía que permitió probar el sistema no realizó proyectos actuales de gran magnitud. sin embargo esto mismo sirvió pina comprobar la flexibilidad del sistema para adaptarse a los cambios, puesto que al existir una variación en los precios de los materiales de construcción en períodos muy cortos de tiempo, era necesario obtener cotizaciones en forma rápida y así mismo el poder • contar con una forma de actualizar los nuevos precios y pasar esta información a otras aplicaciones para detallar las cotizaciones que se le entregarían al cliente.

Por otra parte, el sistema todavía cuenta con ciertas limitaciones, como es el hecho de que el usuario tenga que definir toda su estructura de acuerdo a los elementos

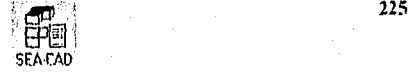

geométricos definidos por el mismo, otra limitación consiste en la rotación tridimensional hacia cualquier dirección, en mi opinión el agregar estas opciones solo aumentaría la complejidad del sistema hacia el usuario, y debido a que uno de los motivos principales que me impulsó a realizarlo. es el ofrecer una forma amigable de crear dibujos tridimensionales y calcularlos sin que el usuario tenga que poseer muchos conocimientos sobre computación o sobre otros paquetes CAD, entonces en tal caso romperla con este objetivo trazado.

' Debido a las limitaciones que tiene el sistema, este no puede competir con los sistemas comerciales por el lado del potencial en el diseño de un dihnio, sin embargo sf puede competir su utilización, en la obtención de resultados. puesto que la curva de aprendizaje es mucho mas rápida, ya que aquella persona que tenga la necesidad de obtener los resultados que el sistema ofrece, tendría que poseer conocimientos tanto de computación (pura saber que botones usar, cómo usar las aplicaciones), así como conocimientos de arquitectura (para saber leer planos, realizar cotizaciones, generar costos), después aprender a usar un paquete C.A.D. (para saber que es un "nivel", que es una "visión con rotación", que es "renderizado", etc.), y por último, ya sea buscar módulos del paquete C.A.D. que calculen lo que se va a construir o aprender otros paquetes para generar otros cálculos: por otro lado, si el usuario contara con el sistema propuesto en este trabajo, solo es necesario saber utilizar Windows, descomponer un dibujo en sus elementos gráficos básicos (círculos, lineas, polígonos, prismas rectangulares, etc.) crearlos al mismo tiempo que se les asigna un concepto que el usuario conoce ("concreto", "varilla", etc.), y obtener los resultados.

Considero que este sistema es una aportación cuyos beneficios se aplican principalmente al área de la arquitectura y construcción, y puede ser usado en otras ramas cuyos fines sean la cuantificación de conceptos, ya que el mismo puede proporcionar una independencia entre los dibujos generados y los cálculos obtenidos, por lo oue no necesariamente el campo de aplicación debe abarcar incondicionalmente ambos propósitos, sino que pueden ser utilizados como extremos individuales ( utilizarlo para generar solo dibujos o utilizarlo exclusivamente para generar tablas de costos). considerando que el uso que se le dé a este sistema estará determinado por las necesidades individuales que el usuario tenga y el método en que él decirla aplicar esta herramienta de cómputo.

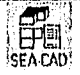

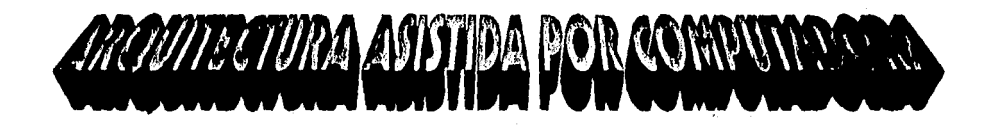

# BIBLIOGRAPHA

### **BIBLIOGRAFIA.**

[1] Interactive Microcomputer Graphics Park, Chan S. U.S.A., 1990 Addisson-Wesley Publishing

[2] Mathematical Elements for Computer Graphics Roger, David F. y Adams, J. Alan U.S.A., 1990. McGraw-Hill

[3] Principles of Interactive Computer Graphics Newman, William M. Republic of Singapore, 1989 McGraw-Hill

[4] Procedural Elements for Computer Graphics Rogers, David F. U.S.A., 1991 McGraw-Hill

15] Diseño Asistido por Computadora Carol Xavier España, 1990 Fundacion BCD

[6] The Guide for the Evaluation and Implementation of CAD/CAM Systems. Chosen, Sylvan 11. U.S.A 1991 **CAD/CAM Decisions** 

[7] CAD/CAM Systems: planning and implementation Knox Charles U.S.A. 1990 M. Decker

[8] CAD, Dibujo, Diseño y Gestion de Datos, Kennedy E. Lee España 1991 **Gustavo Gili** 

[9] CAD/CAM Systems: Justification, Implementation, Productivity Measurement **Preston Edward U.S.A 1991** M. Decker

[10] Methods an Materials of Residential Construction

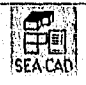

221)

### **BIBLIOGRAFIA.**

Wassy Alonso U.S.A. 1993 Prentice Hall Company

[11] Ingenieria de Proyectos para Plantas. ILF. Fase / M.II. Barrow España 1992 Continental

[12] Cost and Optimization Engineering. Kenneth II. Humprheys. **U.S.A. 1991** Mc Graw Hill

[13] Object-Oriente Systems Analysis.A Model - Driven Approach David W. Embley / Barry D. Kurt / Scott N. Woodfield U.S.A. 1992 **Prentice Hall Building** 

[14] Objects In Action. Commercial Applications of Object - Oriented Technologies Paul Horman / David A. Taylo U.S.A. 1993 Addison Wesley Publishing Company

[15] The Tao of Objects Gary, EntsMinger / Bruce Eckel U.S.A. 1990 M&T Publishing

 $\overline{230}$ 

[16] Microsoft Visual Basic Version 3.0, Programming sistem for Windows U.S.A 1994 Microsoft Corporation.

[17] Desarrollo de Aplicaciones em Visual Basic 3.0. **Bruce Eckel** Mexico, 1995 Mc Graw Hill

[18] Database Developers Guide with Visual Basic 3.0. Roger Jeanigns **U.S.A. 1996** Me Graw Hill

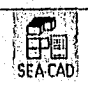

### ARCOUTECTURA ASISTIDA DOR COMPUTANOS

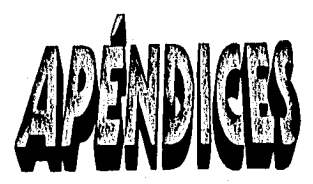

### АРЕМЬІСЕ А.

### FORMATOS PARA EXPORTAR LA INFORMACION.

### A. FORMATOS PARA EXPORTAR LA INFORMACION.

### A.I EL FORMATO DXF.

La representación de vectores significa el describir una imagen por una serie de entidades gráficas como por ejemplos líneas, figuras, o regiones rellenadas, la mayoría de los farmatos con vectores se parecen mucho a programas en ASCII ya que parecen comandos gráficos, por ejemplo, para dibujar un efreulo en la posición x, y con un radio r, una sintaxis podría ser circle(X,Y,R), un claro ejemplo es el formato DXF. La representación por vectores ofrecen una mayor flexibilidad y por lo tanto cualquier transformada que se aplique a una entidad no deformará el aspecto de la figura.

Este formato fue diseñado por Autodesk Inc., y consiste en una secuencia de comandos para crear un dibujo, este archivo se divide en :

### A.1.1 Sección cabecera.

Donde se encuentra la información correspondiente al dibujo como textos, y dimensionamientos, en esta sección se definen las variables que se presentan en la Tabla A- $\prime$ 

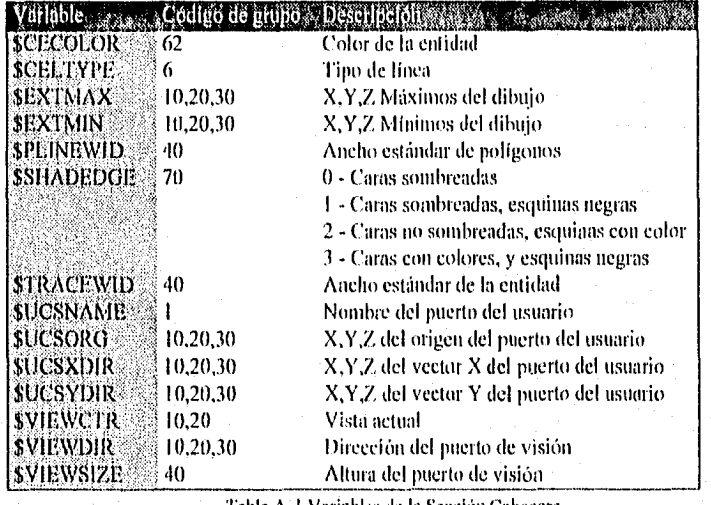

Fabla A-1 Variables de la Sección Cabecera.

Como se puede observar, existe un código de identificación que precede a cada valor que se encuentra almacenado en el archivo; cabe además mencionar que cada sección termina con la palabra ENDSEC

Esta cabecera está definida como

 $\theta$ **SECTION**  $\overline{2}$ HEADER Q. (Variables, par ejemplo **SCECOLOR**  $62$  $\theta$  $\mathbf{0}$ ١

**ENDSEC** 

A.1.2 Sección de tablas.

Define constantes universales como por ejemplo dibujos de grupos, vistas, distancias, sistemas coordenados y estilos de dimensionamiento.

Esta cabecera está definida como

 $\bf{0}$ **SECTION**  $\overline{2}$ **TABLES**  $\overline{(\cdot)}$ Tablas de la forma  $\bf{0}$ TABLE (Códigos de grupos, por ejemplo  $\overline{2}$ **LAYER**  $70$  $10$ 0 **LAYER**  $\overline{2}$ **WIRING** ١  $\bf{0}$ **ENDTAB** 1  $\overline{\Lambda-2}$ 

 $\langle$ 

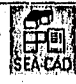

Î. **ENDSEC** 

donde los códigos de grupo definen :

|           | Inicia de una tabla, archivo, cutidad, bloque o texto. |
|-----------|--------------------------------------------------------|
|           | Texto de la entidad                                    |
|           | Nombre                                                 |
|           | Nombres adicionales                                    |
|           | Manejador de la entidad                                |
|           | Tipo de línea                                          |
|           | Tipo de estilo para texto                              |
|           | Nombre de un grupo                                     |
|           | Vuriable de sección cabecera                           |
|           | primera caordenada X                                   |
| -18       | Otra coordenada X                                      |
| 20        | primer coordenada Y                                    |
| $21 - 28$ | otra coordenada Y                                      |
| 30        | primer coordenada Z                                    |
|           | otras coordenadas Z                                    |

Tabla A-2 Códigos de grapo de un archivo DXF.

### A.1.3 Sección de Bloques.

Define un grupo de entidades por nombre e incluso pueden ser las misma entidades, existen varias tablas que se utilizan para comunicar la información gráfica, tales tablas son LTYPE, LAYER, VIEW, UCS y VPORT; esta sección sirve para organizar las entidades en grupos bajo un mismo nombre, esta sección está definida como :

```
\thetaSECTION
\overline{2}BLOCKS
\thetaBLOCK
\overline{2}Nombre del bloque
70Ignorado
(\dots)Entidades pertenecientes al liloque
 \ddotsc\mathbf{y}\overline{0}
```
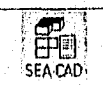

**ENDBLOCK**  $\theta$ 

ENDSEC

A.I.3.1 Sección de entidades,

Define la geometria tanto en 21) como en 31) de las entidades, incluyendo datos para enlazarlas hacia un bloque, esta sección es donde realmente la información de la geometría se hace presente en el dibujo, la sección se representa de la forma

 $\theta$ SECTION 2 ENTITIIS  $\overline{(\ldots)}$ Entidades  $\ddotsc$  $\lambda$  $\theta$ ENDSEC

Donde cada entidad se representa mediante una palabra reservada y su código de información, los (latos se almacenarán como se indicará en la siguiente tabla, donde solo se detallarán las 3 primeras entidades, esto debido a que todas utilizan el mismo formato.

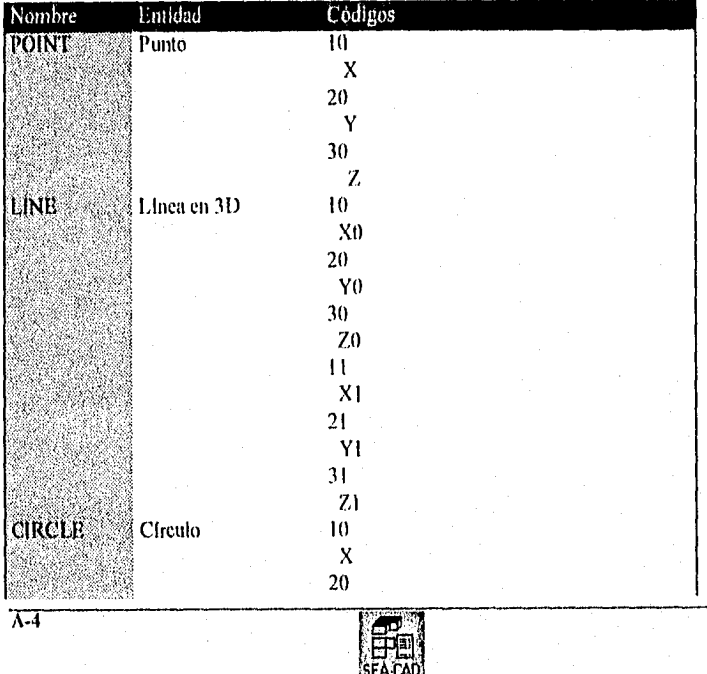

### APENDICE A. FORMATOS PARA EXPORTAR LA INFORMACION.

|                |                                           | Y                                            |  |
|----------------|-------------------------------------------|----------------------------------------------|--|
|                |                                           | 30                                           |  |
|                |                                           | Z                                            |  |
|                |                                           | 40                                           |  |
|                |                                           | Radio                                        |  |
| ARC            | Arco                                      | 10,20,30 : (X,Y,Z)                           |  |
|                |                                           | : Radio<br>-10                               |  |
|                |                                           | 50 -<br>: Angulo inicial                     |  |
|                |                                           | 51.<br>: Angulo final                        |  |
| SOLID          | Sólido                                    | 10,20,30                                     |  |
|                |                                           | 11,21,31                                     |  |
|                |                                           | 12,22,32                                     |  |
|                |                                           | 13,23,33 : Esquinas del sólido.              |  |
|                | POLYLINE <sup>3</sup> Poligono de control | 66 : Valor 1 que indica que sigue un vértice |  |
|                |                                           | 71.72 : Vértices, Caras.                     |  |
|                |                                           | 75 : Tipo de curva                           |  |
| VERTEX :       | Vértice del poligono                      | $10,20,30:$ X, Y, Z                          |  |
| <b>3DFACE:</b> | Una cara en 3D                            | 10,20,30                                     |  |
|                |                                           | 11.21.31                                     |  |
|                |                                           | 12.22.32                                     |  |
|                |                                           | 13,23,33 : Esquinas de la cara en 3D.        |  |
| TRACE          | Trazo                                     | 10,20,30 : Primera esquina rectangular       |  |
|                |                                           | 11.21.31 : Segunda esquina rectangular       |  |
|                |                                           | 12.22.32 : Tercera esquina rectangular       |  |
|                |                                           | 13,23,33 : Cuarta esquina rectangular        |  |

Tabla A-3 Códigos de la Sección de Entidades.

### **A.2 El, FORNIATO**

I.a representación por mapa de bits, es el método más utilizado debido a que es fácil de implementar y funciona para cualquier imagen; por mapa de bits significa que una imagen es dividida en puntos donde la intensidad, oscuridad o color de cada pieza individual (pixel) de los puntos, son grabados en forma individual

La posición del dato del punto en un campo determina cual pixel está representado por la información. Los mapas de bits, pueden almacenar cualquier imagen, debido a que esta se puede dividir en puntos, sin embargo ofrecen muchos problemas, uno de ellos es el tamaño del archivo, por ejemplo si fuera a almacenar una imagen de alta resolución podrá llegar a necesitar muchos megabytes de memoria y de almacenamiento en disco, teniendo por consecuencia una gran demanda del procesador y el bus interno de la computadora, otro problema es que al aplicar transformaciones gráficas, generalmente presentan una deformación en el dibujo.

Esta es una forma de representar una imagen gráfica por medio de mapas de bits, este tipo de formato es utilizado por Microsoft Windows, por lo que se ha convertido en un

'SEA CAD`

 $\overline{\Lambda}$ -5

### APENDICE A. FORMATOS PARA EXPORTAR LA INFORMACION.

l'orinal() popular y puede ser utilizado por cualquier aplicación de Windows, este tipo de formato puede contener imágenes que están en  $1.4.8$  o  $24$  bits por pixel, donde las imágenes de 1.1.8 tienen sus mapas de colores iniciaras que las de 24 usan colores directos.

 $I$ d formato se encuentra en archivos binarios almacenados de la siguiente forma :

### A.2.1 Sección Cabecera.

Contiene información física del archivo.

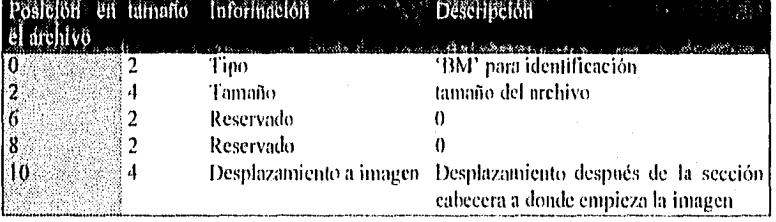

Tabla A-4Sección cabecera de un archivo IIMP.

### A.2.2 Sección cabecera de mapas de bits.

Esta sección contiene información perteneciente a la imagen asó como la definición del mapa de colores, las imágenes que utilizan 1,4 y 8 bits por pixel. deben tener un mapa de colores, este puede constar de 2. 16 y 216 entradas respectivamente, esta se describe de la siguiente forma

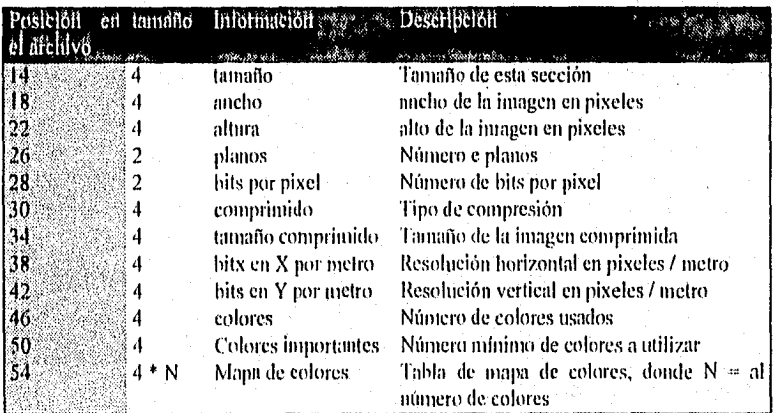

Tabla A-5 Sección cabecera del mapa de bits.

EPEL, SEA CAD'

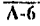

y los colores están definidos de la siguiente forma :

|           | <b>A MARINI NA LEARTA</b> |
|-----------|---------------------------|
| Azul      | Valor RGB de Azul         |
| Verde     | Valor RGB de verde        |
| Roio      | Valor RGB de rojo         |
| Reservado |                           |

Tabla A-6 Colores del mapa de bits.

### A.2.3 Sección de Imagen.

Existen 2 formas de almacenar la representación de mapas de hits: comprimidas y no comprimidas.

A.2.3.1 Imagenes no comprimidas.

En esta sección es grabada la imagen dependiendo del número de bits por pixel en que se almacenó y del método de compresión utilizado, por ejemplo una imagen no comprimida cuyo renglón comenzará con los colores 1,1,2,3 ..., almacenada en 8 bits por pixel estaría representada en bytes de la forma :

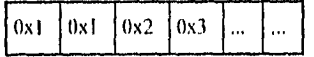

### A.2.3.2 Imagenes comprimidas.

Si la imagen es comprimida se usará el método RLE, el cual consiste en una serie de grupos divididos en la siguiente categoría : Grupos repetitivos, literales y especiales.

### A.2.3.2.1 Grupos repetitivos.

Estos consisten de 2 bytes, el primero es un pixel contador, y el segundo es el valor del nixel, por ejemplo la secuencia :

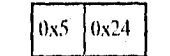

representa

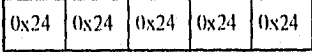

### A.2.3.2.2 Grupos literales.

Estos consisten de un byte cero, el número de pixeles directos y rellenados en número impar con ceros; por ejemplo la secuencia :

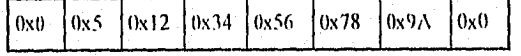

λ7

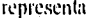

### APENDICE A. FORMATOS PARA EXPORTAR LA INFORMACION.

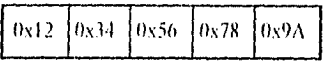

### A.2,3.2.3 Grupos de secuencia especial.

Vste grupo consiste en una secuencia de *ceros* al final del renglón, definido por los siguientes codigos :

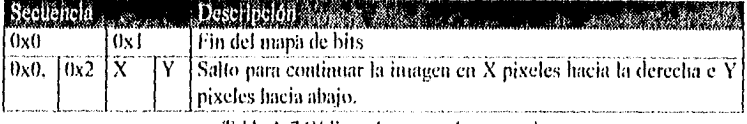

Tabla A-7 Códigos de grupos de secuencia.

### A.3 (AMEOS DELIMITA DOS

 $E1$  formato de campos defimitados es el archivo más popular para exportar o importar informacion, puesto que consiste *en* un archivo ASCII con registros separados por un caracter en especial, y campos delimitados por otro caracter. Las variaciones de este formato son utilizados por muchas bases de datos para el vaciado de sus tablas (Claro ejemplo es la aplicación 13C1)), en Windows se utilizó una variación de este formato: el formato CSV, el cual consiste en registros separados por el caracter de salto de tinca, y campos delimitados por el caracter coma.

11 formato se muestra a continuación :

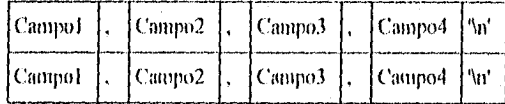

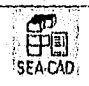

 $\overline{\Lambda} - \overline{8}$ 

### **APENDICE B.**

### FORMATO PARA IMPORTAR INFORMACIÓN AL SISTEMA.

### B. FORMATO PARA IMPORTAR INFORMACIÓN AL SISTEMA.

### **B.I ARCHIVOS DE CONCEPTOS.**

### FORMATO : de Texto Separado por Comas [\*.CSV].

Requisitos:

Deberá ser un archivo ASCII sin encabezados, con registro defimitados por un salto de línea, y campos delimitados por comas ordenados de la siguiente forma:

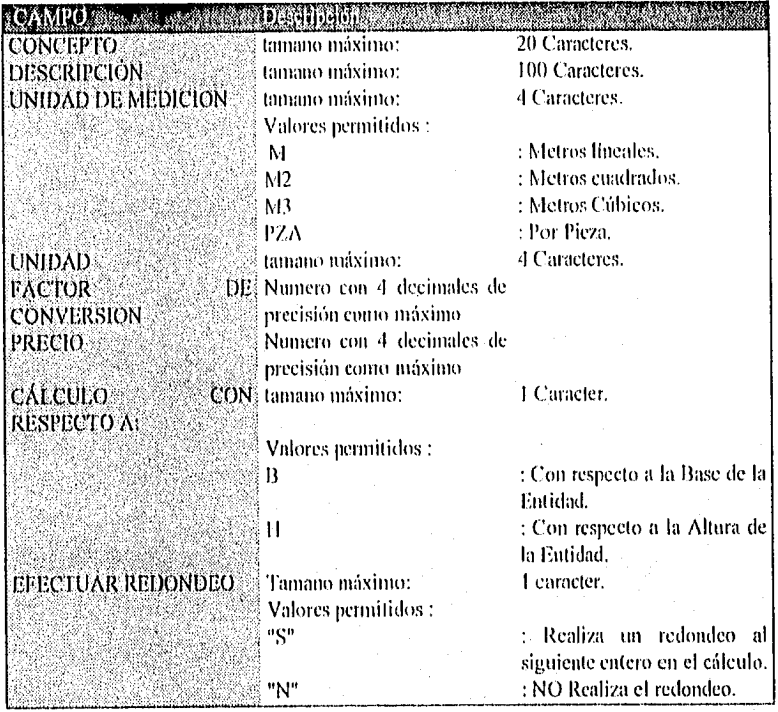

Tabla B-1 Formato para importar conceptos.

**SEA-CAD** 

13. T

### **B.2 ARCHIVOS DE OBRA CIVIL.**

FORMATO : de Texto Separado por Comas [\*.CSV].

### Requisitos:

Deberá ser un archivo ASCII sin encabezados, con registros defimitados por un salto de línea, y campos delimitados por comas ordenados de la siguiente forma:

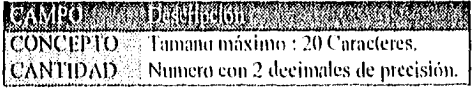

Tabla B-2 Formato para importar obras civiles.

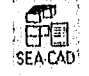

### APENDICE C. PLANOS UTILIZADOS PARA LA PRUEBA DEL SISTEMA

### **APENDICE C.**

### PLANOS UTILIZADOS PARA LA PRUEBA DEL SISTEMA.

### C. PIANOS UTILIZADOS PARA LA PRUEBA DEL SISTEMA.

En este apéndice se presentarán aquellos planos que la compañía proporcionó para la prueba de él sistema, estos fueron realizados en Microsoll Powerpoint, puesto que la empresa ala que se le proporcionó el servicio no los pidió a escala.

lay que mencionar que los planos que se mostrarán a continuación son copia de los originales, esto es para presentar la información lo más exacta posible, ya que al pasarlos a !rayes de un dispositivo para poderse imprimir en un documento, se podria llegar a perder definición de los planos originales.

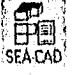

टन

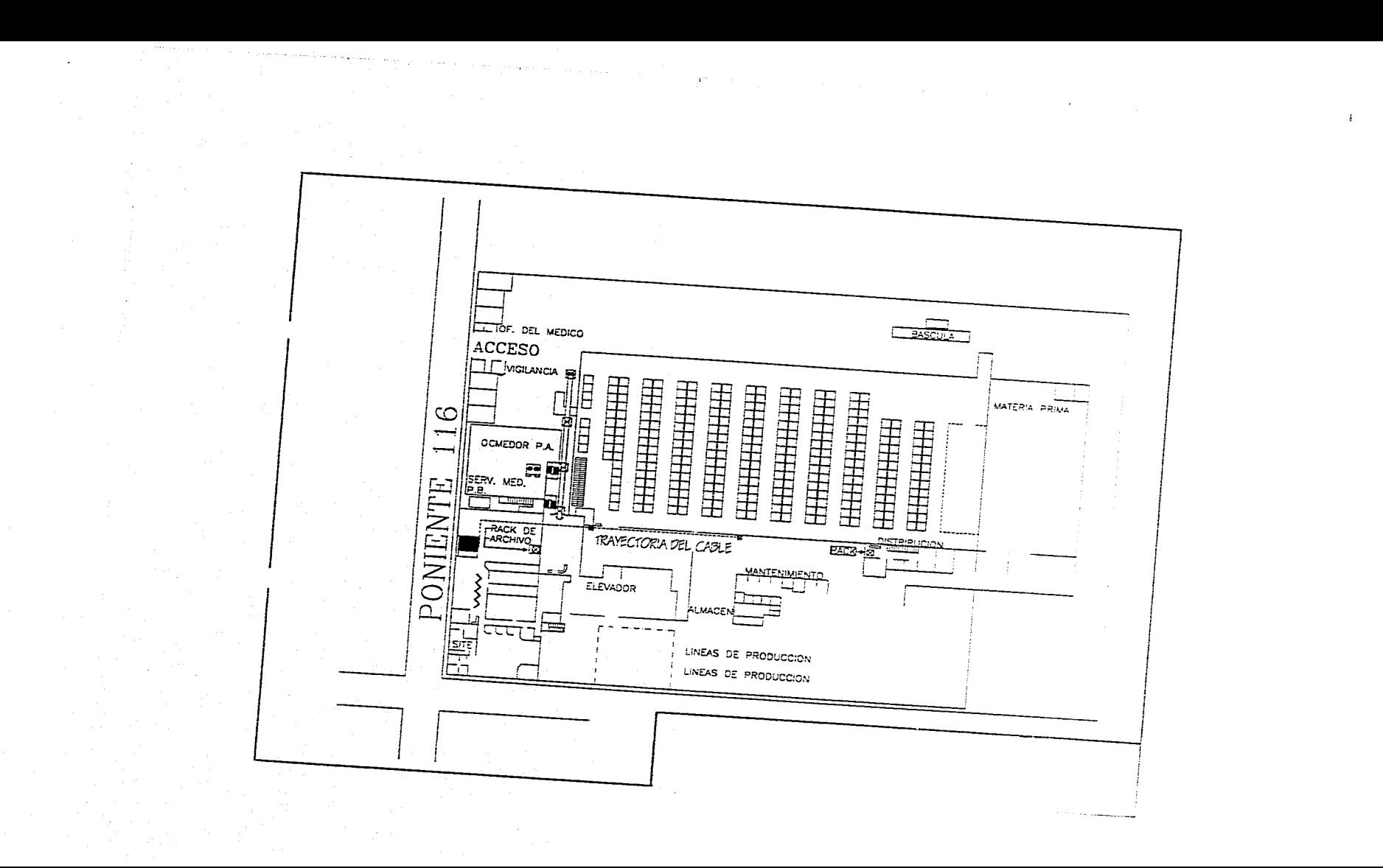

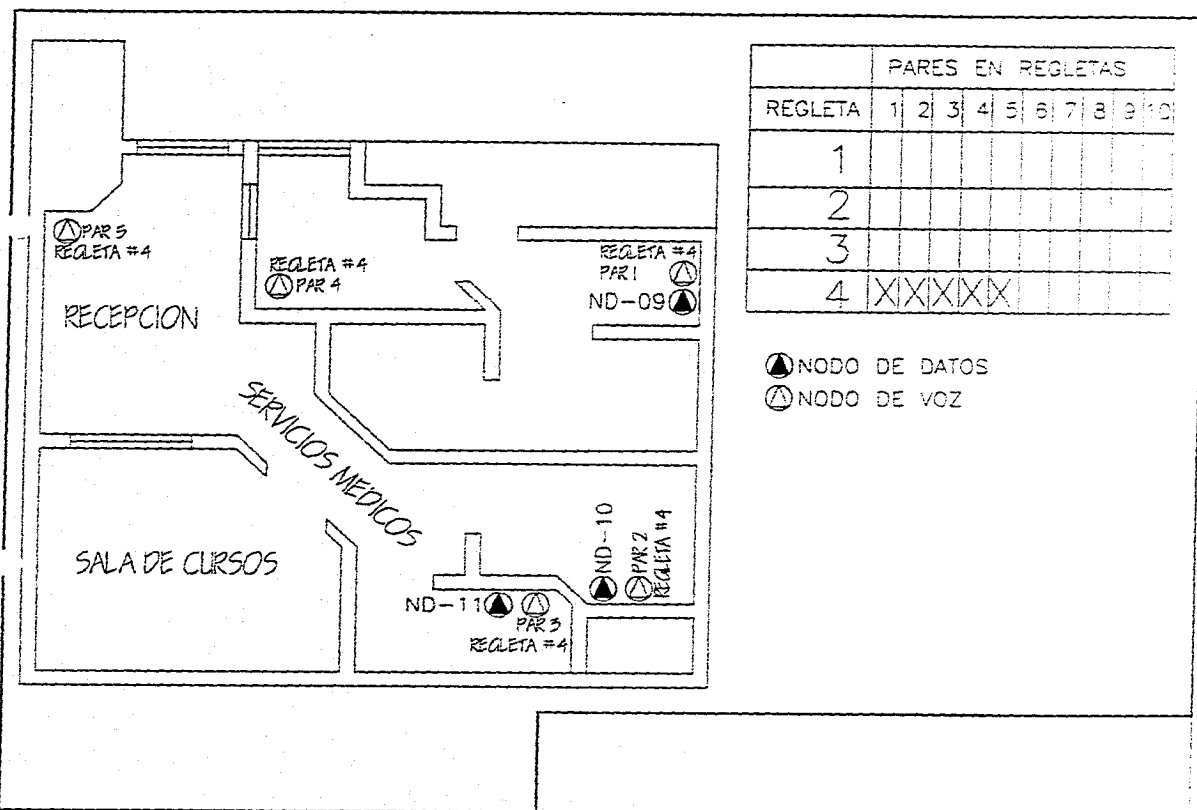

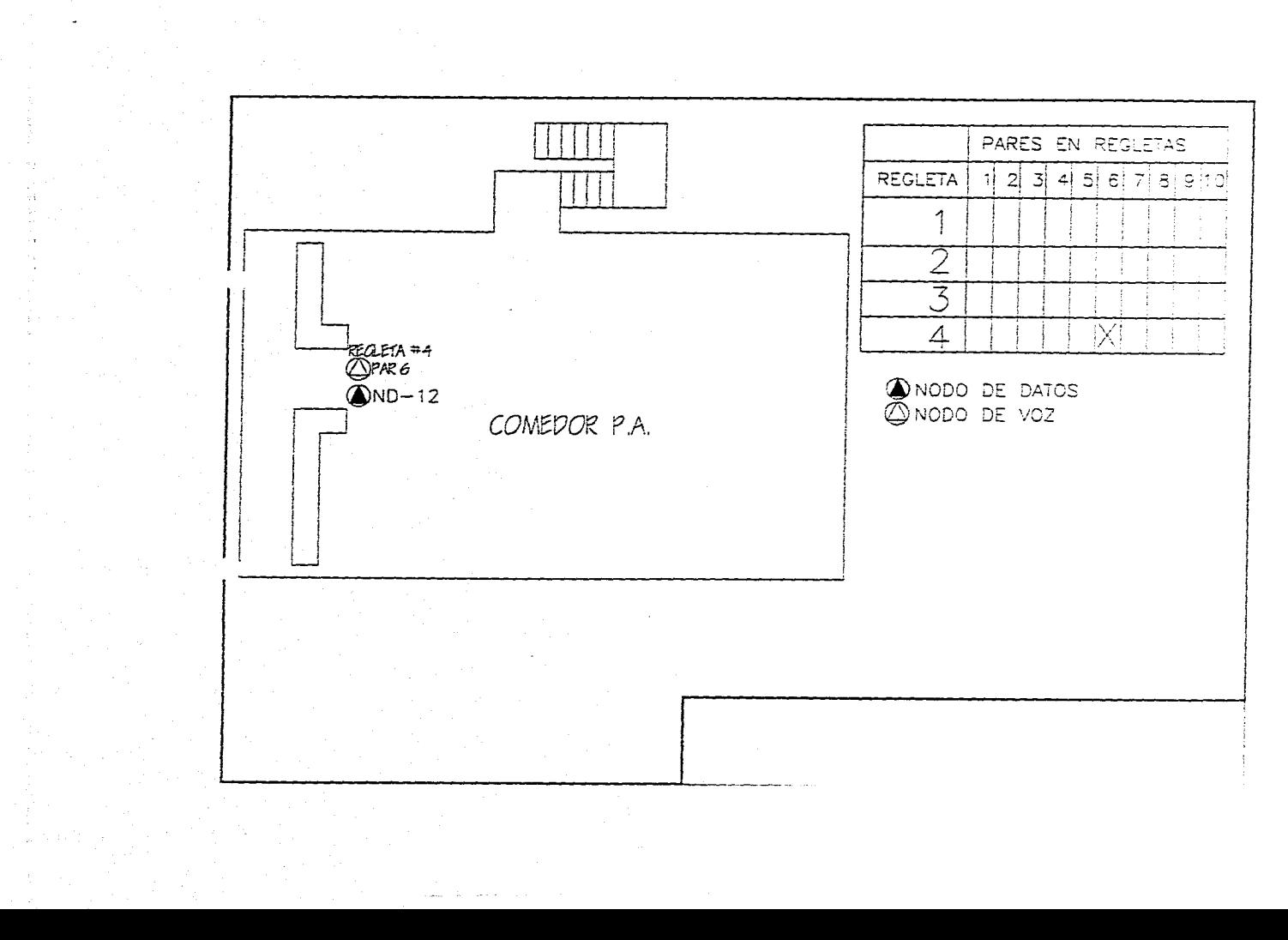

 $\mathcal{O}(10^{-10})$  . The second contribution of the second contribution of  $\mathcal{O}(10^{-10})$ 

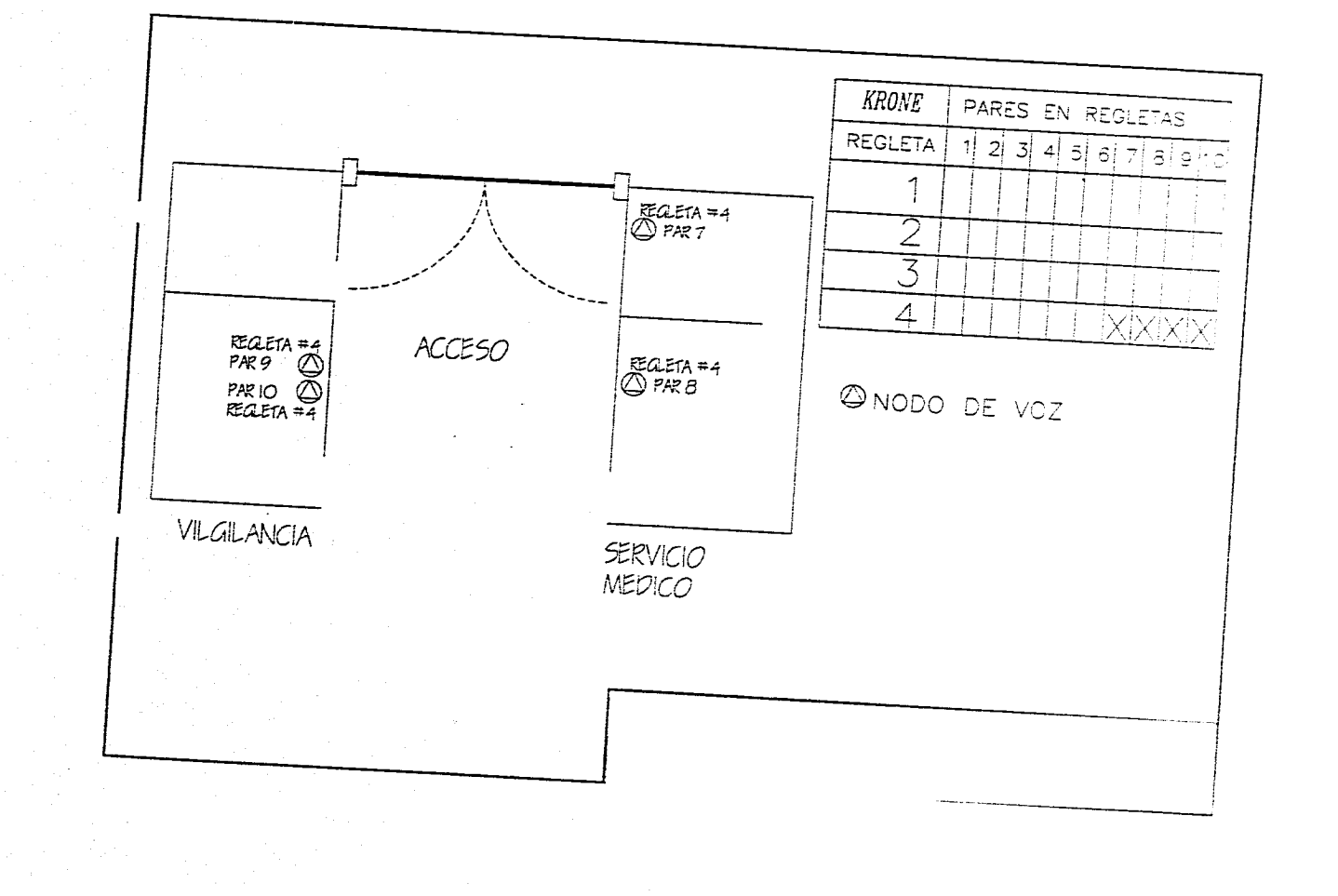

 $\mathcal{O}(\mathcal{O}_{\mathbb{Z}_p})$
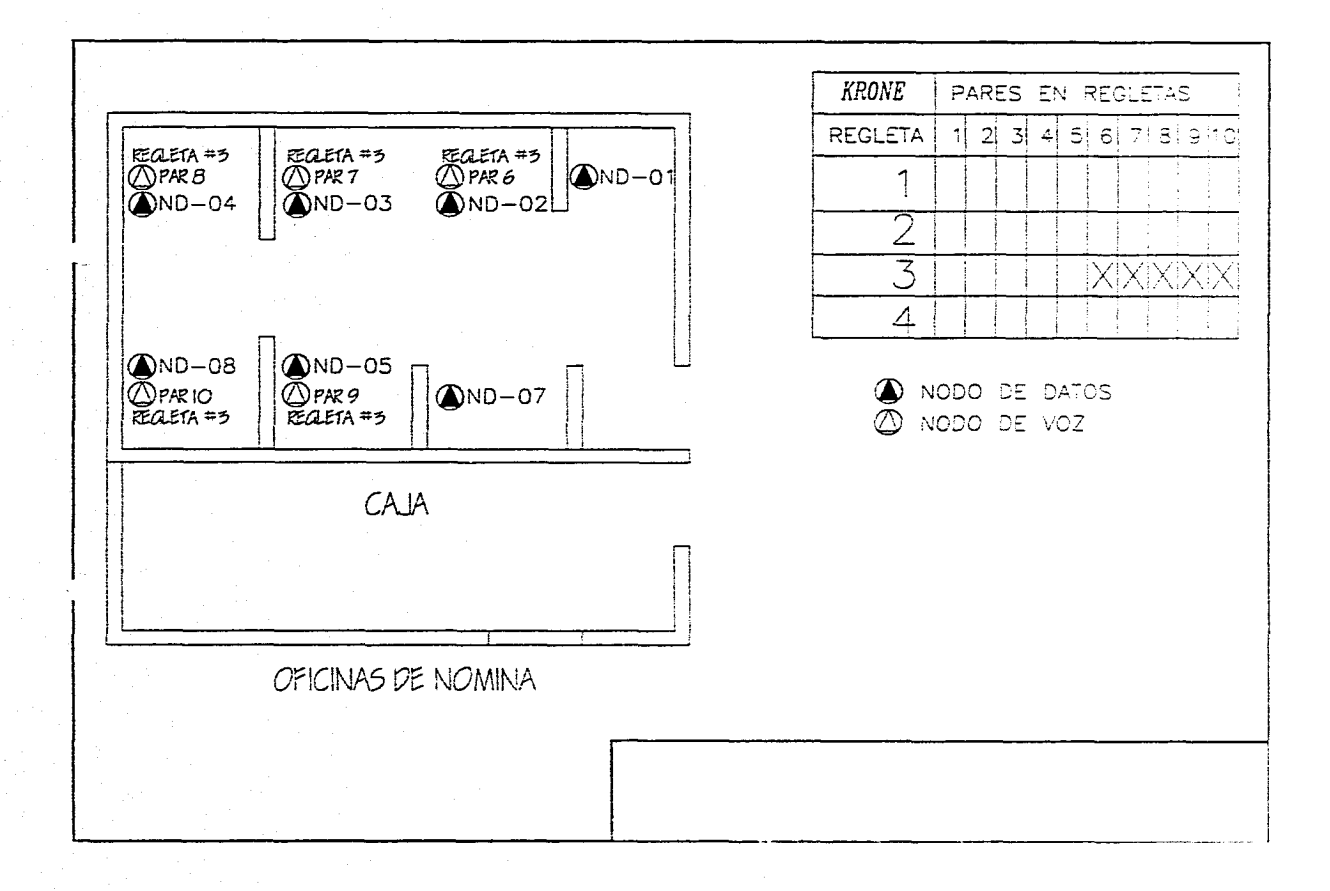

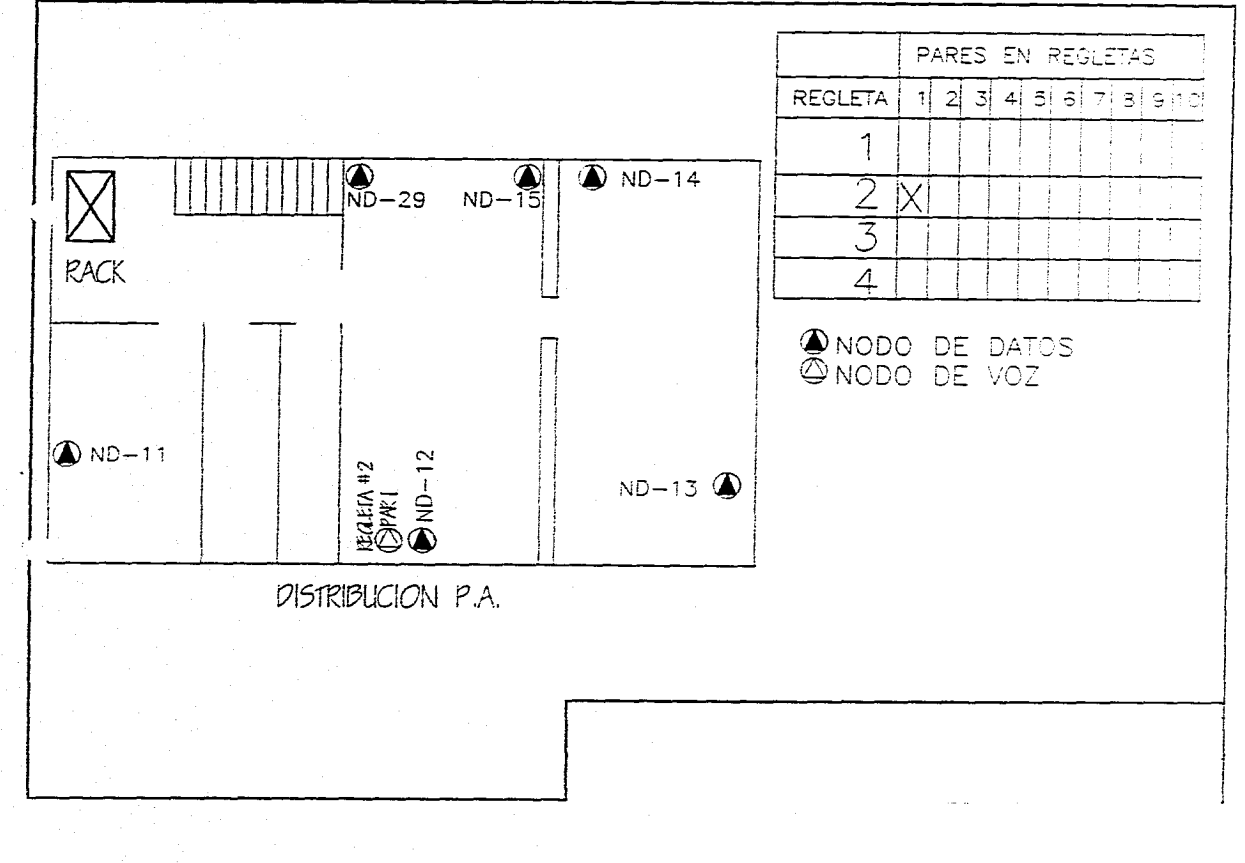

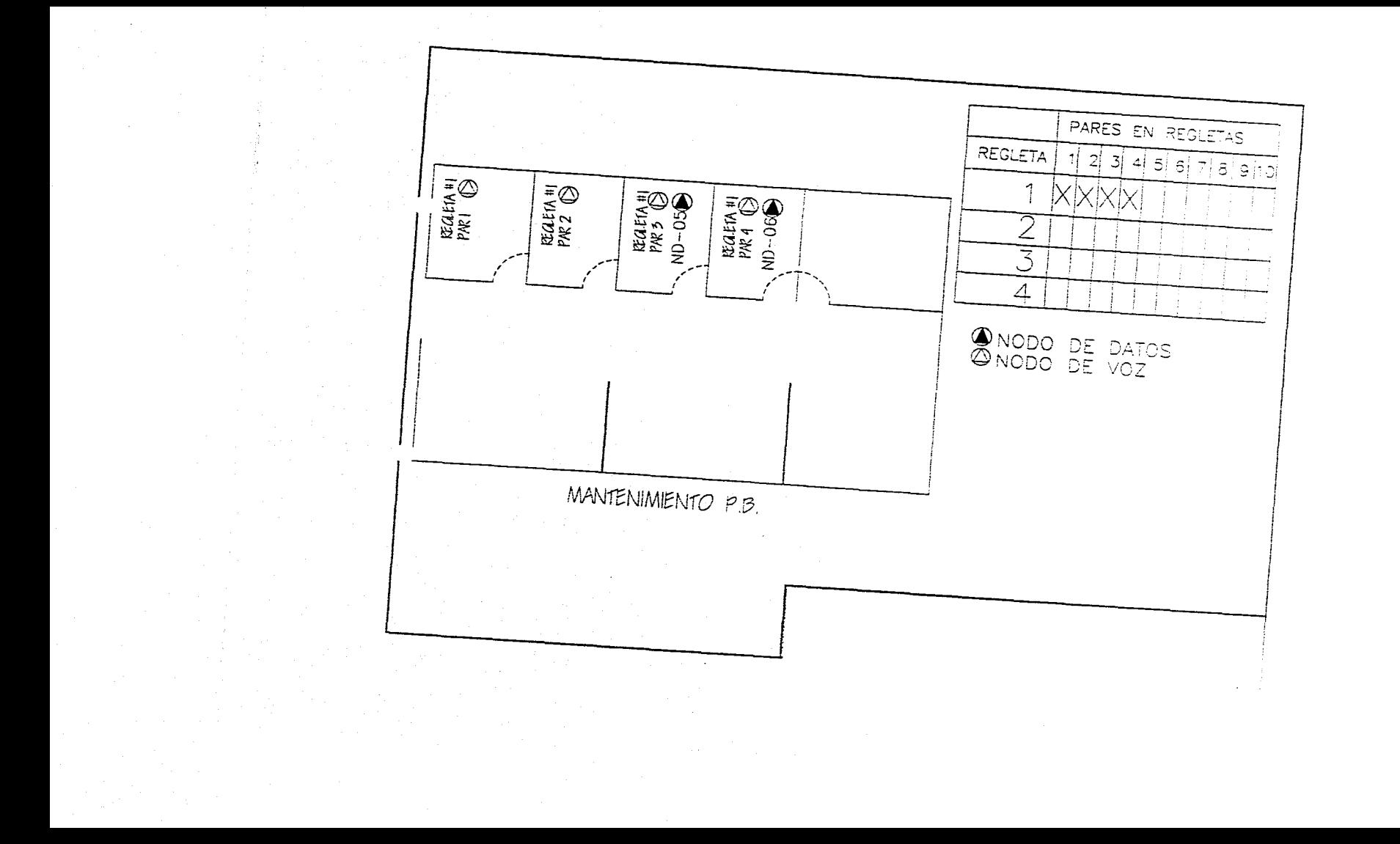

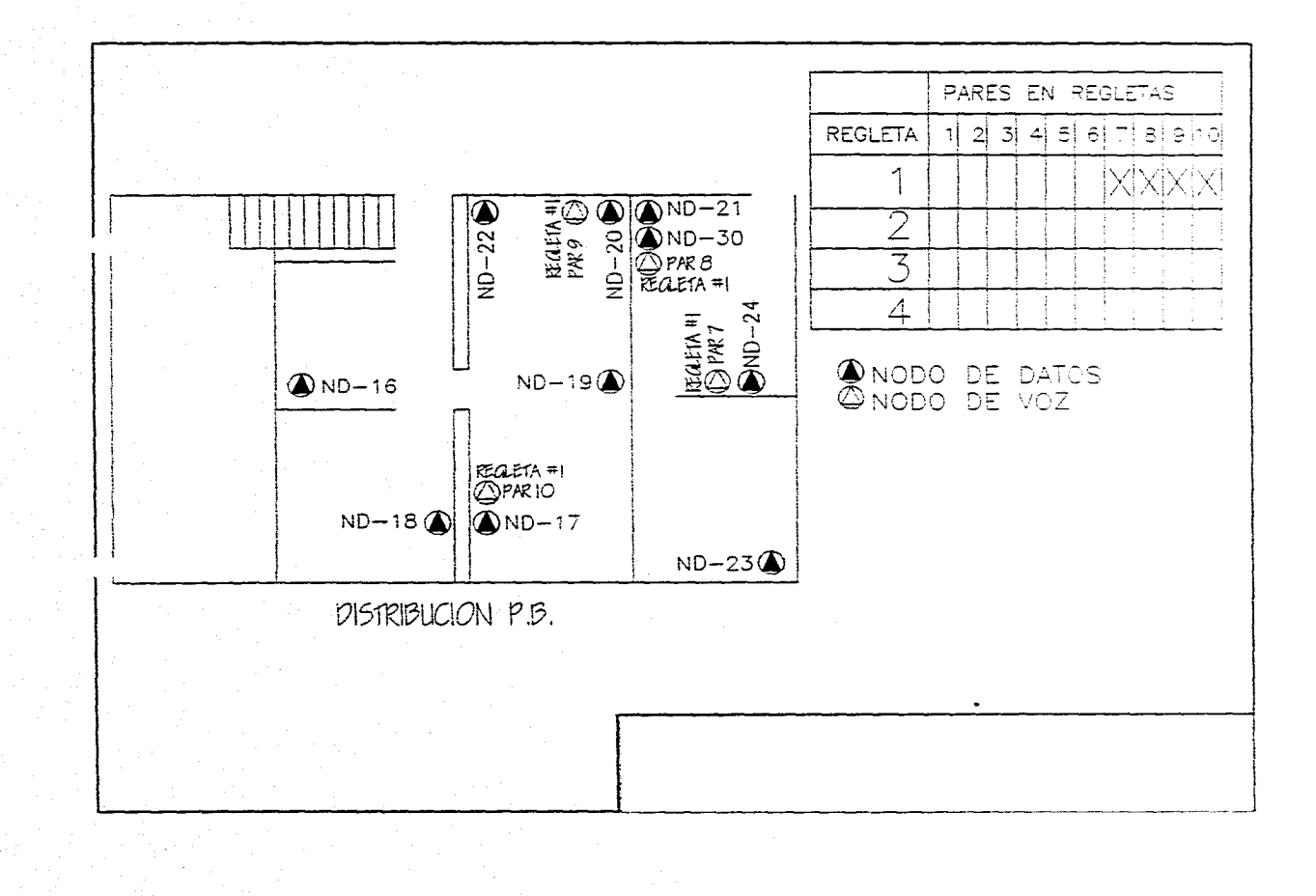

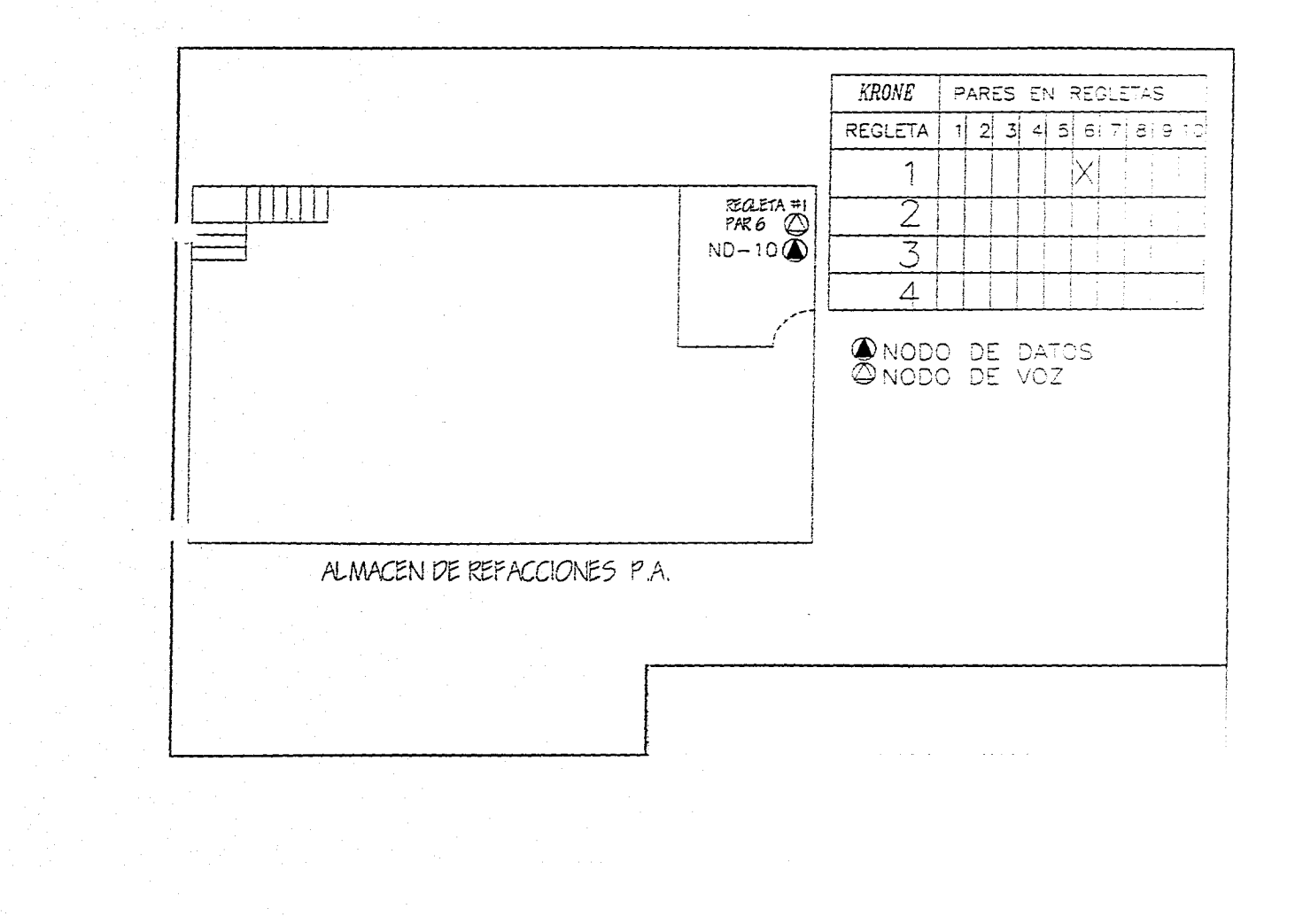

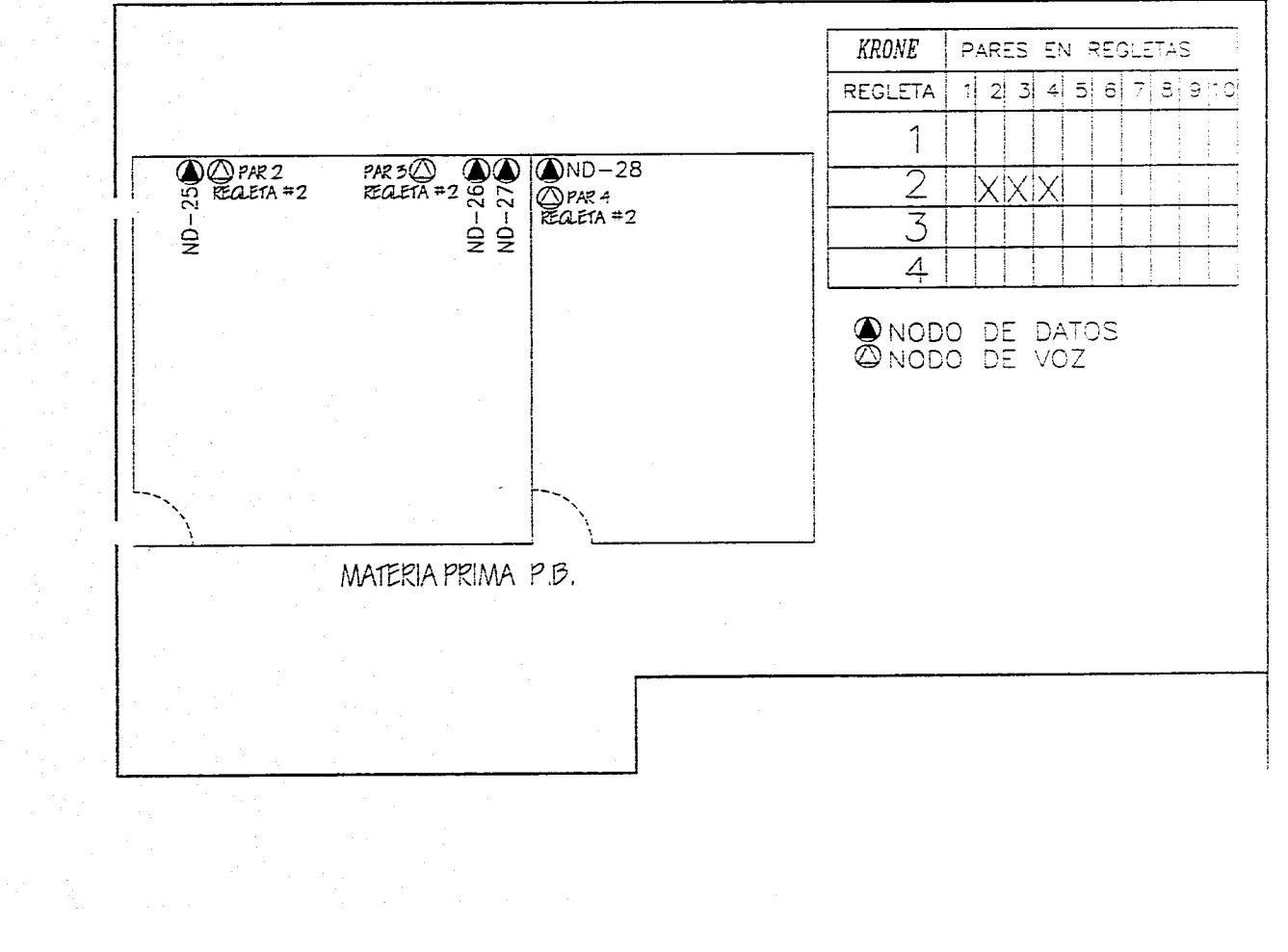